# *Subscriber Data Management*

**Release 9.0**

# **Monitoring, Maintaining,Troubleshooting Reference Manual**

**910-6542-001 Revision B December 2012**

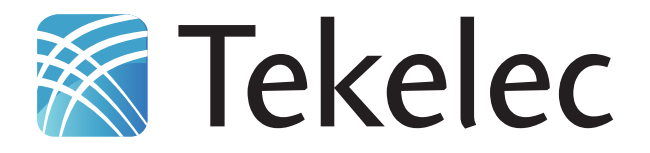

**Copyright 2012 Tekelec. All Rights Reserved. Printed in USA. Legal Information can be accessed from the Main Menu of the optical disc or on the Tekelec Customer Support web site in the** *Legal Information* **folder of the** *Product Support* **tab.**

# **Table of Contents**

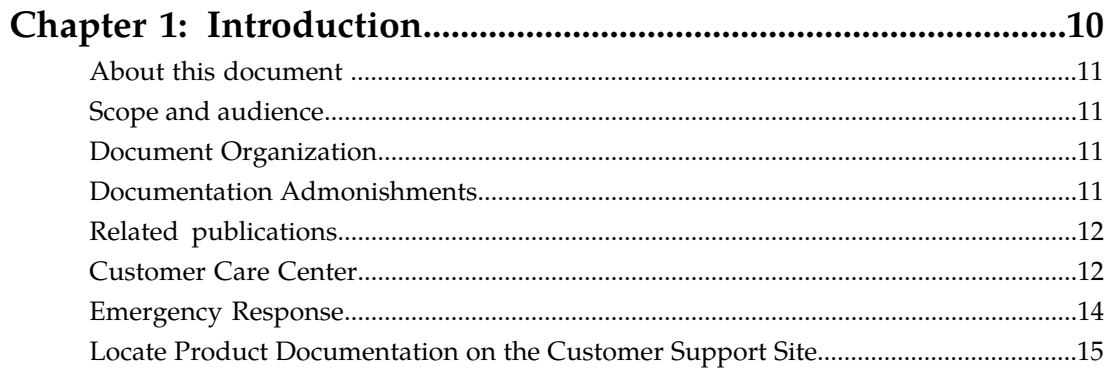

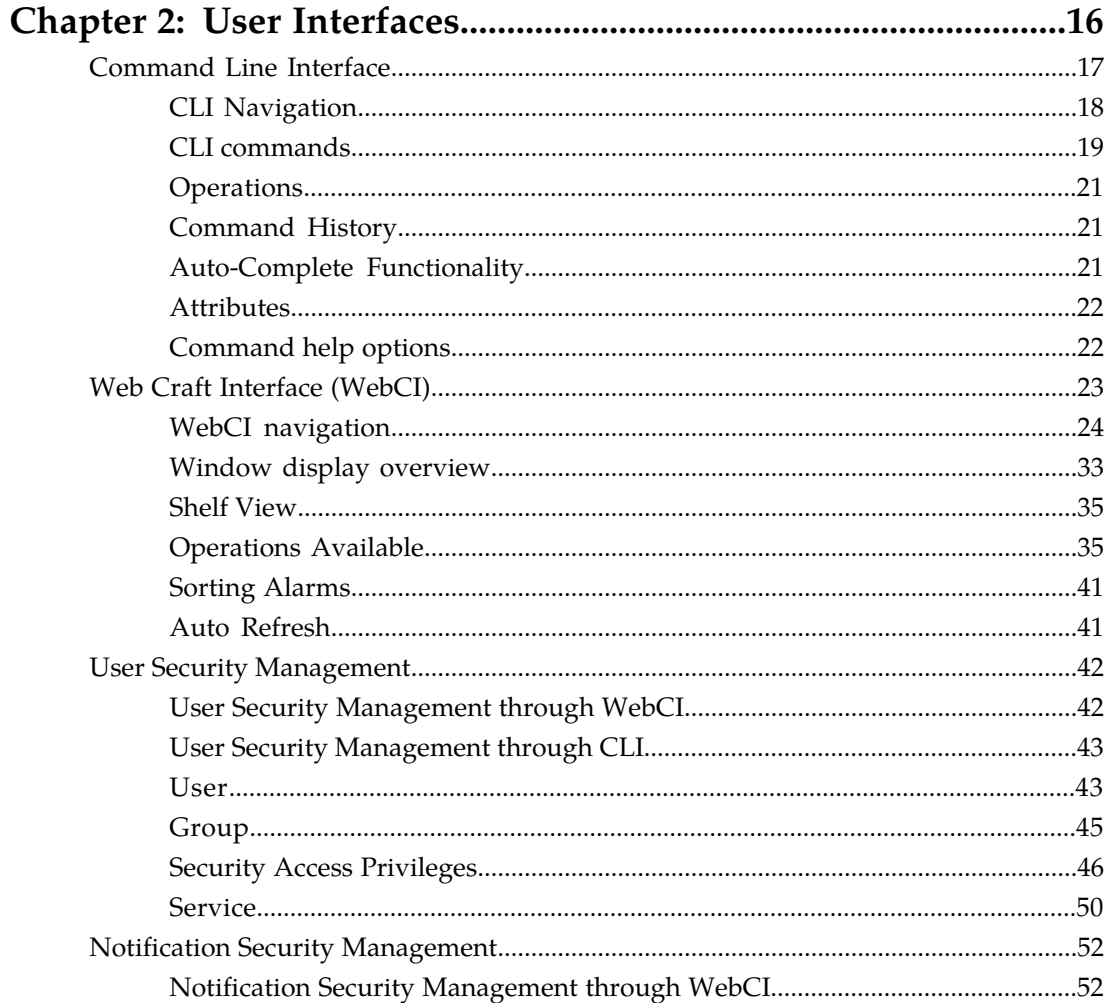

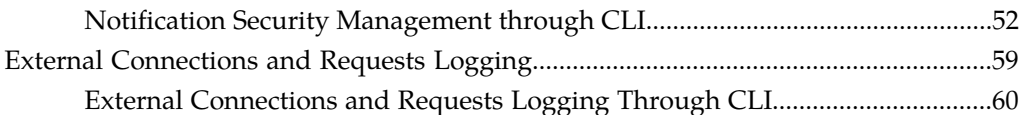

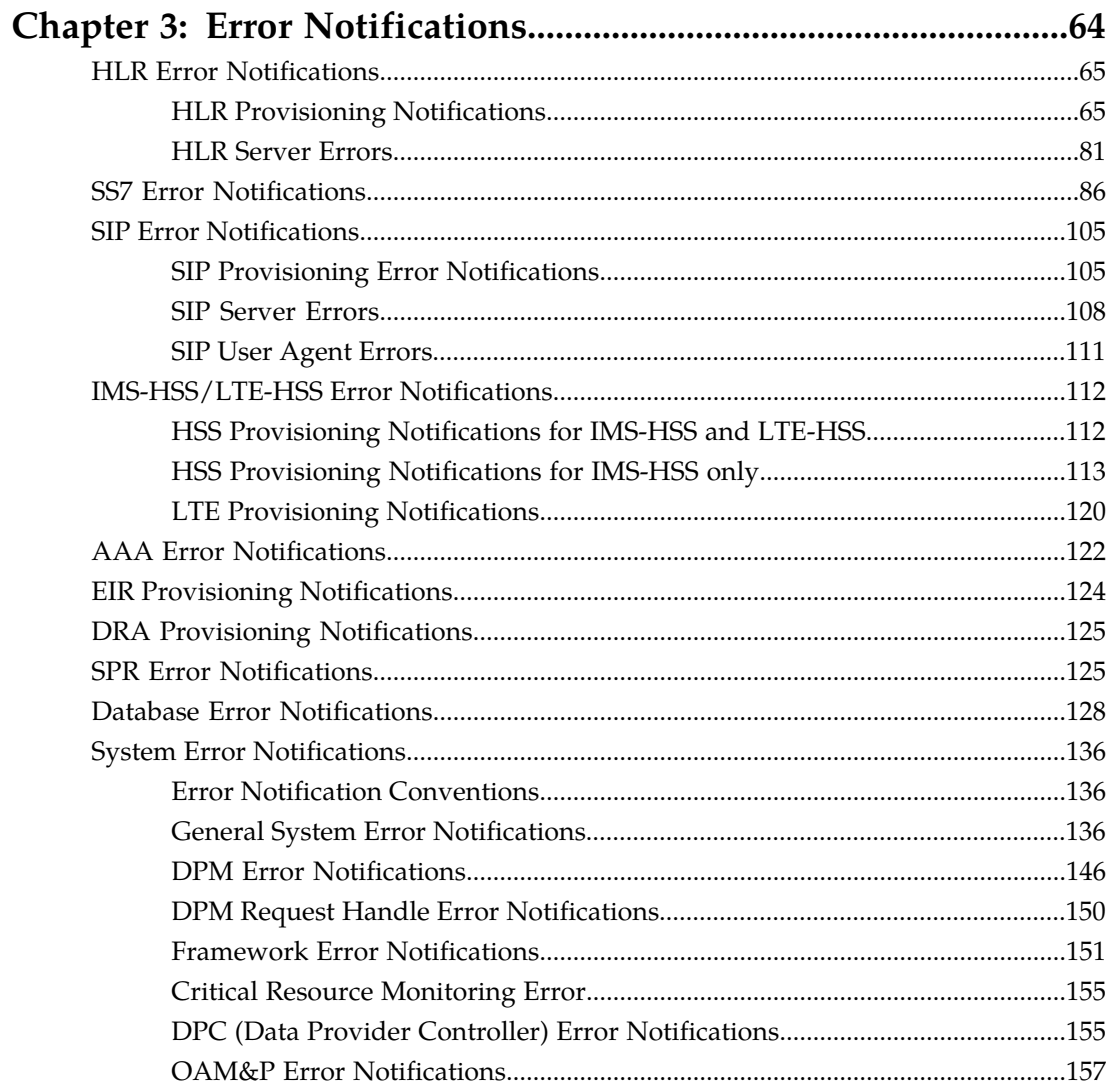

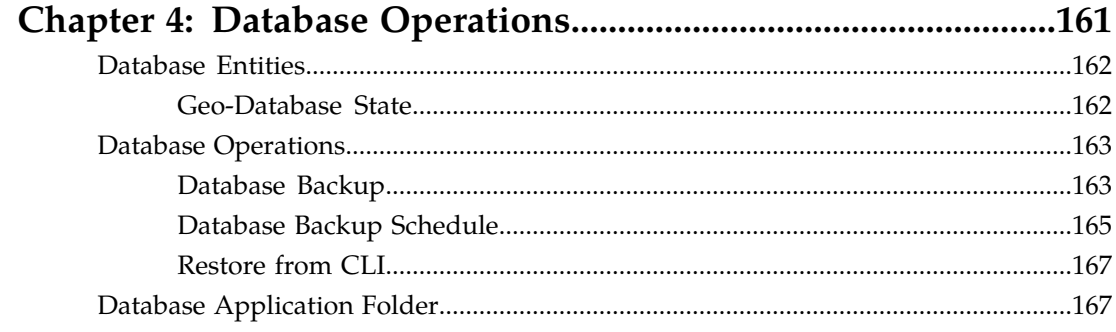

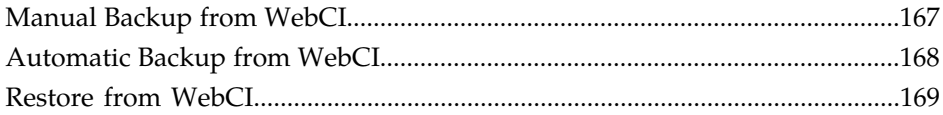

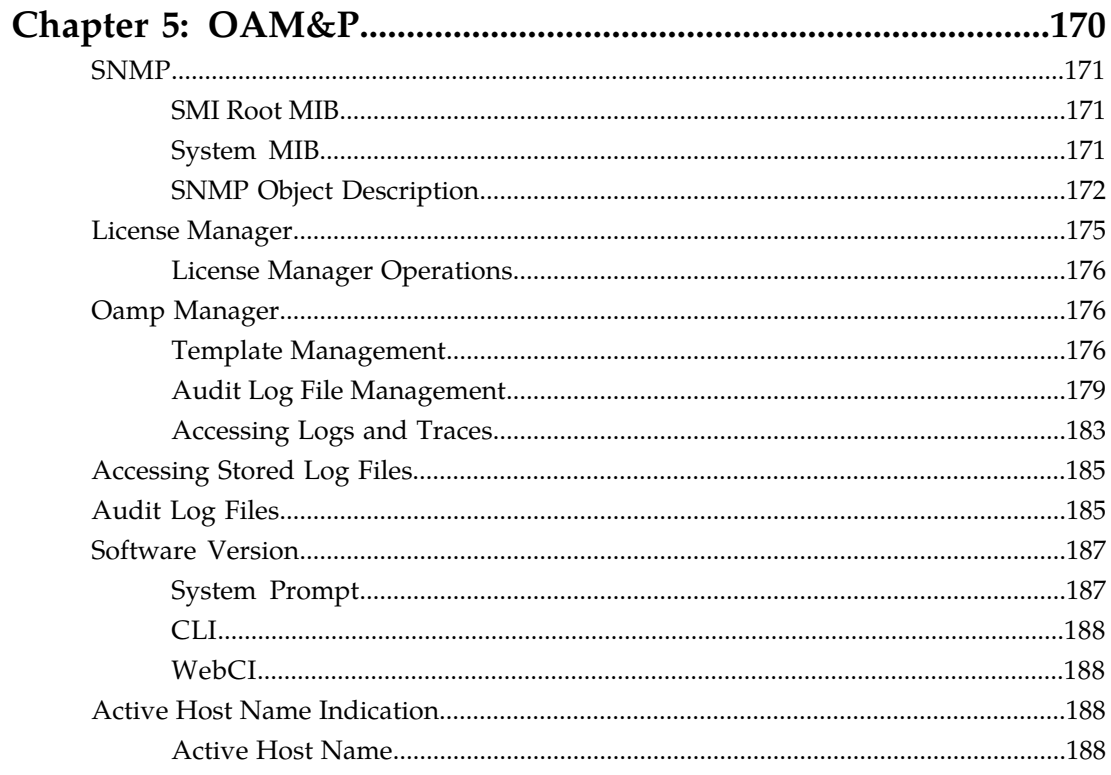

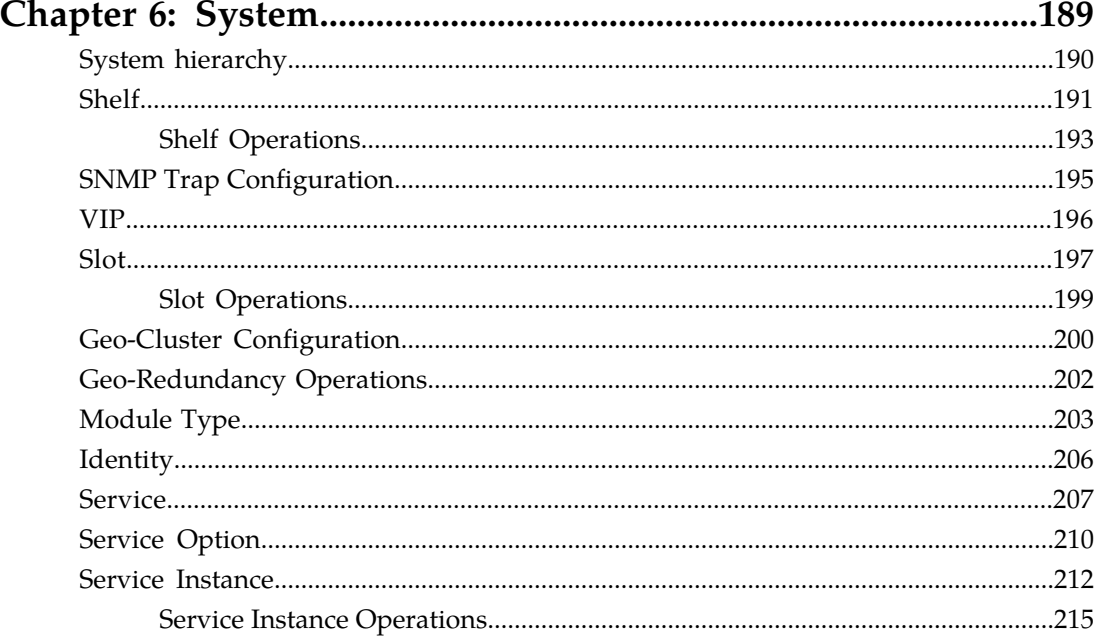

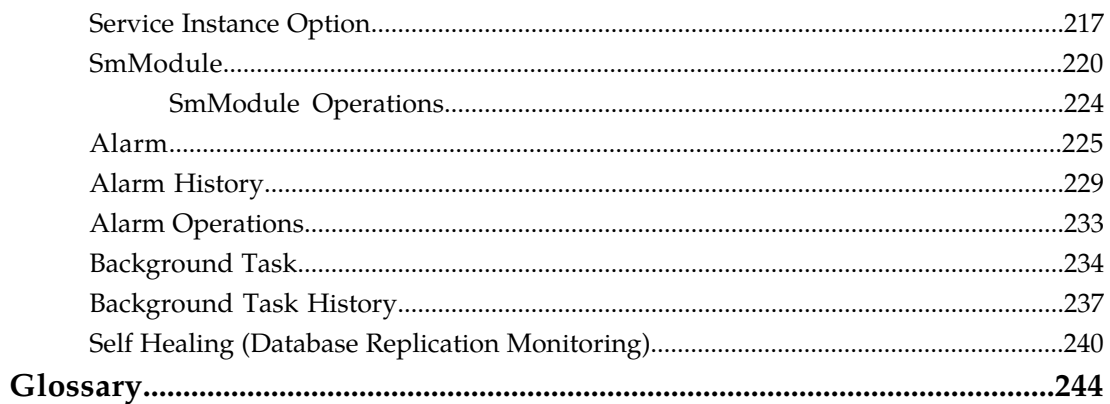

# **List of Figures**

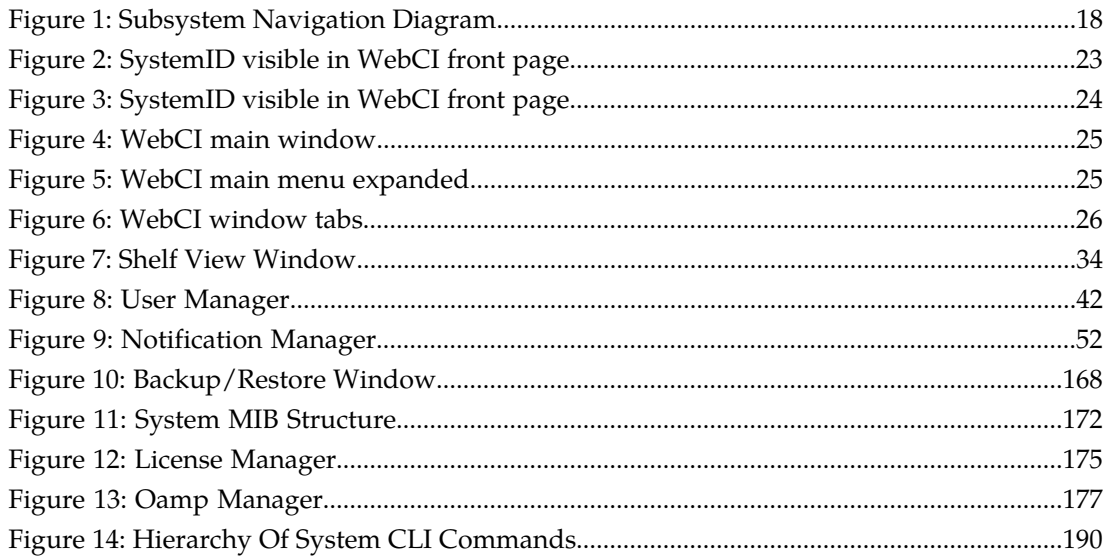

# **List of Tables**

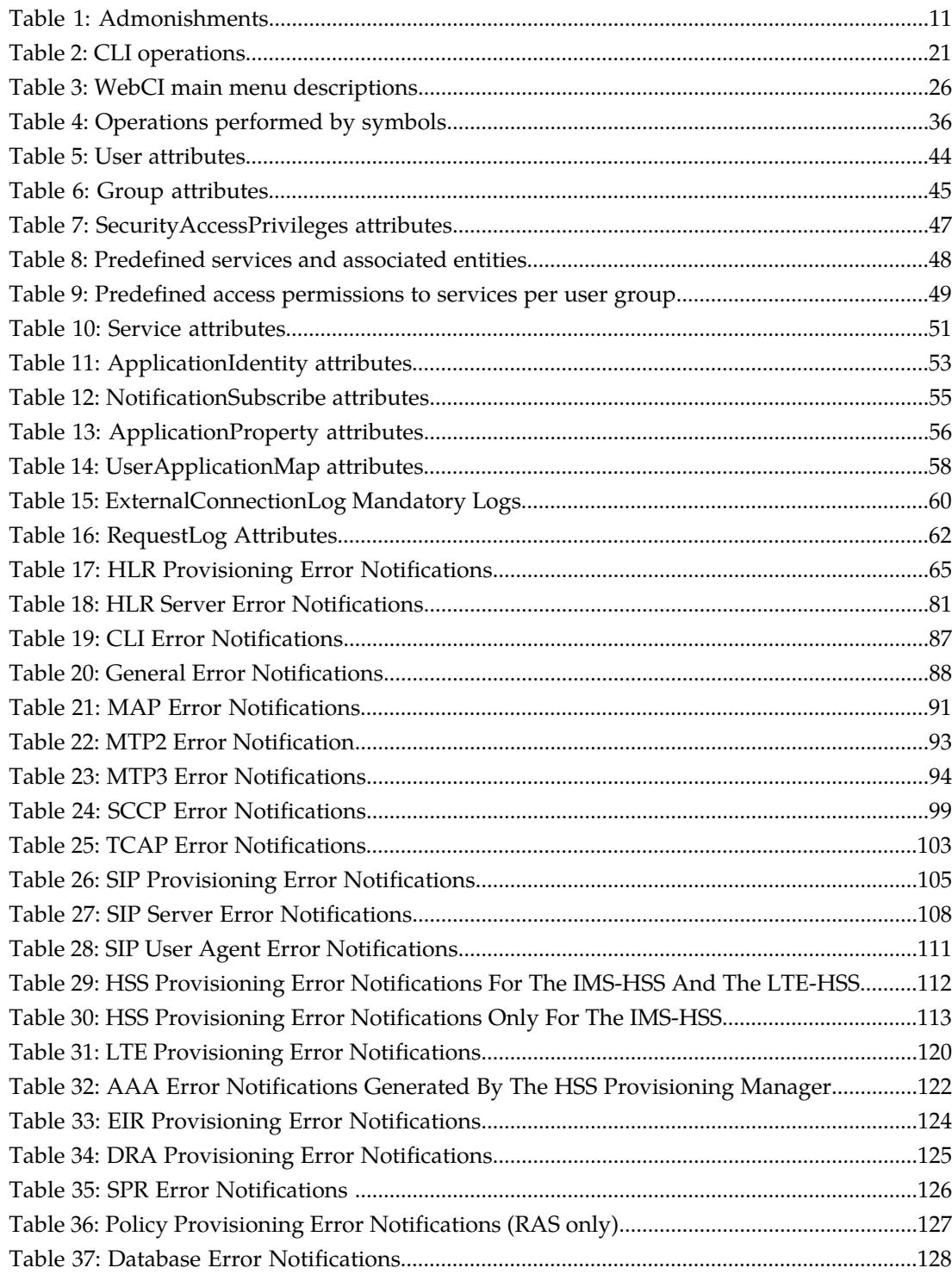

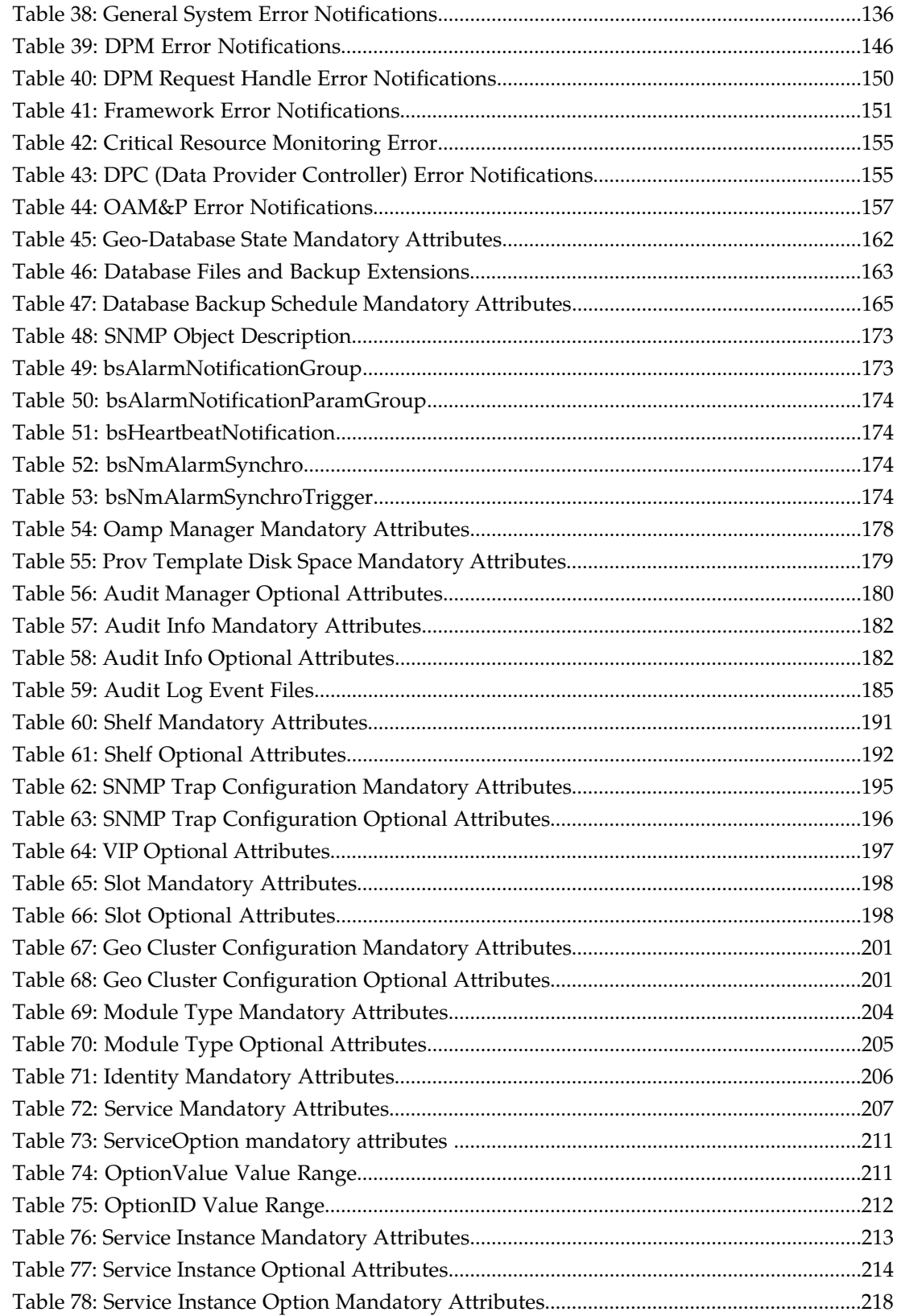

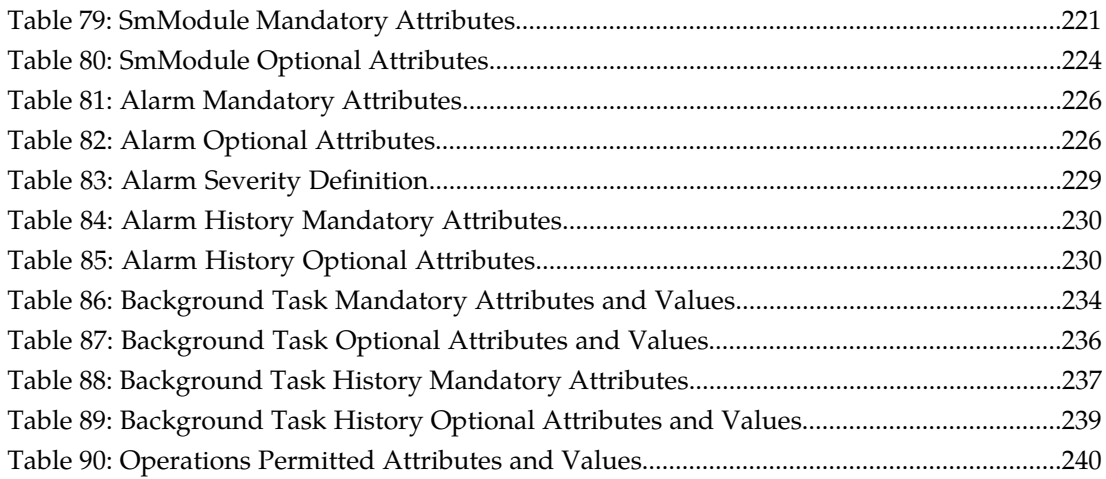

# **Chapter 1**

# **Introduction**

#### **Topics:**

- 
- 
- [Document Organization](#page-10-2).....11
- *[Documentation Admonishments.....11](#page-10-3)*
- *[Related publications.....12](#page-11-0)*
- *[Customer Care Center.....12](#page-11-1)*
- *[Emergency Response.....14](#page-13-0)*
- *[Locate Product Documentation on the Customer](#page-14-0) [Support Site.....15](#page-14-0)*

<span id="page-9-0"></span>This chapter provides general information about manual organization, the scope of this manual, its • *[About this document .....11](#page-10-0)* targeted audience, how to get technical assistance,<br>• *Scope and audience.....11* and how to locate customer documentation on the • *[Scope and audience.....11](#page-10-1)* and how to locate customer documentation on the Document Organization.....11 **Customer Support site.** 

## <span id="page-10-0"></span>**About this document**

This document describes the system error messages, entities for the database, OAM&P and the overall system; database operations such as backup and restore, subscriber licenses information, and log files generated by the system and theSNMP.

## <span id="page-10-1"></span>**Scope and audience**

This reference manual provides information regarding error messages, entities, database operations, and log files to the users of the Subscriber Data Management system.

# <span id="page-10-2"></span>**Document Organization**

This document is organized into the following chapters:

- *[Introduction](#page-9-0)* contains general information about manual organization, the scope of this manual, its targeted audience, how to get technical assistance, and how to locate customer documentation on the Customer Support Site.
- *[User Interfaces](#page-15-0)* describes the interfaces that can be used to configure the system or provision subscribers.
- *[Error Notifications](#page-63-0)* lists error or provisioning notifications.
- *[Database Operations](#page-160-0)* provides backup and restore information.
- *[OAM&P](#page-169-0)* provides information about SNMP, License and OAMP Managers, logs and software version.
- <span id="page-10-3"></span>• *[System](#page-188-0)* provides all system entities and related operations.

## <span id="page-10-4"></span>**Documentation Admonishments**

Admonishments are icons and text throughout this manual that alert the reader to assure personal safety, to minimize possible service interruptions, and to warn of the potential for equipment damage.

#### **Table 1: Admonishments**

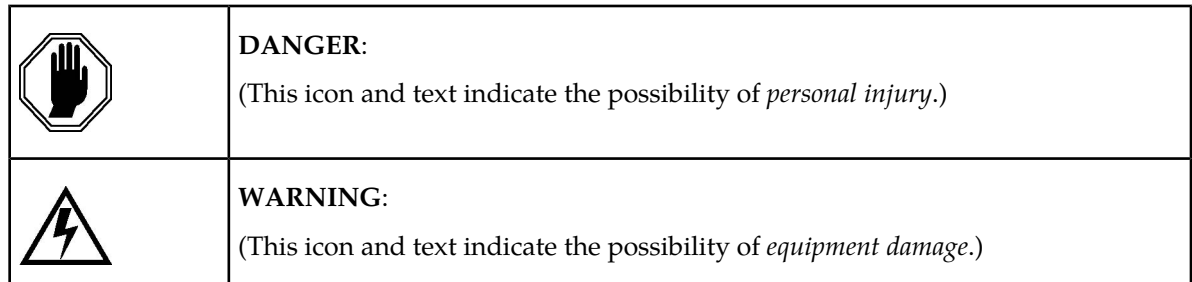

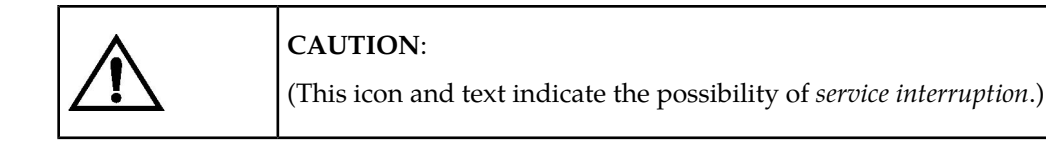

# <span id="page-11-0"></span>**Related publications**

For a detailed description of the available SDM documentation, refer to the *SDM Documentation Roadmap* included with your SDM documentation set.

# <span id="page-11-1"></span>**Customer Care Center**

The Tekelec Customer Care Center is your initial point of contact for all product support needs. A representative takes your call or email, creates a Customer Service Request (CSR) and directs your requests to the Tekelec Technical Assistance Center (TAC). Each CSR includes an individual tracking number. Together with TAC Engineers, the representative will help you resolve your request.

The Customer Care Center is available 24 hours a day, 7 days a week, 365 days a year, and is linked to TAC Engineers around the globe.

Tekelec TAC Engineers are available to provide solutions to your technical questions and issues 7 days a week, 24 hours a day. After a CSR is issued, the TAC Engineer determines the classification of the trouble. If a critical problem exists, emergency procedures are initiated. If the problem is not critical, normal support procedures apply. A primary Technical Engineer is assigned to work on the CSR and provide a solution to the problem. The CSR is closed when the problem is resolved.

Tekelec Technical Assistance Centers are located around the globe in the following locations:

#### **Tekelec - Global**

Email (All Regions): support@tekelec.com

• **USA and Canada**

Phone:

1-888-FOR-TKLC or 1-888-367-8552 (toll-free, within continental USA and Canada)

1-919-460-2150 (outside continental USA and Canada)

TAC Regional Support Office Hours:

8:00 a.m. through 5:00 p.m. (GMT minus 5 hours), Monday through Friday, excluding holidays

#### • **Caribbean and Latin America (CALA)**

Phone:

USA access code +1-800-658-5454, then 1-888-FOR-TKLC or 1-888-367-8552 (toll-free)

TAC Regional Support Office Hours (except Brazil):

10:00 a.m. through 7:00 p.m. (GMT minus 6 hours), Monday through Friday, excluding holidays

#### **Monitoring, Maintenance, and Troubleshooting Introduction Reference Manual**

#### • **Argentina**

Phone:

0-800-555-5246 (toll-free)

• **Brazil**

Phone:

0-800-891-4341 (toll-free)

TAC Regional Support Office Hours:

8:00 a.m. through 5:48 p.m. (GMT minus 3 hours), Monday through Friday, excluding holidays

• **Chile**

Phone:

1230-020-555-5468

• **Colombia**

Phone:

01-800-912-0537

• **Dominican Republic**

Phone:

1-888-367-8552

• **Mexico**

Phone:

001-888-367-8552

• **Peru**

Phone:

0800-53-087

• **Puerto Rico**

Phone:

1-888-367-8552 (1-888-FOR-TKLC)

• **Venezuela**

Phone:

0800-176-6497

### • **Europe, Middle East, and Africa**

Regional Office Hours:

8:30 a.m. through 5:00 p.m. (GMT), Monday through Friday, excluding holidays

• **Signaling**

Phone:

+44 1784 467 804 (within UK)

#### **Monitoring, Maintenance, and Troubleshooting Introduction Reference Manual**

• **Software Solutions**

Phone:

+33 3 89 33 54 00

- **Asia**
	- **India**

Phone:

+91 124 436 8552 or +91 124 436 8553

TAC Regional Support Office Hours:

10:00 a.m. through 7:00 p.m. (GMT plus 5 1/2 hours), Monday through Saturday, excluding holidays

• **Singapore**

Phone:

+65 6796 2288

TAC Regional Support Office Hours:

9:00 a.m. through 6:00 p.m. (GMT plus 8 hours), Monday through Friday, excluding holidays

## <span id="page-13-0"></span>**Emergency Response**

In the event of a critical service situation, emergency response is offered by the Tekelec Customer Care Center 24 hours a day, 7 days a week. The emergency response provides immediate coverage, automatic escalation, and other features to ensure that the critical situation is resolved as rapidly as possible.

A critical situation is defined as a problem with the installed equipment that severely affects service, traffic, or maintenance capabilities, and requires immediate corrective action. Critical situations affect service and/or system operation resulting in one or several of these situations:

- A total system failure that results in loss of all transaction processing capability
- Significant reduction in system capacity or traffic handling capability
- Loss of the system's ability to perform automatic system reconfiguration
- Inability to restart a processor or the system
- Corruption of system databases that requires service affecting corrective actions
- Loss of access for maintenance or recovery operations
- Loss of the system ability to provide any required critical or major trouble notification

Any other problem severely affecting service, capacity/traffic, billing, and maintenance capabilities may be defined as critical by prior discussion and agreement with the Tekelec Customer Care Center.

## <span id="page-14-0"></span>**Locate Product Documentation on the Customer Support Site**

Access to Tekelec's Customer Support site is restricted to current Tekelec customers only. This section describes how to log into the Tekelec Customer Support site and locate a document. Viewing the document requires Adobe Acrobat Reader, which can be downloaded at www.adobe.com.

**1.** Log into the *[Tekelec Customer Support](https://secure.tekelec.com/OA_HTML/ibuhpage.jsp)* site.

**Note:** If you have not registered for this new site, click the **Register Here** link. Have your customer number available. The response time for registration requests is 24 to 48 hours.

- **2.** Click the **Product Support** tab.
- **3.** Use the Search field to locate a document by its part number, release number, document name, or document type. The Search field accepts both full and partial entries.
- **4.** Click a subject folder to browse through a list of related files.
- **5.** To download a file to your location, right-click the file name and select **Save Target As**.

# **Chapter**

# **2**

# **User Interfaces**

#### **Topics:**

- 
- 
- *[User Security Management.....42](#page-41-0)*
- *[Notification Security Management.....52](#page-51-0)*
- *[External Connections and Requests Logging.....59](#page-58-0)*

<span id="page-15-0"></span>This chapter describes the user interfaces that allow the operator to configure the system or provision • *[Command Line Interface.....17](#page-16-0)* subscribers. The description includes functionalities,<br>• *Web Craft Interface (WebCI).....23* command convention, navigation method, • *[Web Craft Interface \(WebCI\).....23](#page-22-0)* command convention, navigation method, command execution, and the GUI symbols used in the WebCI.

## <span id="page-16-0"></span>**Command Line Interface**

The Command Line Interface (CLI) is the client OAM&P (Operation, Alarm, Maintenance and Provisioning) application that manages and provisions the Tekelec Subscriber Data Management. The CLI provides a command-line, text-based environment to access the OAM&P. The operator accesses OAM&P functionality by invoking commands in the CLI. Changes made to system configuration or subscriber provisioning data takes effect immediately. The system administrator creates and manages users, their username and password, and assigns users to groups with different access privileges for specific services.

The administrator can perform all tasks through the CLI:

- Create and manage users
- Manage the Dynamic System Configuration
- View, add, delete, and modify subscriber provisioning information
- View and modify configuration data
- View and modify operational aspects of the system
- View and modify system configuration properties
- View current and historical data
- Remote system administration
- System maintenance

Refer to *[User Security Management through CLI](#page-42-0)* in this document for a detailed description of the User Security Management feature, also refer to the "Creating and Managing users for the User Interfaces" section in the *SDM System Configuration - User Guide* for step by step procedures to provision users through the CLI and WebCI.

#### **CLI Command Convention**

In this document, system information such as commands, system prompts, and responses, will be represented as follows:

- Command Strings that the user enters appear in bold face:
	- # cli

**Note:** CLI commands are case sensitive. Users must enter the command string exactly as shown, including spaces.

• System Prompts and Responses appear in courier font:

1: System []>

#### **System Identification**

The CLI identifies the system ID of the system to which the opened CLI session is connected. The system ID is provided by Tekelec for a specific SDM system and is also used as the Customer Name.

The CLI displays the Customer Name (SystemID) as part of the license information. Display the Customer Name and other license information by executing the DisplayLicense() operation.

:Oamp[]:OampManager[]:LicenseManager[LicenseId = 6]> DisplayLicense()

Refer to the *Command Line Interface (CLI)* section of the *SDM System Configuration – User Guide* for instructions on how to start, navigate, or end a CLI session.

### <span id="page-17-0"></span>**CLI Navigation**

#### **Navigation diagram**

<span id="page-17-1"></span>All navigation, provisioning, or configuration in the CLI subsystems is based on entities, attributes, and values.

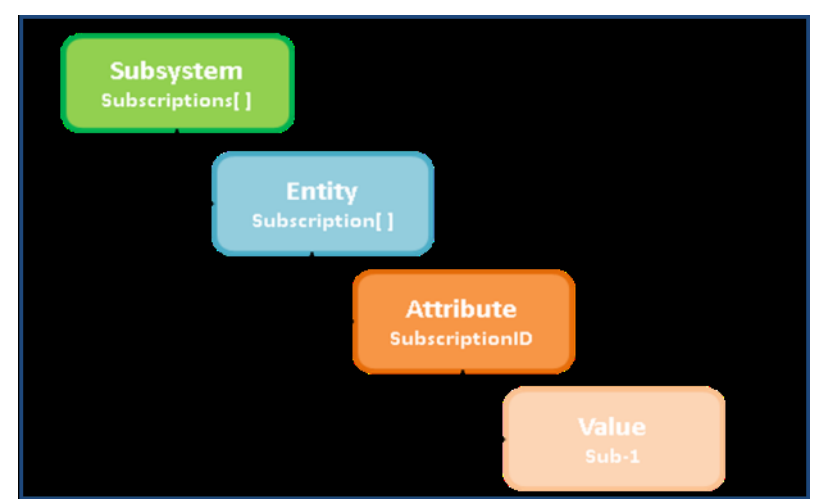

#### **Figure 1: Subsystem Navigation Diagram**

Each subsystem, for example, Hlr, Sip, Hss, Database, OAM&P, SS7, System, and Subscriptions, is made up of entities. An entity is a table in a database that contains all the information about the entity. Each entity is defined by one or more attributes, which can be mandatory or optional. An attribute is defined by its value.

For example, the Hlr subsystem contains entities such as Plmn, Algorithm, and MSISDN. The Plmn entity is defined by the PlmnId attribute, which is a mandatory attribute. The PlmnId has a value of Montreal.

Navigating through the CLI entails defining instances of entities, that is, by choosing a set of attributes of an entity and assigning a value to each selected attribute, the user creates an instance of the entity. By adding, modifying or deleting attribute values, the user is provisioning a subscriber entity or configuring a system entity.

To connect to the system, refer to section *Accessing the System* in the *SDM System Configuration - User Guide*, and log in with a valid user ID and password.

#### **Command line usage**

• System prompt:

#

- Starting CLI at system prompt:
	- # cli
- CLI system startup prompt:

1 :>

The first part of the prompt is the command number, which starts at 1 and auto-increments for each new command entered. This number is used to keep a history log of the commands issued.

• CLI prompt with navigation context:

2: System[] >

The command number, has incremented.

The second part of the prompt indicates the current navigation context (System[]). This shows where the user is within the navigational levels.

The third part is the prompt separator (>). The user can enter commands after the prompt separator.

• The subsystems can be accessed from anywhere in the CLI when the command is preceded by a colon (:), which defines an absolute navigation path:

```
2 :Hlr[]:Plmn[PlmnId = Montreal]> :System[]
```
3 :System[]>

### <span id="page-18-0"></span>**CLI commands**

This section lists basic Unix shell commands, CLI commands and characters, as well as subsystem access commands.

#### **Basic Unix shell commands**

These basic UNIX shell commands facilitate usage of the CLI.

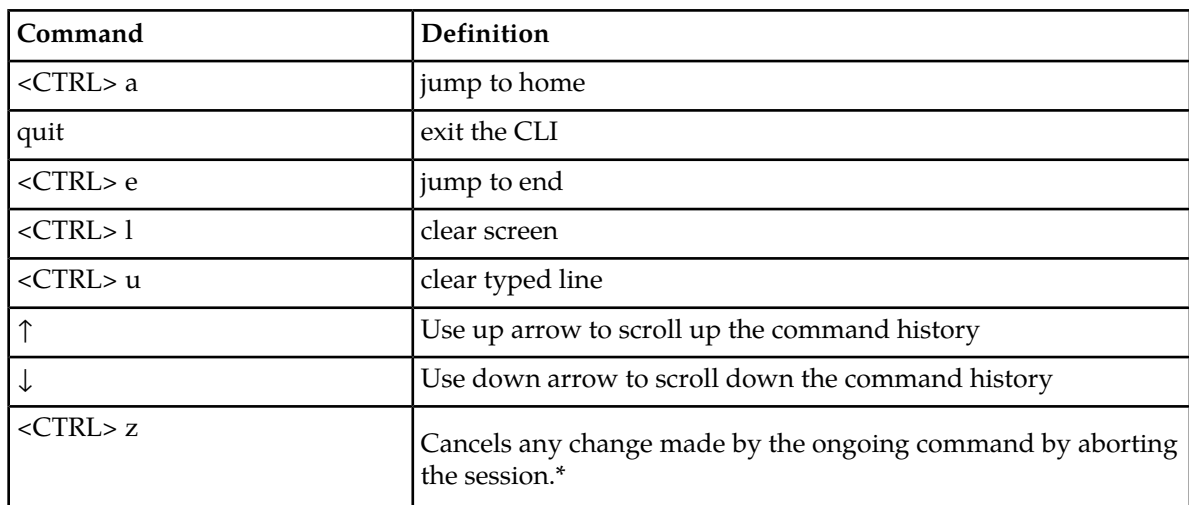

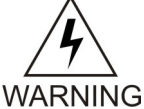

#### **WARNING:**

When using the CLI, the <CTRL> z command does not send the process execution to background, as it typically would. Since there is no need to allow to run the CLI in background, the Tekelec implementation intentionally interprets the <CTRL> z command as an "abort" message and suspends the ongoing command. Basically, the use of the <CTRL> z command cancels any change made by the ongoing command. In some situations, executing this command may produce a core dump of the CLI processes.

However, using the CTRL-Z command will not cause any service outage, nor will it cause data corruption. The same warning also applies for the use of the <CTRL> z command when using the Command File Loader (CmdFileLoader).

### **CLI commands**

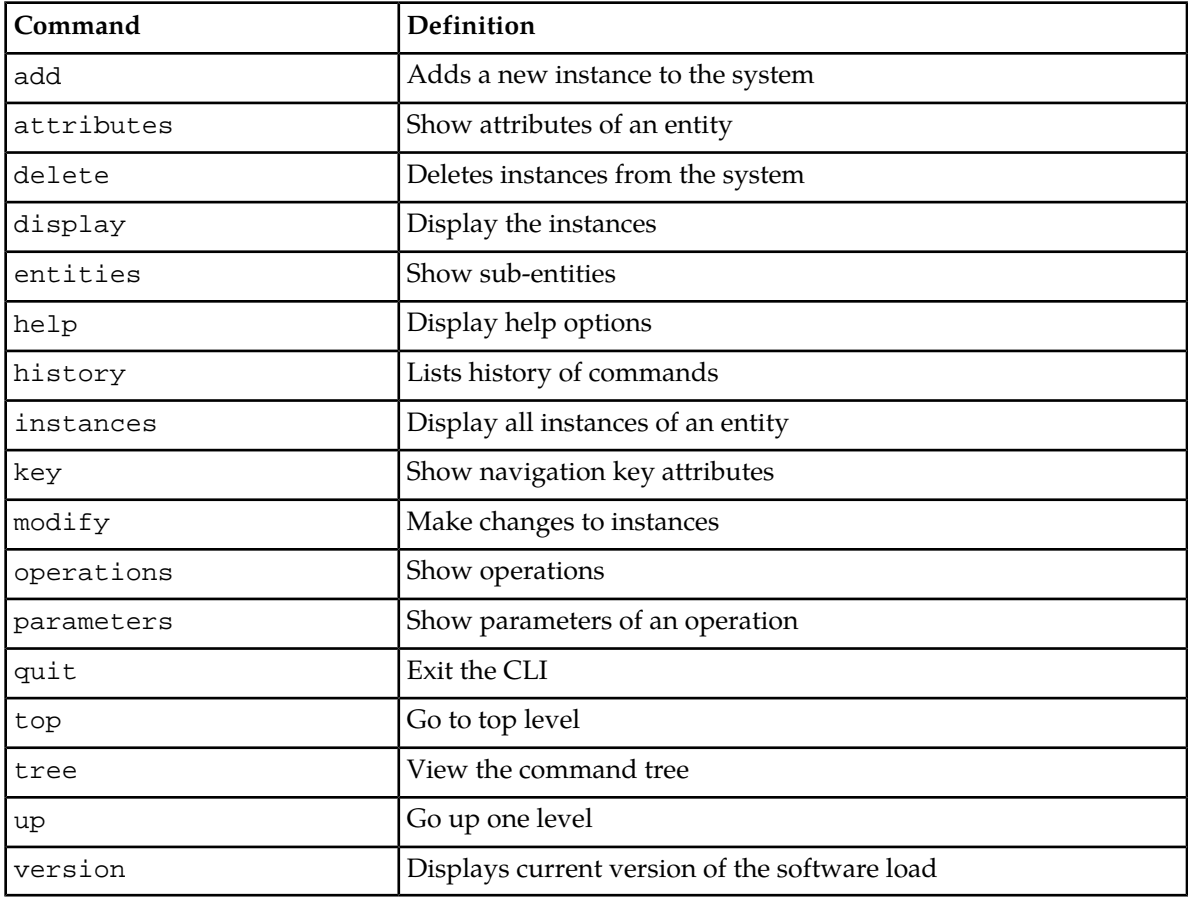

#### **CLI characters**

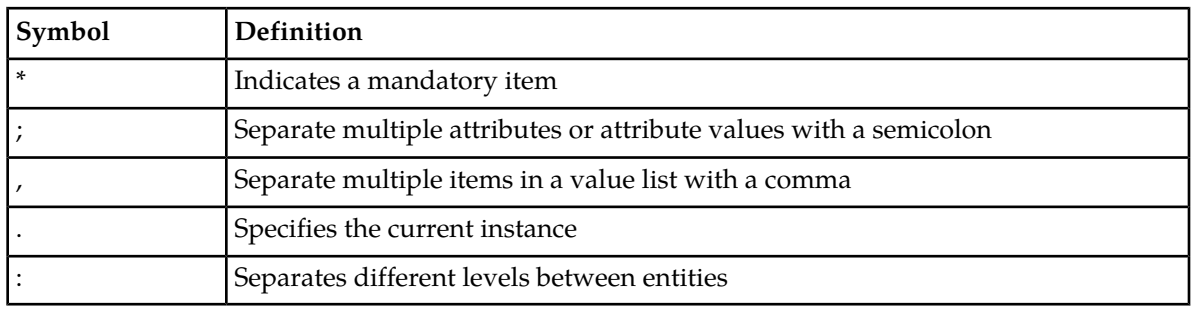

**Subsystem access commands**

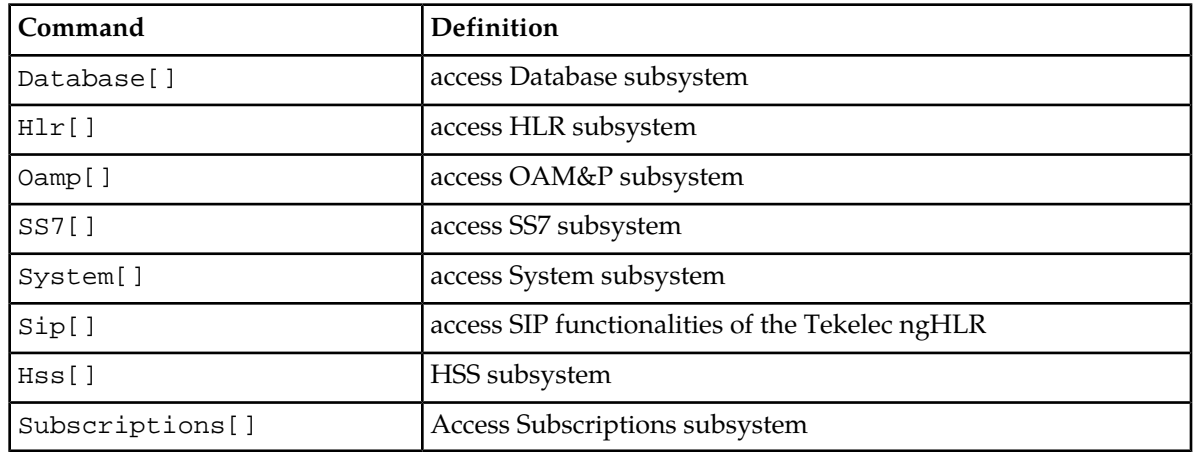

### <span id="page-20-0"></span>**Operations**

<span id="page-20-3"></span>The CLI supports the following operations: Display, Add, Modify, and Delete. These operations can be used on entities and instances to provision or modify system parameters.

The supported operands for each operation are listed below.

#### **Table 2: CLI operations**

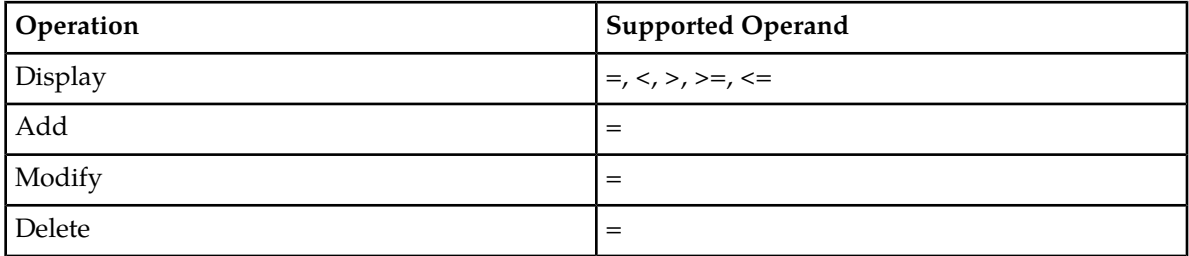

#### <span id="page-20-1"></span>**Command History**

A history of all the commands entered can be viewed.

To view all the commands entered, type history.

<span id="page-20-2"></span>To view the most recent commands, type history <#>, where # is used to specify the number of the most recent commands to be displayed.

To view a specific command entered, type !<command #>.

### **Auto-Complete Functionality**

The CLI is powered by a contextual auto-complete functionality enabled by the <Tab> key. Using this functionality is by no means necessary for the use of the CLI, but offers great improvements in operational efficiency.

This function aids in navigation as well as provisioning by completing the following command strings:

- Recognized Subsystem, Entity, and Attribute names
- Recognized Values for Attributes when there is a finite number of acceptable values
- Navigation options
- Displaying which Entities are mandatory (marked with an "\*")
- Completing grammar

Press the **Tab** key at any time in the CLI for text or grammar completion, information about available Entities and Values for Attributes, and help. If the <**Tab**> key does not complete any further, there is no system-defined acceptable values or the user may insert a sign or closing bracket "]" to continue editing the command.

### <span id="page-21-0"></span>**Attributes**

#### **Mandatory Attributes**

When using the CLI, some attributes are preceded by an asterisk (\*). The asterisk has different meanings depending on the context where it is being used.

When navigating to entities, an attribute with an asterisk indicates a key instance and it is mandatory to continue navigating. When performing an Add operation, the attribute is a mandatory attribute and must be included in the command. In the add operation, a unique instance is being created. For a Modify, Delete, or Display operation, the asterisk indicates the attribute is a key instance, but it is not a mandatory attribute. If no mandatory attributes are specified, then the operation will apply to 0 or more instances.

#### **Inherited Attributes**

Attributes that are passed down from a higher level (parent) entity to a lower (child entity) are called inherited attributes . The inherited attributes are passed on when navigating down to lower level entities. In order to access the lower entities, the inherited attributes must be specified in the CLI command string.

<span id="page-21-1"></span>In this document, all the attributes are considered to be Read/Write unless noted otherwise.

### **Command help options**

This option displays options available for built-in commands.

Help options show the operator the operations available to perform on the system.

From the directory where the command is stored, type the command name followed by -h or -help as shown with the commands below.

Help options are available for commands such as

- blueupdate.sh -help
- cfl -help (Command File Loader)
- ctl -h (Command Template Loader)
- CmdTemplateViewer -h (Command Template Viewer)

**Note:** The user must have access privileges to these interfaces and must have logged in successfully before these commands become available.

# <span id="page-22-0"></span>**Web Craft Interface (WebCI)**

This chapter provides an overview of the Tekelec GUI: Web Craft Interface (WebCI), with the navigation system, the different operations available and the auto-refresh mechanism.

With the User Security Management feature, not all WebCI operations and functionalities are available to all users. The administrator of the system is in charge to create and manage users, their username and password and assign them to groups with different access privileges for specific services.

Please refer to the *[User Security Management](#page-41-0)* in this document for a more detailed description of the User Security Management feature, also refer to the "Creating and Managing users for the User Interfaces" section in the *SDM System Configuration - User Guide* for step by step procedures to provision users through the CLI and WebCI.

Hereunder are some general descriptions of the WebCI's different characteristics:

#### **System Identification**

The WebCI provides to the user an easy way to identify the System ID (System Number given by Tekelec for a specific SDM system, also used as the Customer Name) of the system to which the opened WebCI session is connected to.

<span id="page-22-1"></span>The WebCI displays the SystemID in the front page (at user login) as well as in its menu, as part of the System folder name.

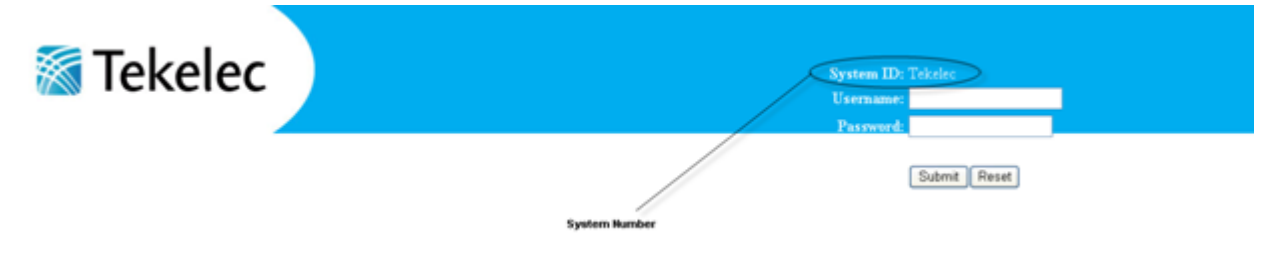

#### **Figure 2: SystemID visible in WebCI front page**

<span id="page-23-1"></span>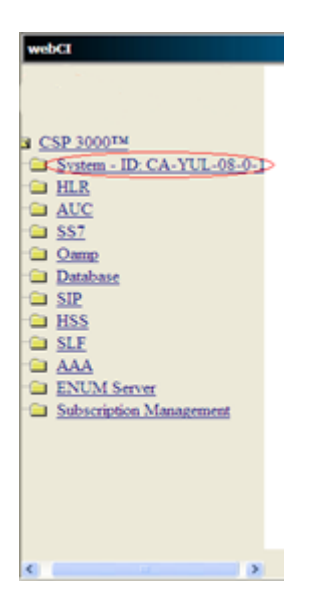

#### **Figure 3: SystemID visible in WebCI front page**

#### **Hyperlinks**

Hyperlinks take the user to the system configuration or user provisioning tables. Hyperlinks may have one or more sublinks.

#### **Pop-up windows**

Pop-up windows appear:

- To display further information, after clicking on a button or on a text highlighted in blue. A provisioning window or simply a confirmation request will appear depending on the operation.
- To request a confirmation of the action to take and always give the chance for the operator to Cancel or proceed with the action.

If the web browser is configured to block pop-up windows, some WebCI screens will not be displayed. To display all WebCI screens, add the address of the Single Board Computer (SBC) to the list of allowed sites. Alternatively, temporarily allow the pop-ups windows to be displayed in order to view the WebCI screens.

#### **Table entry count**

- HSS Shared Initial Filtering Criteria
- <span id="page-23-0"></span>• HSS SLF Public 2 HSS Name (HSS Redirect Host Mapping)

The Web Craft Interface (WebCI) is a web-based application that provides a user friendly graphical user interface (GUI). The WebCI is used to facilitate system configuration, subscriber provisioning, and alarm management.

#### **WebCI navigation**

The WebCI main menu is located to the left of the window. The menu provides access to the SDM applications.

### <span id="page-24-0"></span> $\overline{\circ}$ webCI ▓ Tekelec Tekelec SDM<sup>IM</sup> System - ID: Tekelec **E** HLR a AUC  $S57$ **Camp Database E** SIP **E** HSS **ELTEHSS SLF a** AAA **ENUM Server EIR E** LTEEIR **Diameter** Subscription Management www.tekelec.com Copyright 2010 Tekelec. All rights reserved

#### <span id="page-24-1"></span>**Figure 4: WebCI main window**

Clicking the application name or folder opens a submenu. Each submenu item has a specific configuration window.

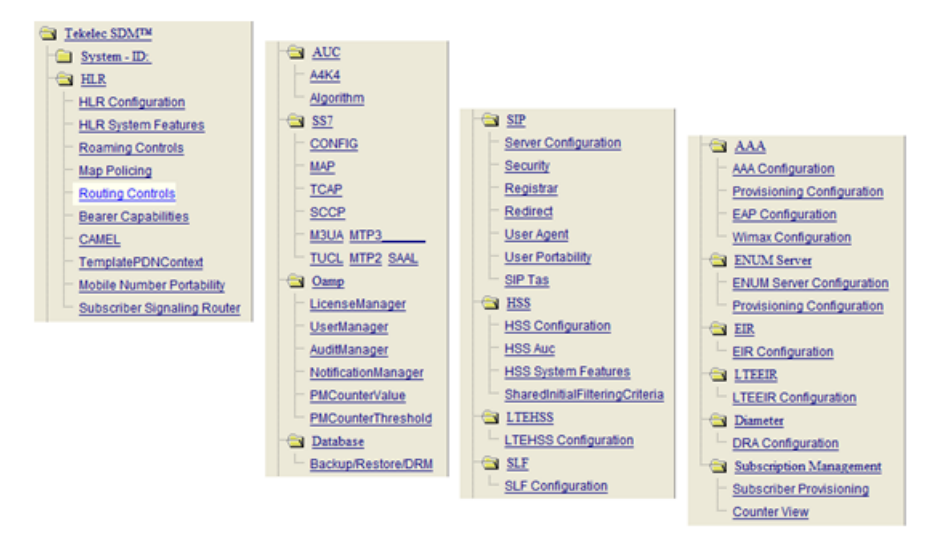

#### **Figure 5: WebCI main menu expanded**

These windows may have tabs to access additional configuration settings.

<span id="page-25-0"></span>

| <b>TCAP</b><br><b>HLR Config</b> |  | Cancel LOC    | <b>PLMN</b> |                   | EnhSccpRouting           |         | <b>MNP</b>          | SS IM! |
|----------------------------------|--|---------------|-------------|-------------------|--------------------------|---------|---------------------|--------|
| <b>Hir Config</b>                |  |               |             |                   | <b>Hir Number Config</b> |         |                     |        |
| <b>Attribute</b>                 |  | Value         |             |                   | <b>Attribute</b>         |         | Value               |        |
| HirInstance                      |  |               | HirInstance |                   |                          |         |                     |        |
| RoutingNetworkType               |  | <b>ITU</b>    |             | HirNumberConfigId |                          |         |                     |        |
| SccpRoutingNetworkIndicator      |  | International |             | HirAddrCC         |                          |         |                     |        |
| RoutingSubSystemNumber           |  | 6             |             | <b>HIrAddrNDC</b> |                          | 563     |                     |        |
| GtNumberingPlan                  |  | <b>ISDN</b>   |             | <b>HirAddrSN</b>  |                          | 4210100 |                     |        |
| GtNatureOfAddress                |  | International |             | HirAddrIDD        |                          | 011     |                     |        |
| ImscAddr                         |  | 15634110123   |             | HirAddrNDD        |                          |         |                     |        |
| MaxNumCallForwardAllowed         |  |               |             | Modify            | Delete                   |         | Add HirNumberConfig |        |
| MapMessageSegmentation           |  | Deactivated   |             |                   |                          |         |                     |        |

**Figure 6: WebCI window tabs**

### WebCI main menu descriptions

<span id="page-25-1"></span>This table describes the purpose of each menu item. The items are listed in order they appear on the menu.

**Table 3: WebCI main menu descriptions**

| Application   | Folder                        | Description                                                                                                    |  |  |  |  |
|---------------|-------------------------------|----------------------------------------------------------------------------------------------------|--|--|--|--|
| <b>System</b> | <b>Shelf View</b>             | Provides information on each of the hardware platform's<br>slots (processors) and the services running on each one<br>of them. This window allows to configure the system with<br>identities/services on each slot. This view also allows to<br>perform Switch Overs.                                                                             |  |  |  |  |
|               | <b>Shelf Inventory</b>        | Displays Shelf information and the software version.                                                                                                    |  |  |  |  |
|               | Service Management            | Provisions services to each slot's Identity. Also allows the<br>operator to manage those services on each slot.                                                                                                    |  |  |  |  |
|               | Geo Redundancy<br><b>View</b> | Provides information on the geo-redundant feature,<br>whether it is enabled or disabled and what the<br>Geo-Redundancy Virtual IP (VIP) address of the peer site<br>is, as well as information on the state of the database. It<br>also allows to enable or disable the feature and to modify<br>the Geo-Redundancy VIP address of the peer site. |  |  |  |  |
|               | <b>Active Alarm View</b>      | Provides a listing of all active alarms existing on the shelf.                                                                                                    |  |  |  |  |
|               | <b>History Alarm View</b>     | Provides a listing of all alarms that have occurred as well<br>as those that have been cleared on the system.                                                                                                    |  |  |  |  |
| <b>HLR</b>    | <b>HLR Configuration</b>      | This window is divided into the following tabs:                                                                                                    |  |  |  |  |
|               |                               | HLR Config: allows to provision HLR Configuration<br>parameters, HLR Number Configuration, and HLR SIP<br>Subscriber Information for MAP SRI Interworking with<br>SIP Subscribers.                                                                                                    |  |  |  |  |
|               |                               | TCAP: allows manual execution of the TCAP<br>out-of-service and TCAP in-service operations.                                                                                                    |  |  |  |  |

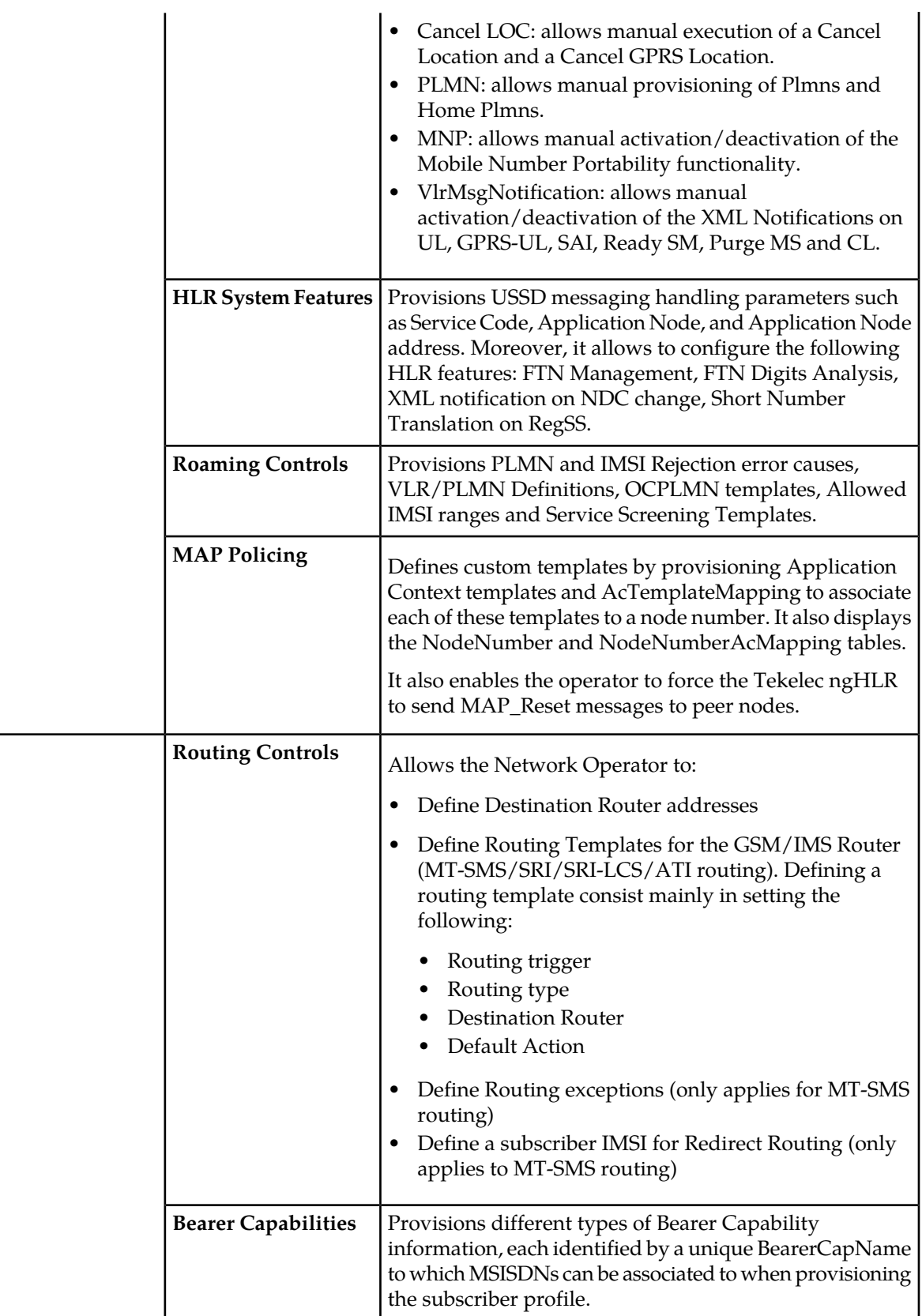

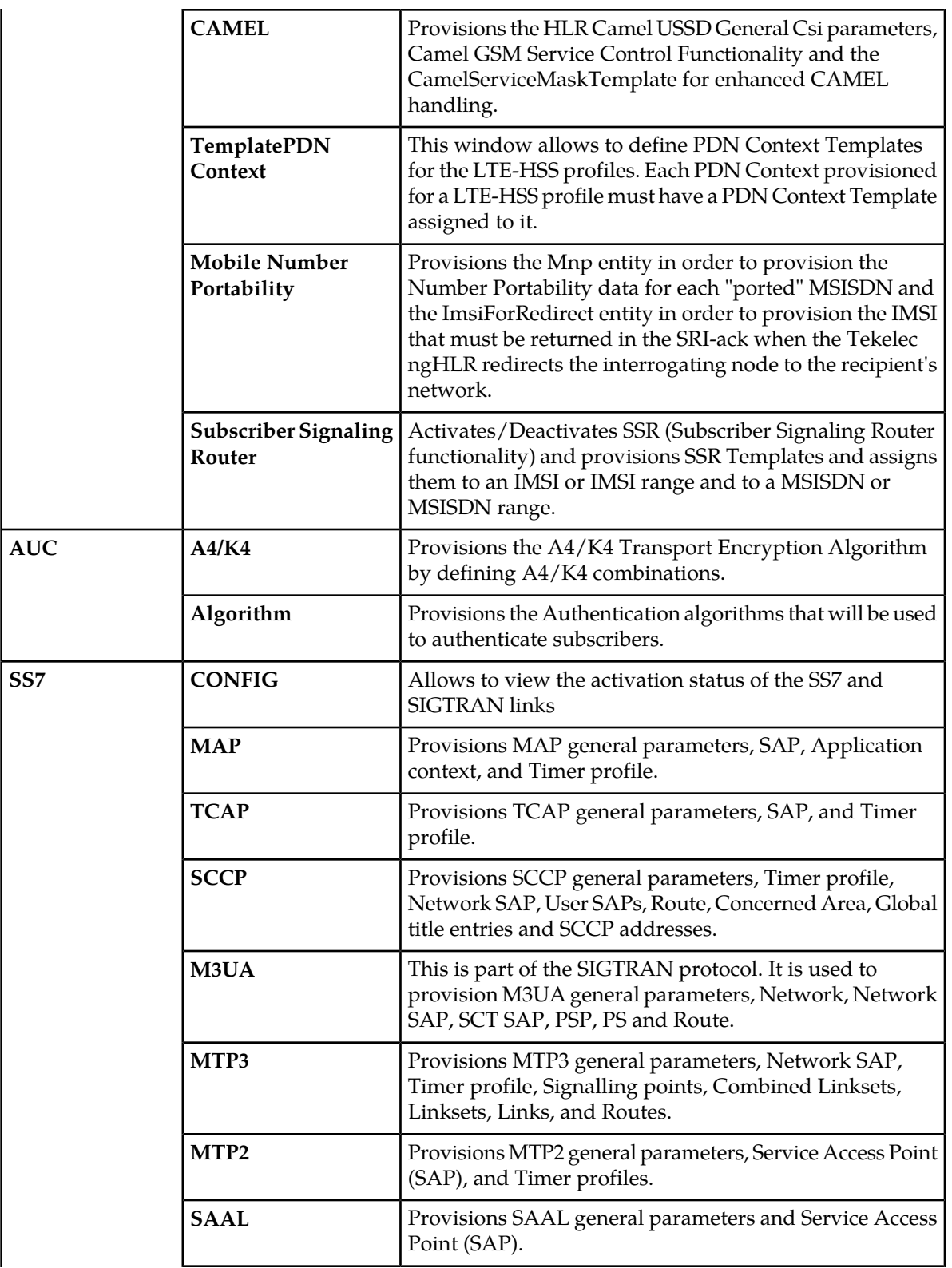

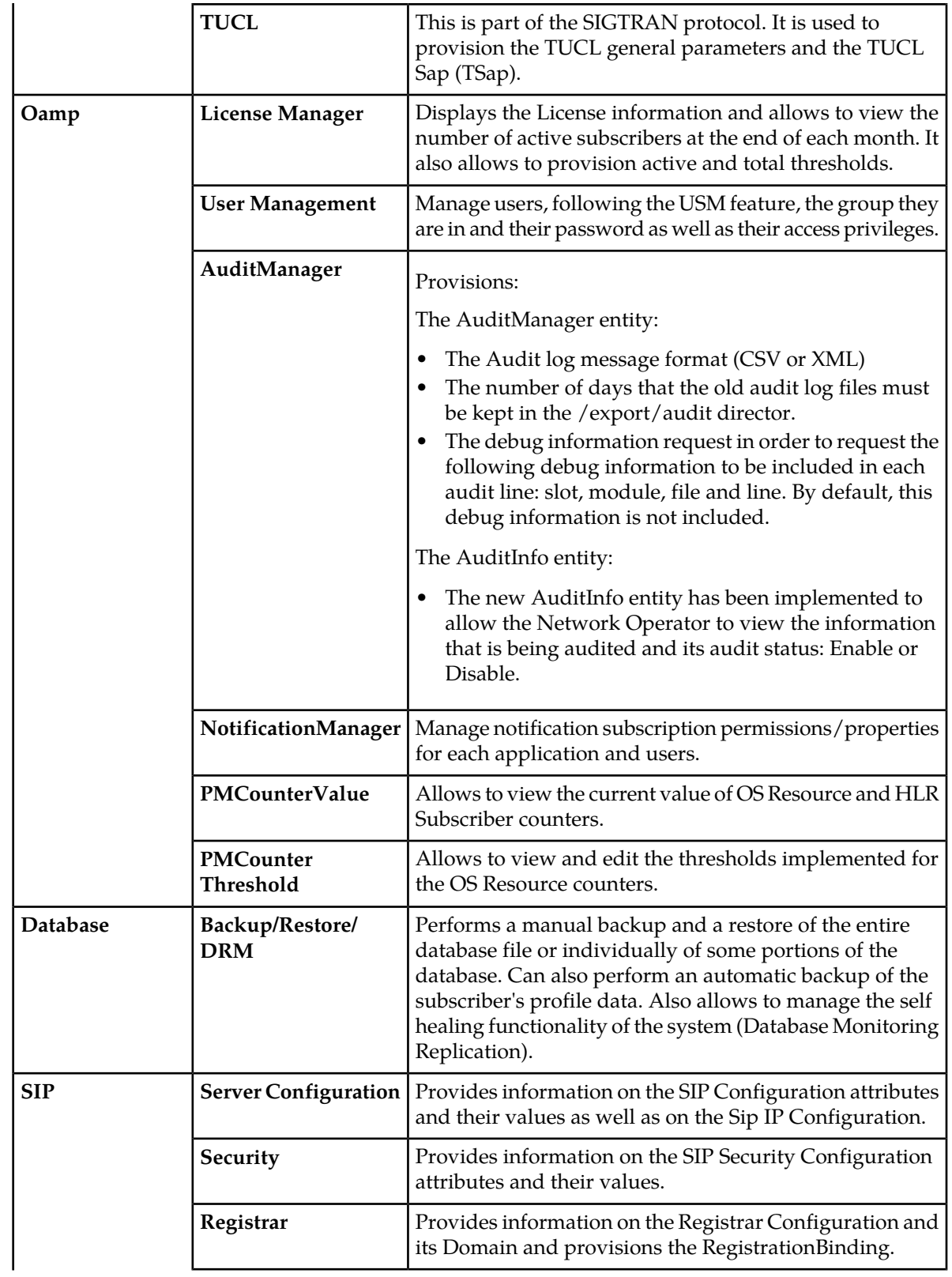

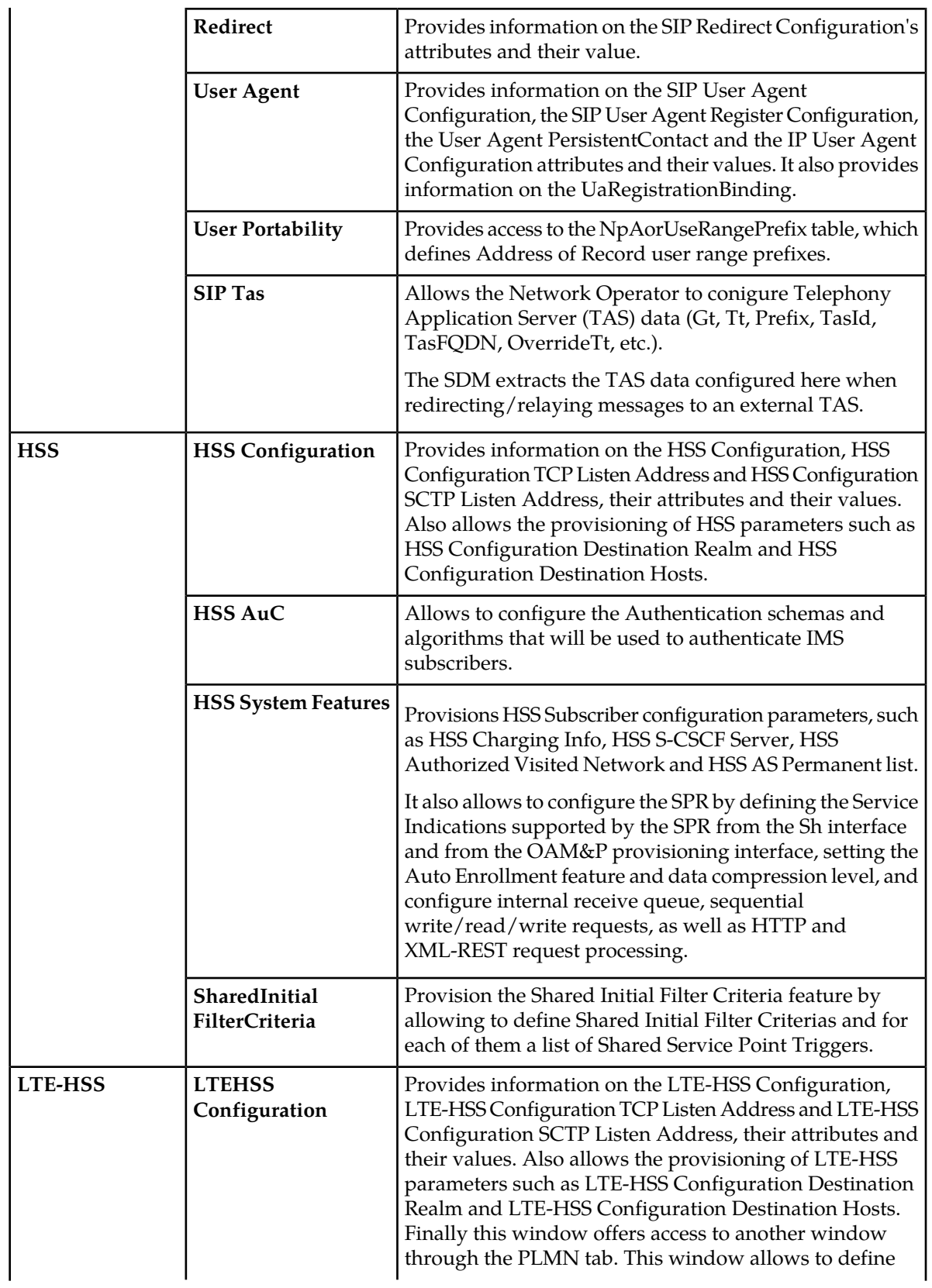

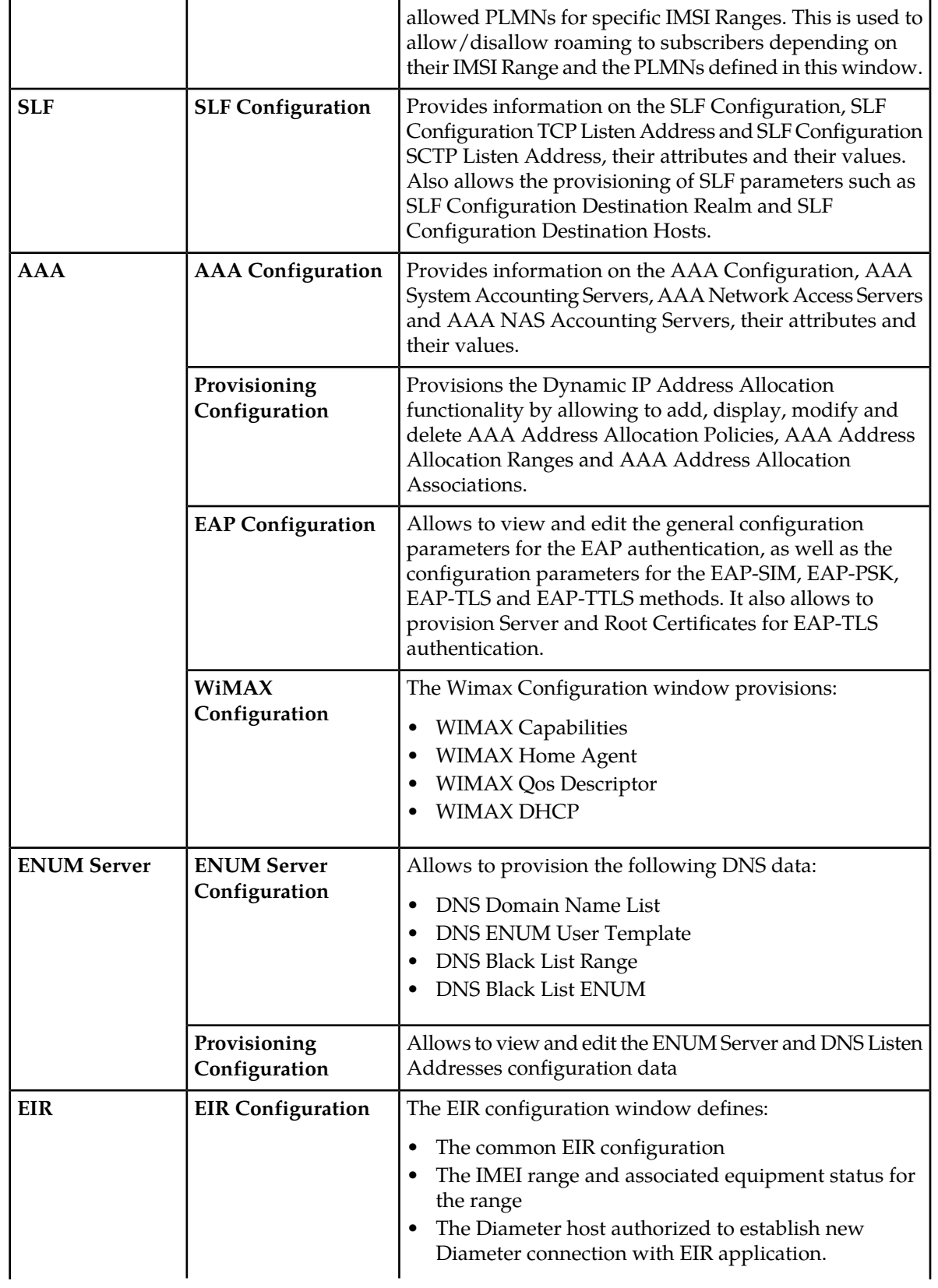

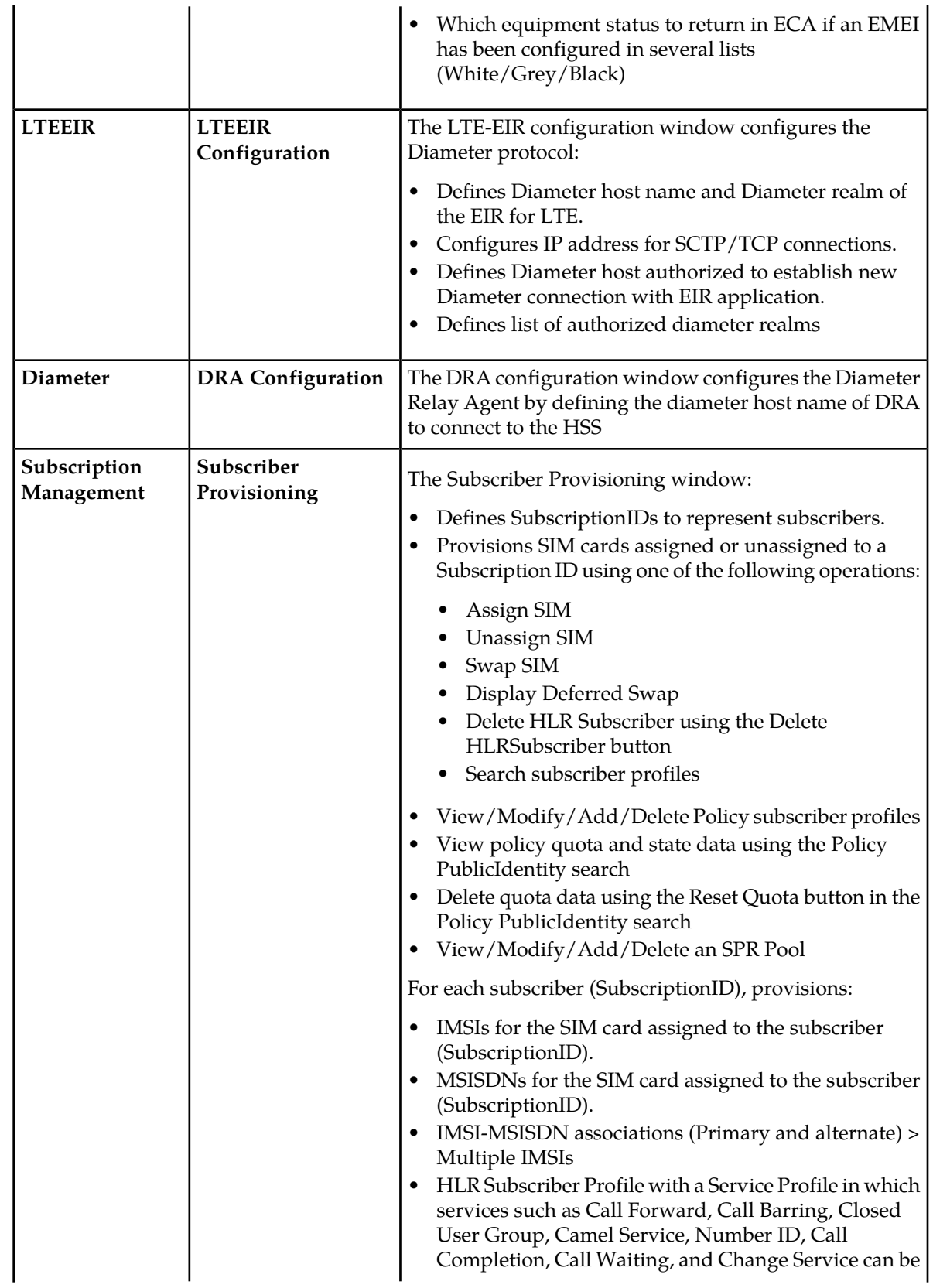

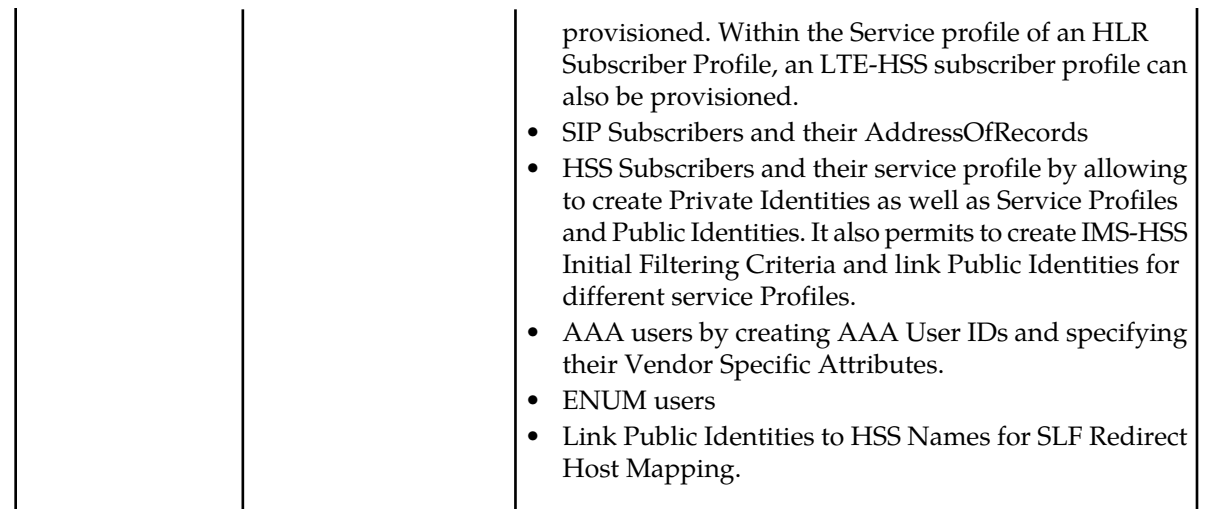

### <span id="page-32-0"></span>**Window display overview**

Information shown on the screen provides a snapshot view. To view the current status, refresh the screen by clicking the application name on the main menu.

**Note:** The Shelf View and Active Alarm screens are dynamically updated. All the other screens provide a static view. Information shown on these screens provides a snapshot view. To view the current status, refresh the screen by clicking the application name on the main menu.

In the WebCI, the system entities are displayed as tables. In each window, a series of tables can be provisioned. The WebCI automatically stores the information provisioned in these tables in the system's corresponding database entities.

The following windows display tabs at the top that provide access to sub-categories of the window:

- HLR folder: HLR Configuration window
- SS7 folder: All windows
- SIP folder: Registrar and User Agent windows
- AAA folder: EAP Configuration and Wimax Configuration windows

Each tab displays different tables. This allows to keep the WebCI display more organized and the tables regrouped per category.

As an example, the figure below depicts the tabs in the HLR Configuration window:

The WebCI displays all the entities that can be edited by the operator for system configuration and subscriber provisioning. The operator can perform the following from the WebCI:

- System Configuration
- System Maintenance, Troubleshooting, Monitoring

SIM card and subscriber provisioning is usually performed in bulk with the SOAP/XML interface or with the Command File Loader. These interfaces are described in the *Subscriber Provisioning Reference Manual and User Guide*.

The different operations that can be performed to provision each of these tables are displayed in the form of a GUI button and are located nearby or within each table. After clicking on one of these buttons, a provisioning window will appear to allow you to set the values of the table's parameters to provision an entry in the table. In this provisioning window, the parameters identified by a \* are mandatory parameters that have to be provisioned to be able to commit the entry.

Some WebCI windows also display buttons that are not specific to a table. These buttons are located independently from any table and they allow to perform operations when troubleshooting the system.

Other WebCI windows display some operations in a different format, with a symbol. For more details on the different operations format the WebCI displays, refer to the next section.

#### **Shelf View**

<span id="page-33-0"></span>This window displays the information on each of the hardware platform's slots (processors) and the services running on each one of them. This window allows to configure the system with identities/services on each slot. This view also allows to perform Switch Overs.

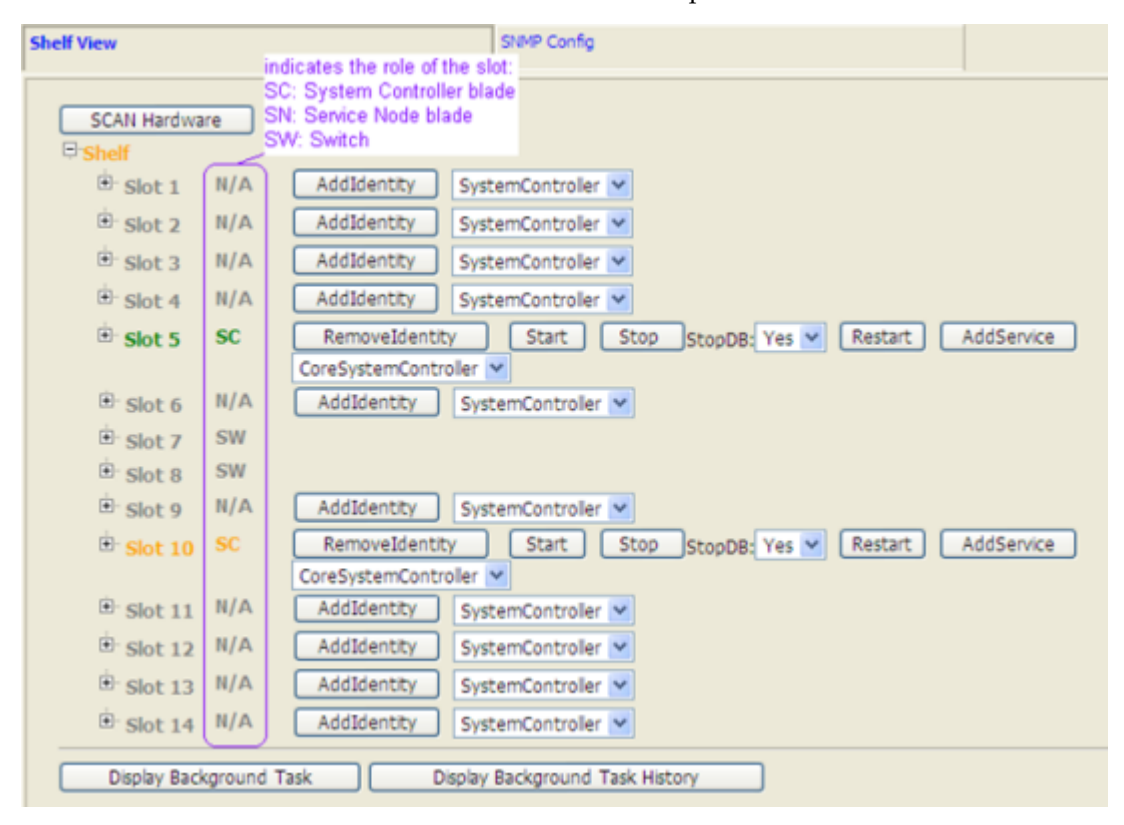

**Figure 7: Shelf View Window**

As you can see, in the Shelf View window, each slot is preceded by a  $\boxplus$  symbol. Clicking on it will display further information about the slot, such as: the services running on the slot and configuration operations that can be performed on the slot. Another  $\boxplus$  symbol precedes each slot's service(s), clicking on it will display further details about the processes running within each service and their state: ResourceState, HaRole, OpState, AdminState. For details about these different service states, refer to the "Services running on the system" section of the *SDM Product Description*.

### <span id="page-34-0"></span>**Shelf View**

The shelf View tab displays the slot (processor) information for each hardware platform and the services running on each. Use this window to configure the system identities and services per slot and perform switch overs.

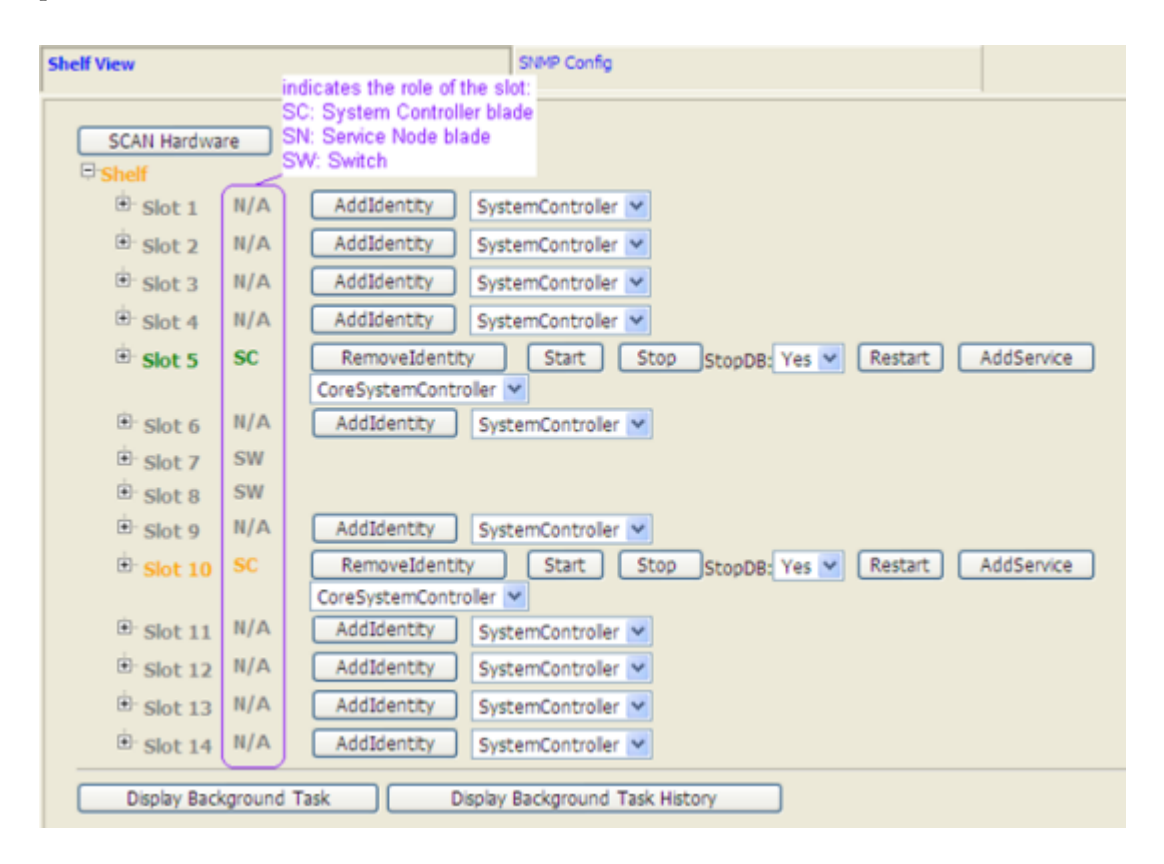

In the Shelf View window, each slot is preceded by a Plus  $\mathbf{F}$  symbol. Clicking the symbol will display further information about the slot, such as the services running on the slot and the configuration

<span id="page-34-1"></span>operations that can be performed on the slot. Another Plus  $\mathbf{F}$  symbol precedes each slot's service(s), clicking the symbol will display further details about the processes running within each service and their state: ResourceState, HaRole, OpState, AdminState. For details about these different service states, refer to the "Services running on the system" section of the SDM Product Description.

#### **Operations Available**

The WebCI allows you to provision tables and perform different operations through buttons.

Some buttons provision the system entities and include add, delete, and modify operations. The buttons are located underneath the table or in each row within the table. They are labeled with the action to

be performed, for example  $\sqrt{\frac{\text{Add HIConfig}}{\text{Add HIConfig}}}$  to add an HLR configuration.

<span id="page-35-0"></span>In addition to the provisioning buttons, some operations are represented by symbols. The table provides a list of operations performed by symbols and provides the symbol location within the WebCI.

#### **Table 4: Operations performed by symbols**

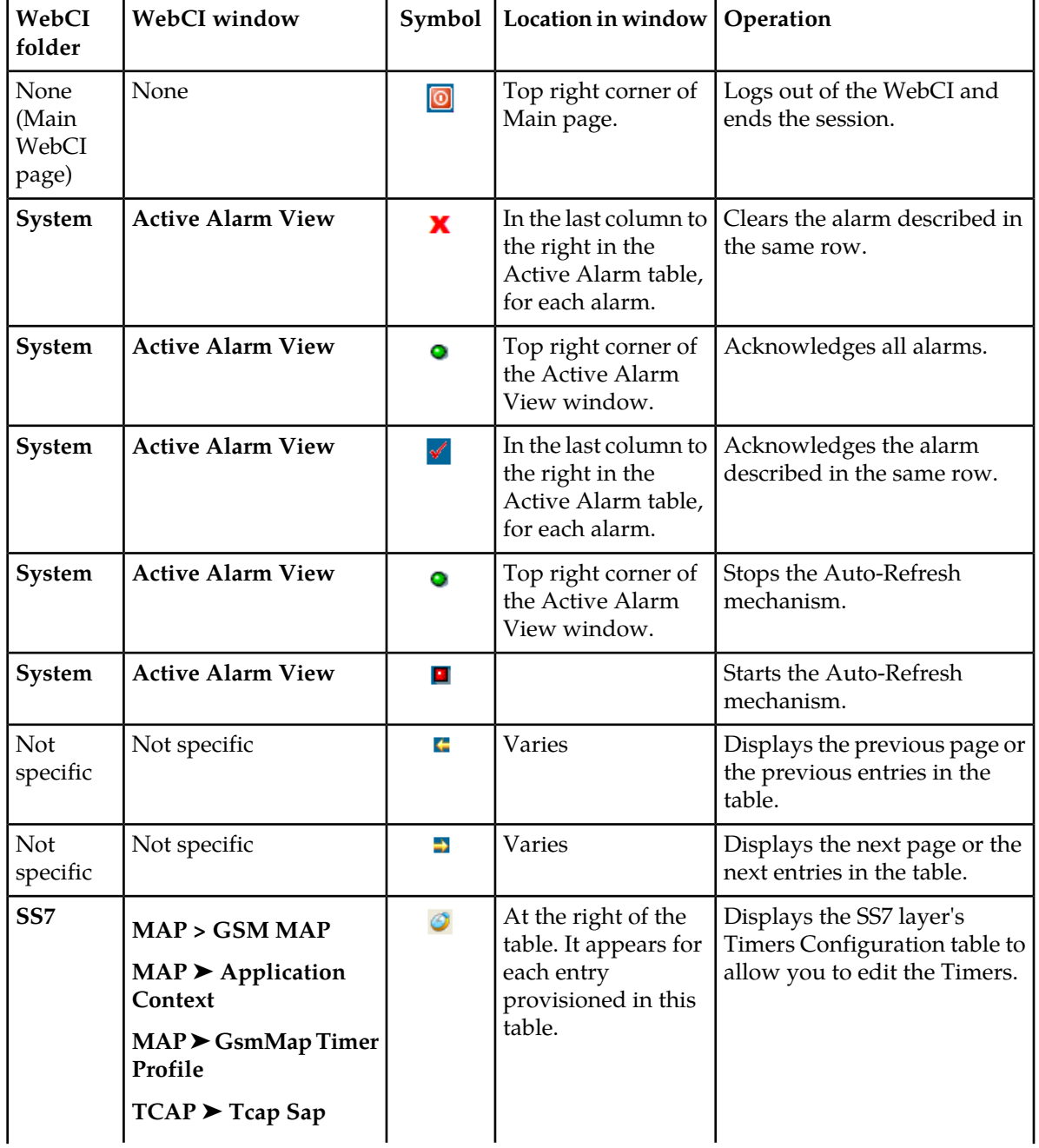
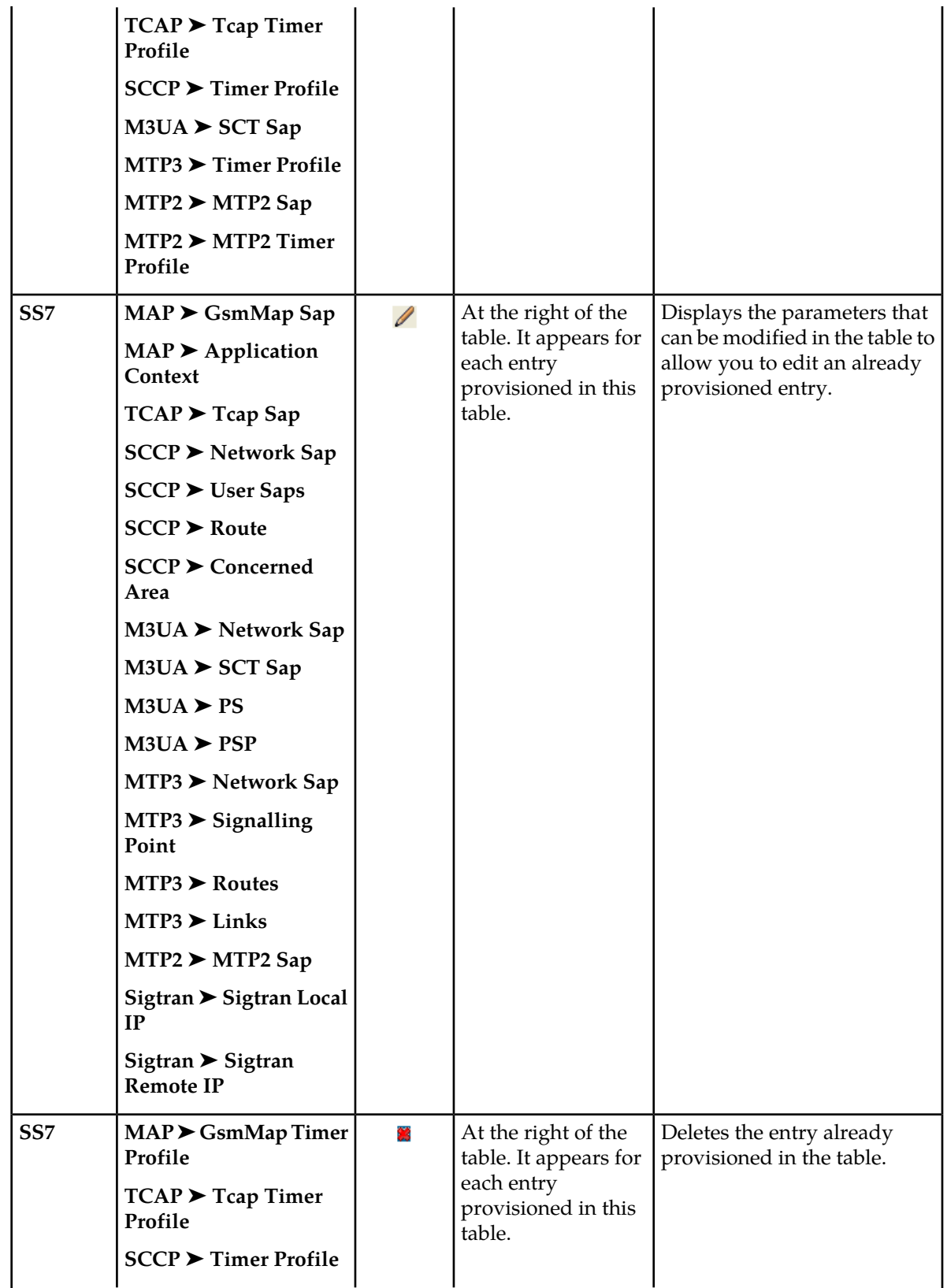

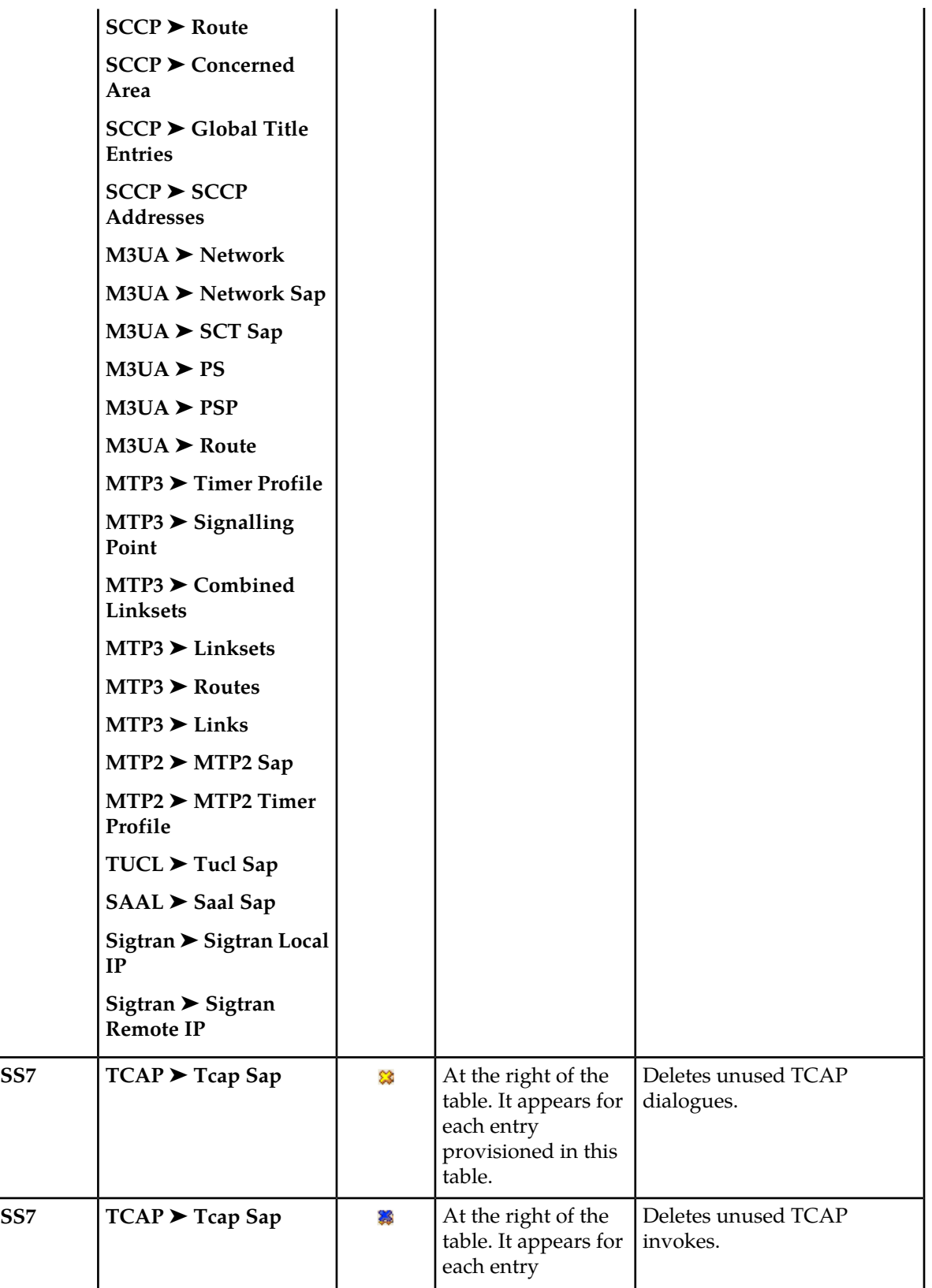

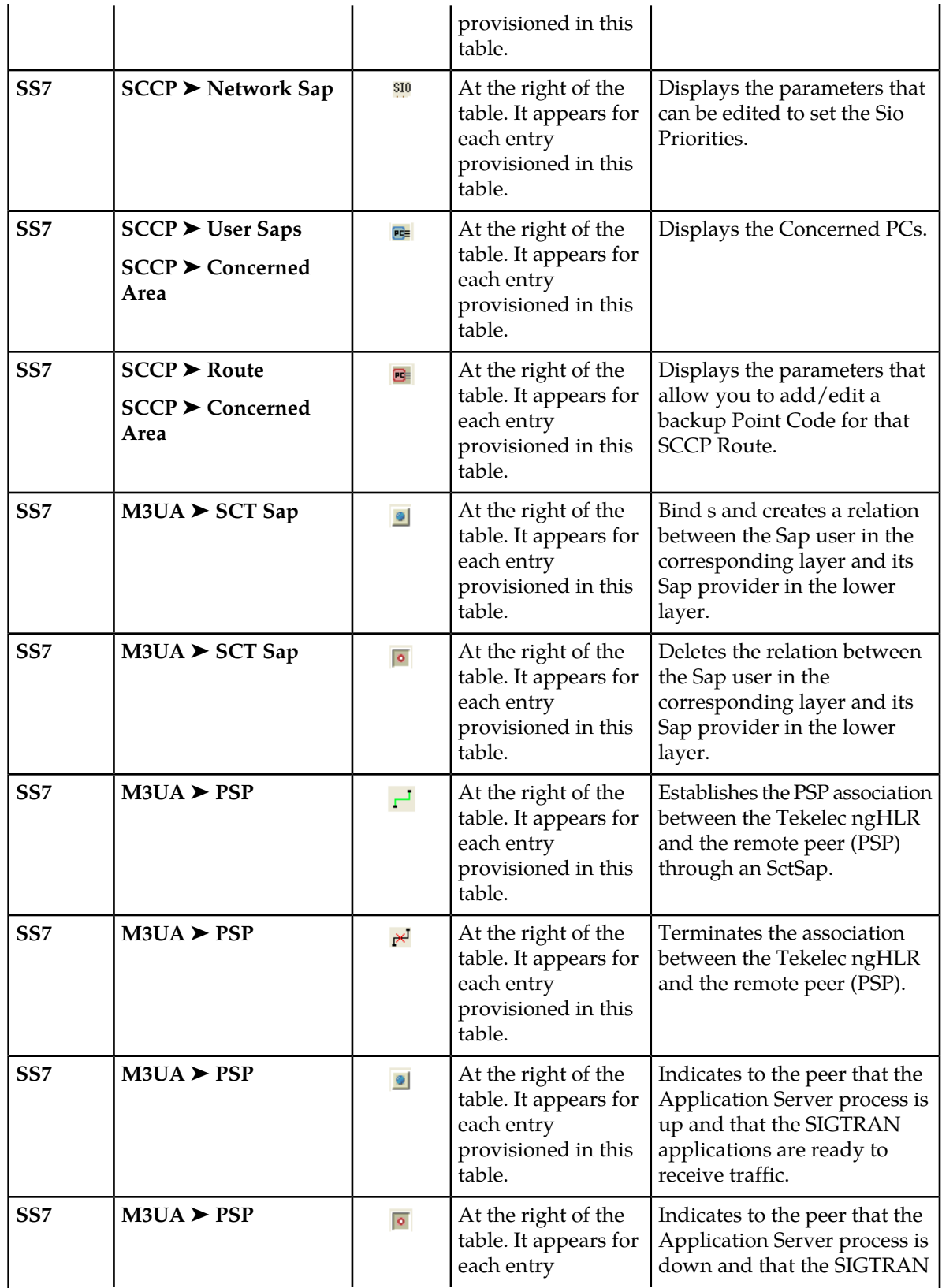

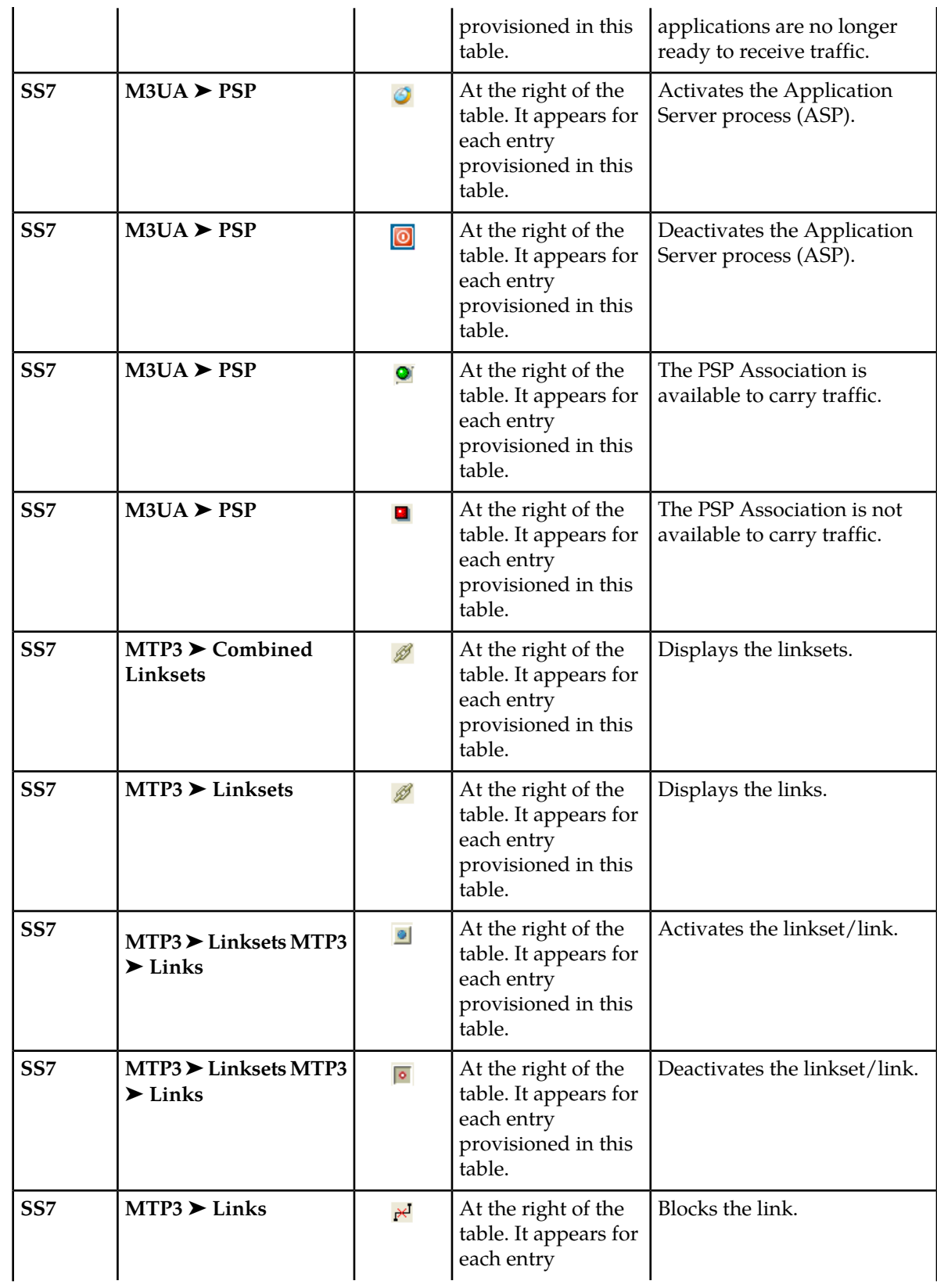

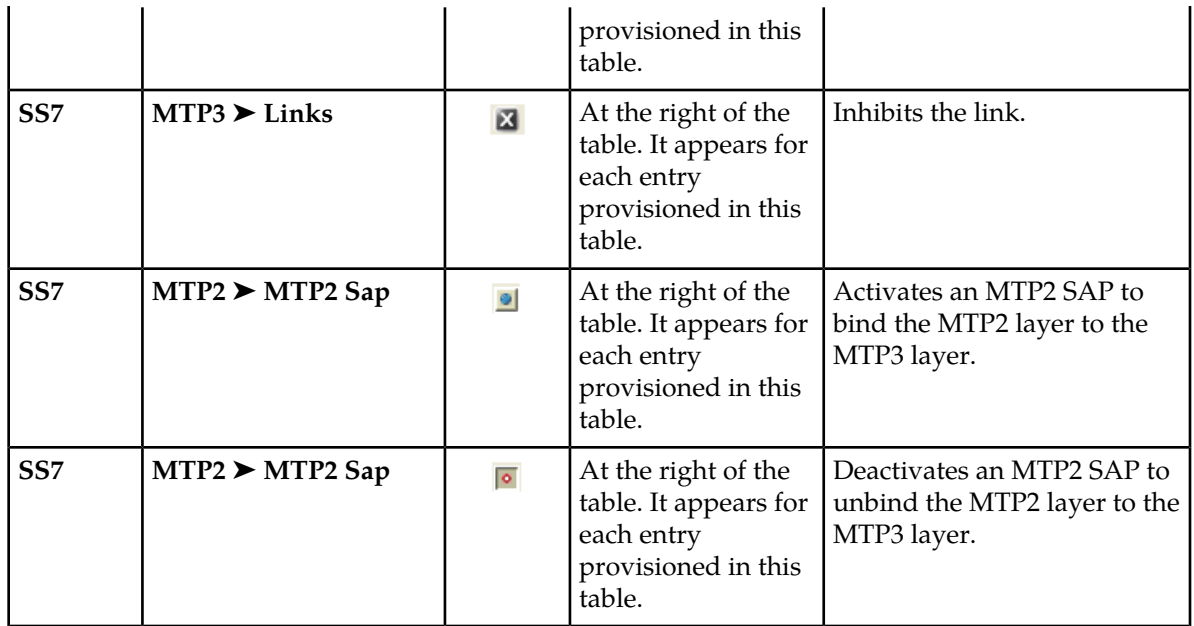

# **Sorting Alarms**

From the Active Alarm View and History Alarm View windows, any of the alarm items can be sorted according to the heading names. Clicking on the heading name will toggle between sorting in ascending (shown by up arrow  $\uparrow$ ) and descending order (shown by the down arrow  $\downarrow$ ).

# **Auto Refresh**

The WebCI has an auto-refresh mechanism that automatically refreshes and updates the Active Alarm View window every 15 seconds. This allows the following:

- The Active Alarm View window to dynamically display current active alarms.
- The WebCI session to remain refreshed and opened even if there is no activity performed on the WebCI for a certain period of time. To achieve this, the user must leave the WebCI opened with the Active Alarm View window opened.

It is possible to manually deactivate/activate the auto-refresh mechanism by performing the following from the Active Alarm View window:

- Stop the auto refresh cycle, by clicking the action button (in the top right corner) when it is red.
- Start the auto refresh cycle, by clicking the action button when it is green.

**Note:** The auto-refresh mechanism is active by default.

The refresh timer is displayed only for Internet Explorer browser windows. To view timer information, the View Status toolbar must be set to showing.

# **User Security Management**

The SDM system offers its users high security by giving the administrator the capability to make the following user restrictions from any of the supported SDM user interfaces (CLI, WebCI, XML interfaces):

- Manage users by classifying them within groups with specific access privileges and services.
- Manage notifications sent to subscribed users about updates to certain applications (entities/attributes).

The following sections describe the entities and attributes available through the CLI and WebCI to manage user privileges.

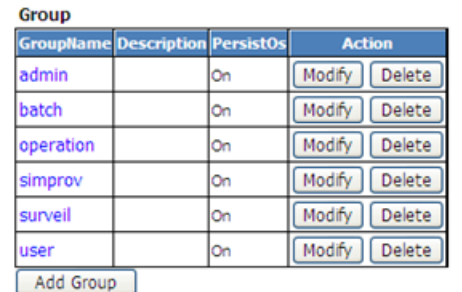

# **User Security Management through WebCI**

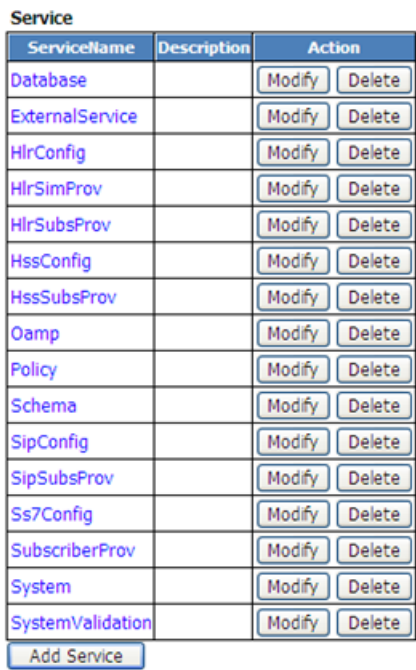

**User**  $\overline{1}$ 

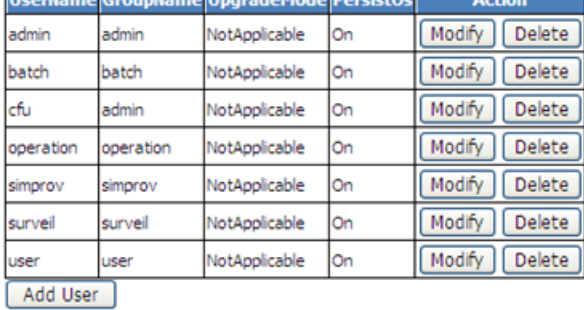

allama Unguadoliada Develotão

# **Figure 8: User Manager**

The User Management window provides information on the user, its username and password, on the different Groups, its identifier and name, and on the access privileges (access permission) associated to each Group for a specific Service. The User Management window displays the following tables: User, Service, Group and AccessPrivileges. These tables can only be modified by the Admin Group, while each user can change their own password.

Through the WebCI, the administrator of the system, already defined in the admin group, can:

- Create new groups and provision the desired access privileges for each one of them, by provisioning the Group table.
- Modify the access privileges provisioned for each group (including pre-defined groups), by clicking on each GroupName link. This means that the administrator of the system can modify the permissions defined for each service of a specific group.

- Delete groups (including pre-defined groups, except the 'admin' group)
- Create new users and associate them to the right group by provisioning the User table.
- Delete users (including pre-defined users, except the 'admin' user)
- Modify the password of a user or the group to which the user (including predefined users) is associated to, by clicking on the 'Modify' button in the User table.
- Create/Delete services by provisioning the Service table.
	- **Warning:** The predefined services cannot be deleted since these are internal services and a deletion could impact the system.

For instructions on how to provision these tables, refer to the 'Creating and Managing users for the User Interfaces' section of the *SDM System Configuration - User Guide*.

# **User Security Management through CLI**

Users can be managed only by the users in Group Admin, except for the fact that each user can change their own password. Please refer to the "Users" section of the *SDM Product Description* for details on the Admin Group.

This section describes the CLI commands to manage users through the CLI.

# **User**

**Name**

# User

# **Description**

This is used to define users and their user name and password.

# **CLI Navigation**

Oamp[]> SecurityManager[]> User

# **CLI Inherited Attributes**

None

# **CLI Command Syntax**

```
Oamp[]> SecurityManager[]> add User [UserName = string; Password = string; 
GroupName = string]
```
# **Operations Permitted**

Display, add

# **Attributes and Values**

# **Table 5: User attributes**

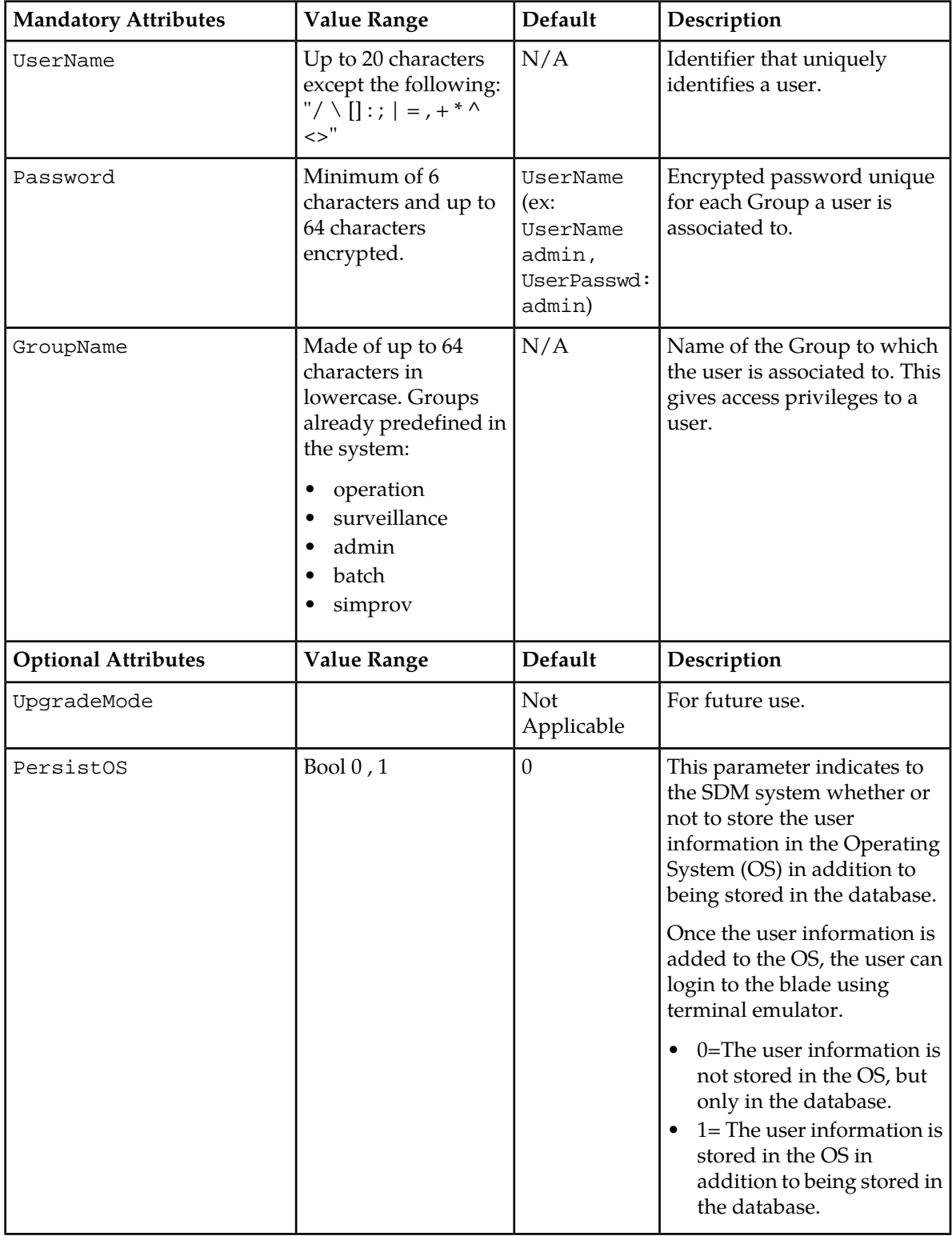

# **CLI Example**

```
1 : Oamp[]> SecurityManager[]> display User[UserName = blue1]
```
# **Group**

# **Name**

Group

# **Description**

This is used to define a user group (some are pre-defined at installation of the system), which consists of a group name and the right access granted for each service. A group may be associated to several users.

# **CLI Navigation**

Oamp[]> SecurityManager[]> Group

# **CLI Inherited Attributes**

None

# **CLI Command Syntax**

Oamp[]> SecurityManager[]> display Group [GroupName = string]

# **Operations Permitted**

Display, modify.

# **Attributes and Values**

# **Table 6: Group attributes**

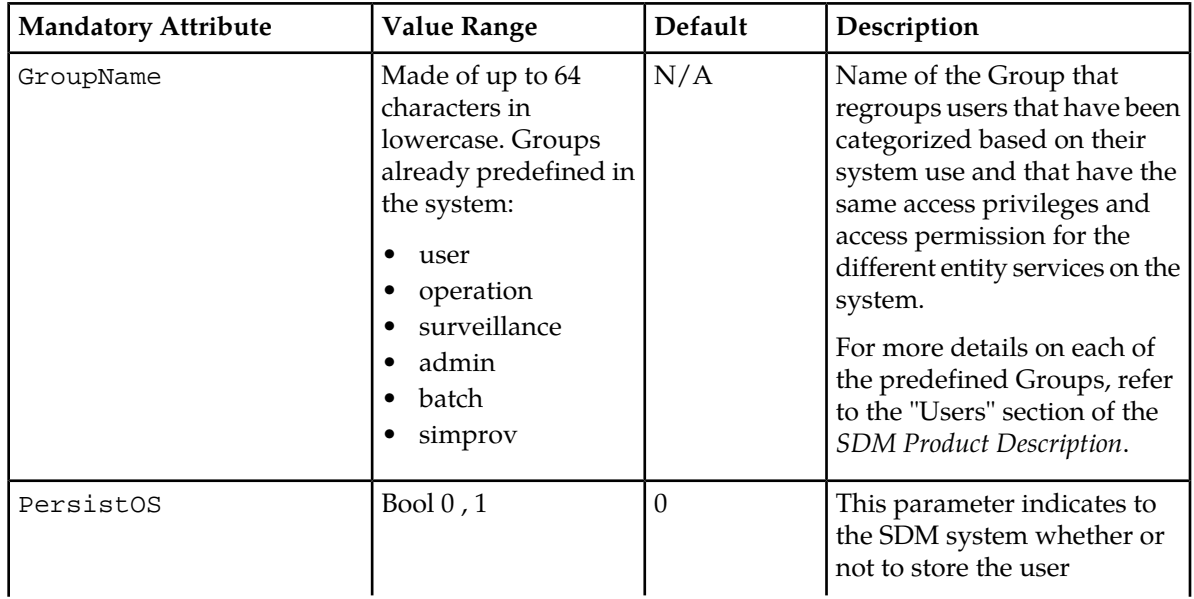

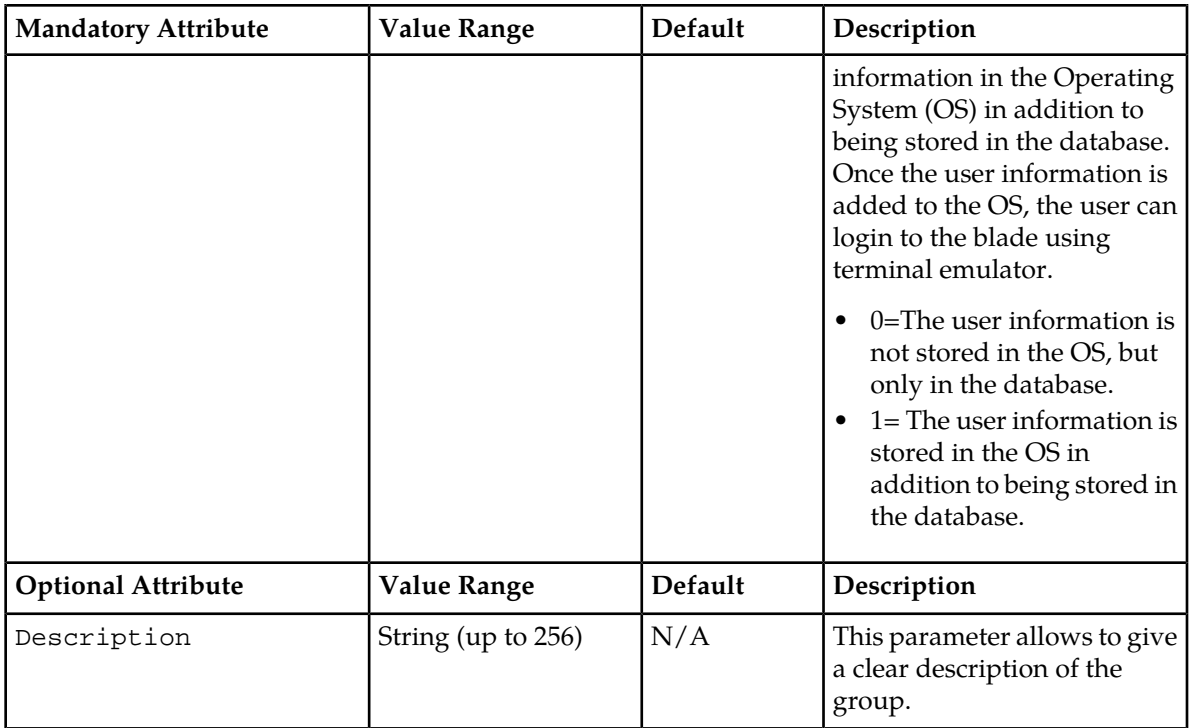

# **CLI Example**

1 : Oamp[]> SecurityManagement[]> display Group[GroupName = user]

# **Security Access Privileges**

#### **Name**

SecurityAccessPrivileges

# **Description**

This entity defines access privileges to a user group by making an association between a user group, a service, and an access permission. Each access privilege gives a single group the access permission (Read/Write/Execute) to a single service.

# **CLI Navigation**

Oamp[]> SecurityManager[]> Group []> SecurityAccessPrivileges

# **CLI Inherited Attributes**

GroupName

# **CLI Command Syntax**

```
Oamp[]> SecurityManager[]> Group [GroupName = string] > display 
SecurityAccessPrivileges [ServiceName=char; Permission=integer]
```
# **Operations Permitted**

Display, add, modify

#### **Attributes and Values**

# **Table 7: SecurityAccessPrivileges attributes**

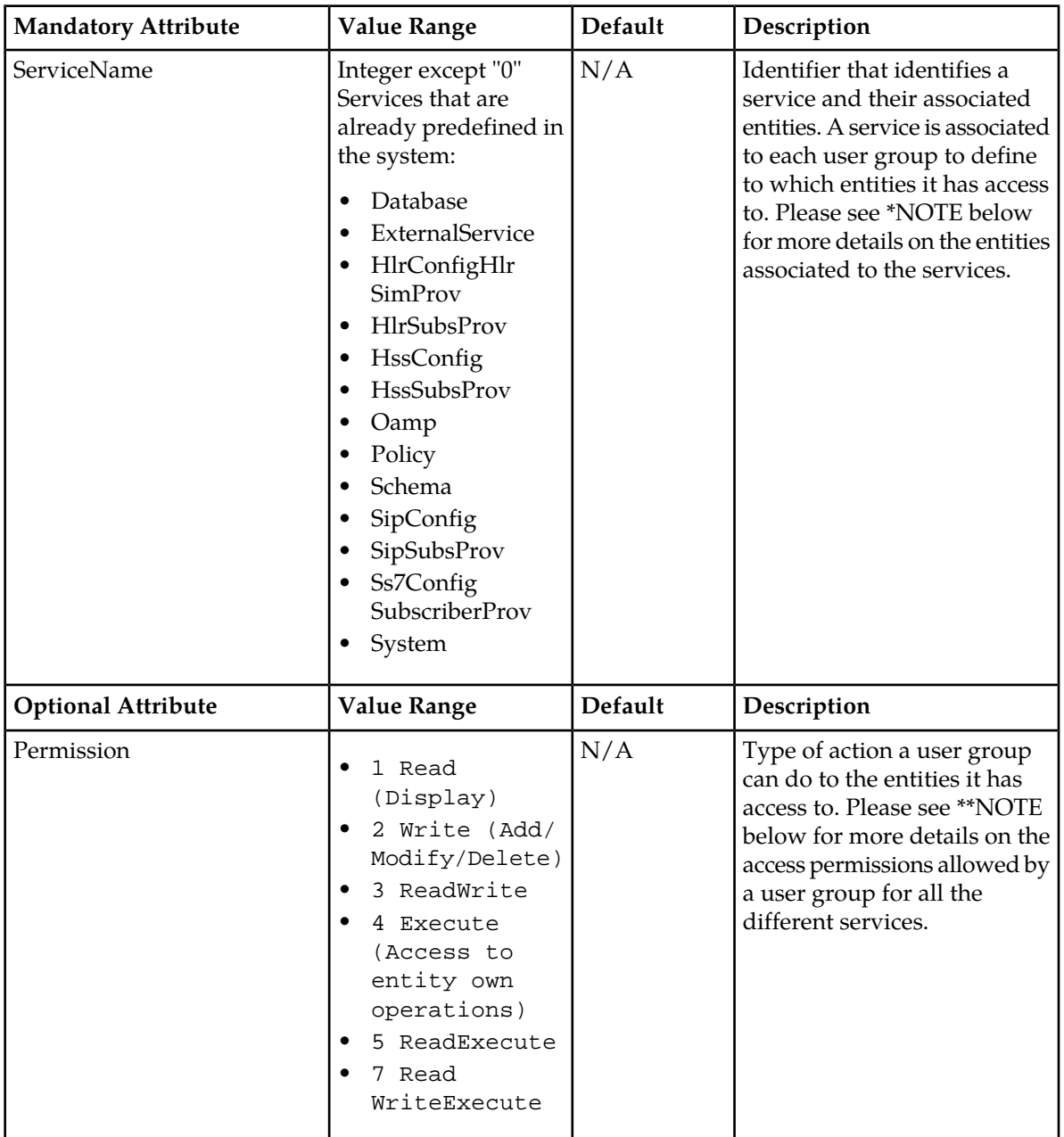

**Important:** The User Security Management feature allows any module to supersede any access right, meaning that module could define their own access rights and those rights cannot be overwritten. For

example, if a particular entity cannot be added or deleted, the module will prevent the user from adding or deleting the entity.

# **CLI Example**

```
 1 : Oamp[]>
SecurityManager[]> Group[GroupName=user]> display 
SecurityAccessPrivileges[ServiceName = Oamp]
```
# **Predefined services and associated entities**

An entity can belong only to one service. The following table displays the different pre-defined services and their associated entities:

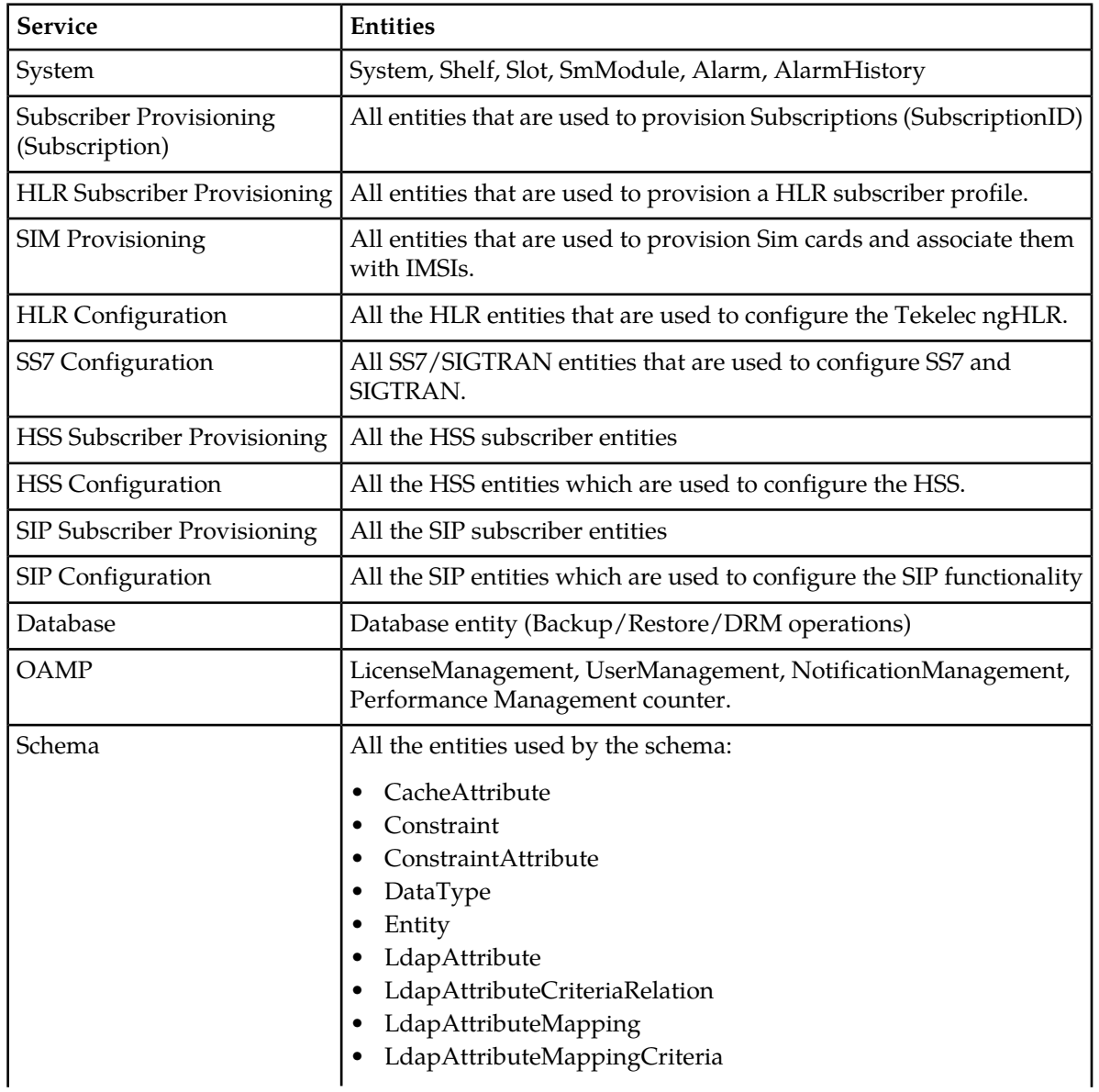

# **Table 8: Predefined services and associated entities**

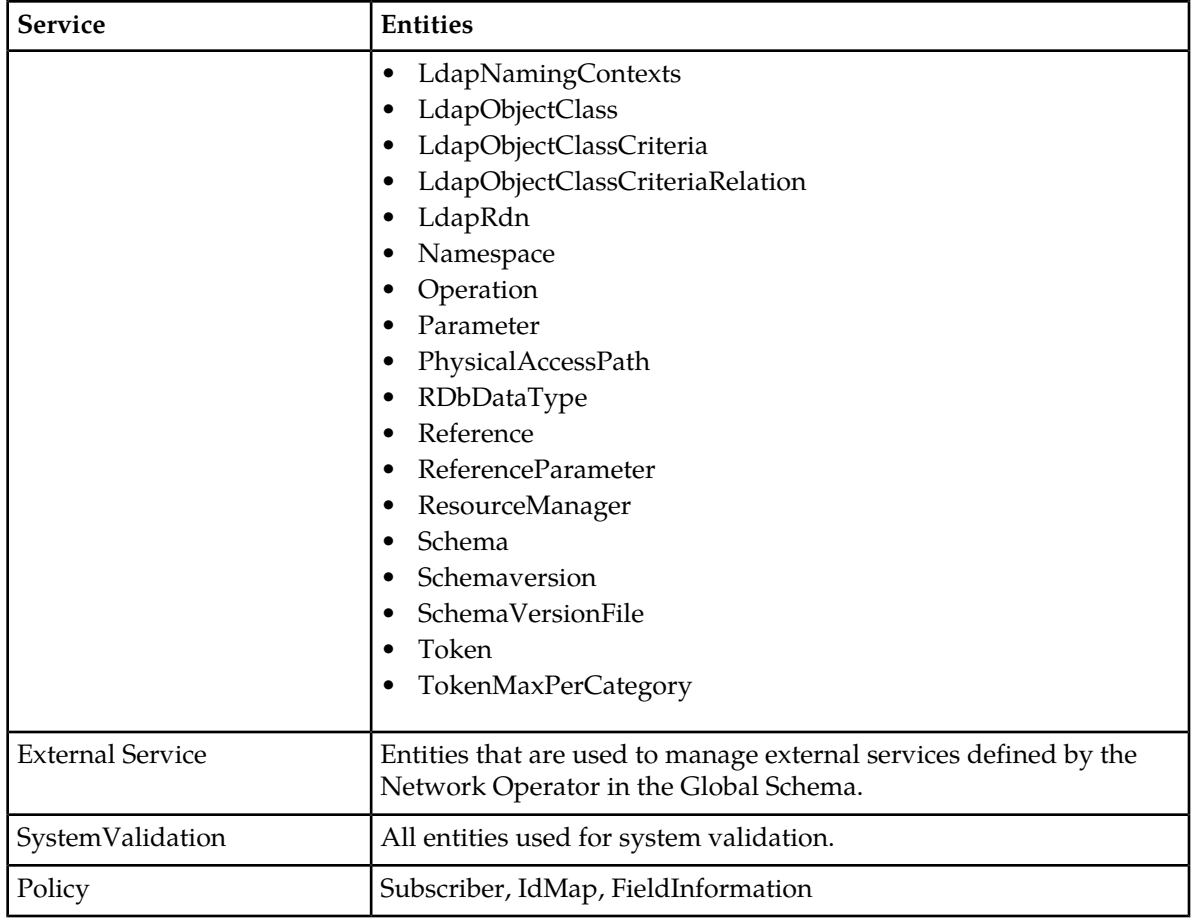

# **Access permissions per service and group**

Each access privilege gives a single group the access permission (Read/Write/Execute) to a single service. The access privileges table is defined or fined tune by the operators when needed (when a new group is added or an existing group needs to be altered).

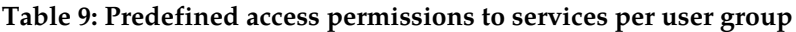

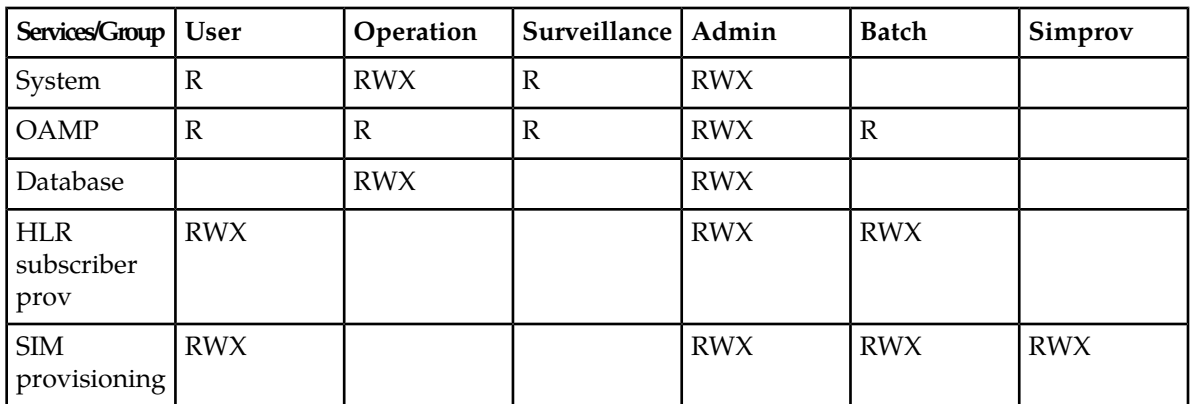

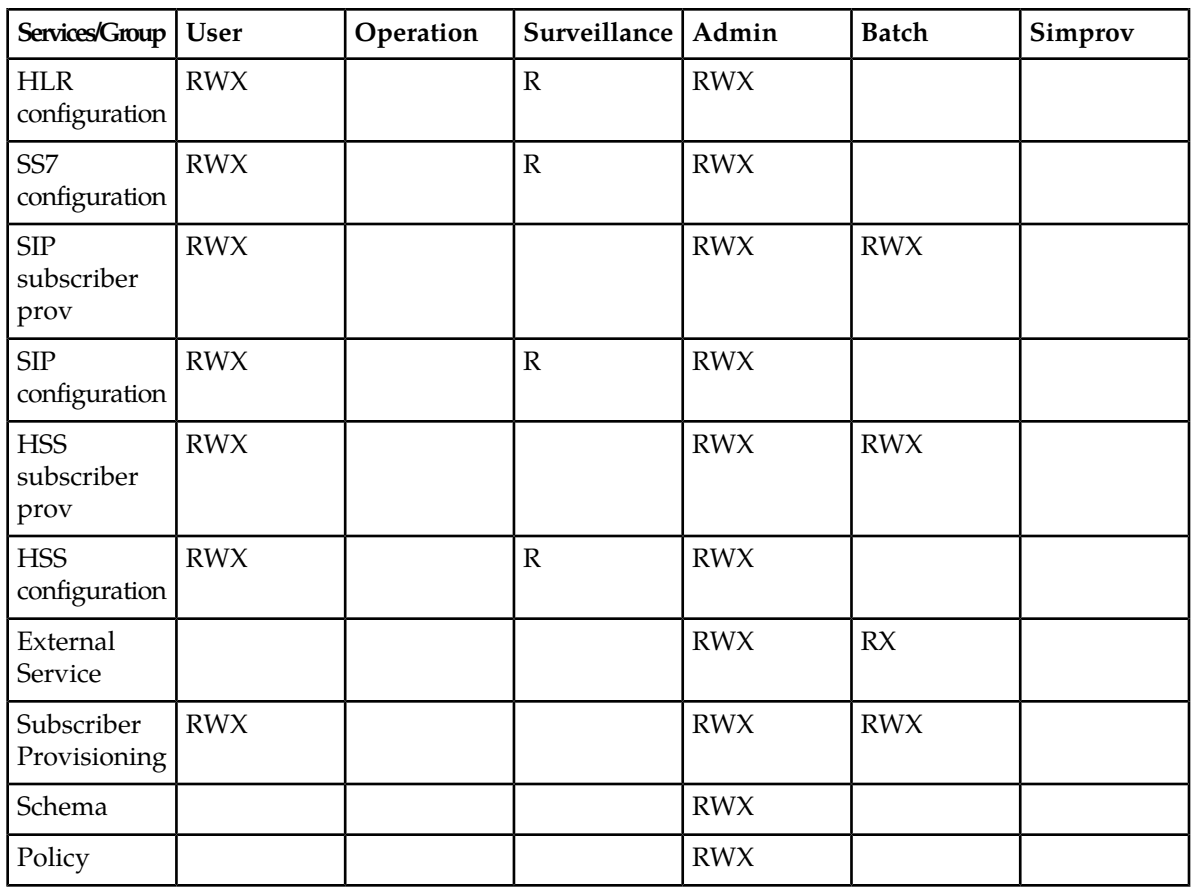

R: Read (Display) W: Write (Add/Modify/Delete) X: eXecute (Access to entity own operations)

**Important:** The User Security Management feature allows any module to supersede any access right, meaning that a module could define its own access rights and those rights cannot be overwritten. For example, if a particular entity cannot be added or deleted, the module will prevent the user from adding or deleting the entity.

# **Service**

**Name** Service

# **Description**

In addition to the internal services pre-defined in the system, the Network Operator can use this entity to define/modify/delete external services that regroup entities manually added by the Network Operator in the system's Global Schema.

# **CLI Navigation**

Oamp[]> SecurityManager[]> Service

# **CLI Inherited Attributes**

None

# **CLI Command Syntax**

```
Oamp[]> SecurityManager[]> add Service [ServiceName = string; Description = 
string]
```
# **Operations Permitted**

Add, display, modify, delete

# **Attributes and Values**

# **Table 10: Service attributes**

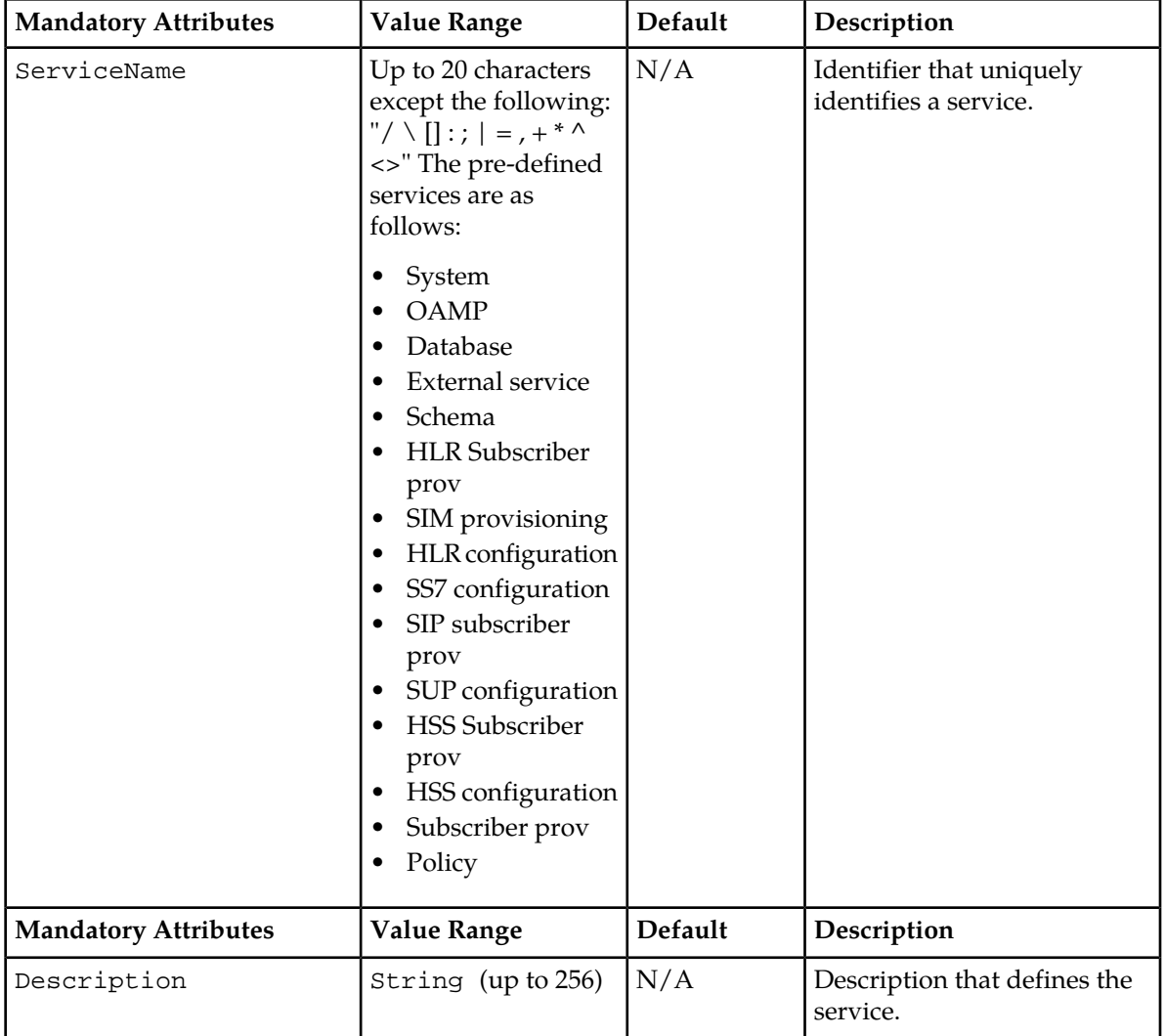

# **CLI Example**

```
1 : Oamp[]> SecurityManager[]> display Service[ServiceName = HlrConfig]
```
# <span id="page-51-0"></span>**Notification Security Management**

The Oamp folder accesses the Notification Management functionality, which allows the management of users, applications, their notification registrations, and properties.

**Notification Security Management through WebCI**

| Notification Manager               |                                                     |                             |
|------------------------------------|-----------------------------------------------------|-----------------------------|
| <b>ApplicationIdentity</b>         |                                                     |                             |
| <b>ApplicationName Description</b> | <b>Action</b>                                       |                             |
| BlueCli                            | Delete<br>Modify<br>Display/Modify NotifSubscribe   | Display/Modify ApplProperty |
| WebCI                              | Delete<br>Display/Modify NotifSubscribe<br>Modify   | Display/Modify ApplProperty |
| SOAP                               | Delete<br>Display/Modify NotifSubscribe<br>Modify   | Display/Modify ApplProperty |
| CmdFileLoader                      | Delete<br>Display/Modify NotifSubscribe<br>Modify   | Display/Modify ApplProperty |
| SNMP                               | Delete<br>Display/Modify NotifSubscribe<br>Modify   | Display/Modify ApplProperty |
| LdapDataServer                     | Delete  <br>Display/Modify NotifSubscribe<br>Modify | Display/Modify ApplProperty |
| Add ApplicationIdentity            |                                                     |                             |

#### **UserAppMap**

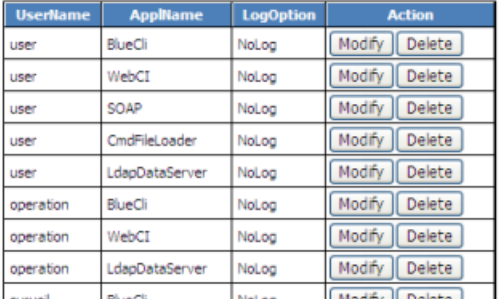

#### **Figure 9: Notification Manager**

The Notification Manager window provides information on the applications associated to each user (the applications allowed for each user) and on the applications' notification registration and properties. The user-application combinations are defined in the UserAppMap table. The external applications are defined in the ApplicationIdentity table, each with notification properties and registration permissions that can be defined/deleted in the ApplProperty and NotifSubscribe tables respectively.

For instructions on how to provision these tables, refer to the 'Creating and managing users/applications for the Notifications' section of the *SDM System Configuration - User Guide*.

# **Notification Security Management through CLI**

This section describes the CLI commands that manage which user is allowed to request which type of notification through the CLI.

Only users in the Admin group can manage users, except that all users can change their own password. Refer to the "Users" section of the *SDM Product Description* for details on the Admin group.

Application Identity

# **Name**

ApplicationIdentity

# **Description**

This is used to define applications (application name and description) for which users associated to them will be able to subscribe to receiving notifications.

# **CLI Navigation**

Oamp[]> NotificationManager[]> ApplicationIdentity

# **CLI Inherited Attributes**

None

# **CLI Command Syntax**

```
Oamp[]> NotificationManager[]> add ApplicationIdentity [ApplName = string; 
Description = string]
```
# **Operations Permitted**

Display, add, modify, delete

# **Attributes and Values**

# **Table 11: ApplicationIdentity attributes**

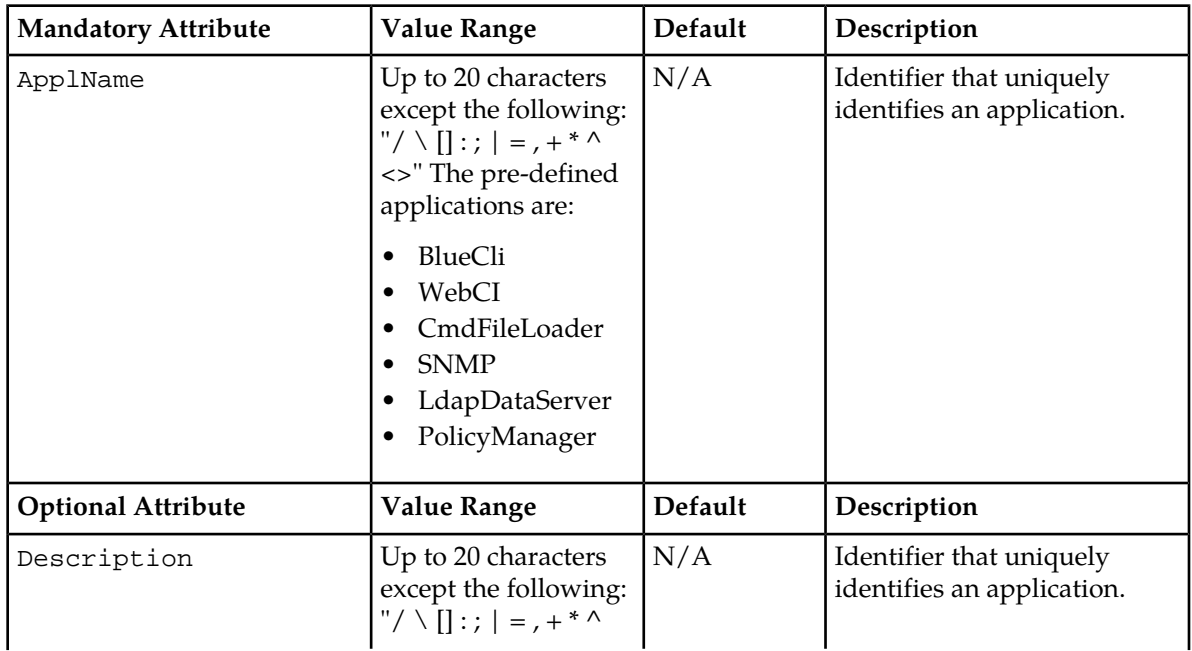

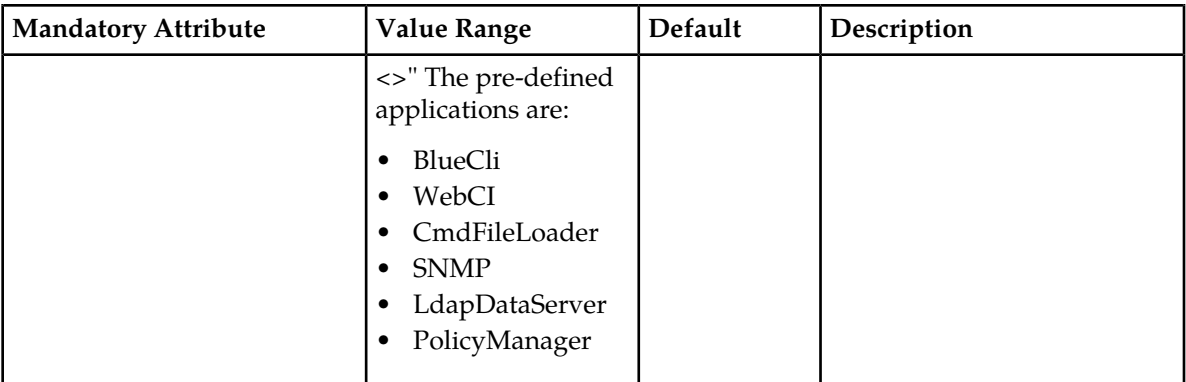

# **CLI Example**

```
1 : Oamp[]> NotificationManager[]> display ApplicationIdentity[ApplName = BlueCli]
```
# Notification Subscribe

**Name**

NotificationSubscribe

# **Description**

This is used to define an NotificationSubscribe application's notification subscription capabilities: namespace, entity, Attribute. The application can only subscribe to notifications for changes/updates made to the entities' attributes or entity defined here.

# **CLI Navigation**

Oamp[]> NotificationManager[]> ApplicationIdentity[]> NotificationSubscribe

# **CLI Inherited Attributes**

ApplName

# **CLI Command Syntax**

```
Oamp[]> NotificationManager[]> ApplicationIdentity [ApplName = char] > add 
NotificationSubscribe [Namespace = char; Entity = char; Attribute= char]
```
# **Operations Permitted**

Add, display, modify, delete

# **Attributes and Values**

# **Table 12: NotificationSubscribe attributes**

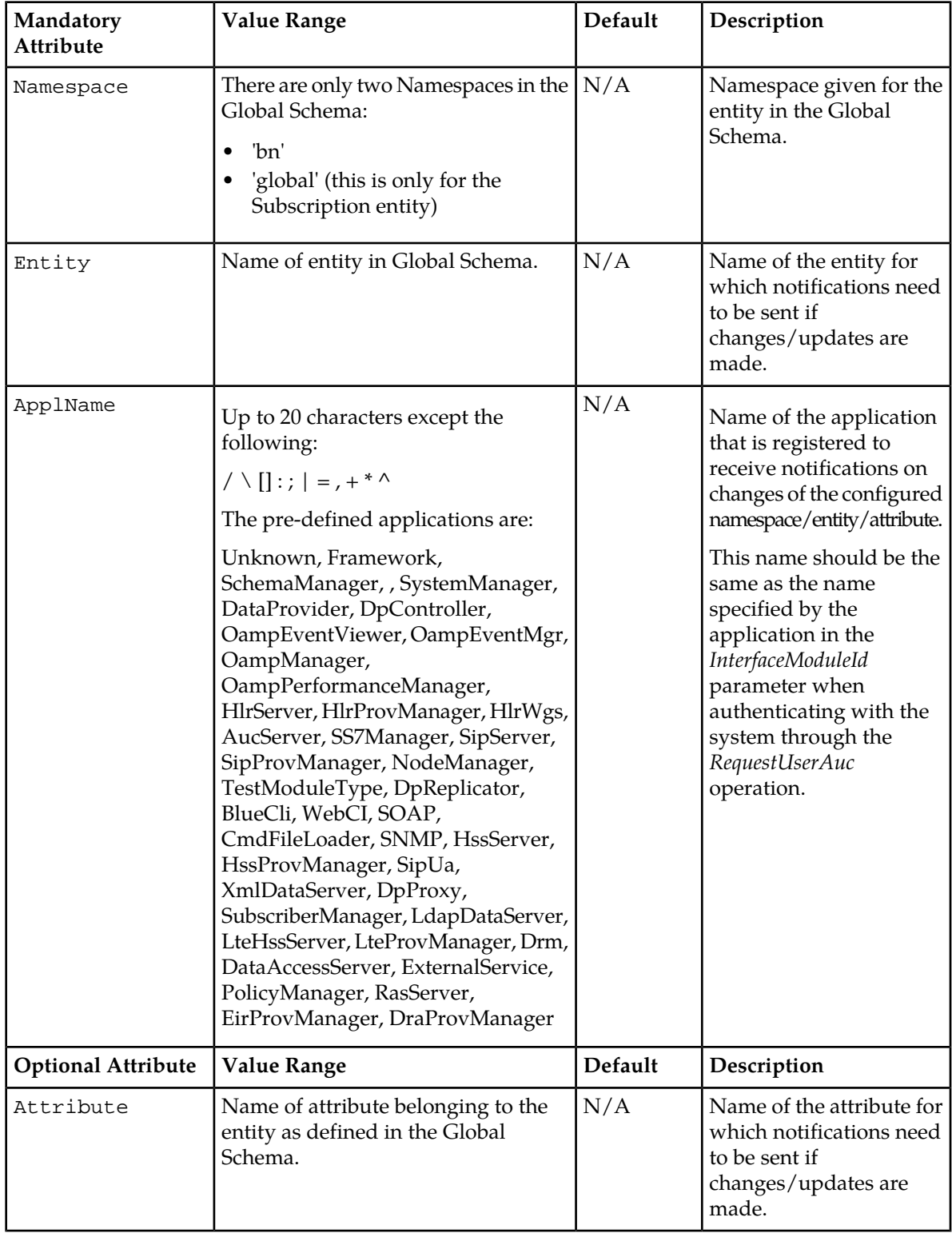

# **CLI Example**

```
1 : Oamp[]> NotificationManager[]> display ApplicationIdentity[ApplName = BlueCli]>
add NotificationSubscribe[Namespace = bn; 
Entity=MSISDN;Attribute=DefaultBsg]
```
# Application Property

**Name**

ApplicationProperty

# **Description**

This is used to define the properties of the notifications that must be sent out for each application. It allows the Network Operator to specify the following property for each application/entity for which notifications need to be sent: whether or not the previous value (before update) must be included in the notifications in addition to the current value (after update).

# **CLI Navigation**

Oamp[]> NotificationManager[]> ApplicationIdentity[]> ApplicationProperty

# **CLI Inherited Attributes**

ApplName

# **CLI Command Syntax**

```
Oamp[]> SecurityManager[]> ApplicationIdentity [ApplName = char] > add 
ApplicationProperty [Namespace = char; Entity = char; isValueBefore = 0,1]
```
# **Operations Permitted**

Add, display, modify, delete

# **Attributes and Values**

# **Table 13: ApplicationProperty attributes**

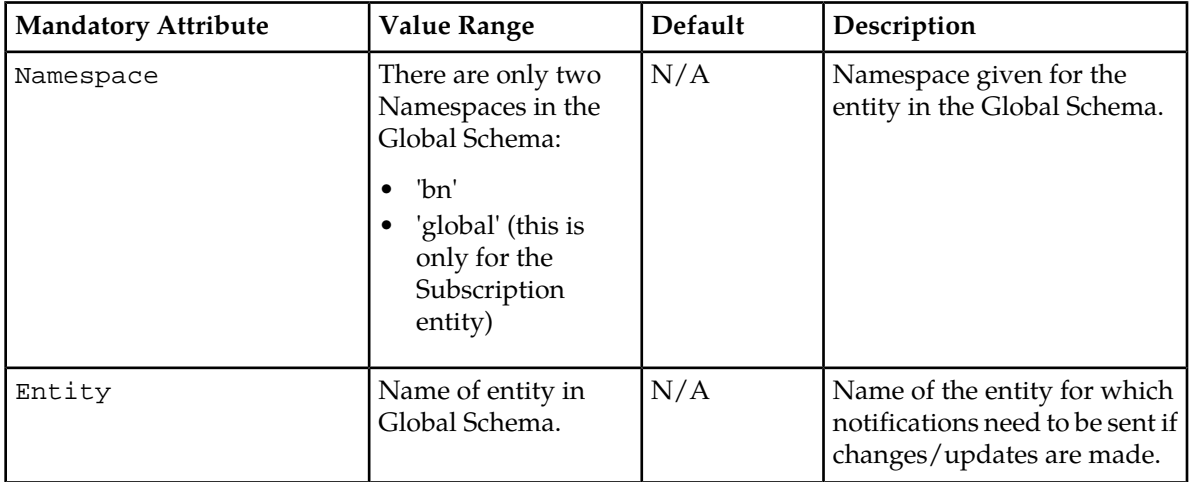

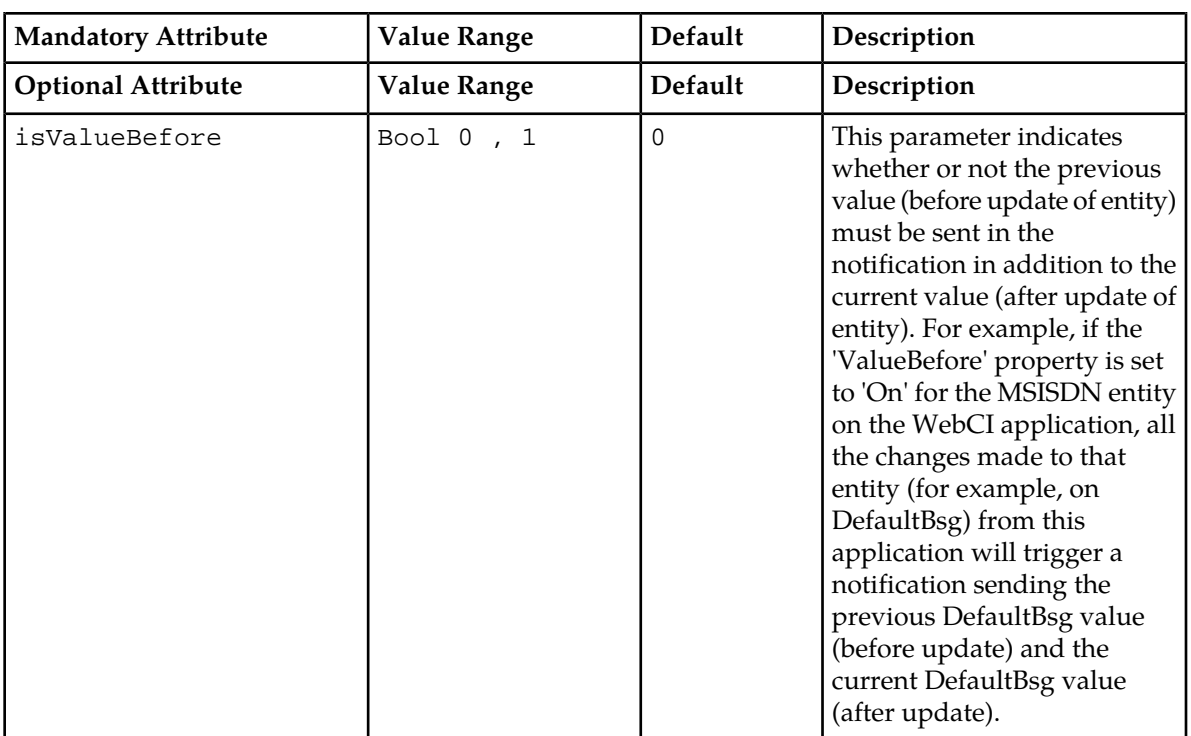

# **CLI Example**

1 : Oamp[]> NotificationManager[]> display ApplicationIdentity[ApplName = BlueCli]> add ApplicationProperty[Namespace = bn; Entity=MSISDN]

# User Application Map

# **Name**

UserApplicationMap

# **Description**

This is used to define user-application combinations. Each user account must have one or several applications (as defined in the ApplicationIdentity entity) associated to it. The same user can have different applications associated to it with different logging properties. To achieve this, different entries with the same user name must be created in the UserApplicationMap entity.

# **CLI Navigation**

Oamp[]> NotificationManager[]> UserApplicationMap

# **CLI Inherited Attributes**

None

# **CLI Command Syntax**

```
Oamp[]> NotificationManager[]> add UserApplicationMap [UserName=string; 
ApplName=char; LogOption=0,1,2,3]
```
# **Operations Permitted**

Display, add, modify, delete

# **Attributes and Values**

# **Table 14: UserApplicationMap attributes**

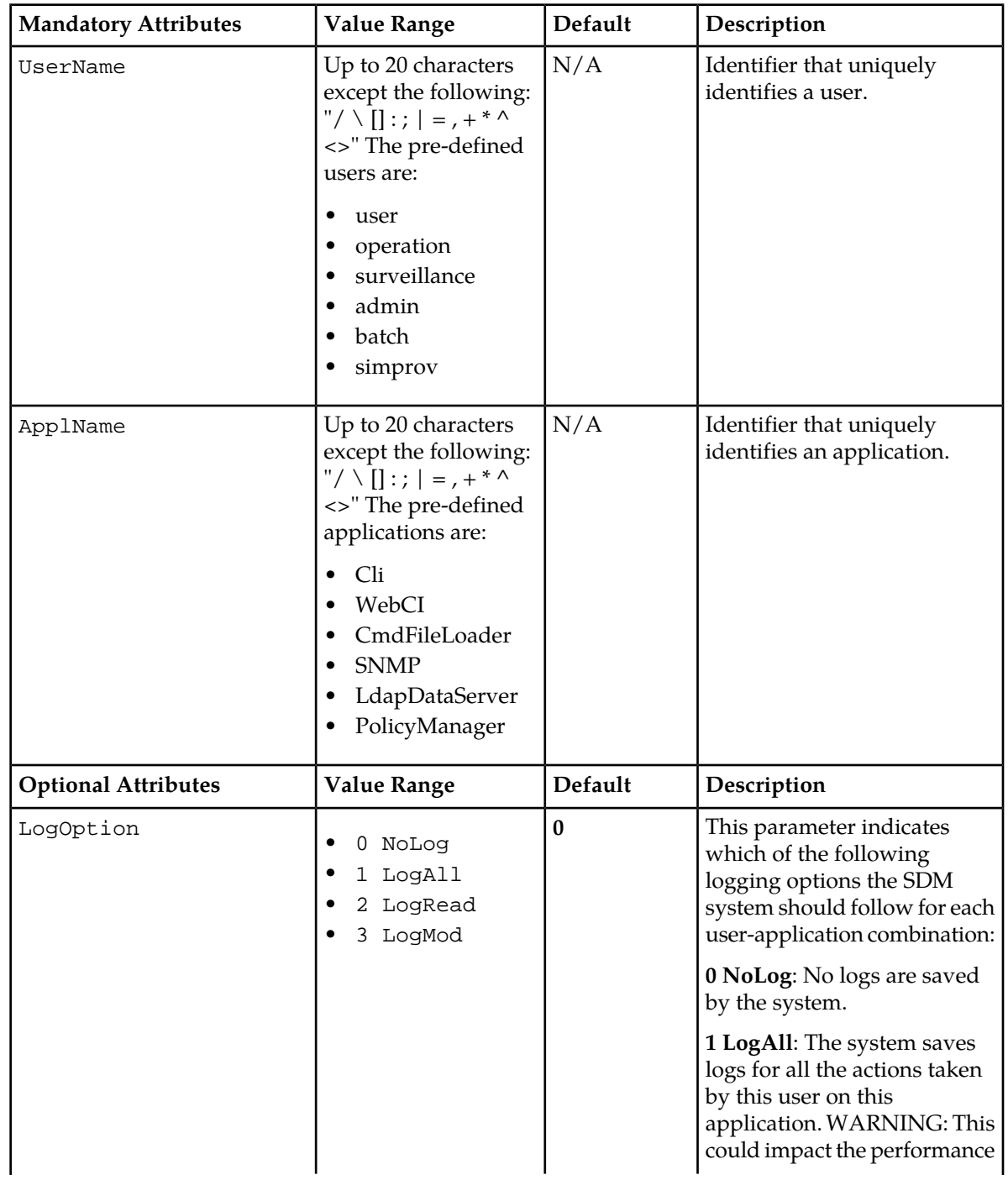

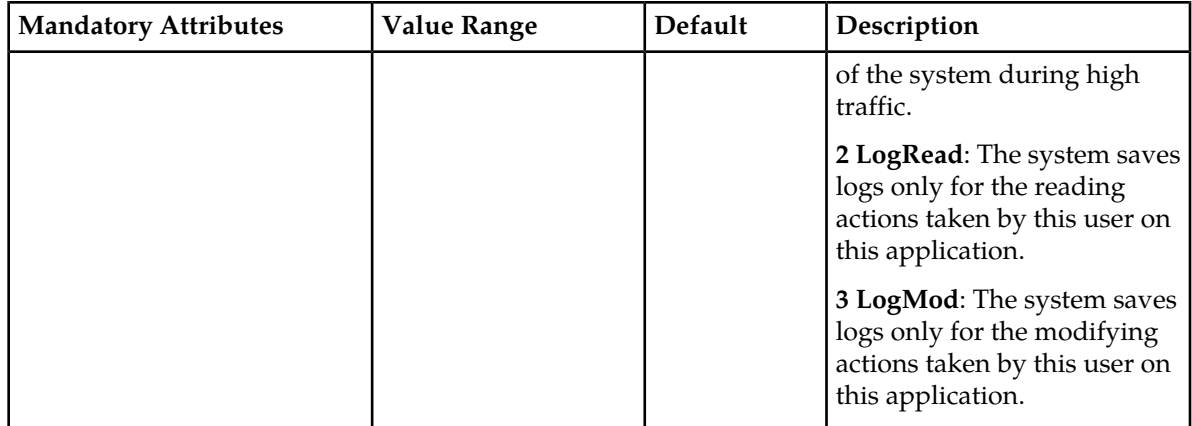

# **CLI Example**

```
1 : Oamp[]> NotificationManager[]> add 
UserApplicationMap[UserName=admin;ApplName=WebCI]
```
# **External Connections and Requests Logging**

This section describes the 'ExternalConnectionLog' and 'RequestLog' entities that allow to view the logs generated by the SDM system on the external connections and the received requests.

As for the logging of external connections, a log is generated in the following cases:

- a new connection is established to the SDM's XmlDataServer
- an existing connection is terminated
- a failed attempt to connect is performed
- a connection is terminated by the server.

As for the logging of requests, a log is generated when allowed or denied requests are received from an interface. Take note that by default, the SDM system doesn't generate logs for received requests. The logging of requests is configurable (either from the CLI or WebCI) by the Network Operator and can be turned on (activated) or off (deactivated) for different users and applications, by setting the Oamp UserApplicationMap entity's 'LogOption' parameter to the desired value. For details on the 'UserApplicationMap' entity and its parameters, refer to *[Notification Security Management](#page-51-0)* in this document. For instructions on how to provision the 'UserApplicationMap' entity, refer to the "Creating and Managing users/applications for the Notifications" section of the *SDM Monitoring,Maintaining,Troubleshooting-User Guide.*

**Important:** In the event where a very high number of subscribers are provisioned in the system in bulk within a seven day period, it is recommended that you turn off the logging of requests for all users/applications by setting the Oamp UserApplicationMap entity's 'LogOption' parameter to 'NoLog'. In the event where the 'ExternalConnectionLog' and 'RequestLog' entities become overflown with logs, contact the Tekelec *[Customer Care Center](#page-11-0)* to perform a manual clean-up of the logs.

# **External Connections and Requests Logging Through CLI**

The logs generated by the SDM system for external connections and requests are stored in the 'ExternalConnectionLog' and 'RequestLog' entities respectively. The logs generated within the last seven days are kept stored in these entities. A clean-up job is performed automatically by the system every day at midnight to delete the logs older than seven days.

This section describes the 'ExternalConnectionLog' and 'RequestLog' entities and their parameters as well as the CLI navigation path and commands to provision them.

# External Connection Log

**Name** ExternalConnectionLog

# **Description**

This is used to store the logs generated by the system every time a new connection is established to the SDM's XmlDataServer, an existing connection is terminated, or a failed attempt to connect is performed.

#### **CLI Navigation**

Oamp[]> NotificationManager[]> ExternalConnectionLog

#### **CLI Inherited Attributes**

None

#### **CLI Command Syntax**

Oamp[]> NotificationManager[]> display ExternalConnectionLog []

#### **Operations Permitted**

Display

#### **Attributes and Values**

#### **Table 15: ExternalConnectionLog Mandatory Logs**

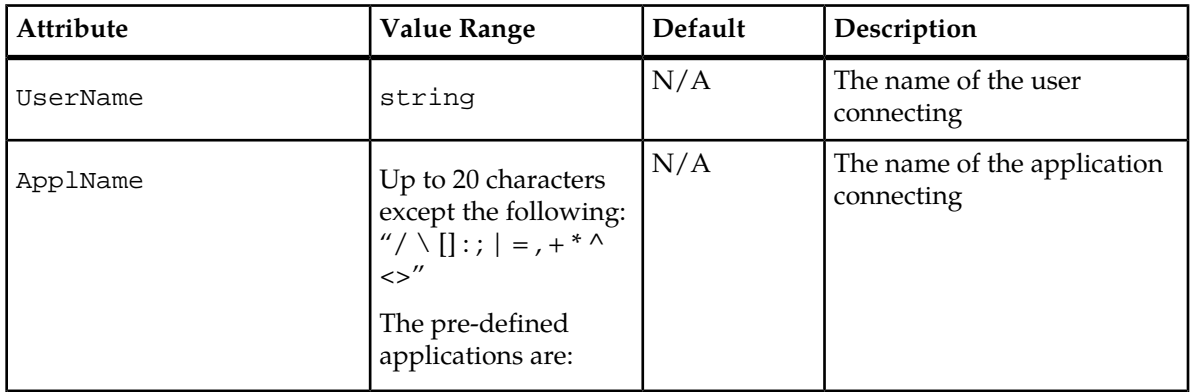

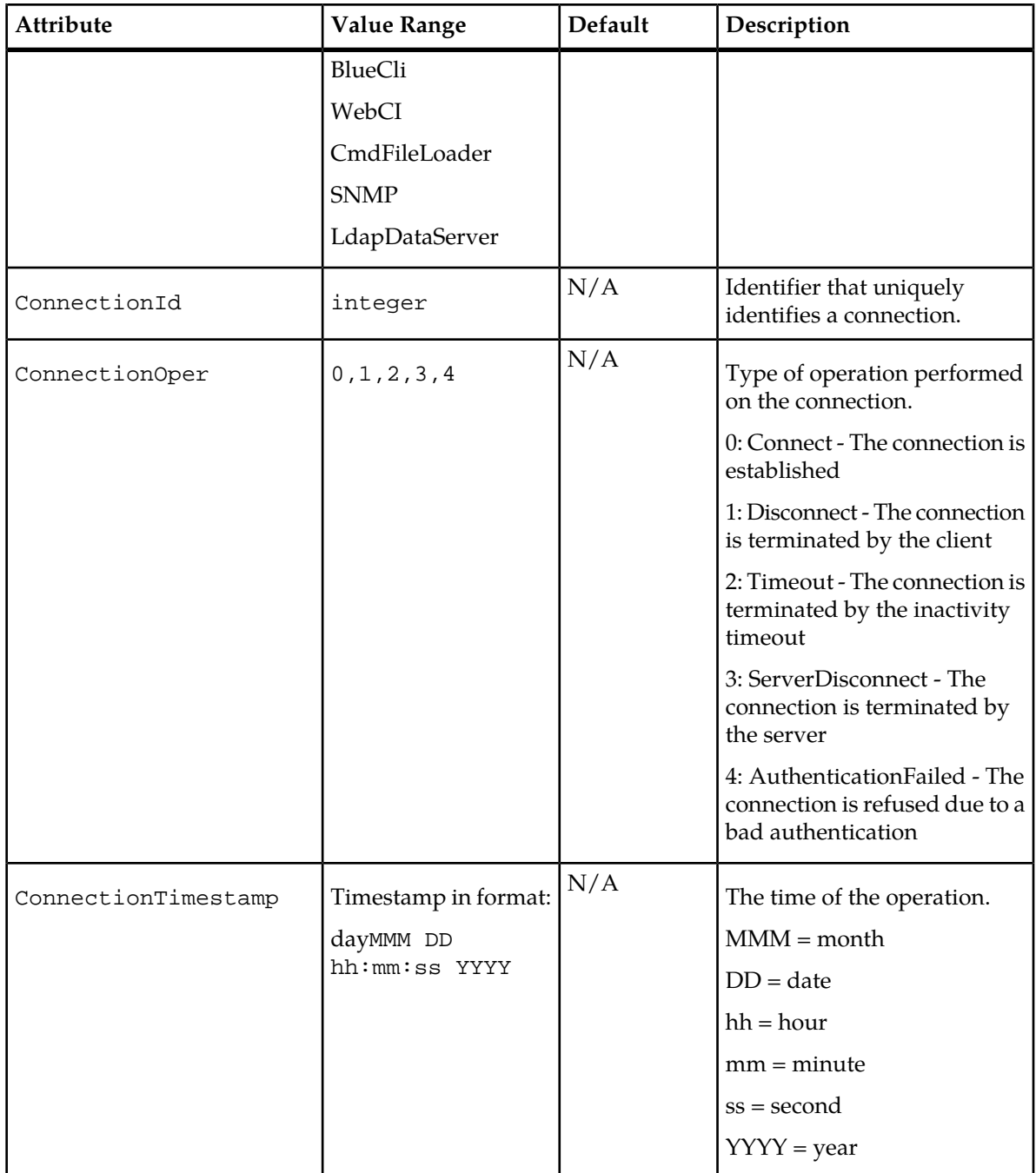

# **CLI Example**

1 : Oamp[]> NotificationManager[]> display ExternalConnectionLog[UserName=admin;ApplName=SNMP]

Request Log

**Name** RequestLog

# **Description**

This is used to store the logs generated by the system for the requests received, as per configured in the Oamp UserApplicationMap entity's 'LogOption' parameter.

# **CLI Navigation**

Oamp[]> NotificationManager[]> RequestLog

# **CLI Inherited Attributes**

None

# **CLI Command Syntax**

Oamp[]> NotificationManager[]> display RequestLog []

# **Operations Permitted**

Display

# **Attributes and Values**

# **Table 16: RequestLog Attributes**

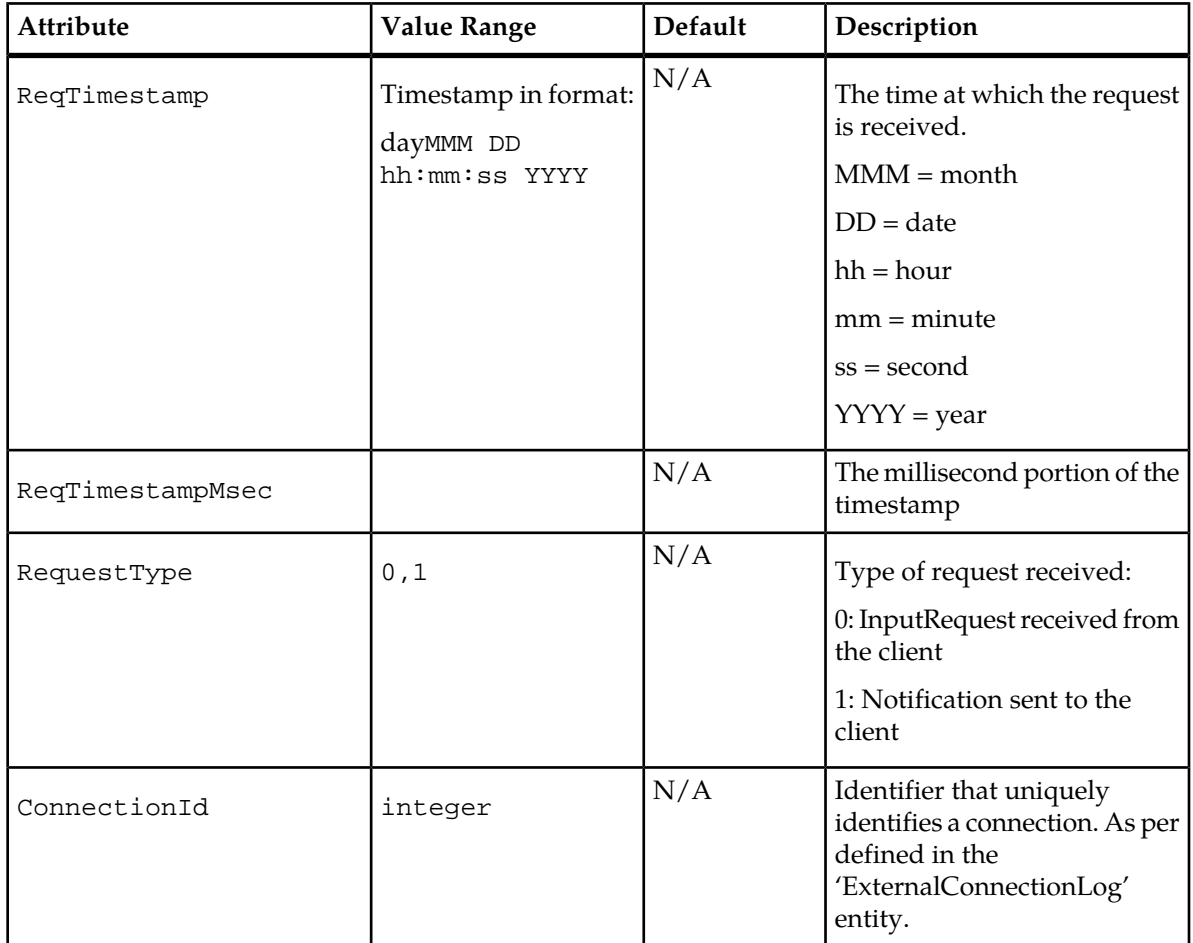

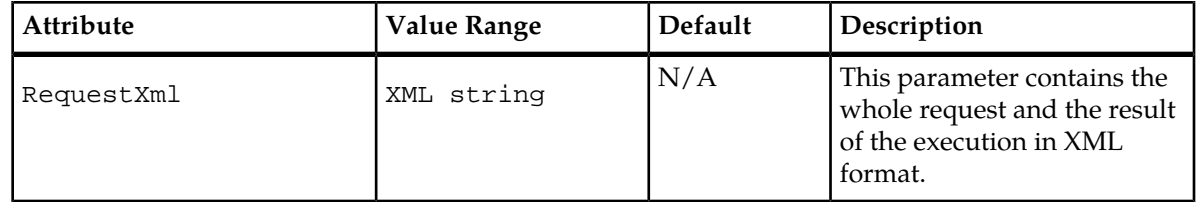

# **CLI Example**

1 : Oamp[]> NotificationManager[]>display RequestLog[ConnectionId = 123456]

# **Chapter 3**

# **Error Notifications**

This chapter lists and describes the error notifications seen in various subsystems.

# **Topics:**

- *[HLR Error Notifications.....65](#page-64-0)*
- *[SS7 Error Notifications.....86](#page-85-0)*
- *[SIP Error Notifications.....105](#page-104-0)*
- *[IMS-HSS/LTE-HSS Error Notifications.....112](#page-111-0)*
- *[AAA Error Notifications.....122](#page-121-0)*
- *[EIR Provisioning Notifications.....124](#page-123-0)*
- *[DRA Provisioning Notifications.....125](#page-124-0)*
- *[SPR Error Notifications.....125](#page-124-1)*
- *[Database Error Notifications.....128](#page-127-0)*
- *[System Error Notifications.....136](#page-135-0)*

# <span id="page-64-0"></span>**HLR Error Notifications**

The following tables provide a list and a description of the error notifications for the HLR subsystem.

# **HLR Provisioning Notifications**

# **Table 17: HLR Provisioning Error Notifications**

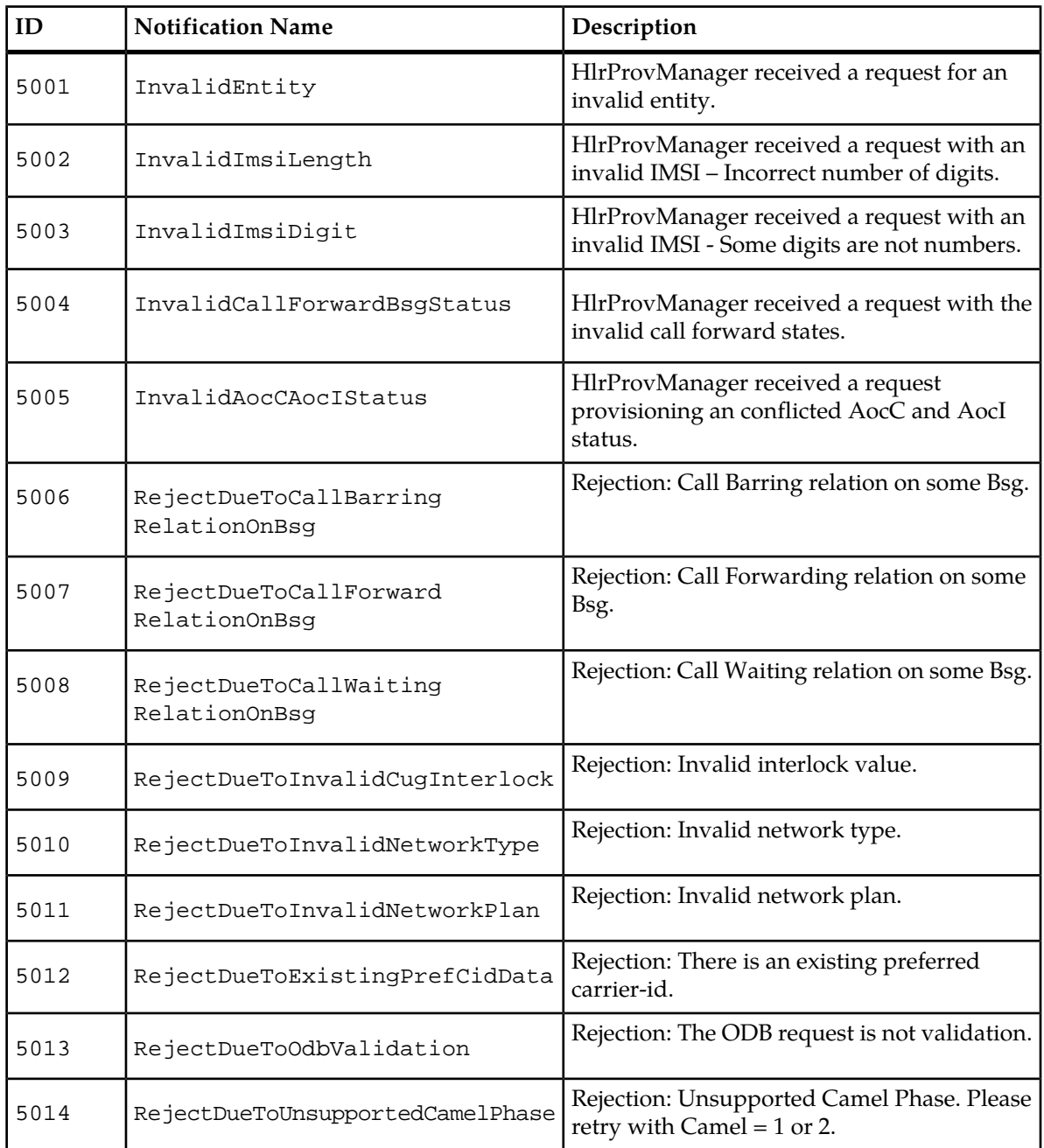

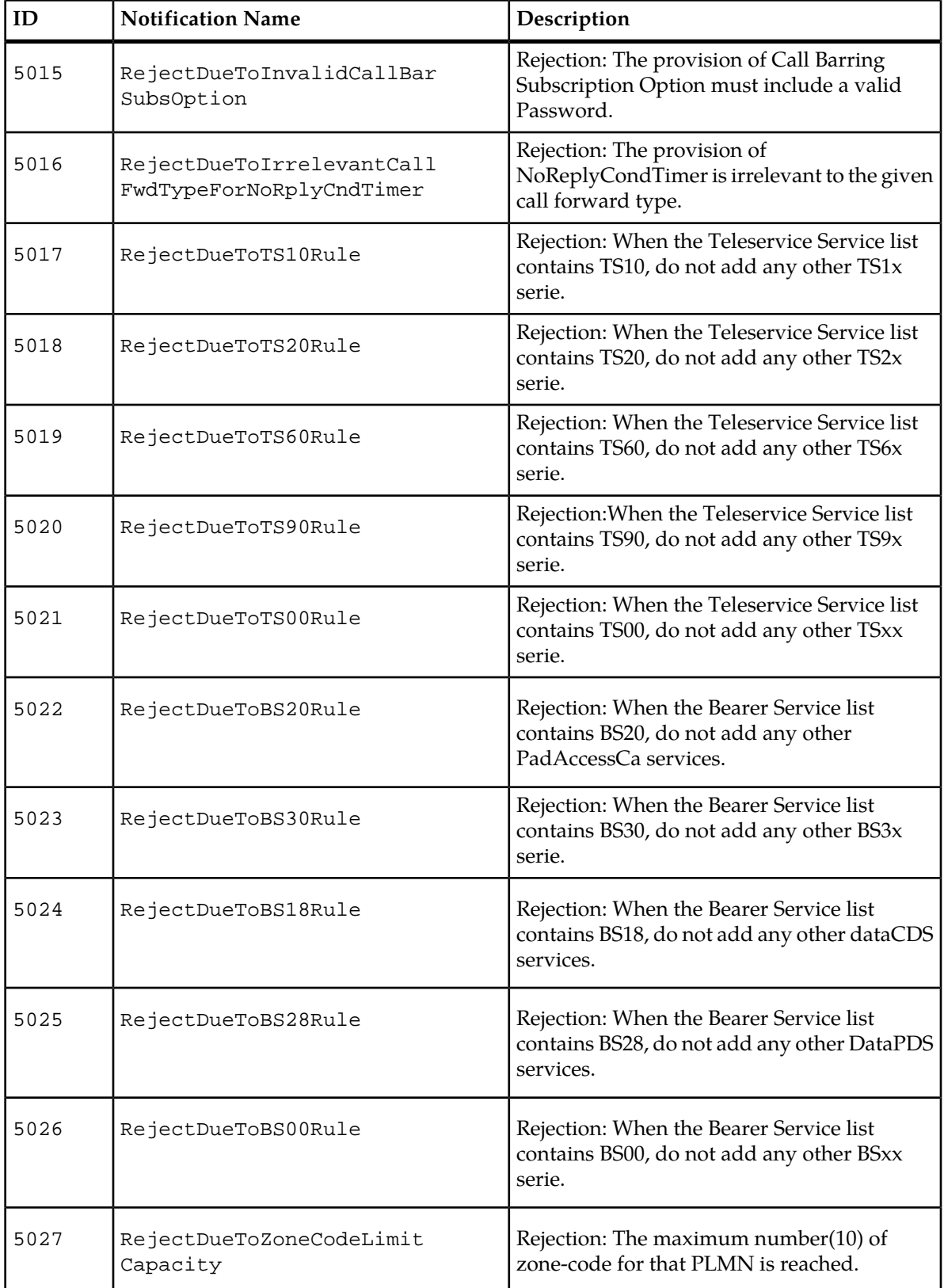

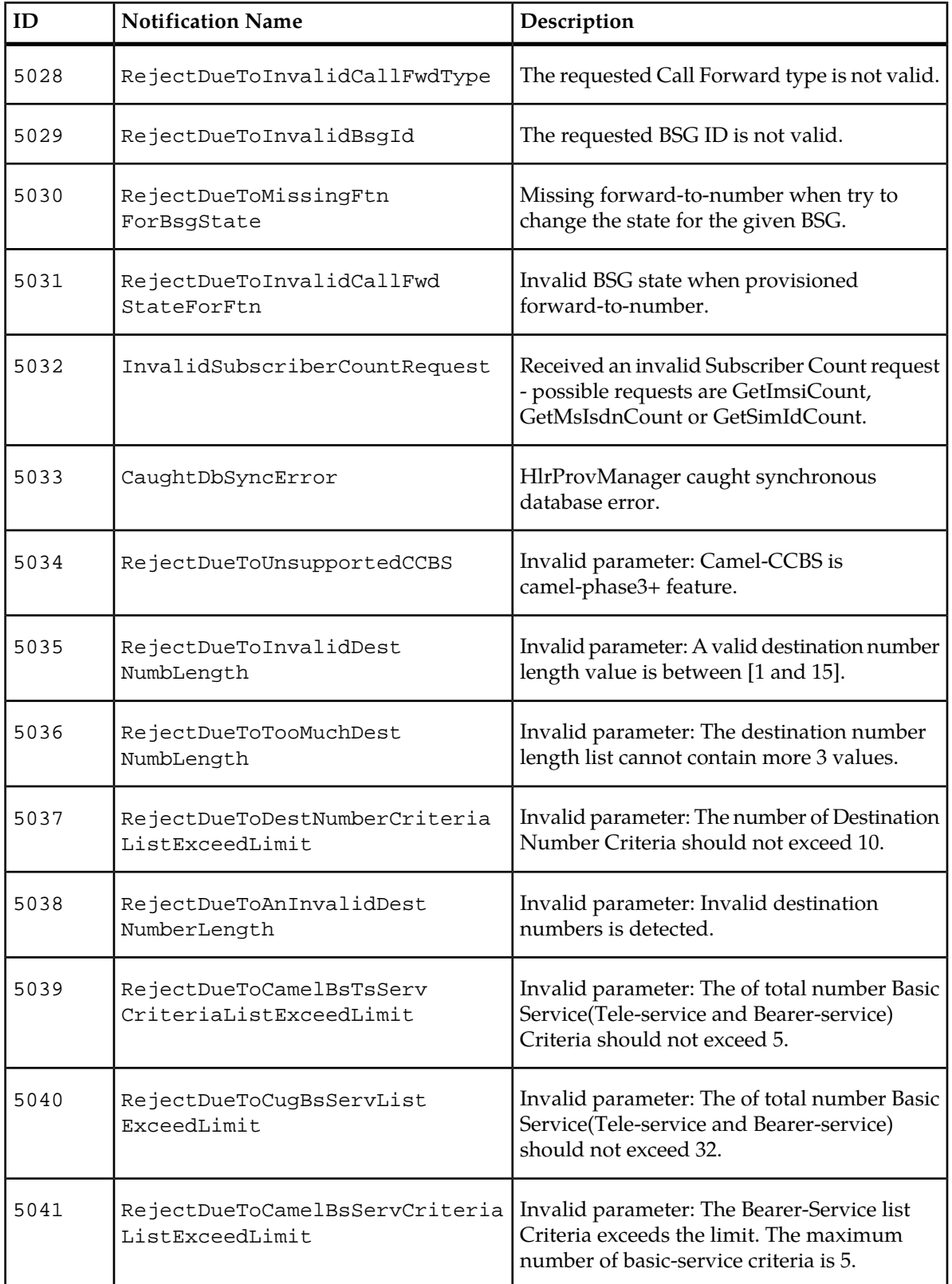

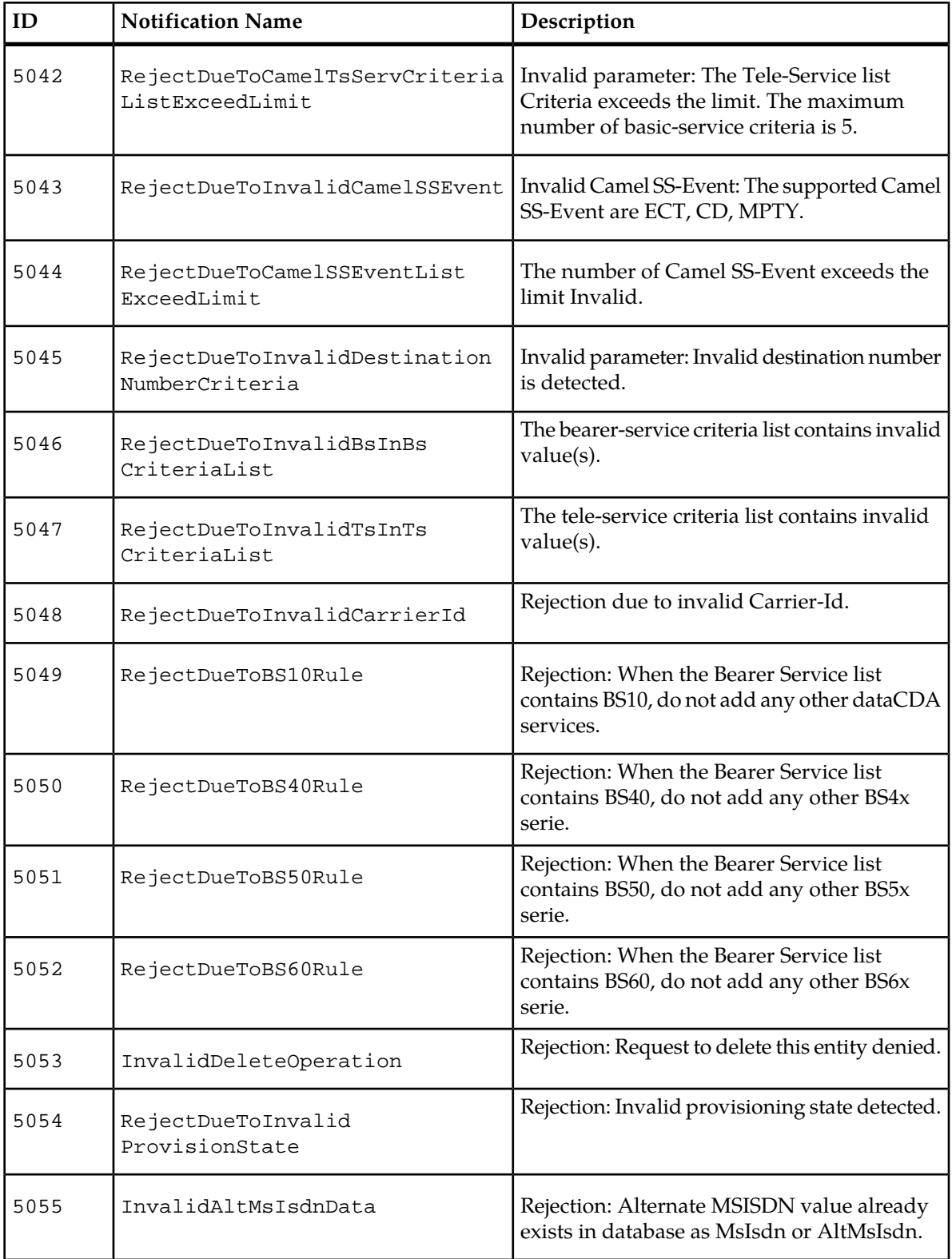

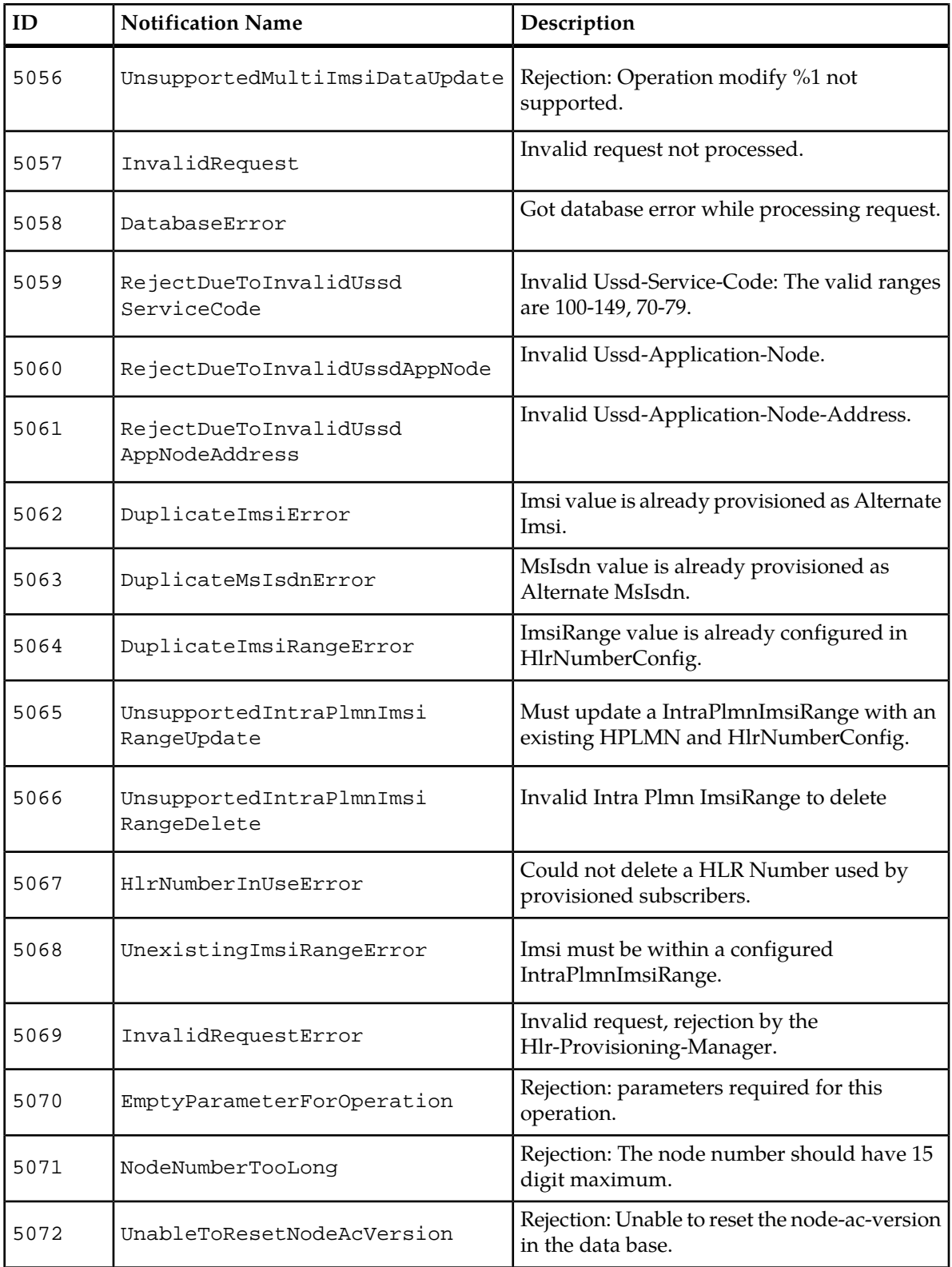

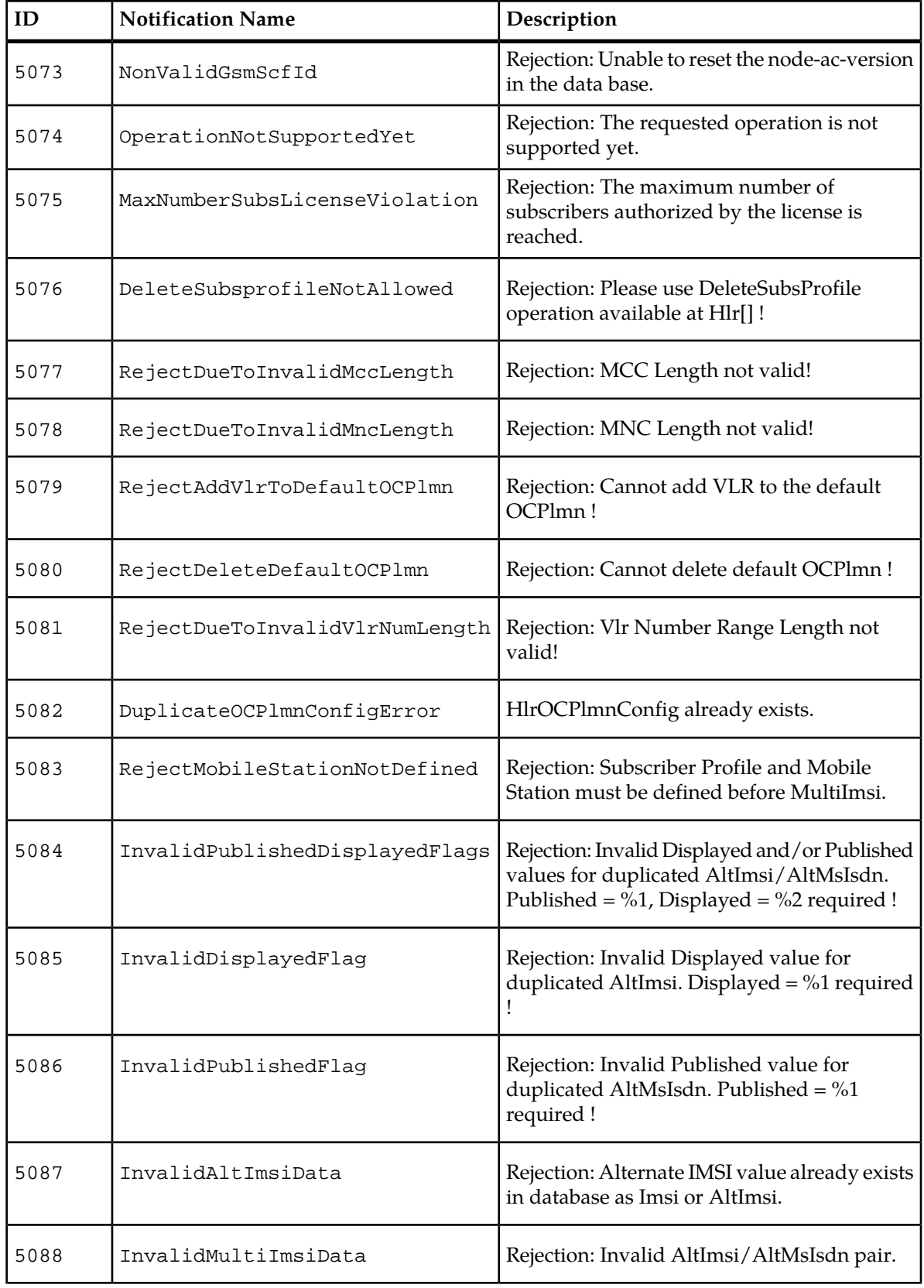

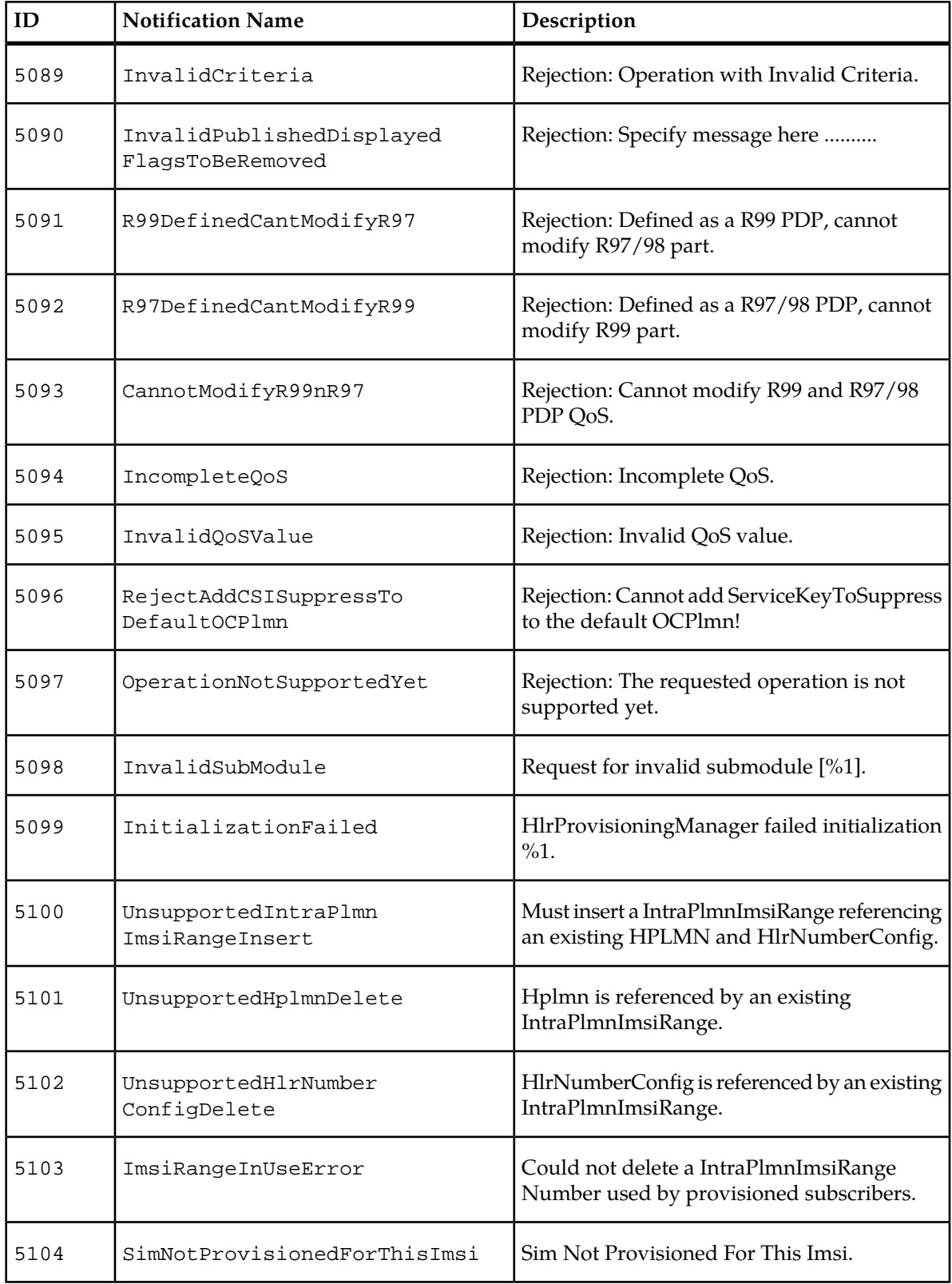

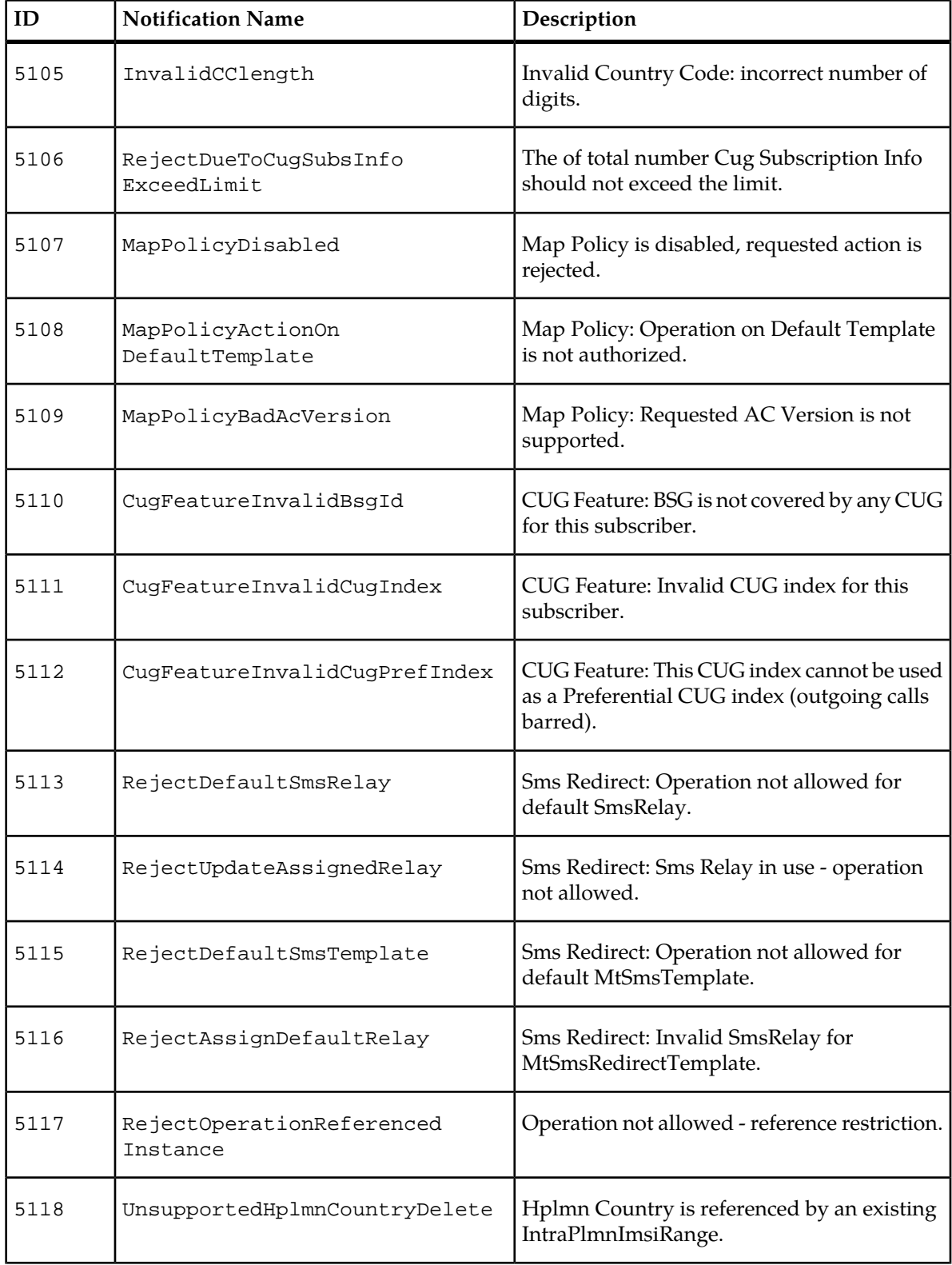
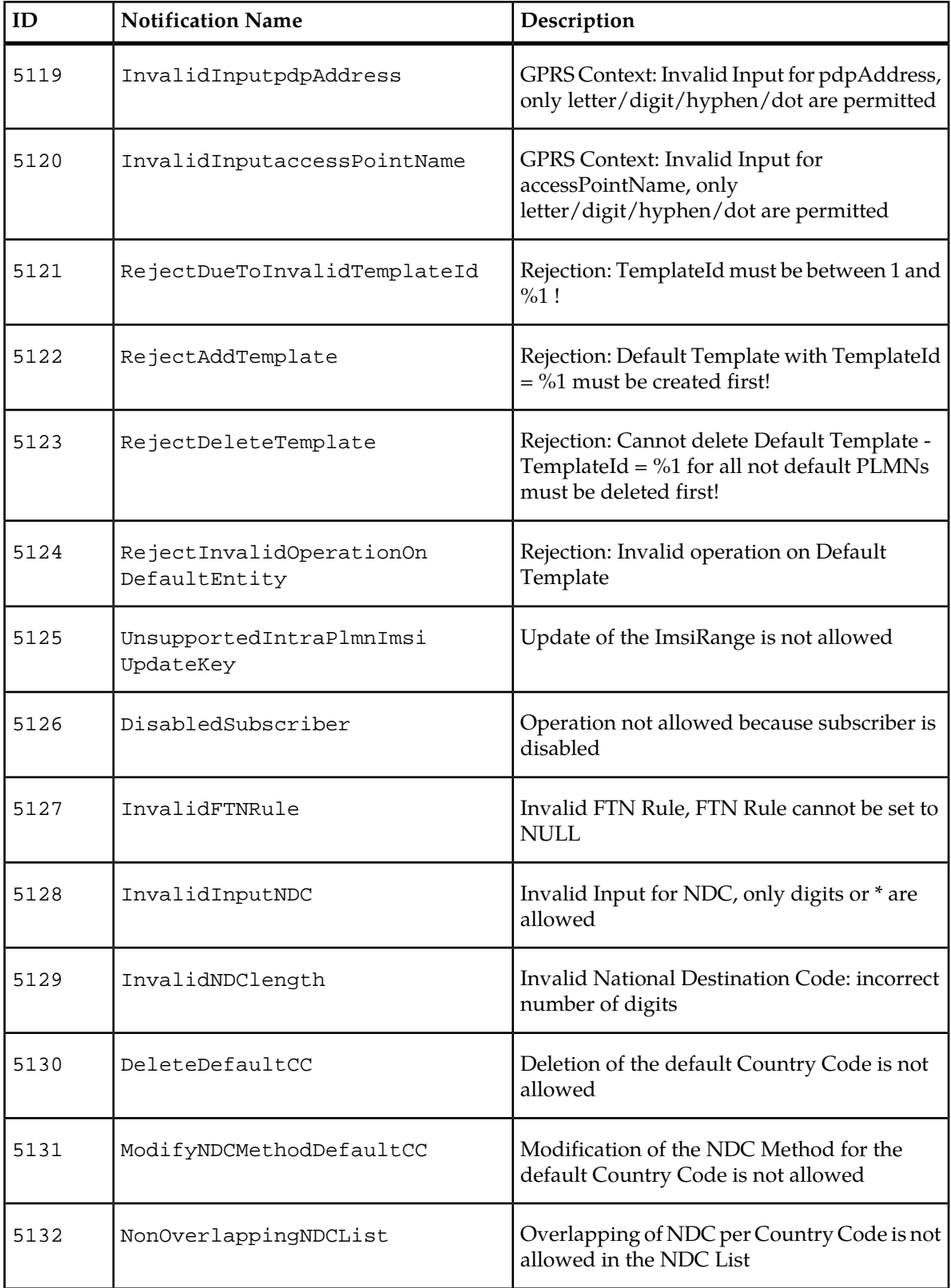

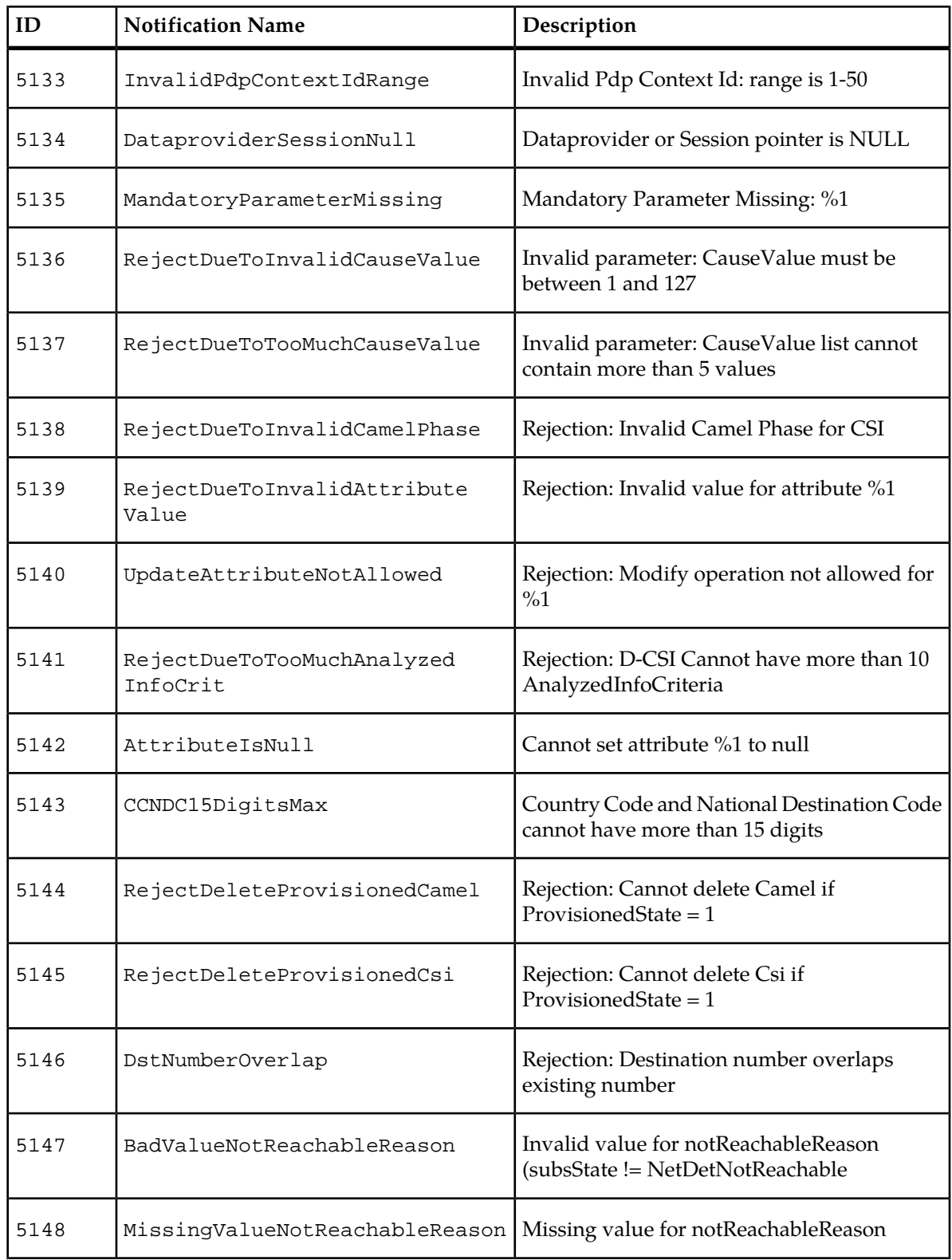

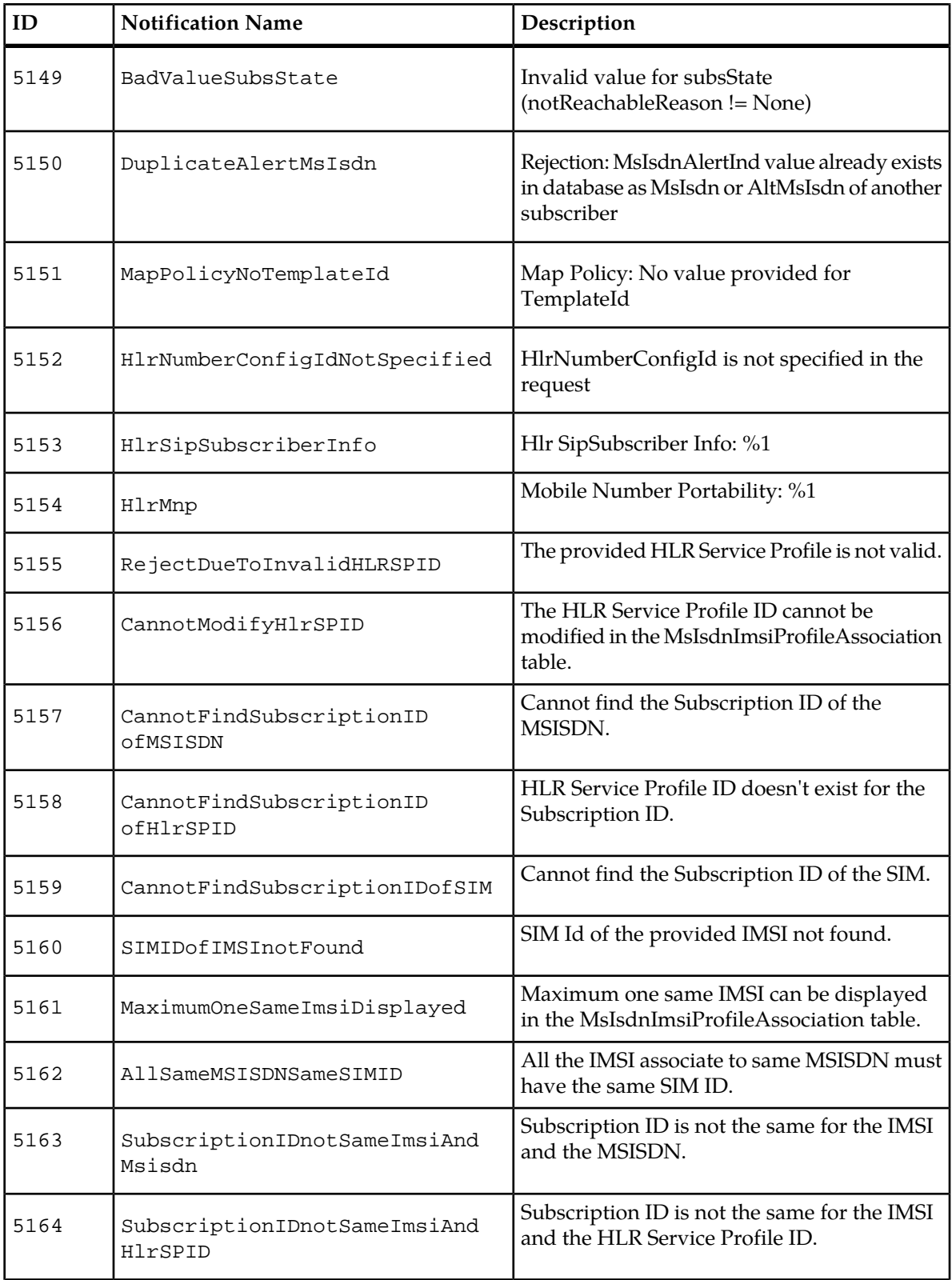

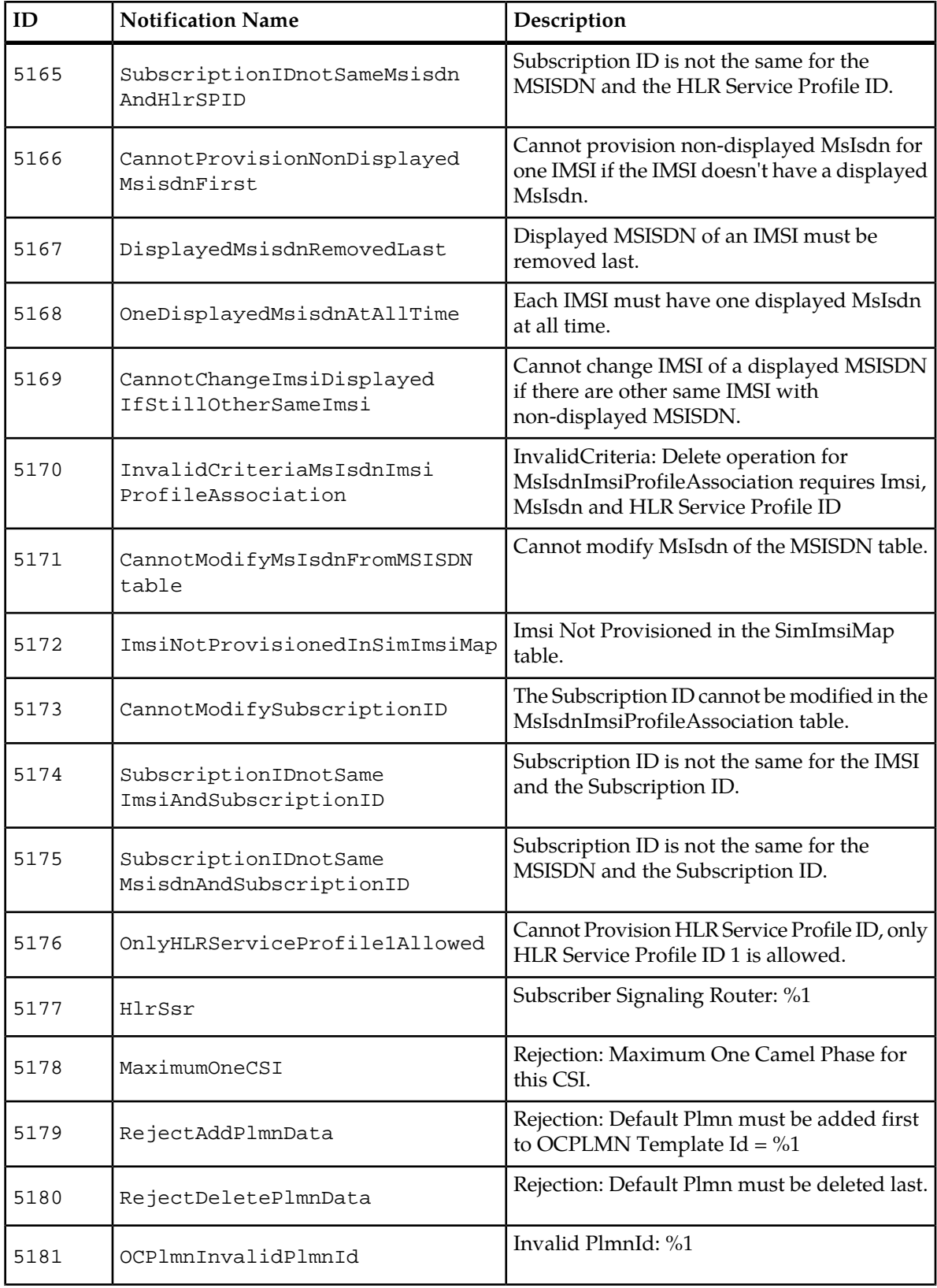

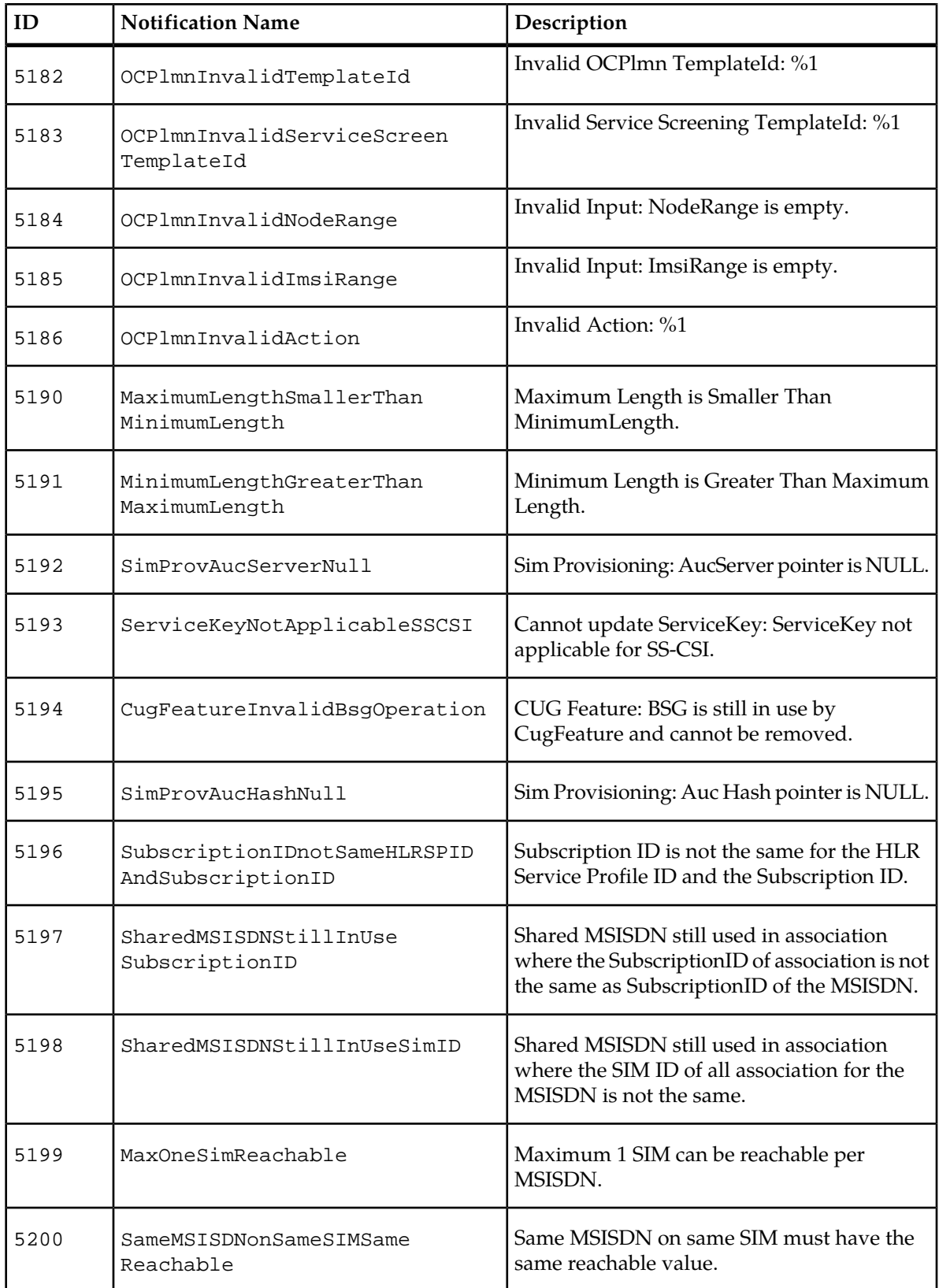

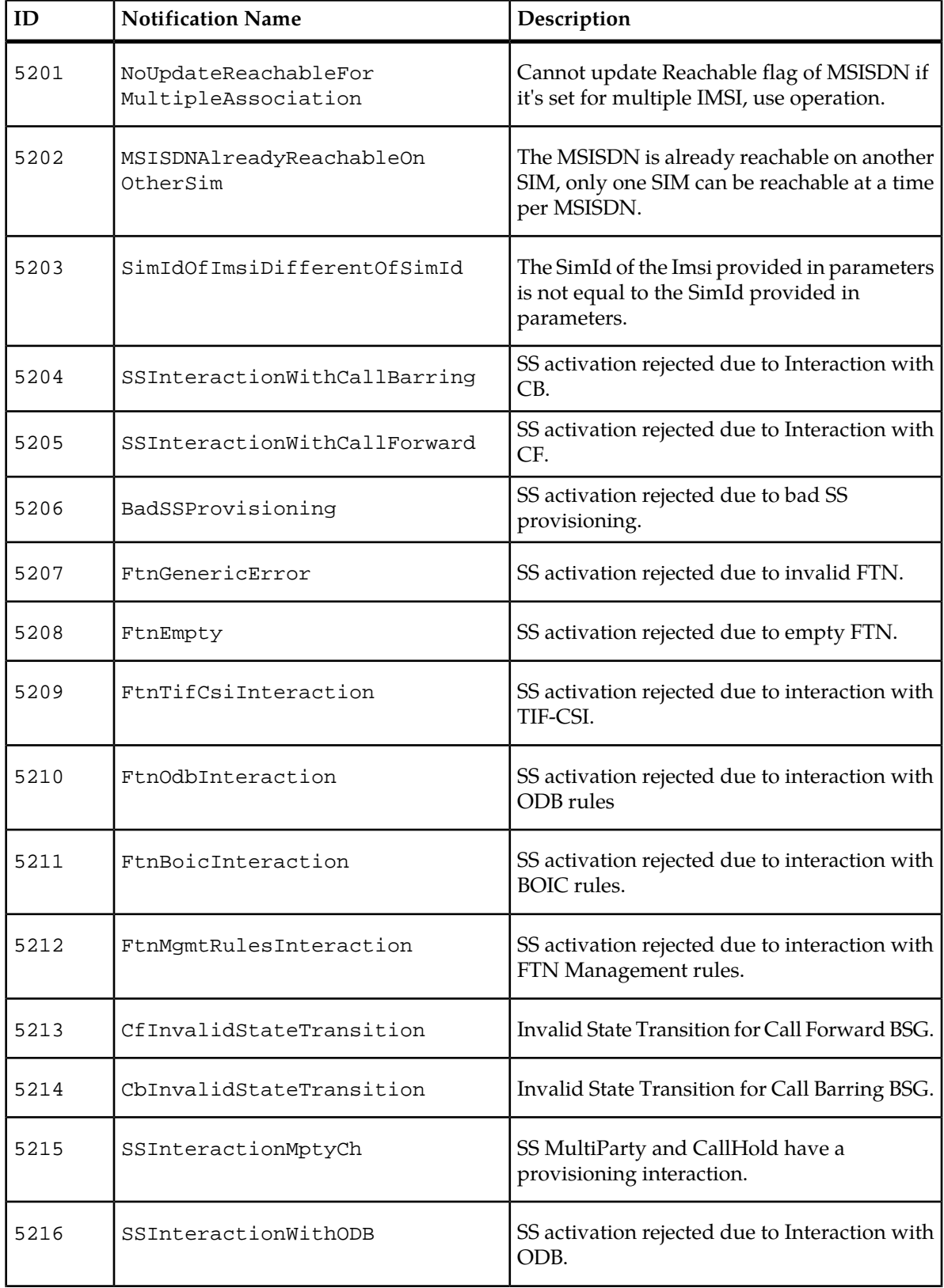

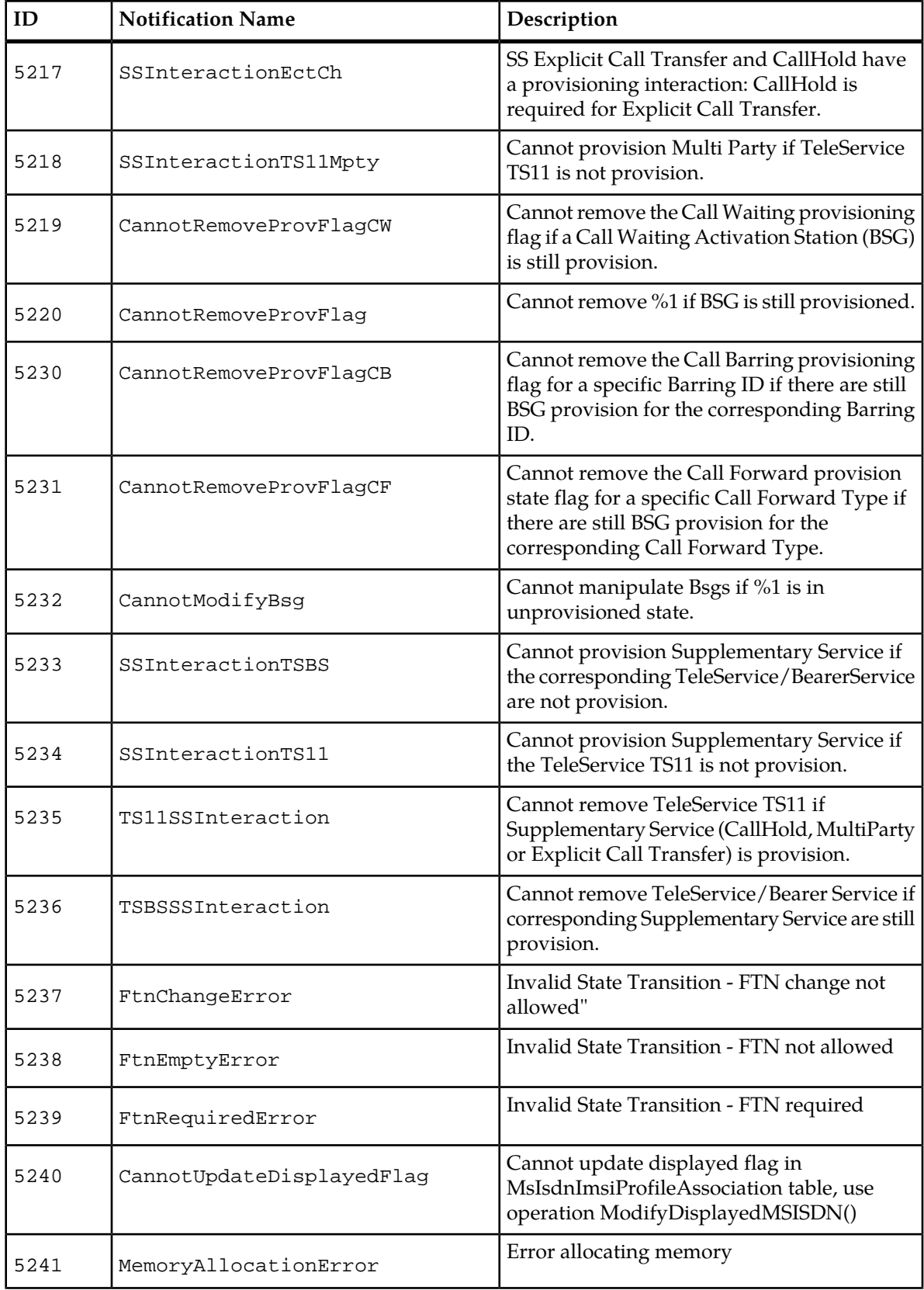

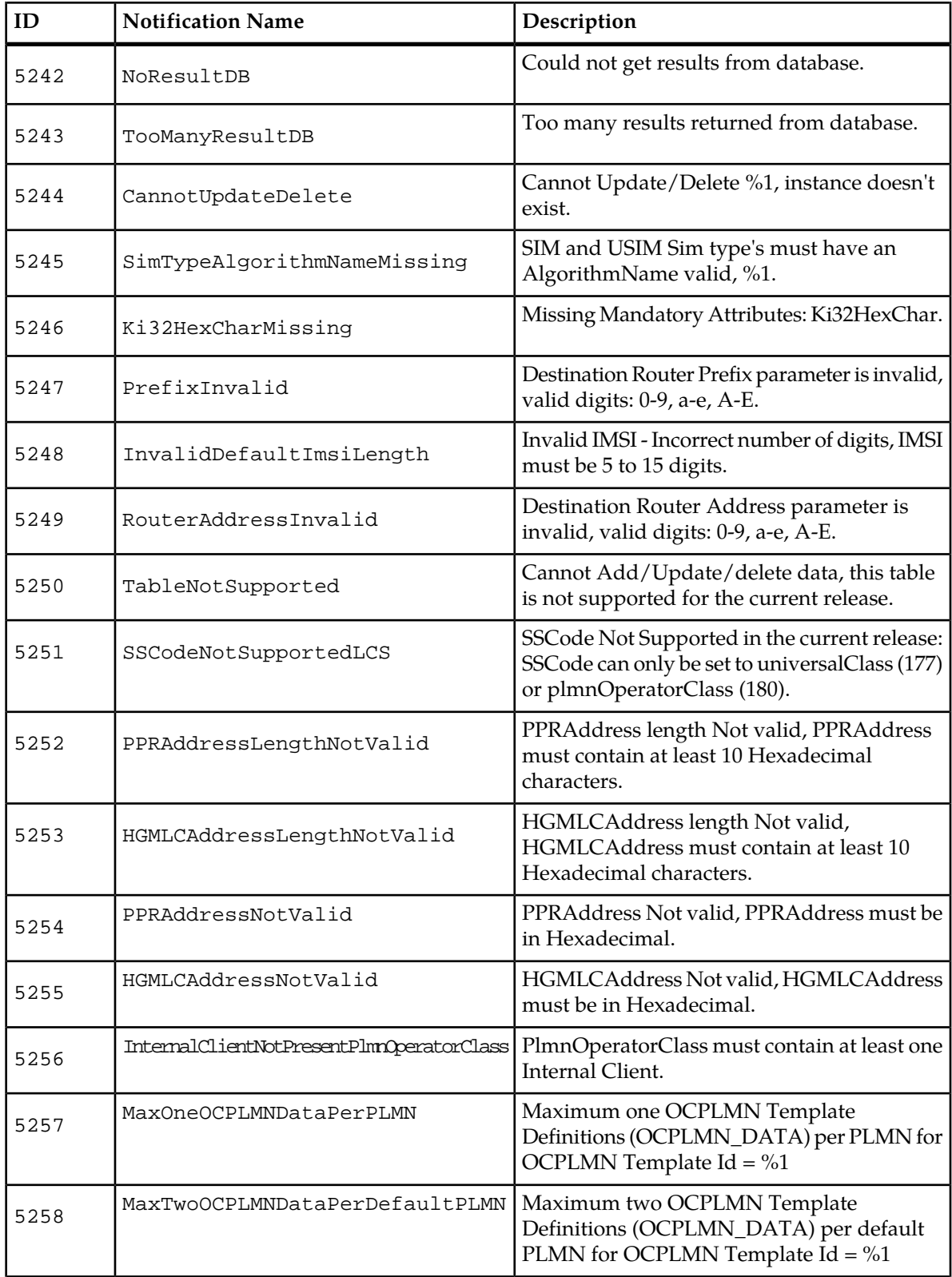

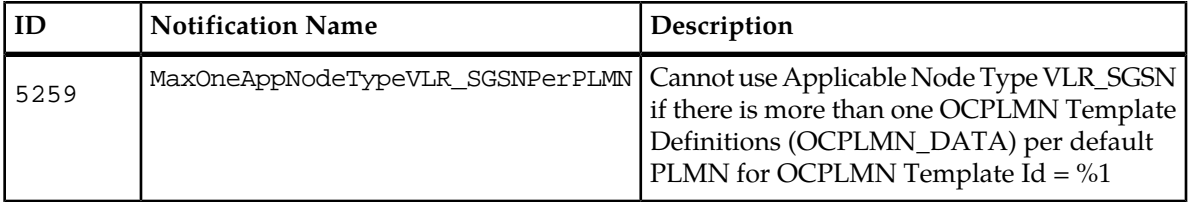

## **HLR Server Errors**

### **Table 18: HLR Server Error Notifications**

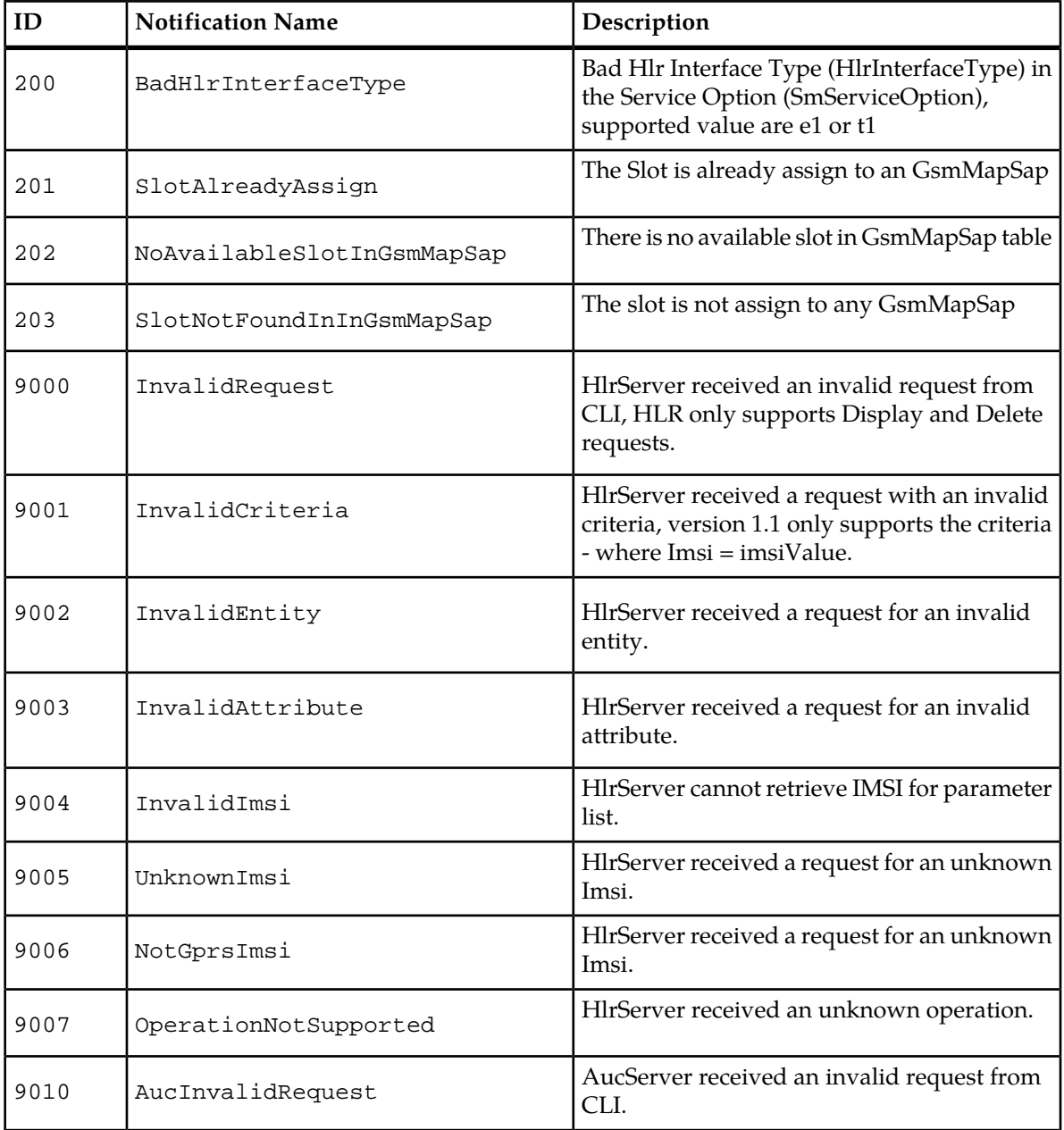

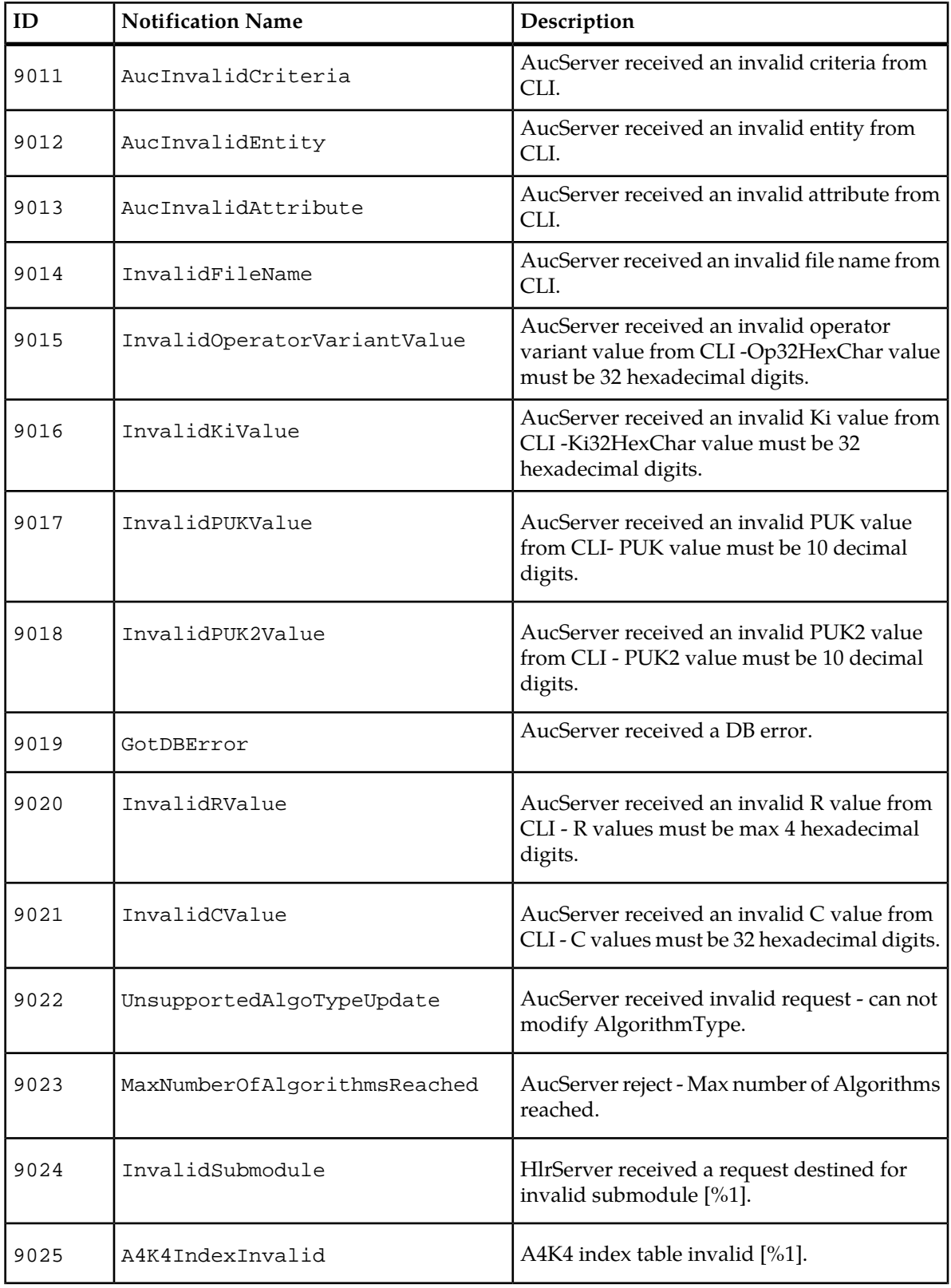

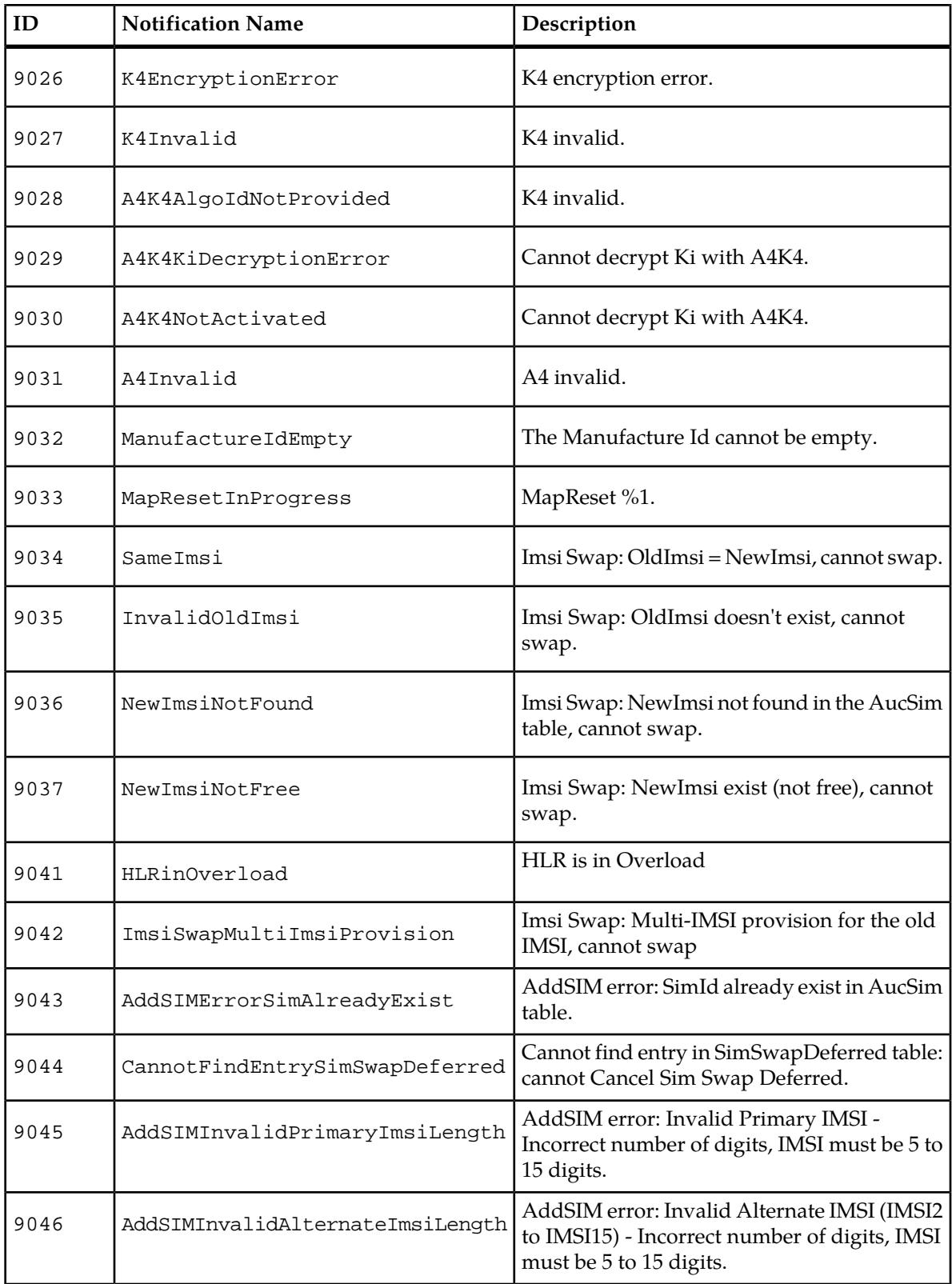

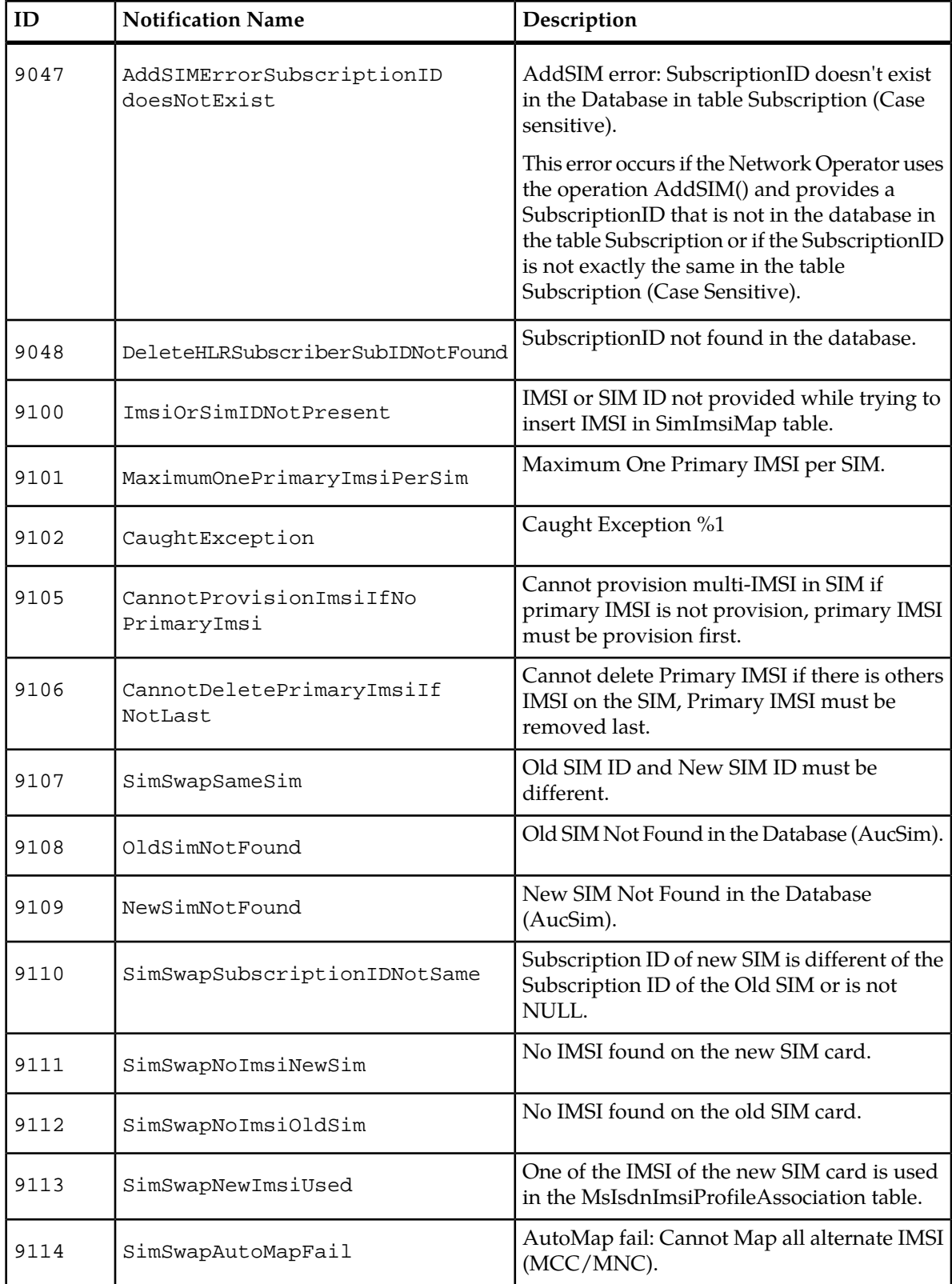

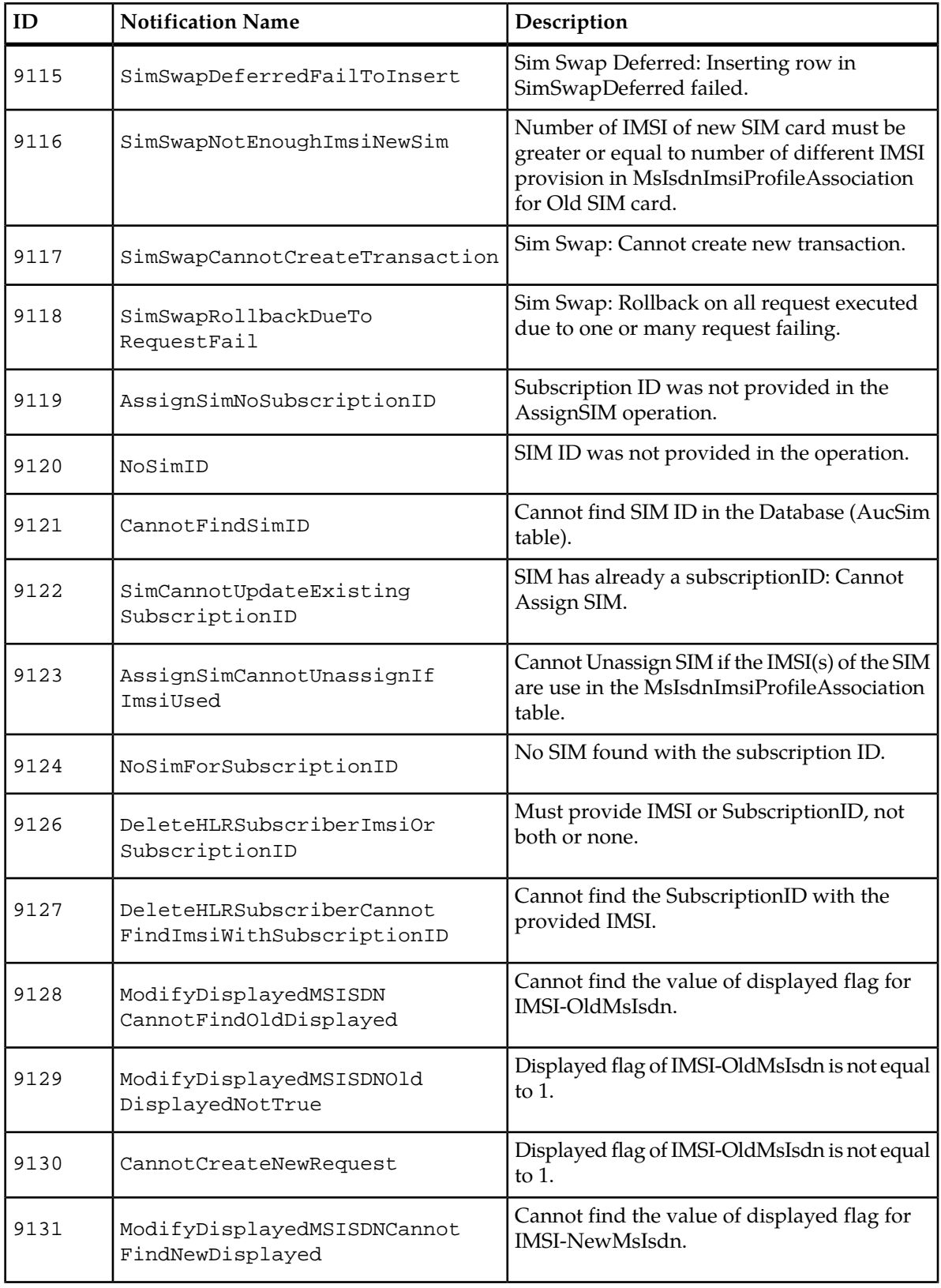

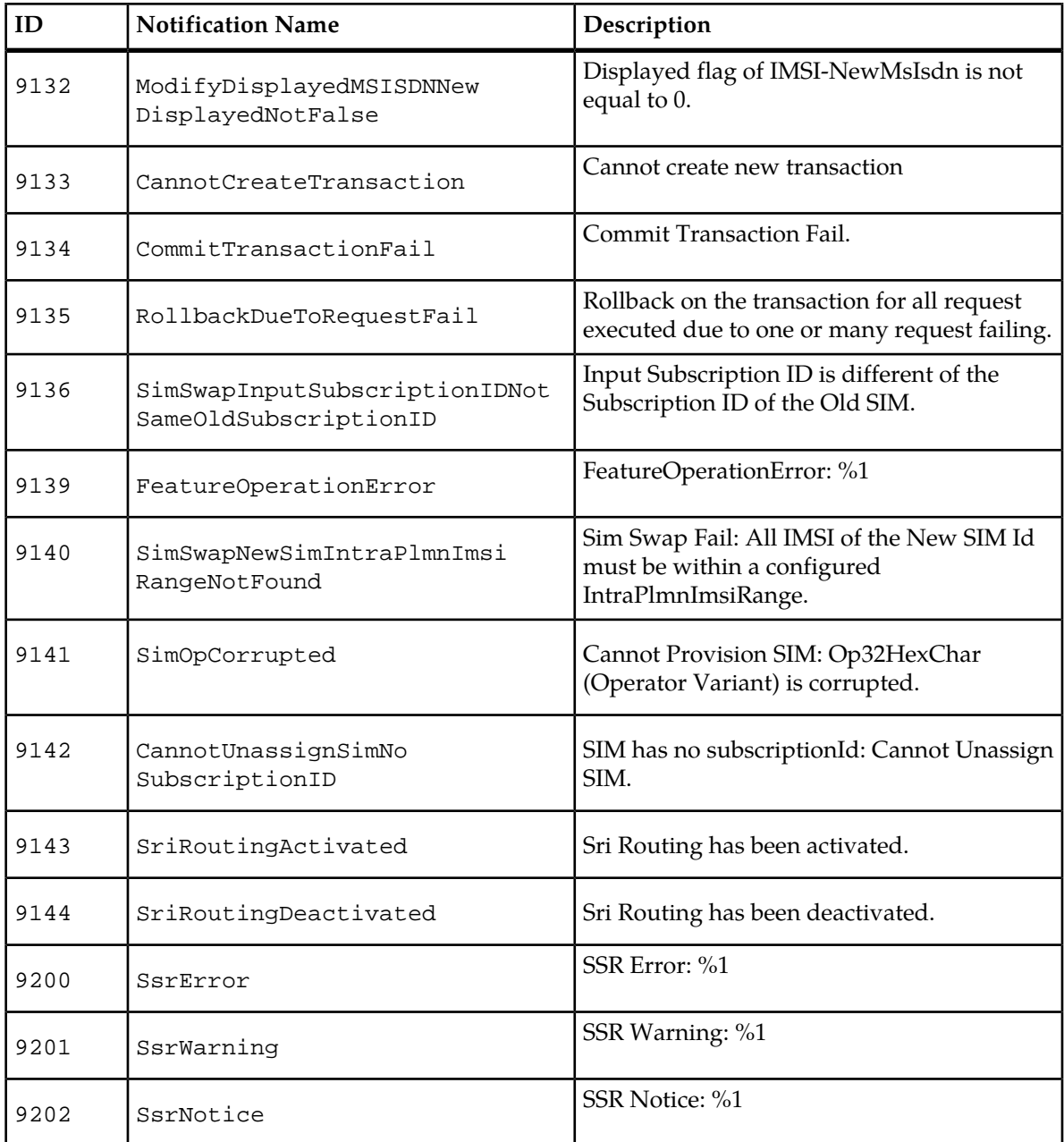

# **SS7 Error Notifications**

The following tables provide a list and a description for CLI, General, MAP, MTP2, MTP3, SCCP, and TCAP error notifications.

### **Table 19: CLI Error Notifications**

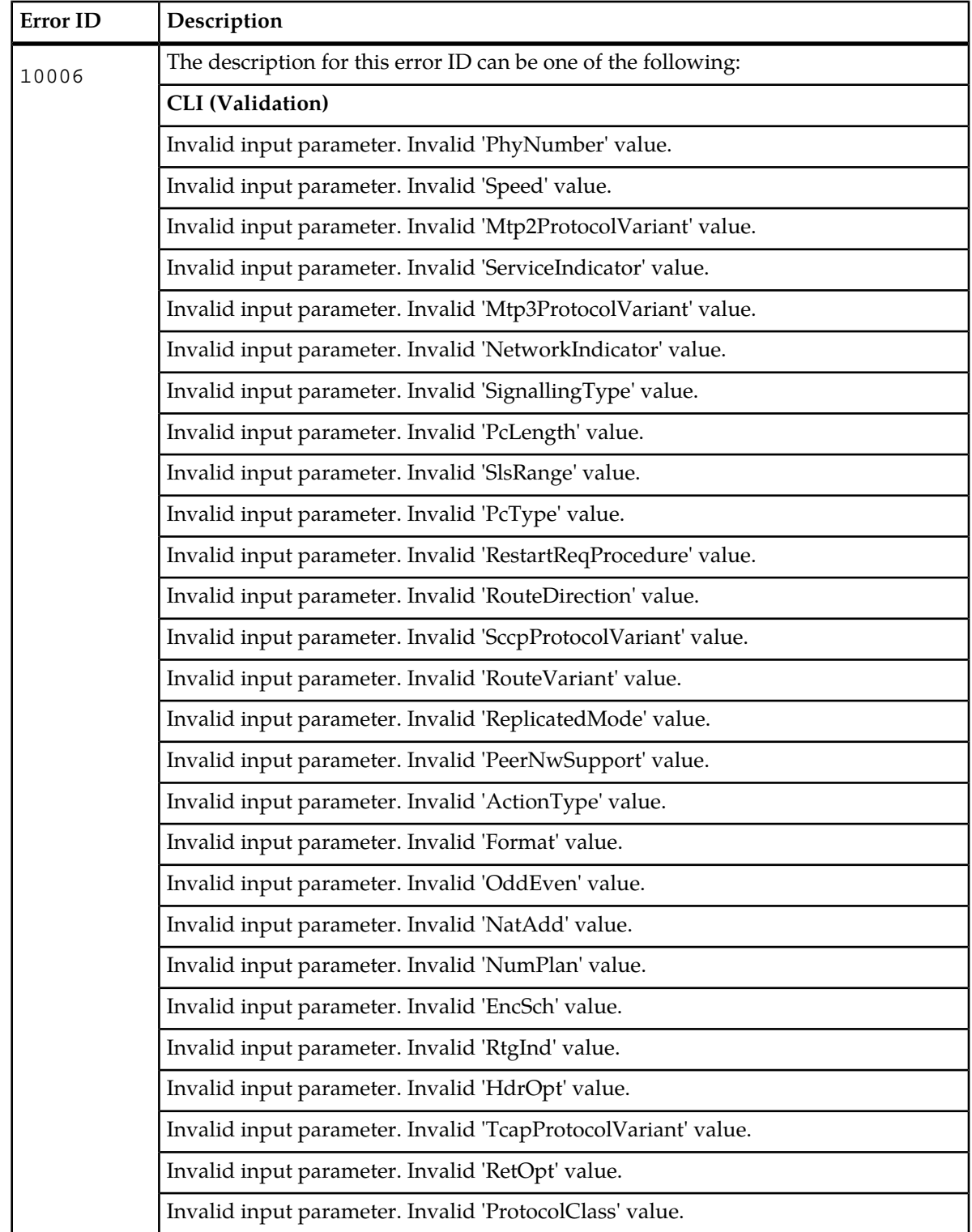

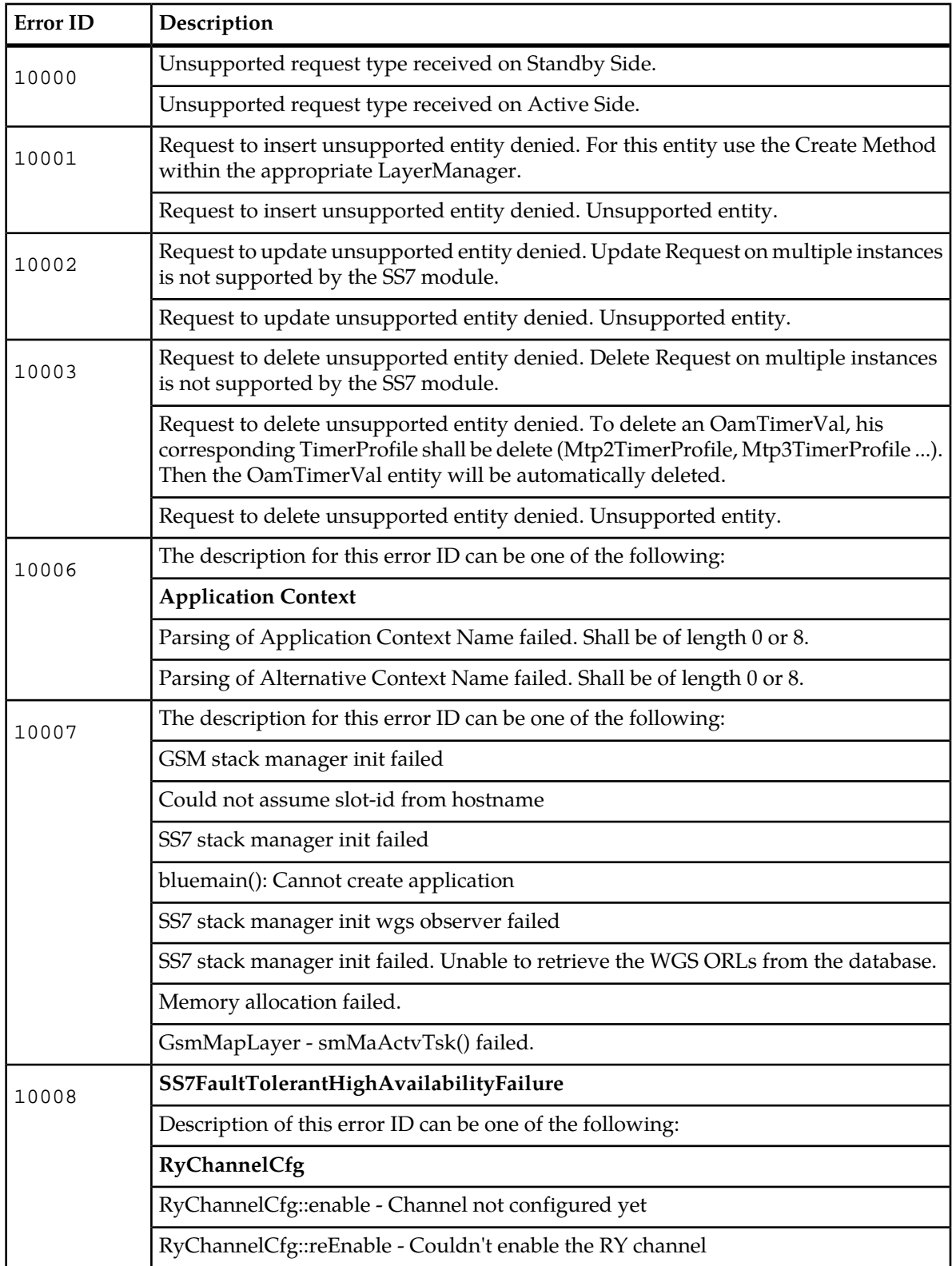

### **Table 20: General Error Notifications**

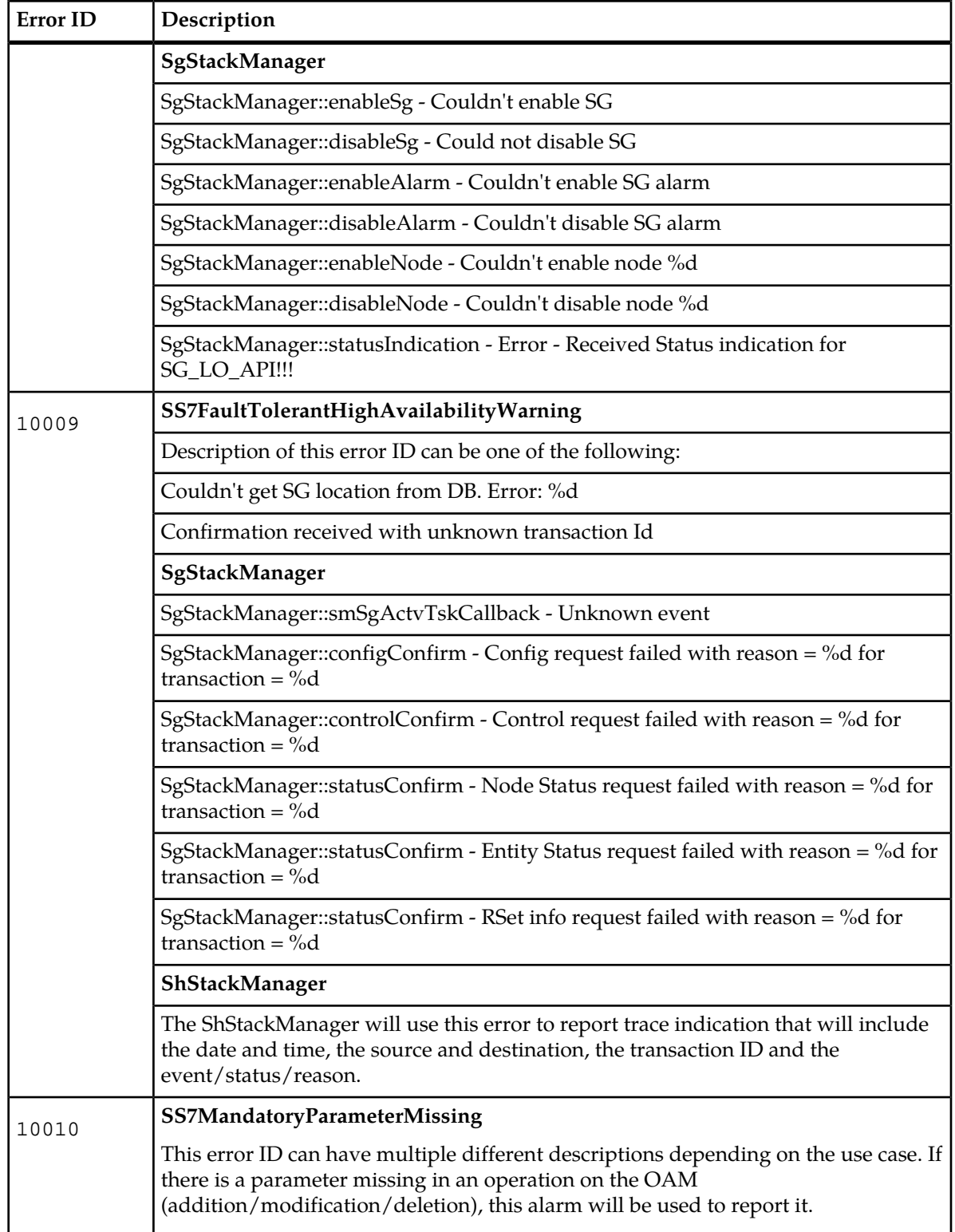

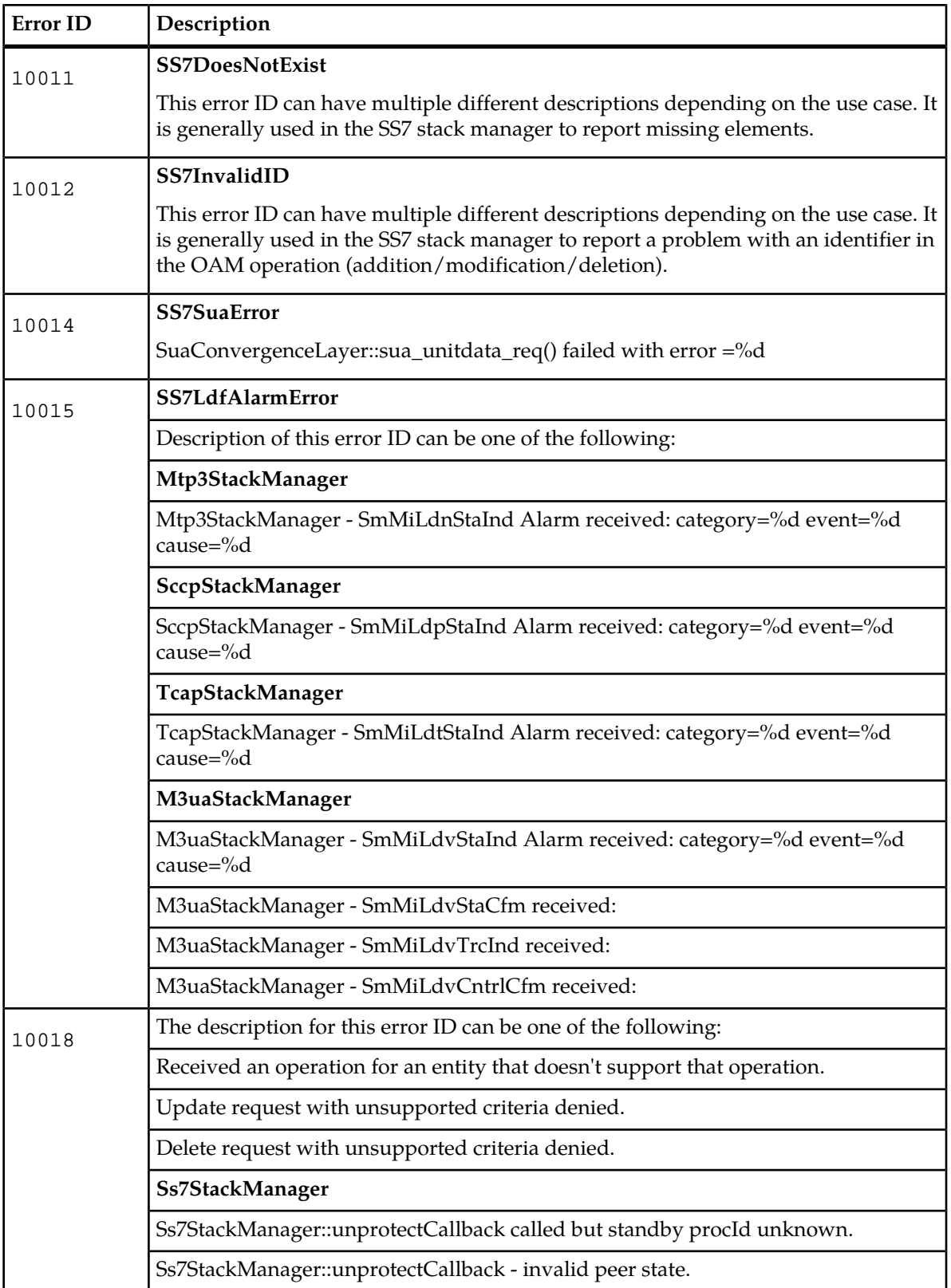

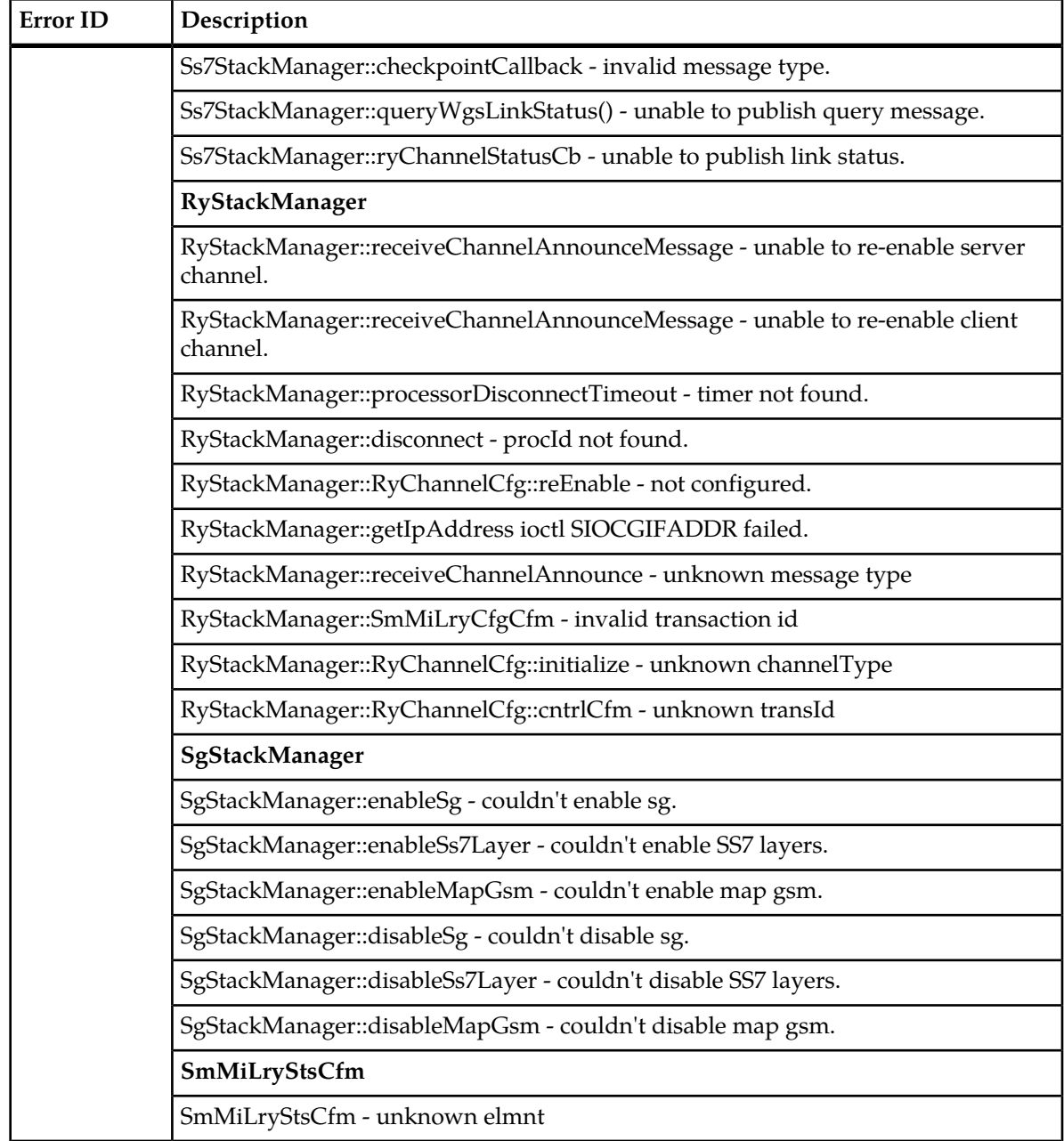

### **Table 21: MAP Error Notifications**

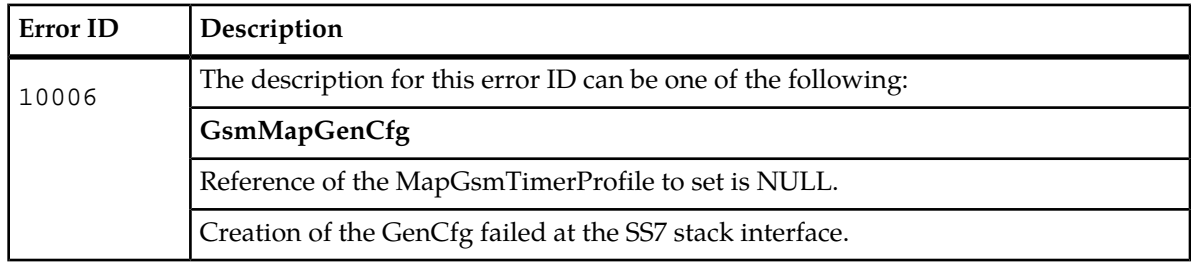

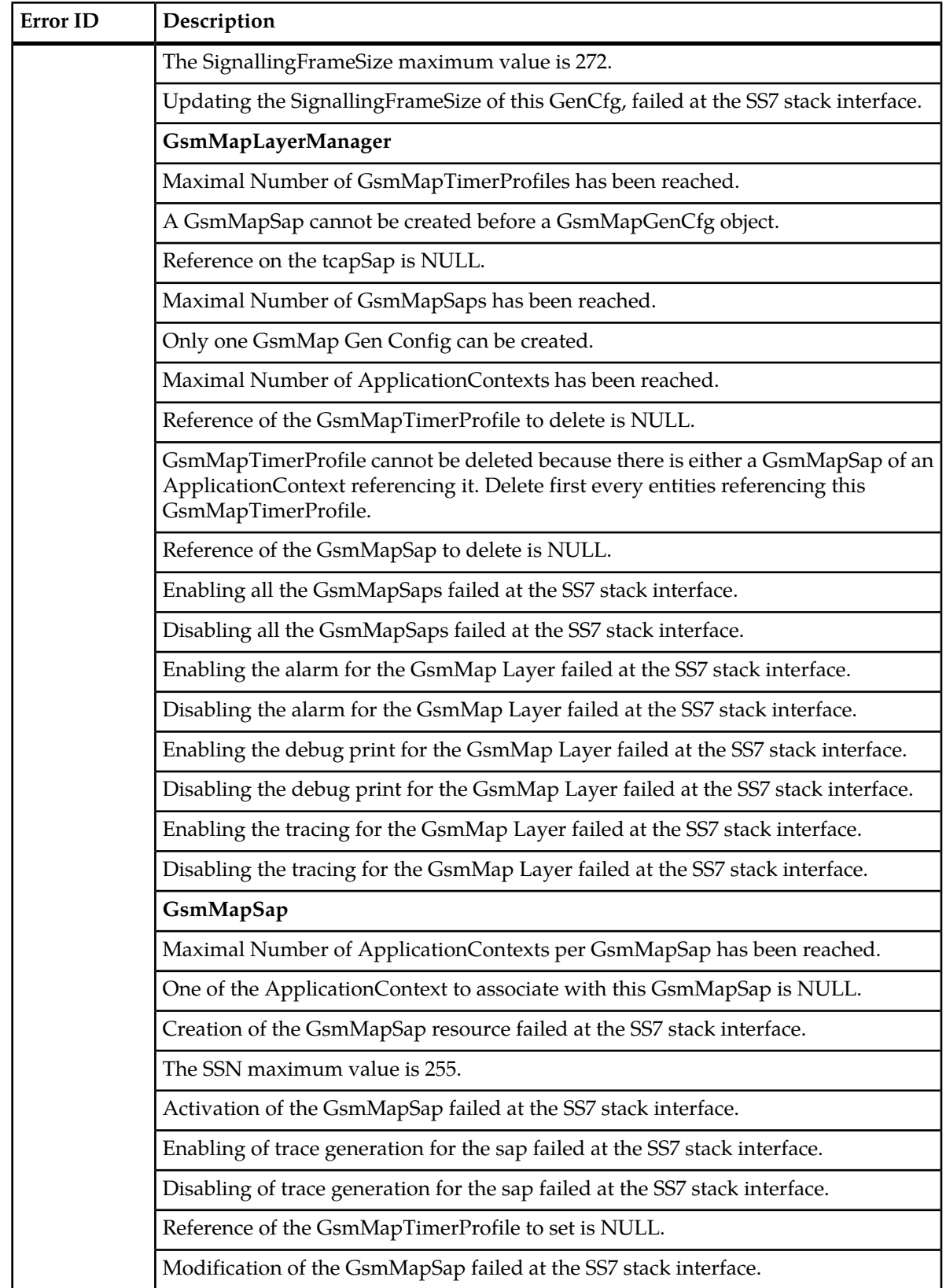

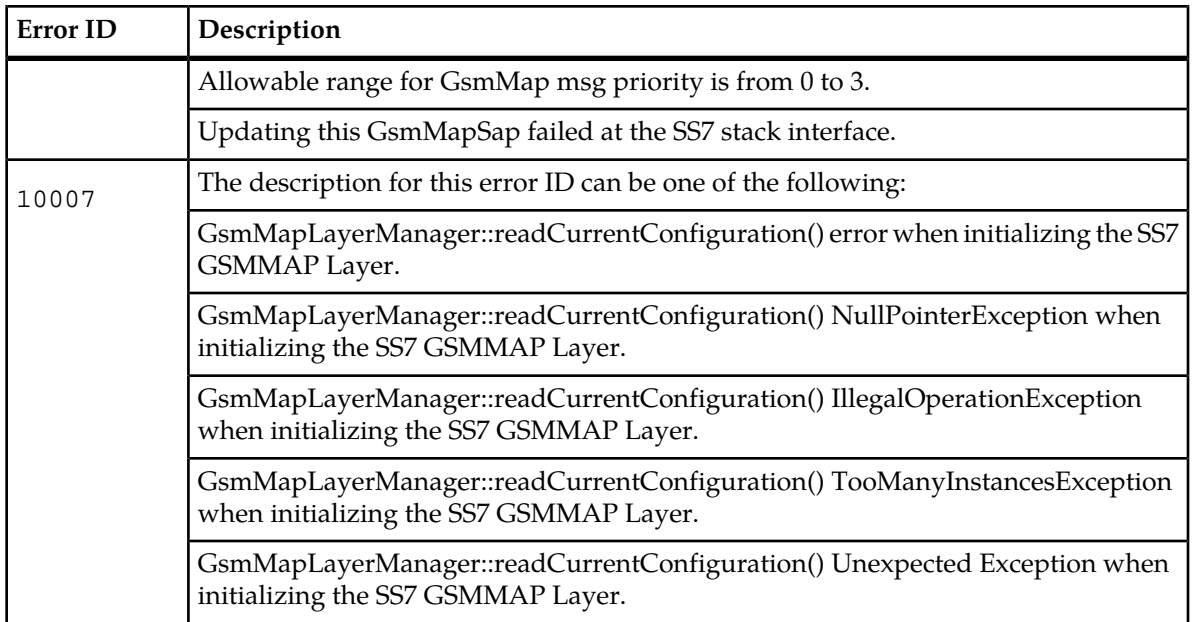

### **Table 22: MTP2 Error Notification**

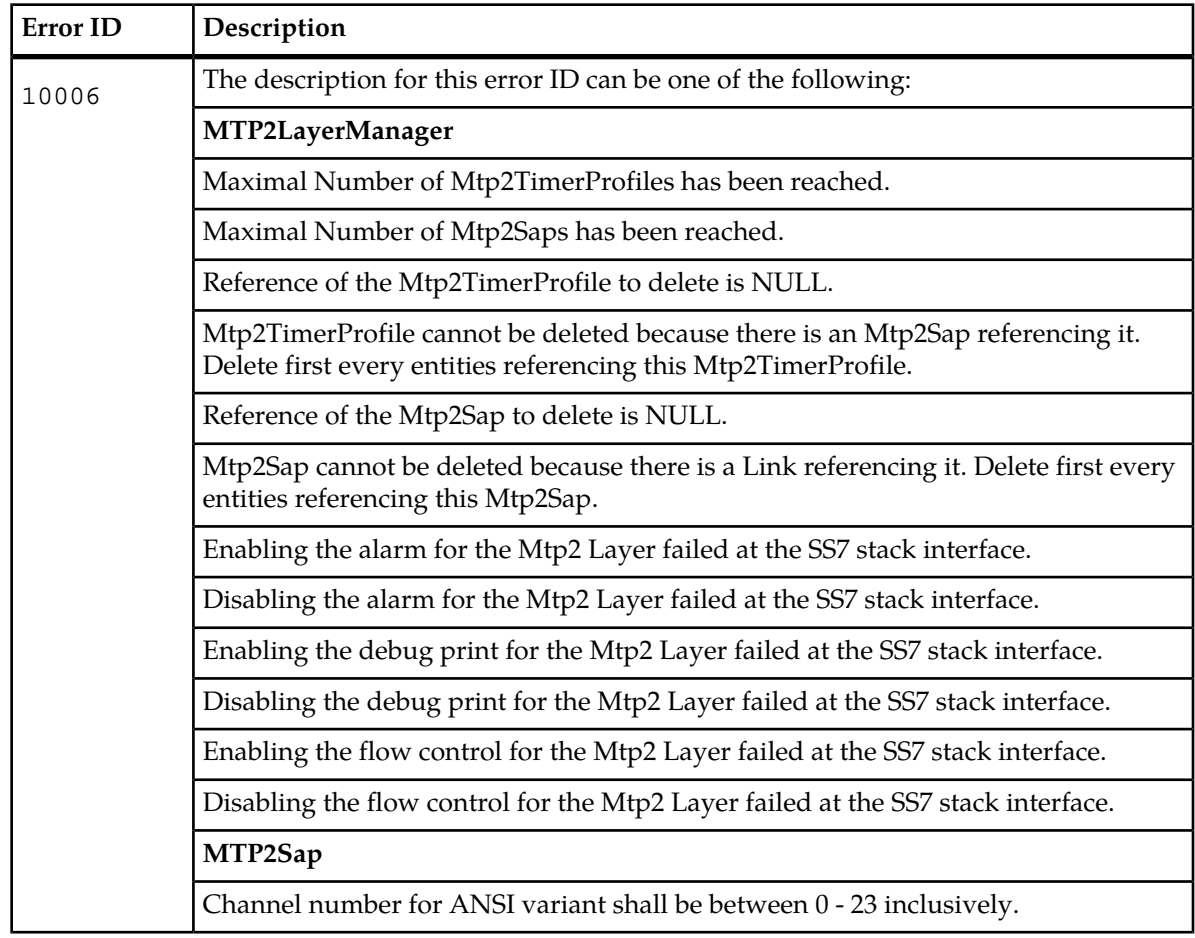

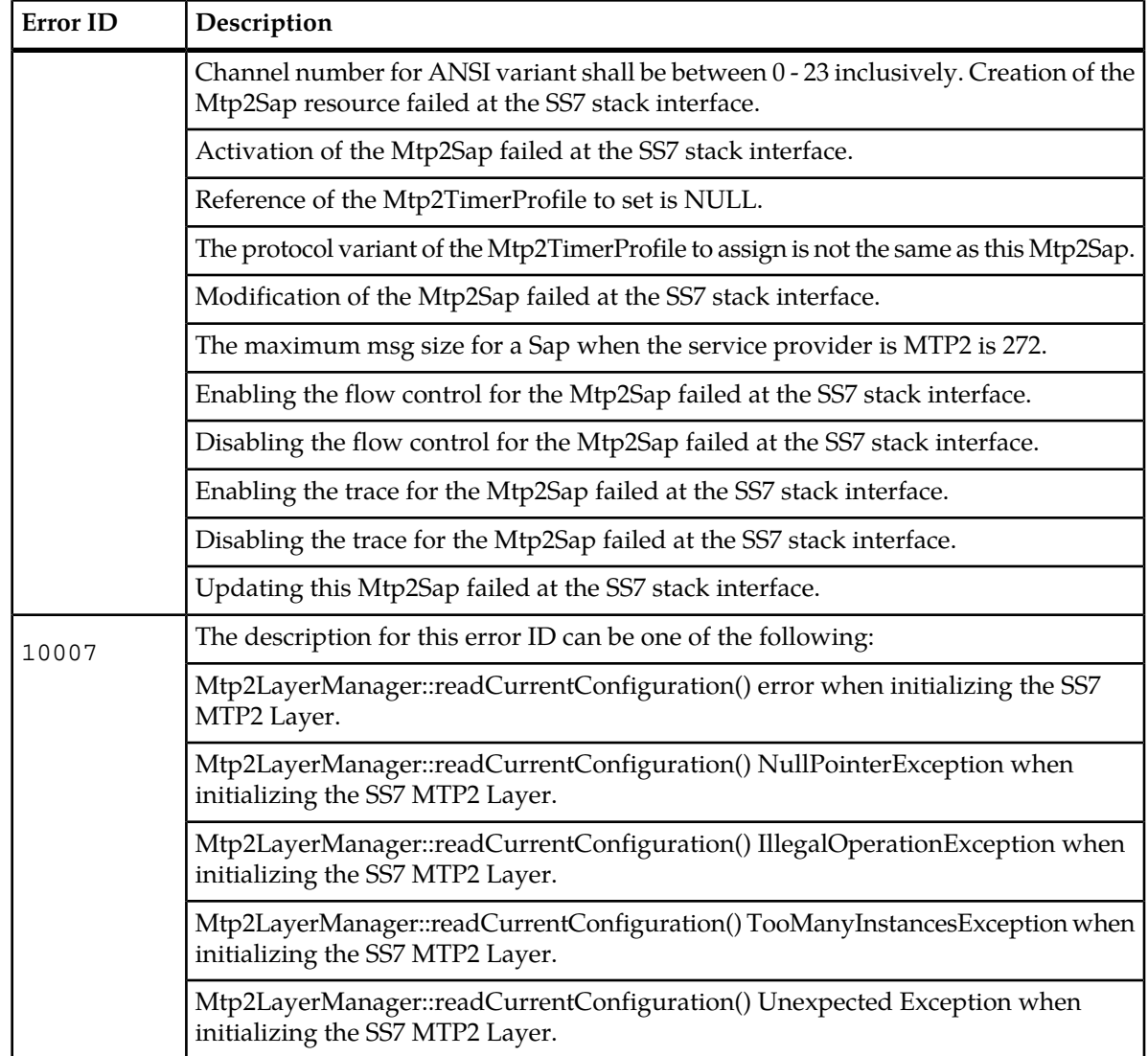

### **Table 23: MTP3 Error Notifications**

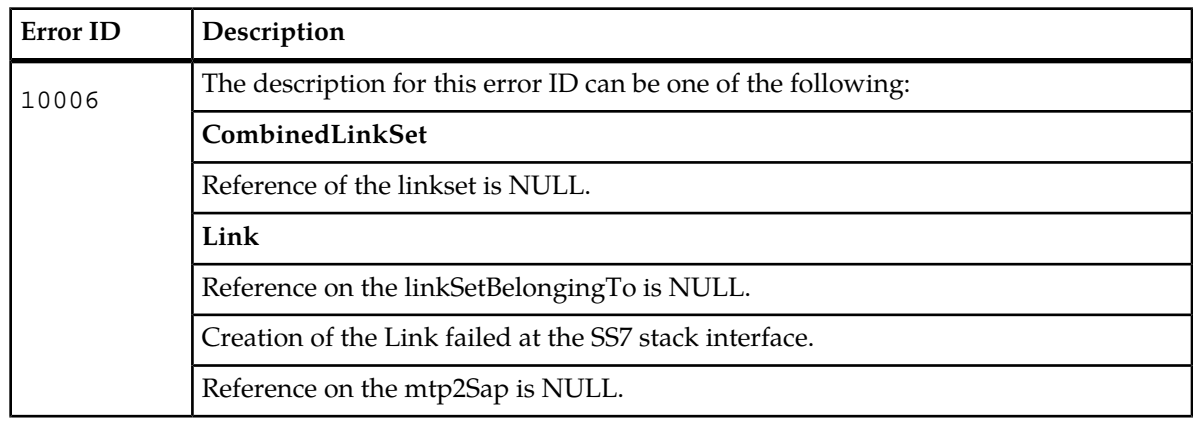

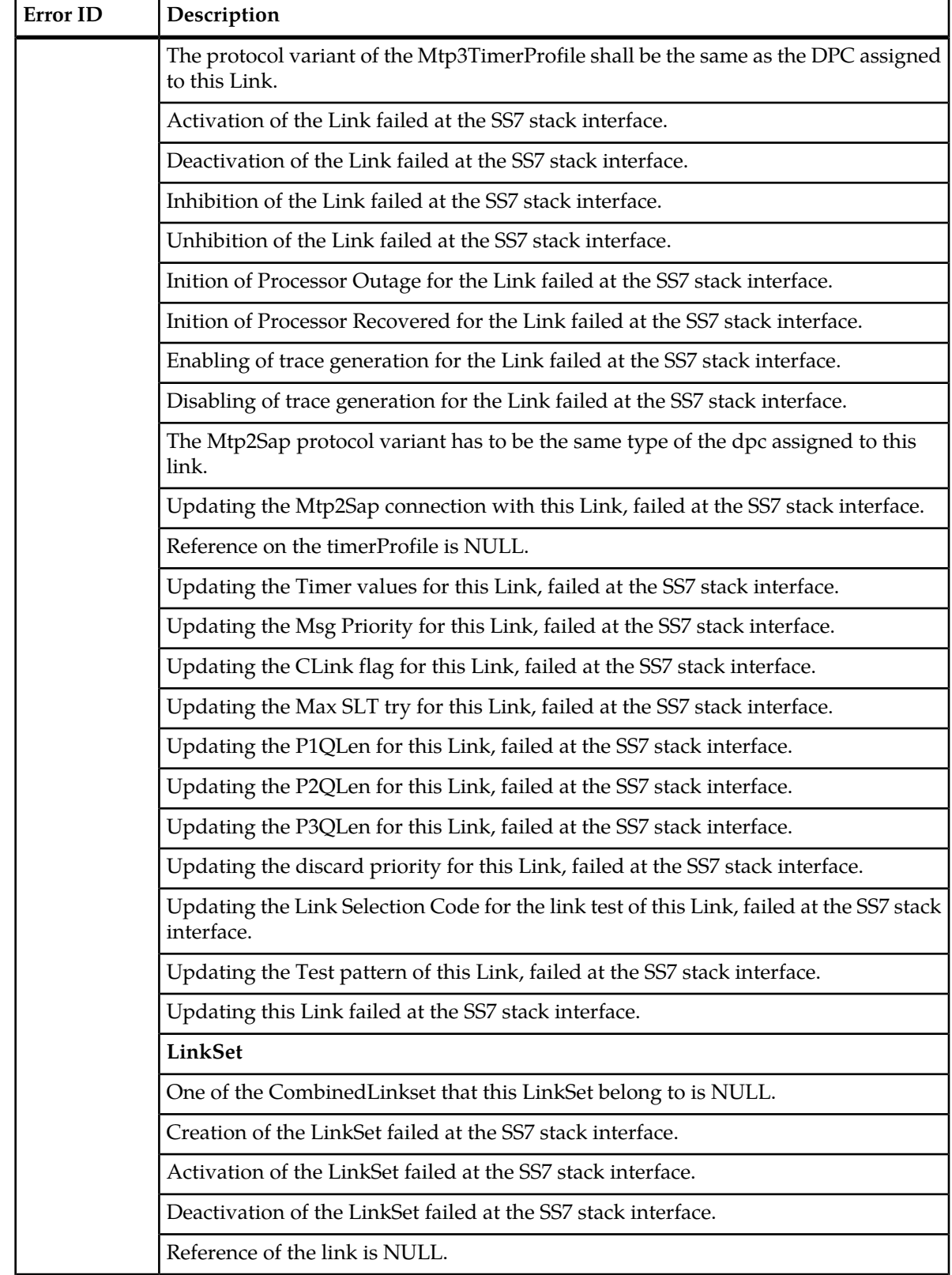

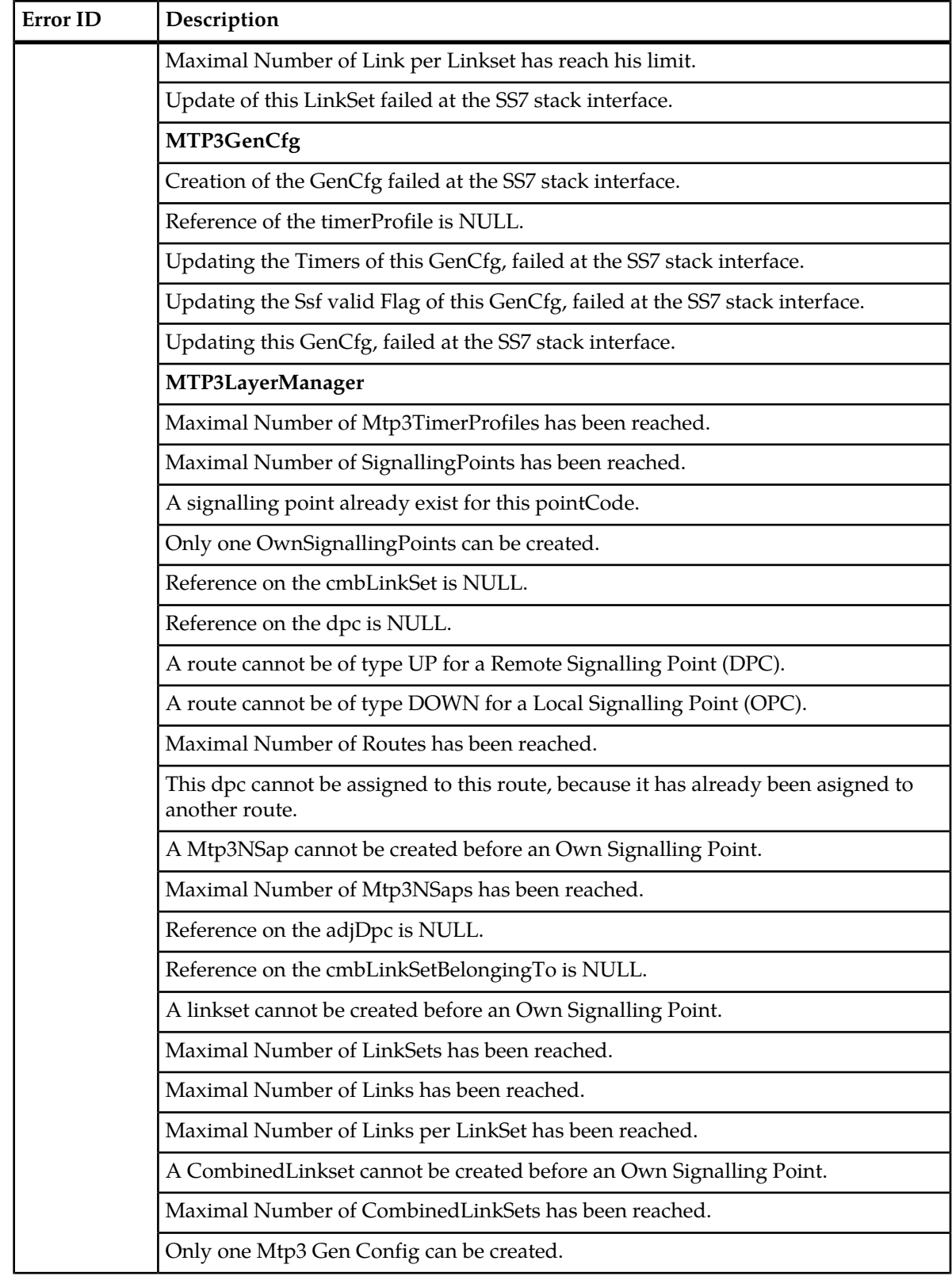

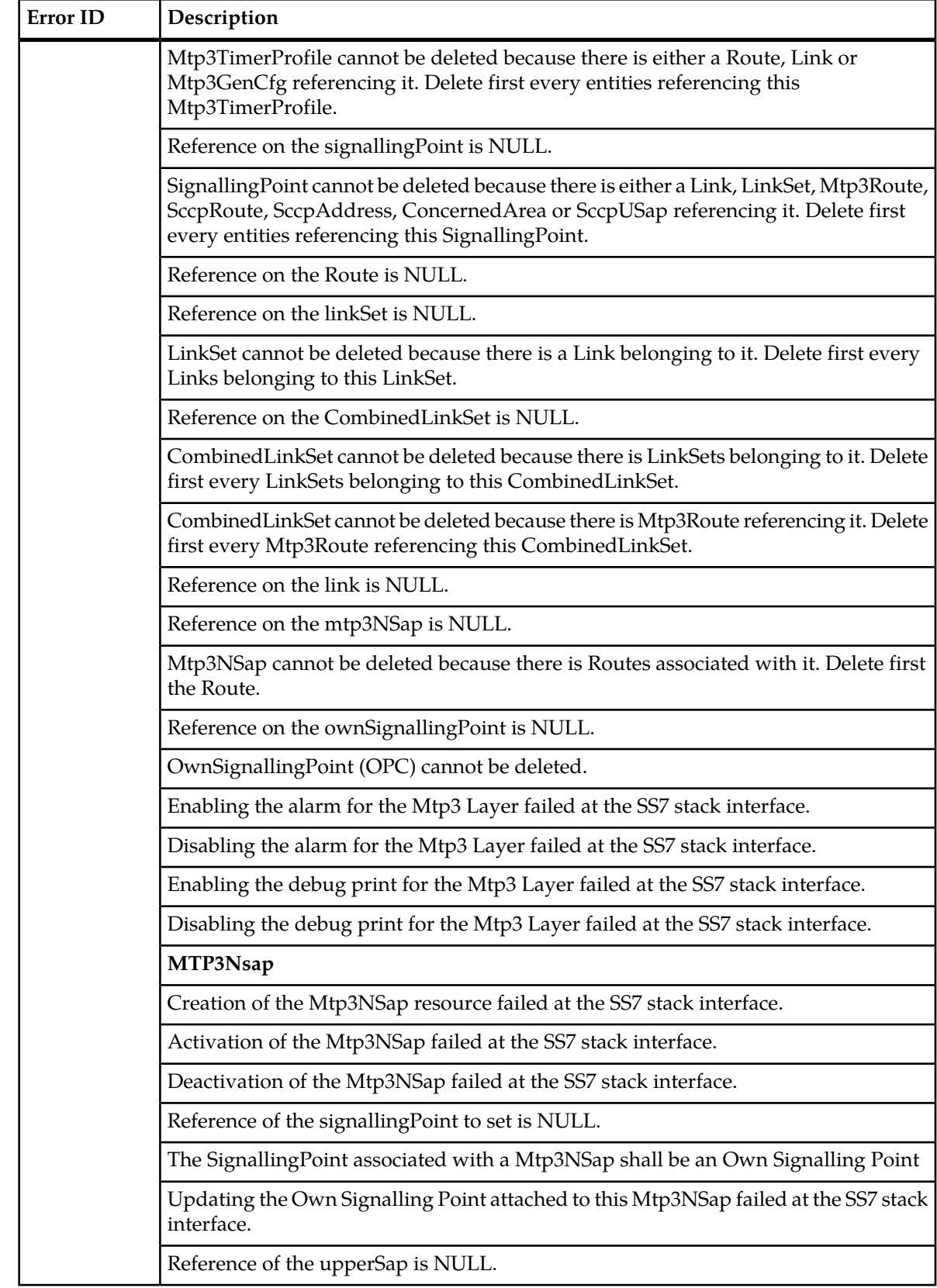

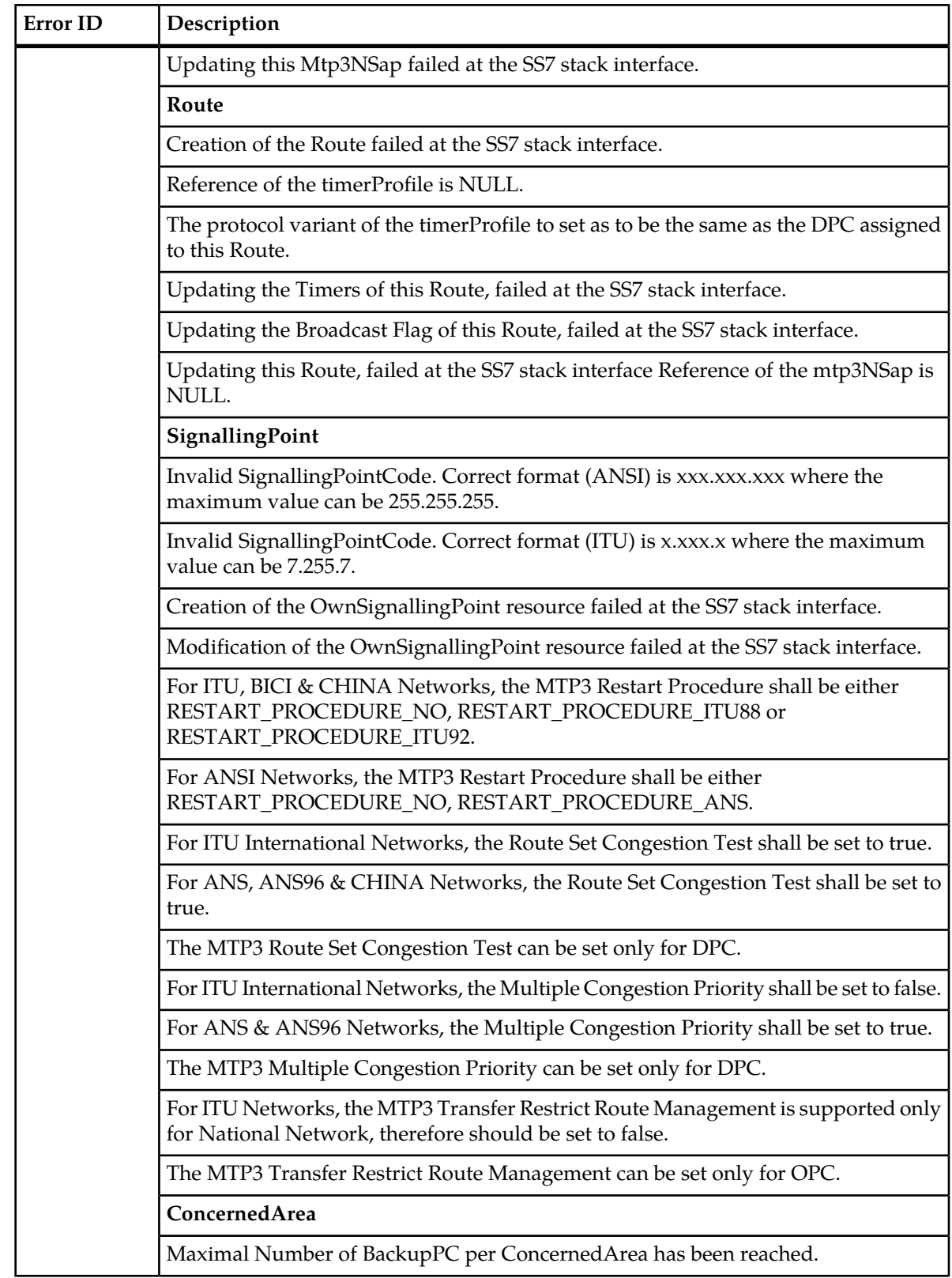

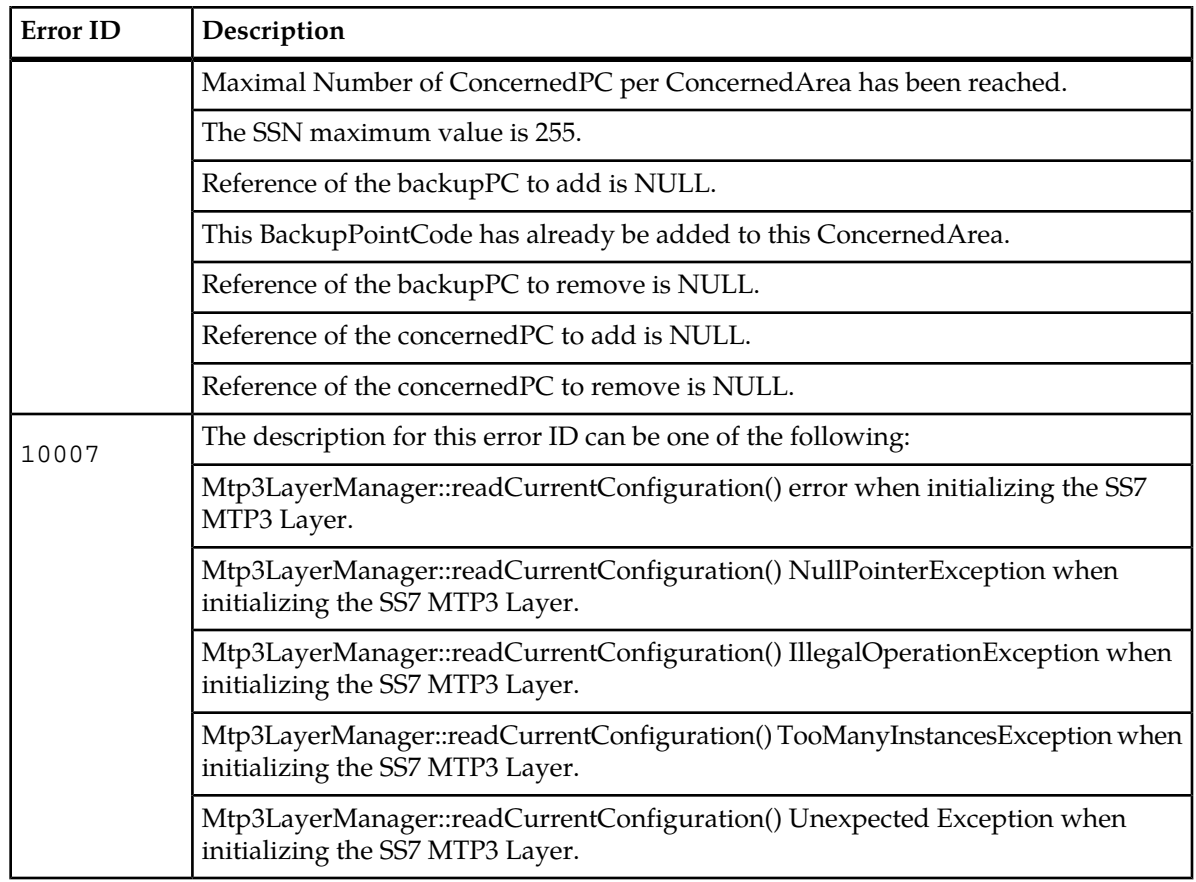

### **Table 24: SCCP Error Notifications**

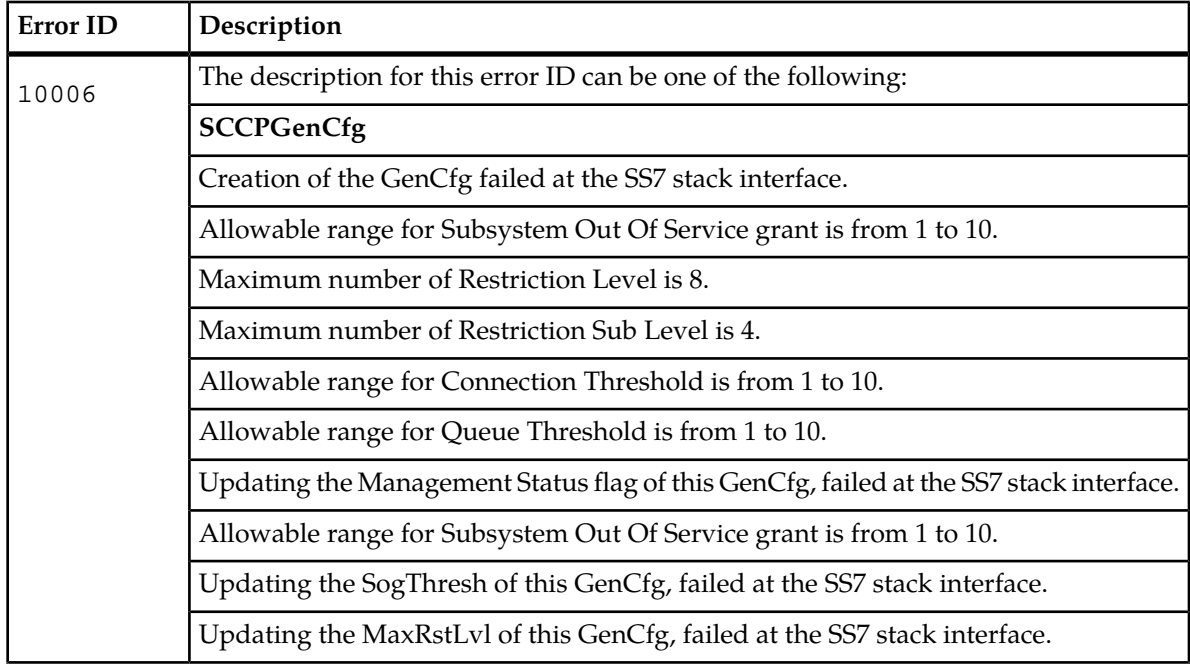

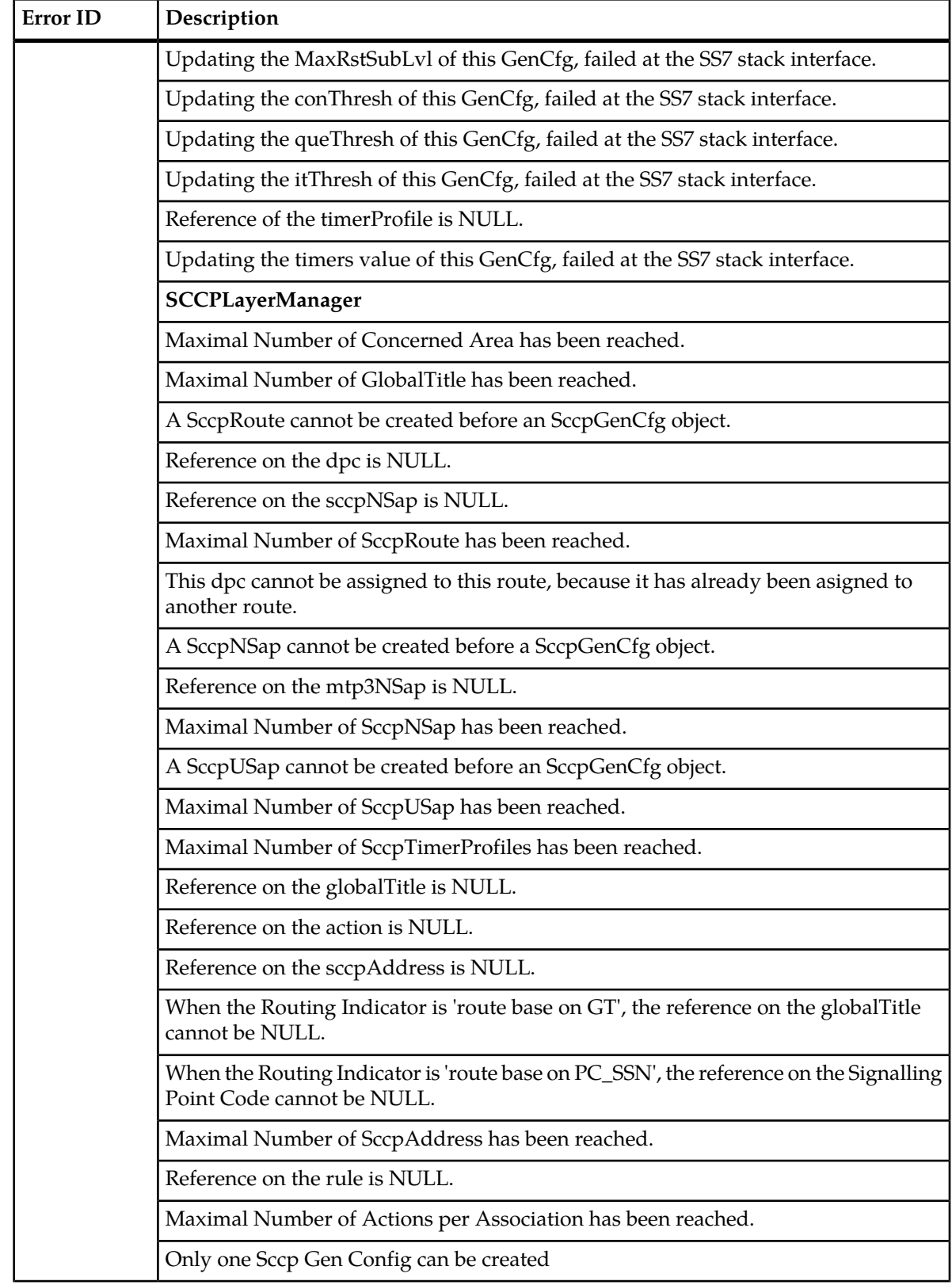

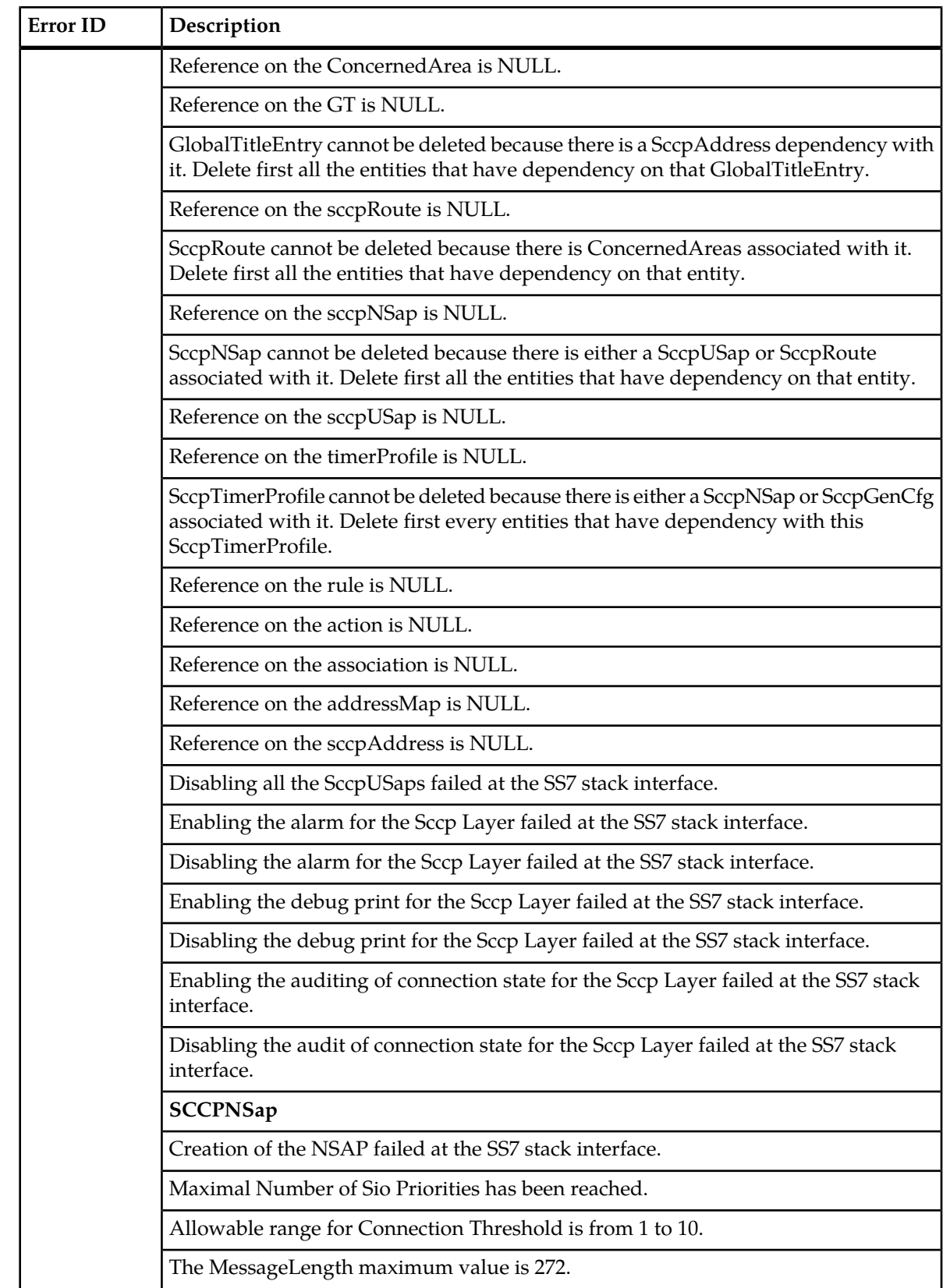

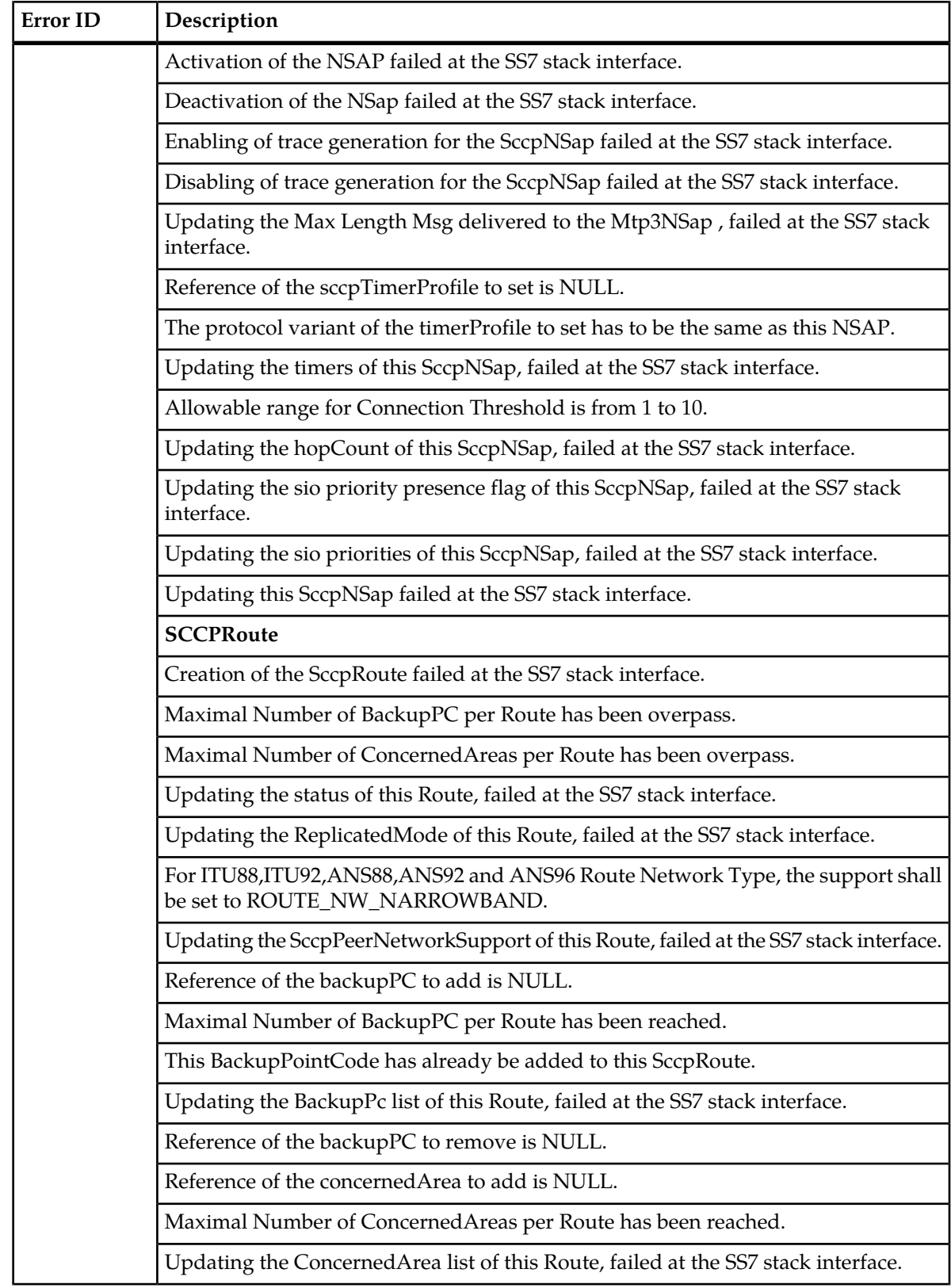

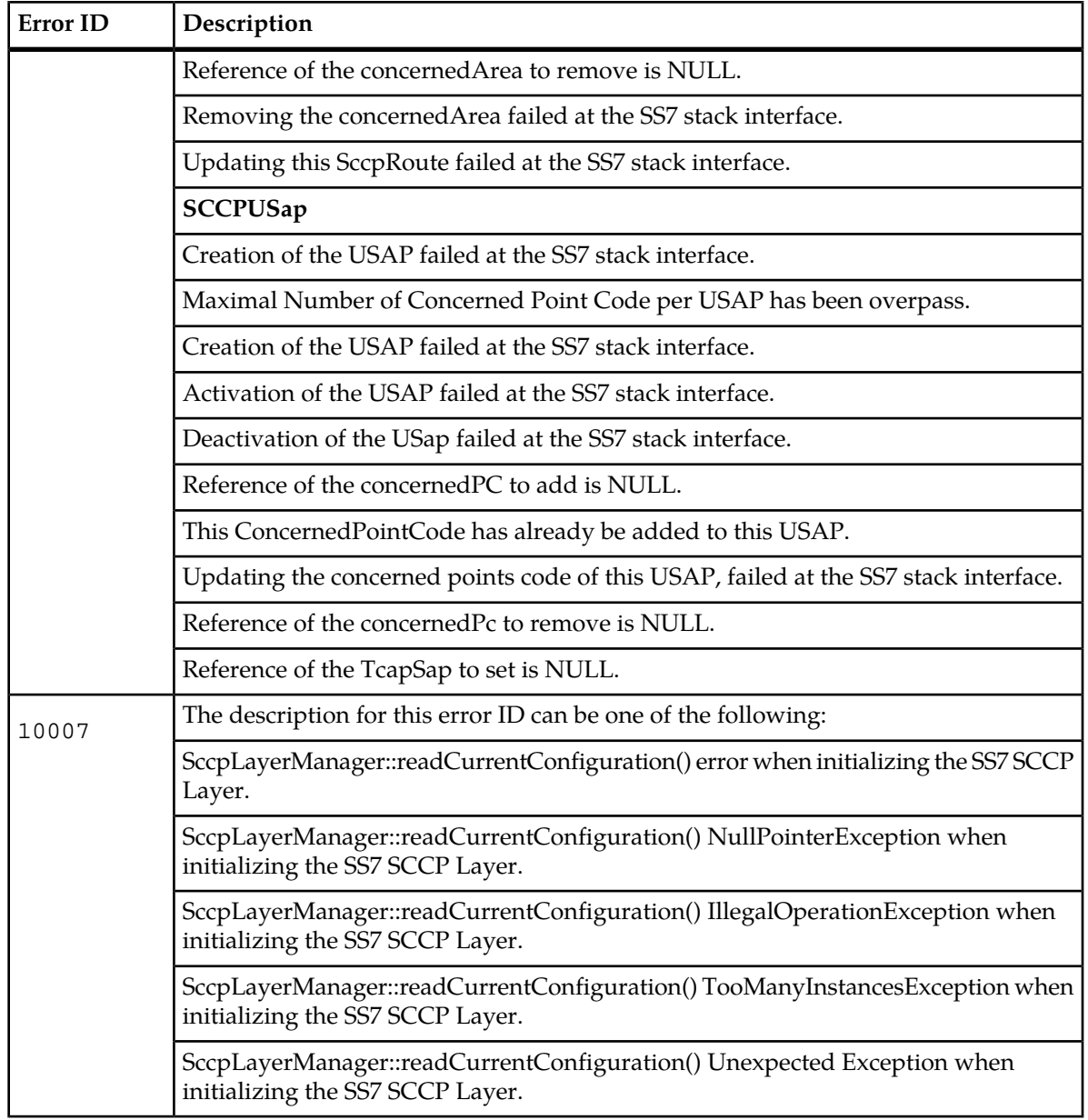

### **Table 25: TCAP Error Notifications**

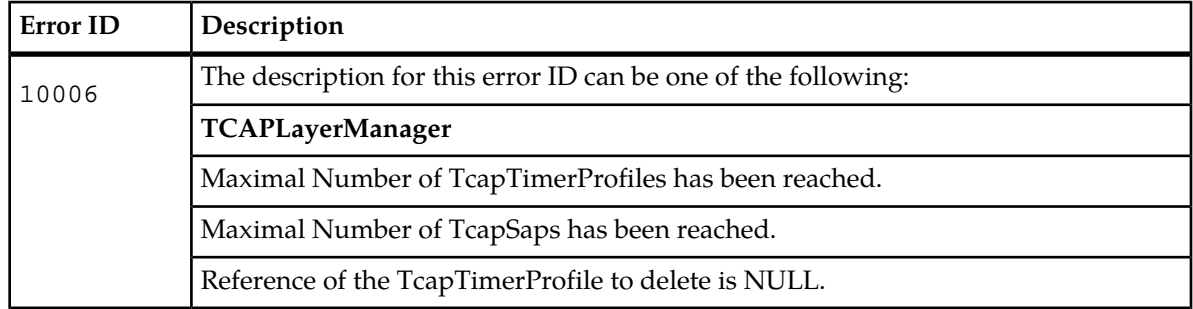

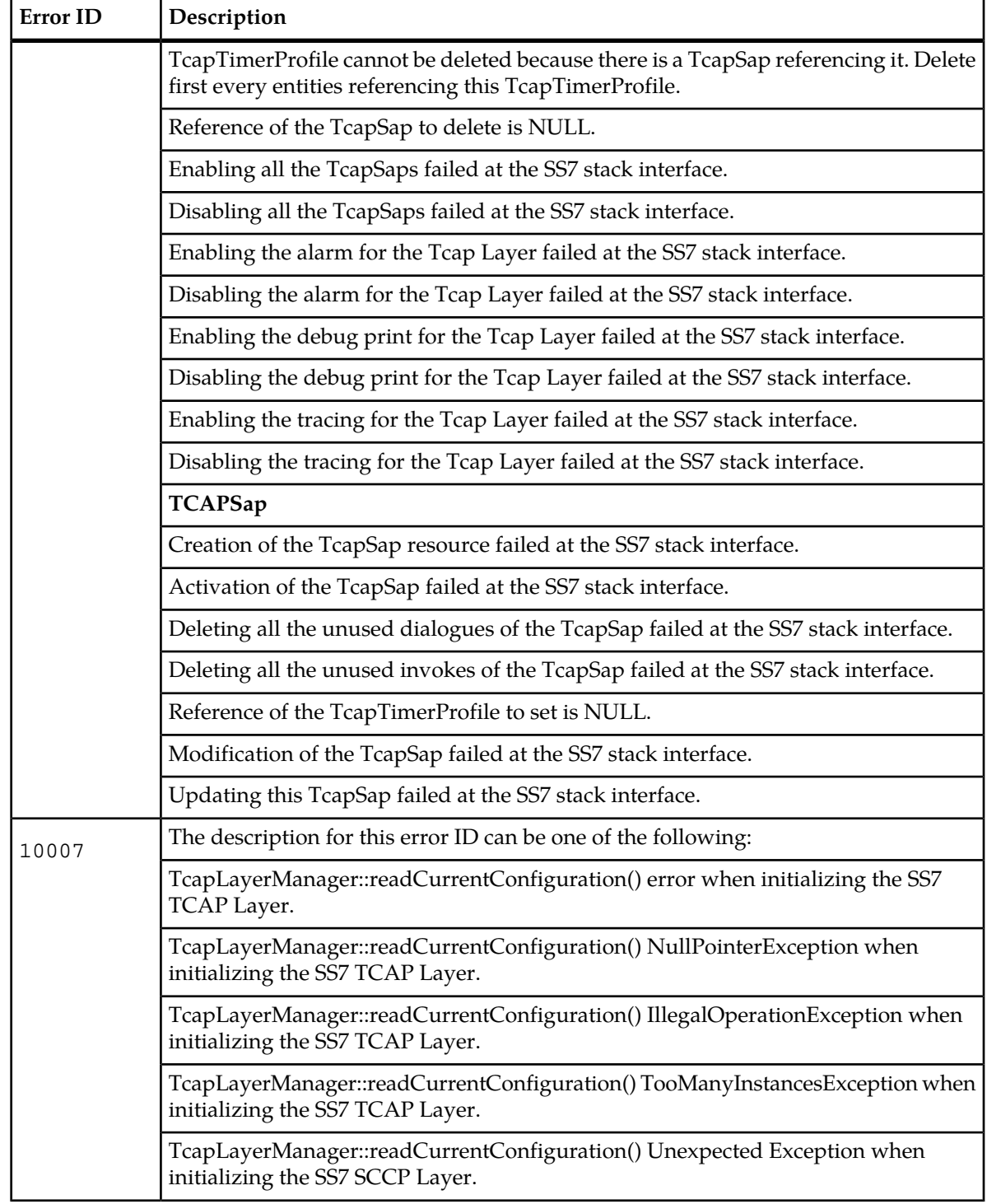

# **SIP Error Notifications**

## **SIP Provisioning Error Notifications**

### **Table 26: SIP Provisioning Error Notifications**

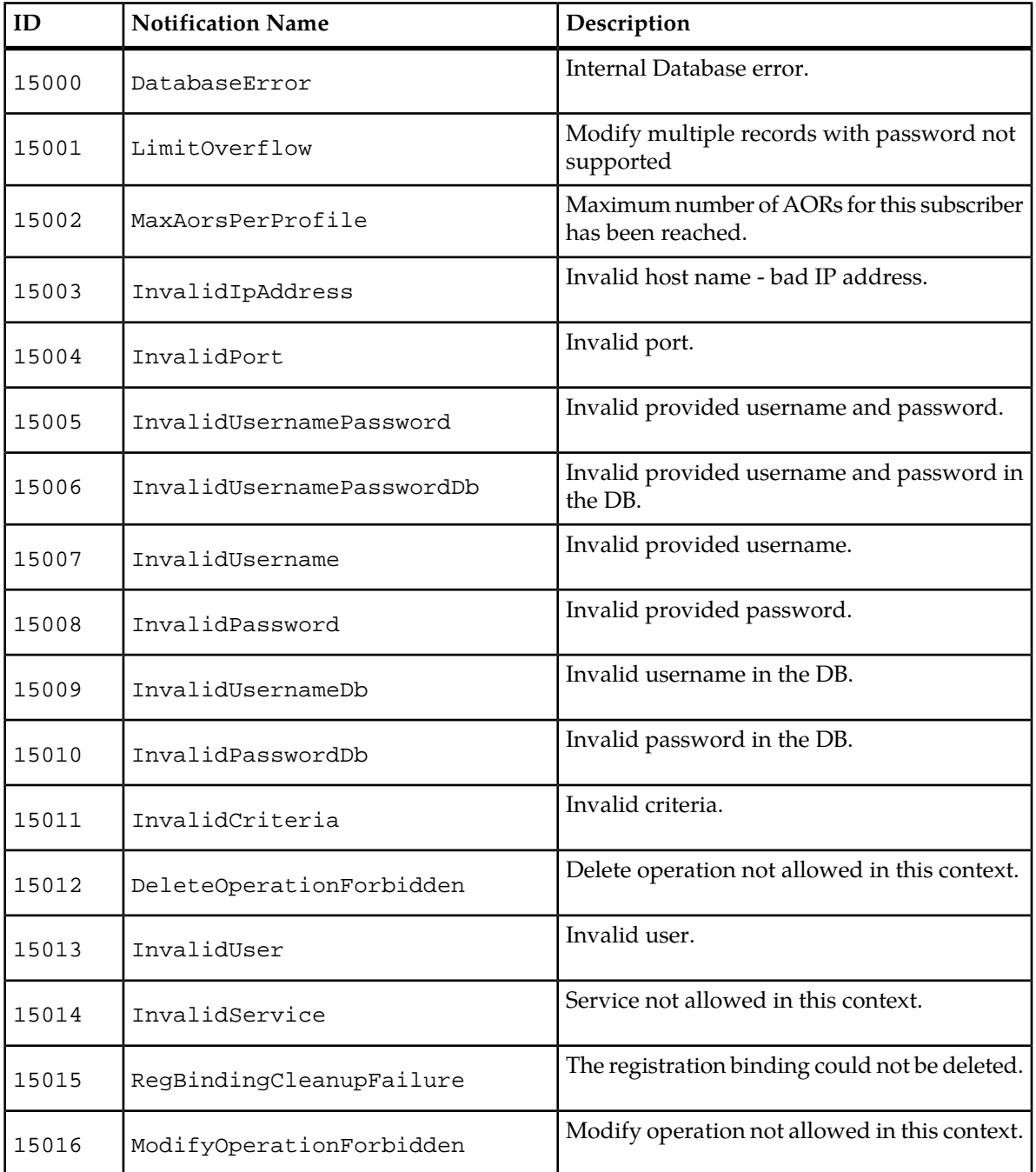

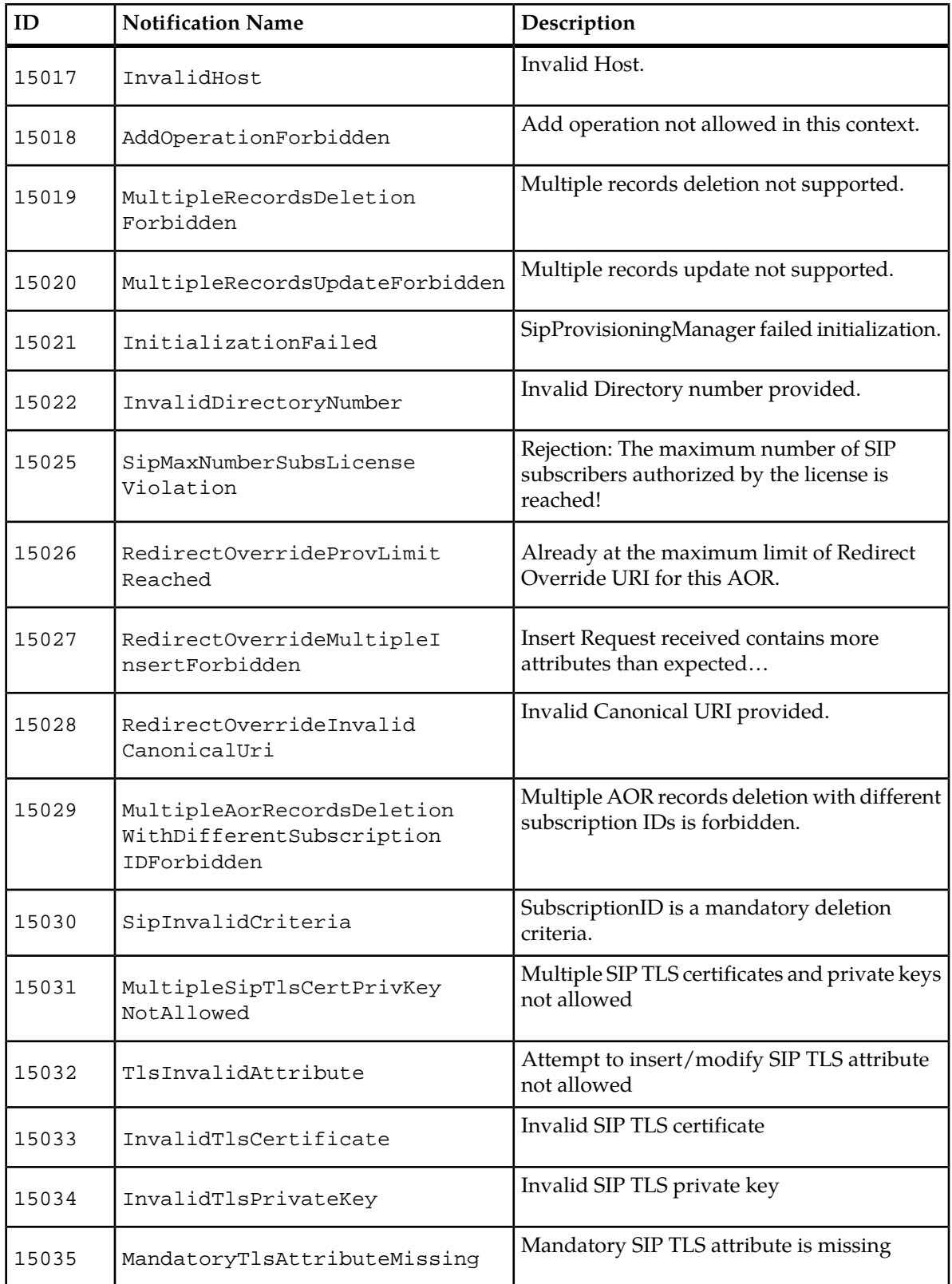

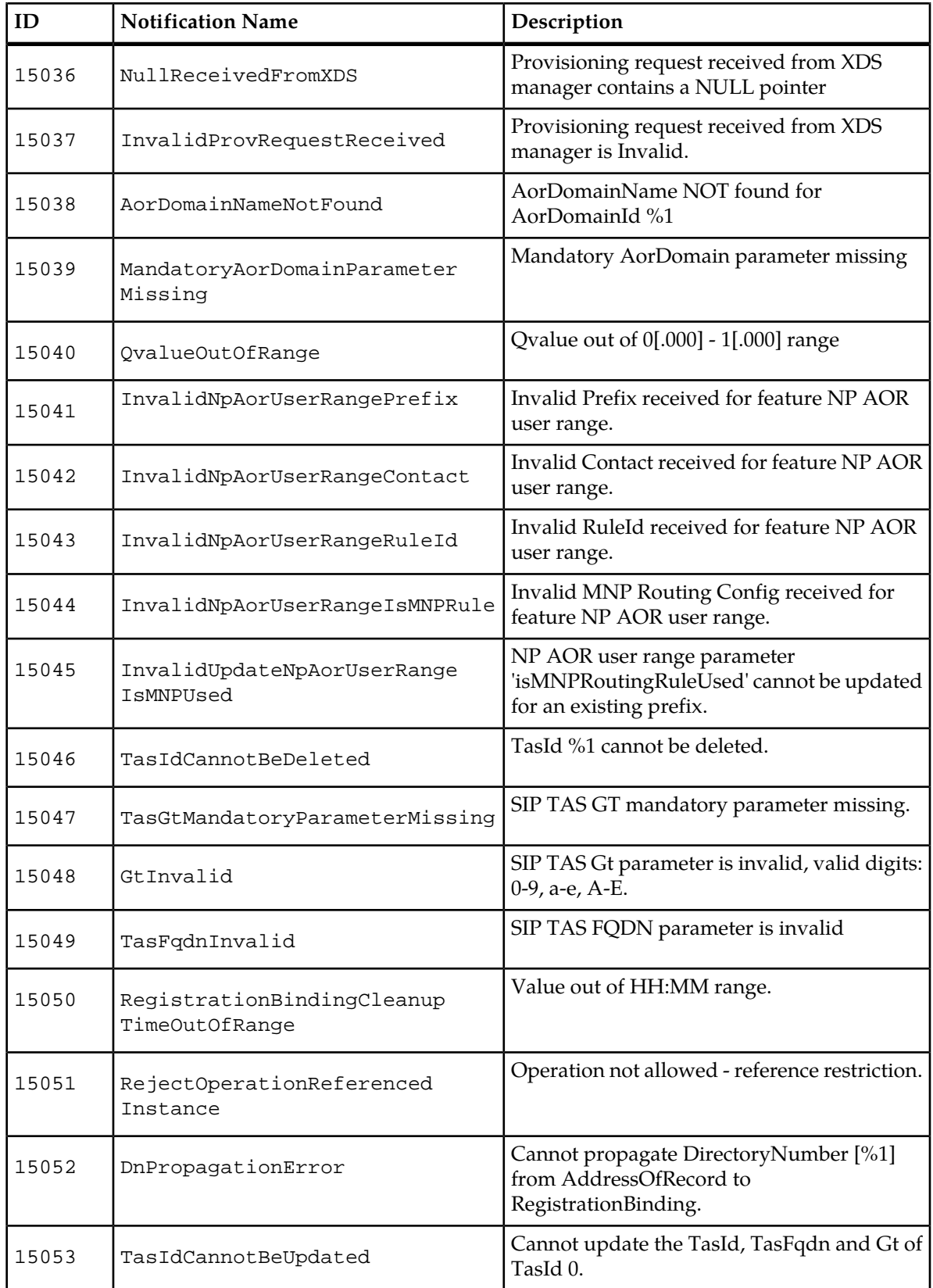

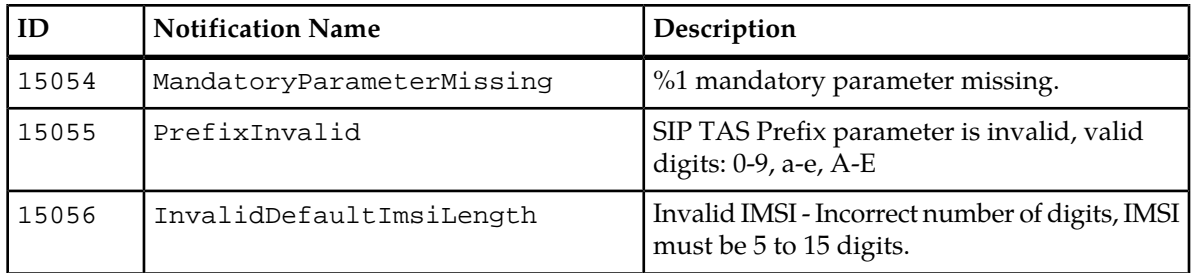

# **SIP Server Errors**

### **Table 27: SIP Server Error Notifications**

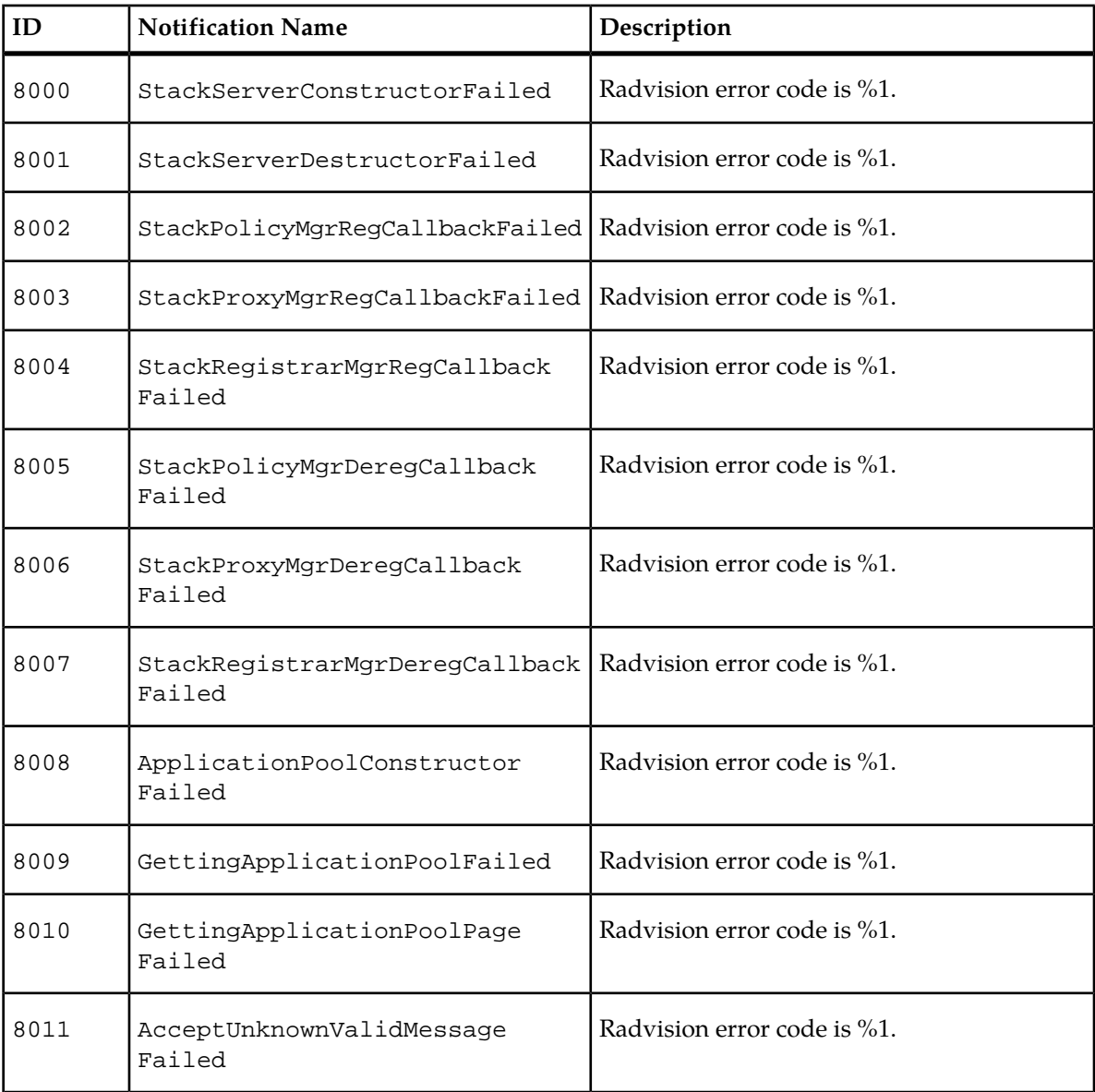
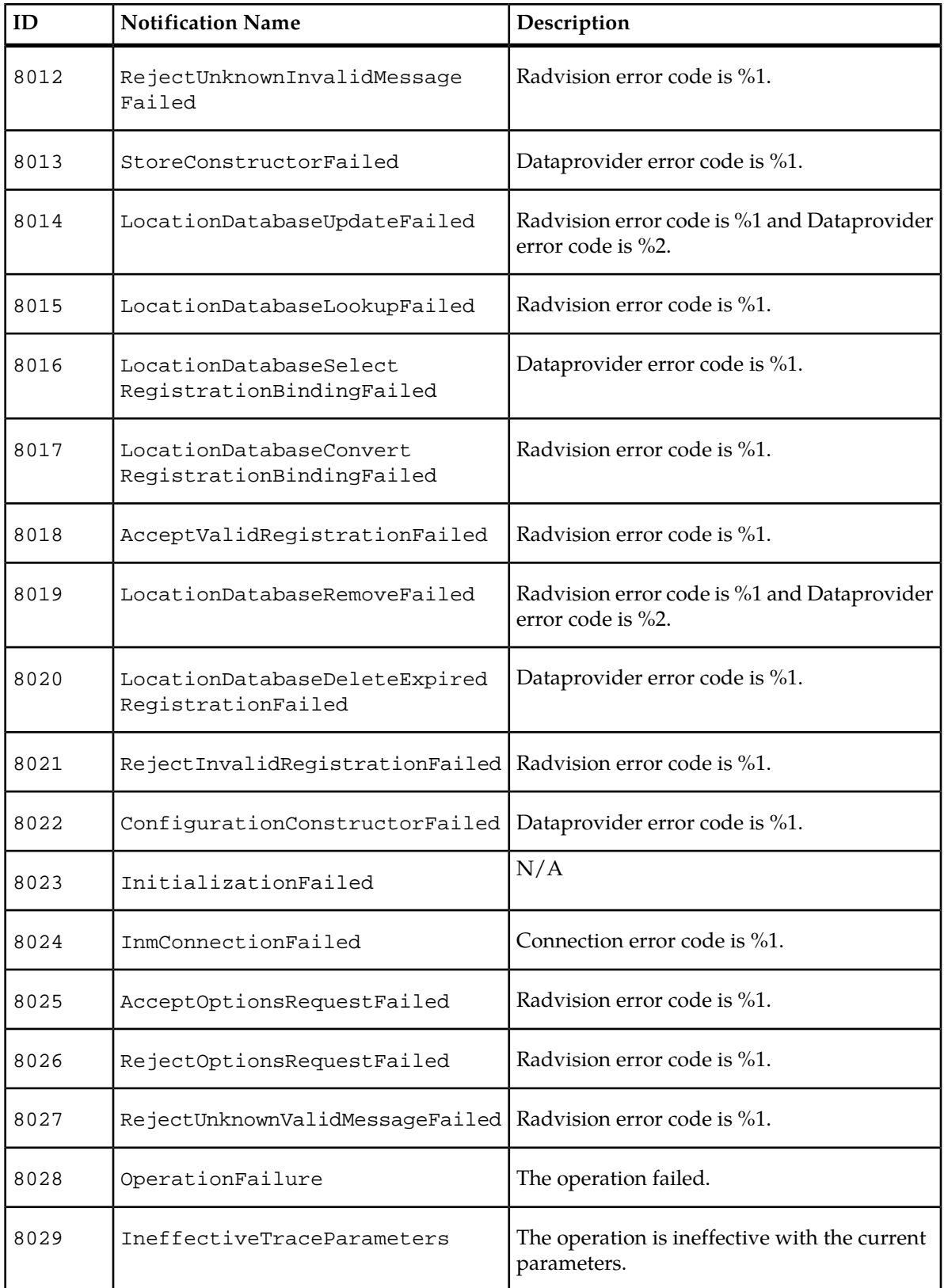

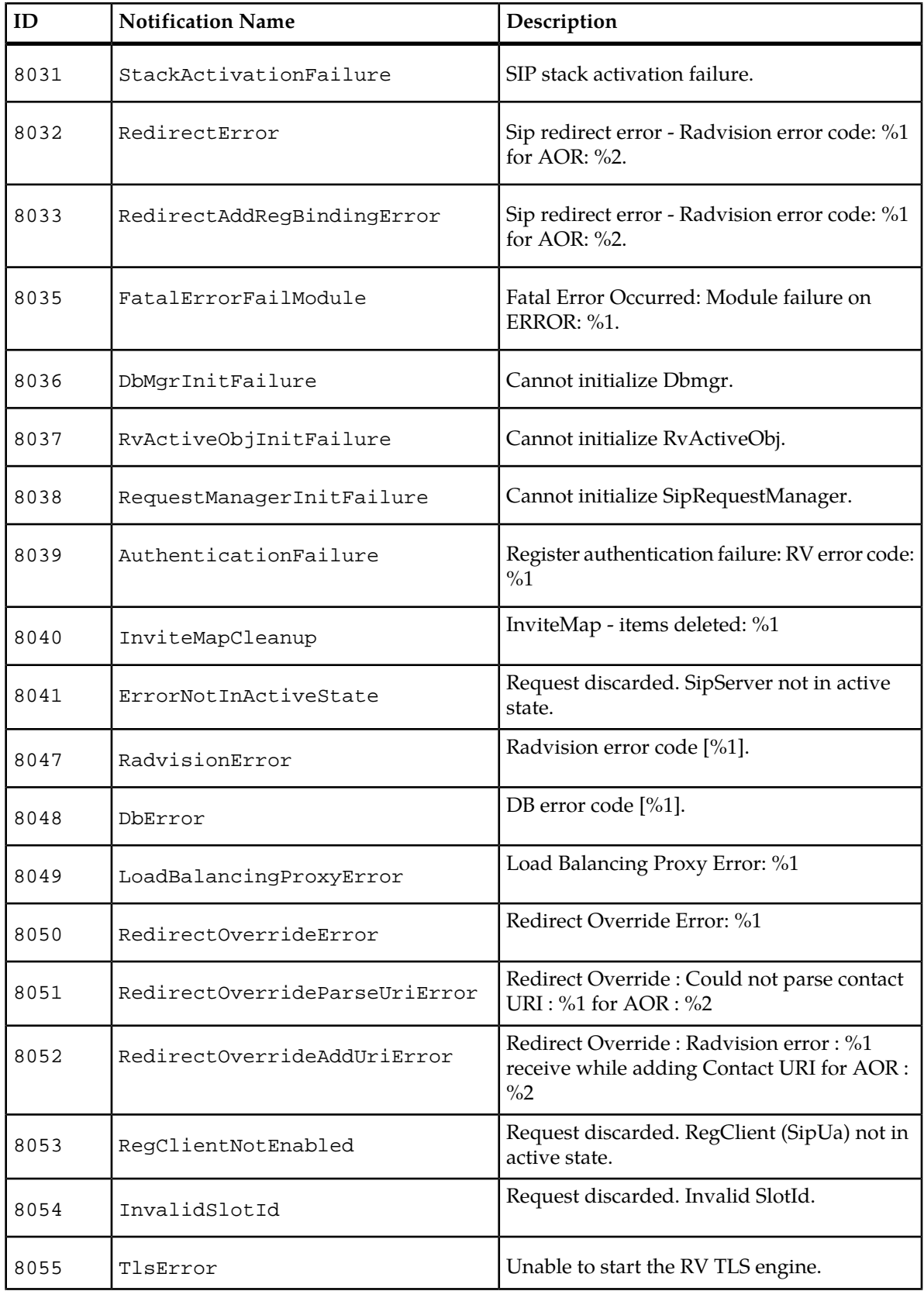

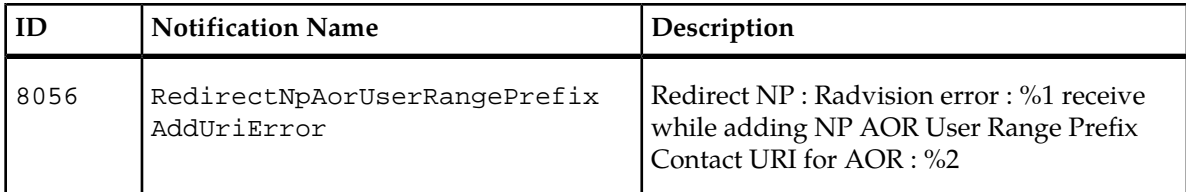

# **SIP User Agent Errors**

### **Table 28: SIP User Agent Error Notifications**

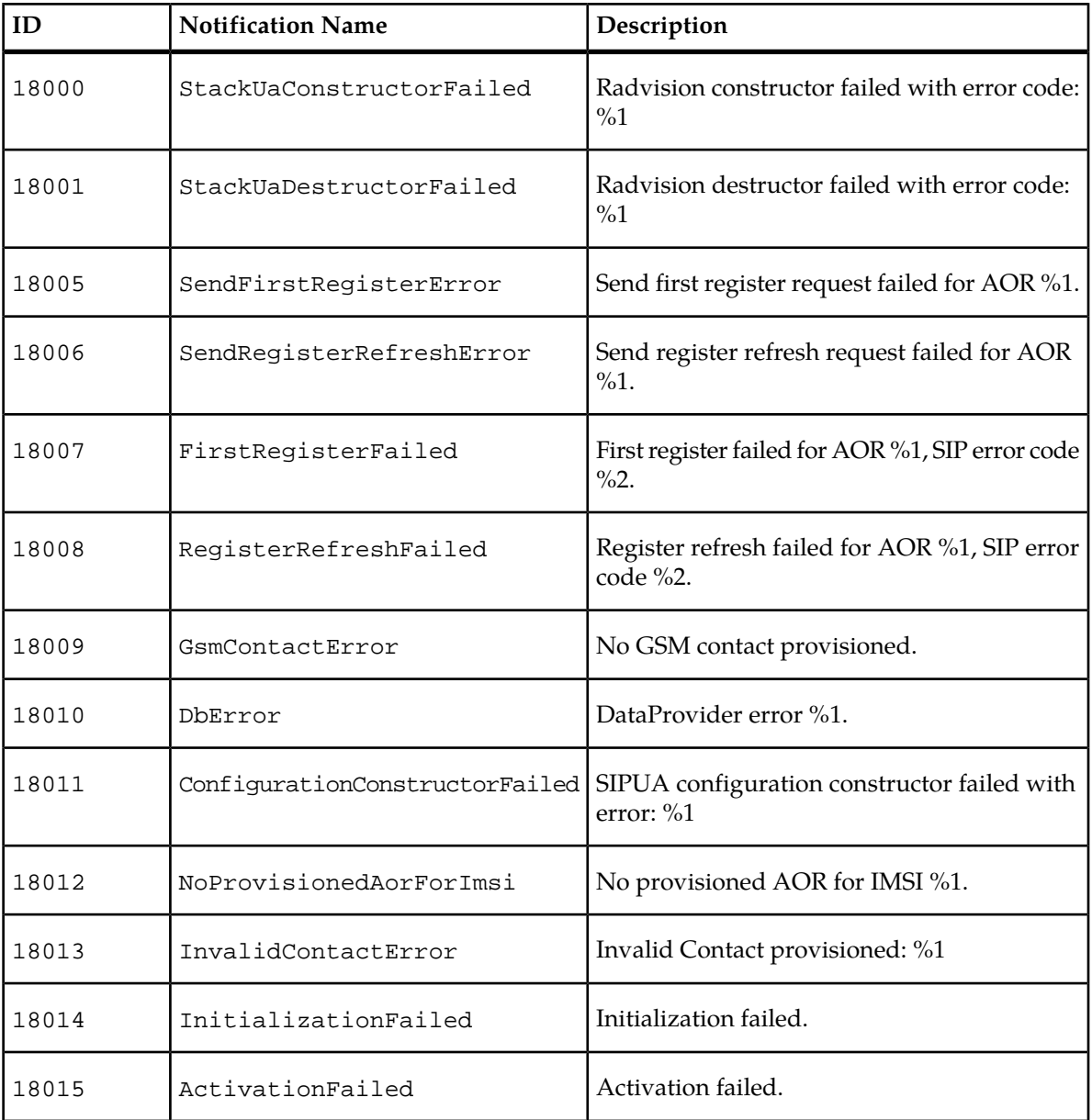

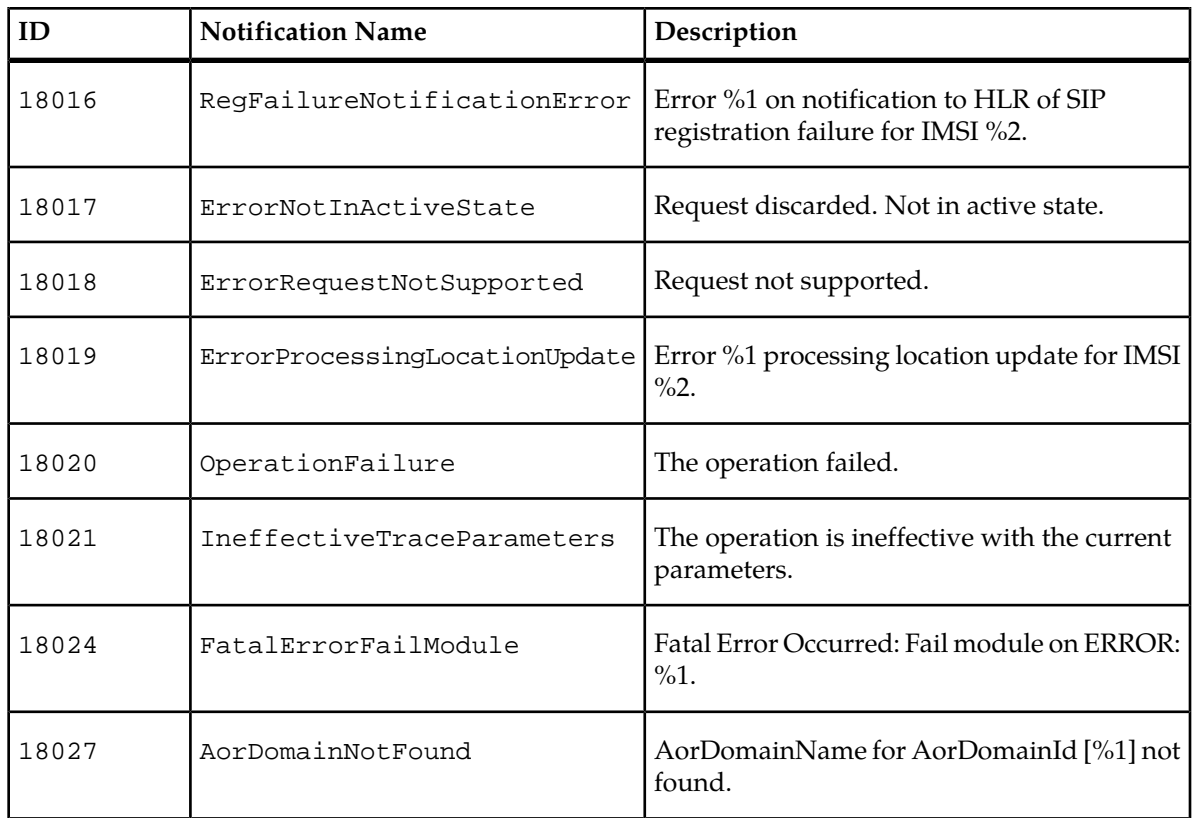

# **IMS-HSS/LTE-HSS Error Notifications**

The following tables provide a list and a description of the error notifications that can be generated for the IMS-HSS and for the LTE-HSS.

### **HSS Provisioning Notifications for IMS-HSS and LTE-HSS**

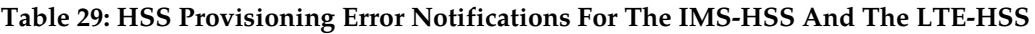

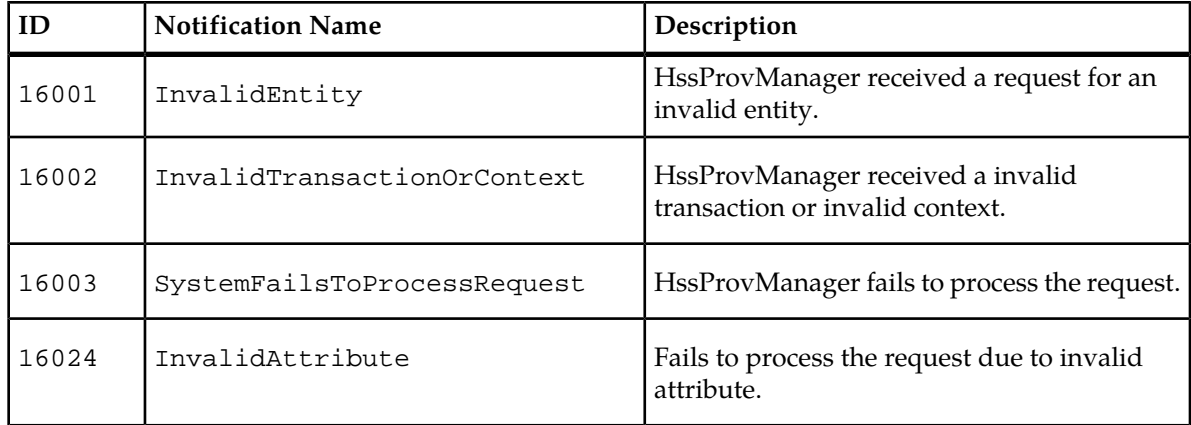

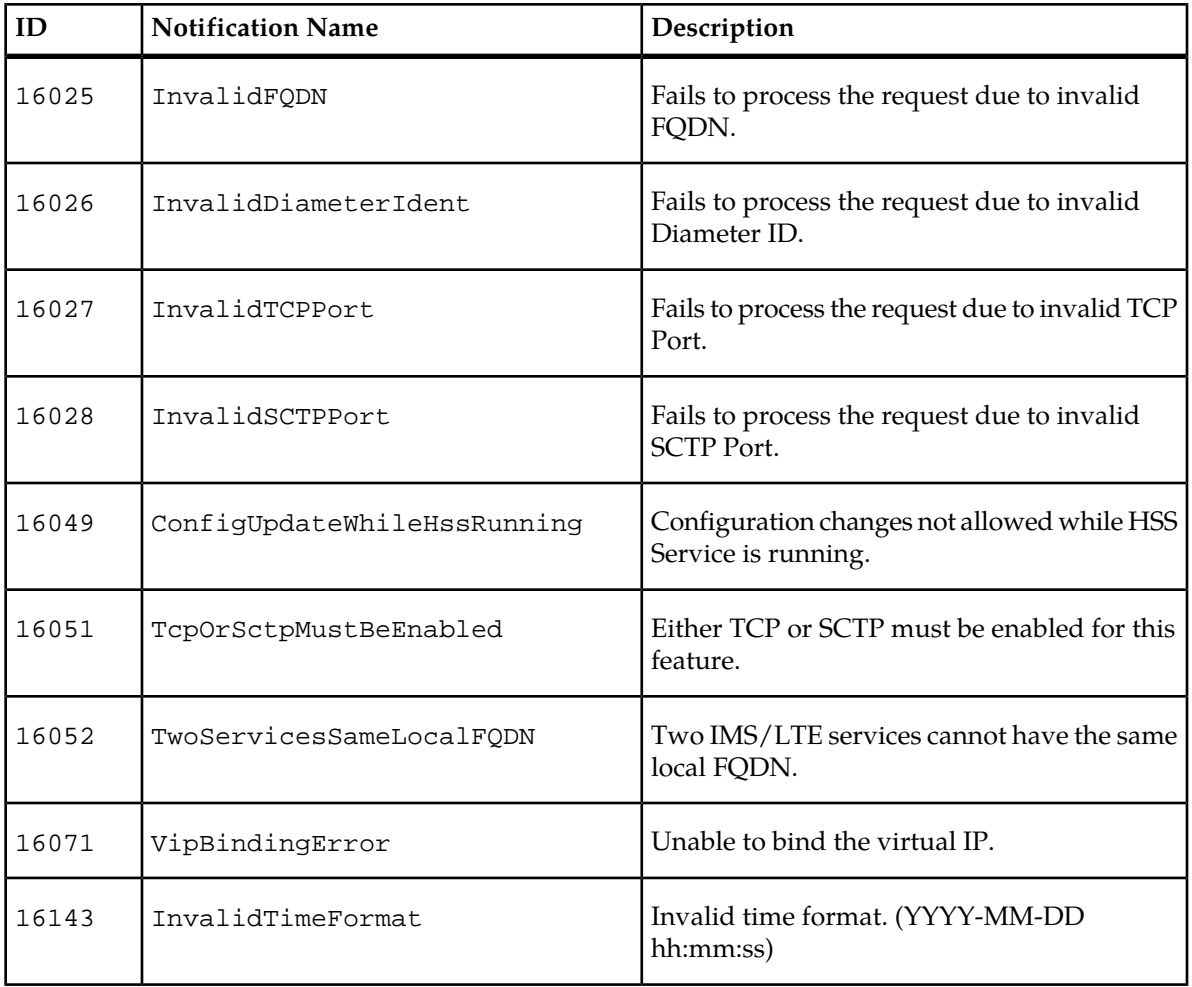

## **HSS Provisioning Notifications for IMS-HSS only**

### **Table 30: HSS Provisioning Error Notifications Only For The IMS-HSS**

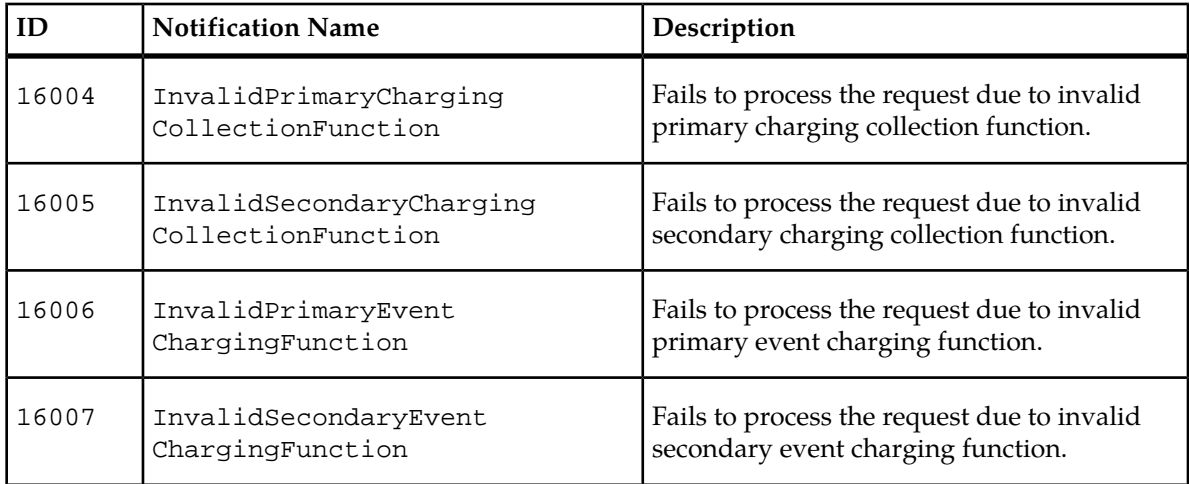

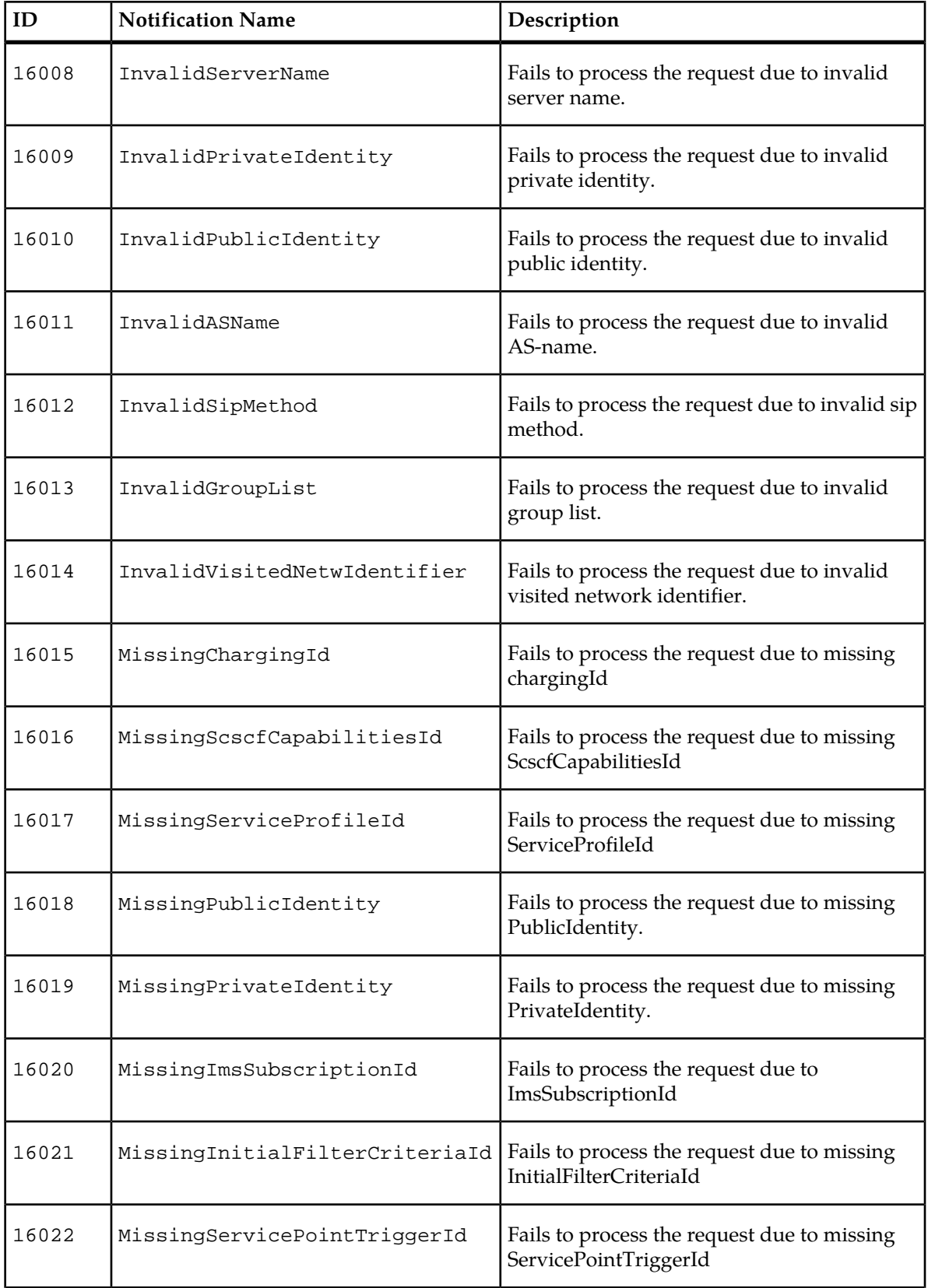

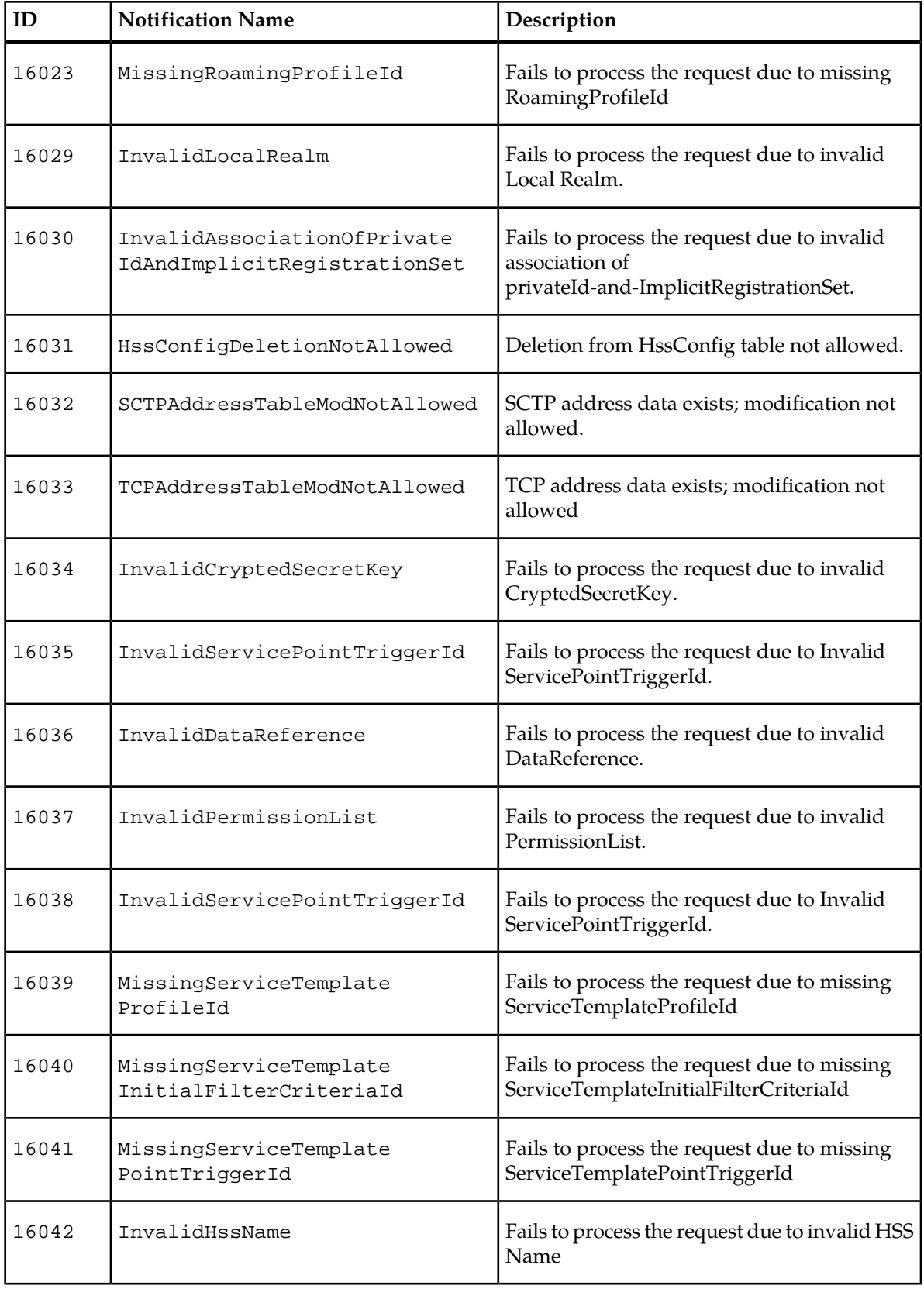

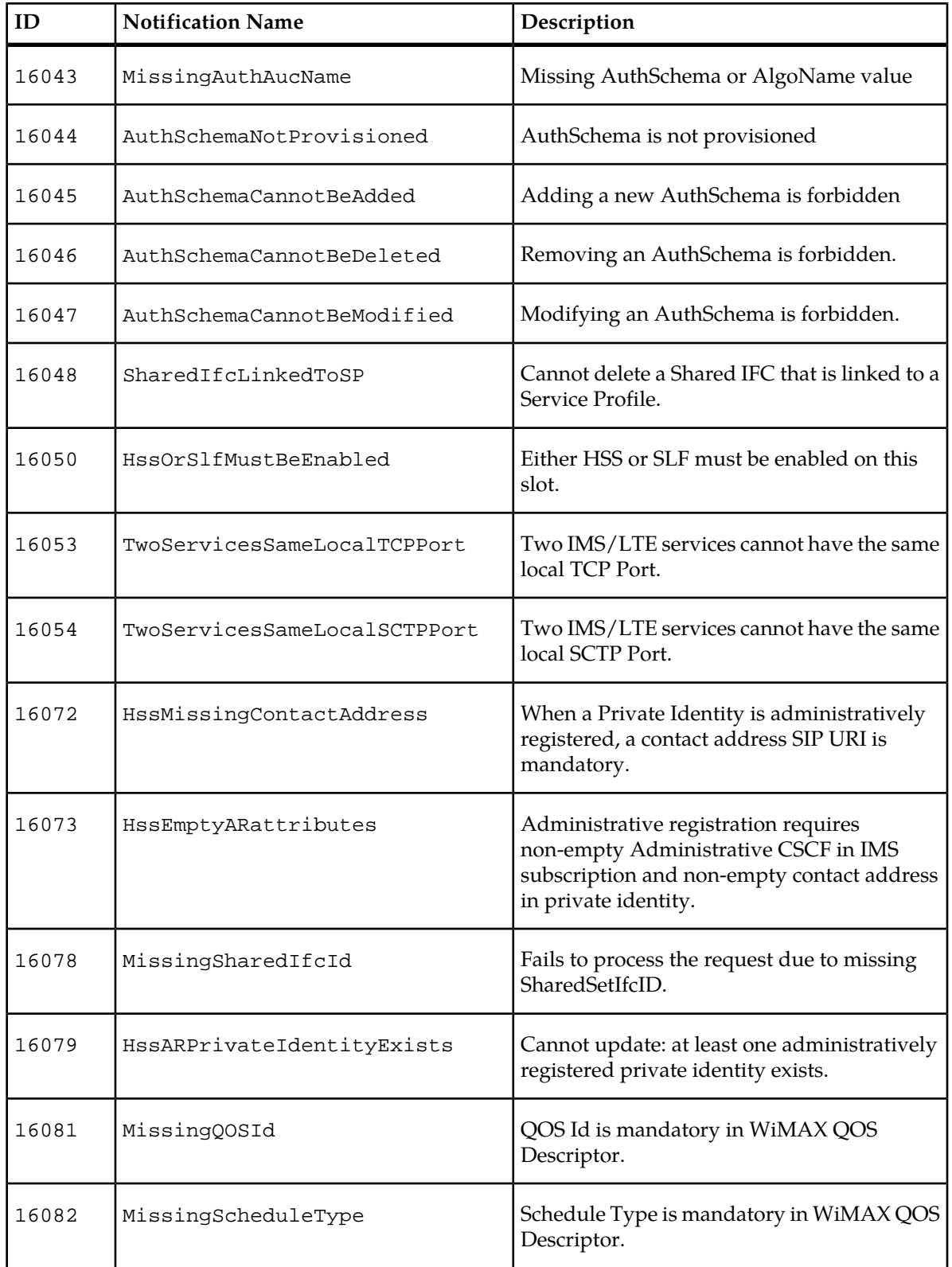

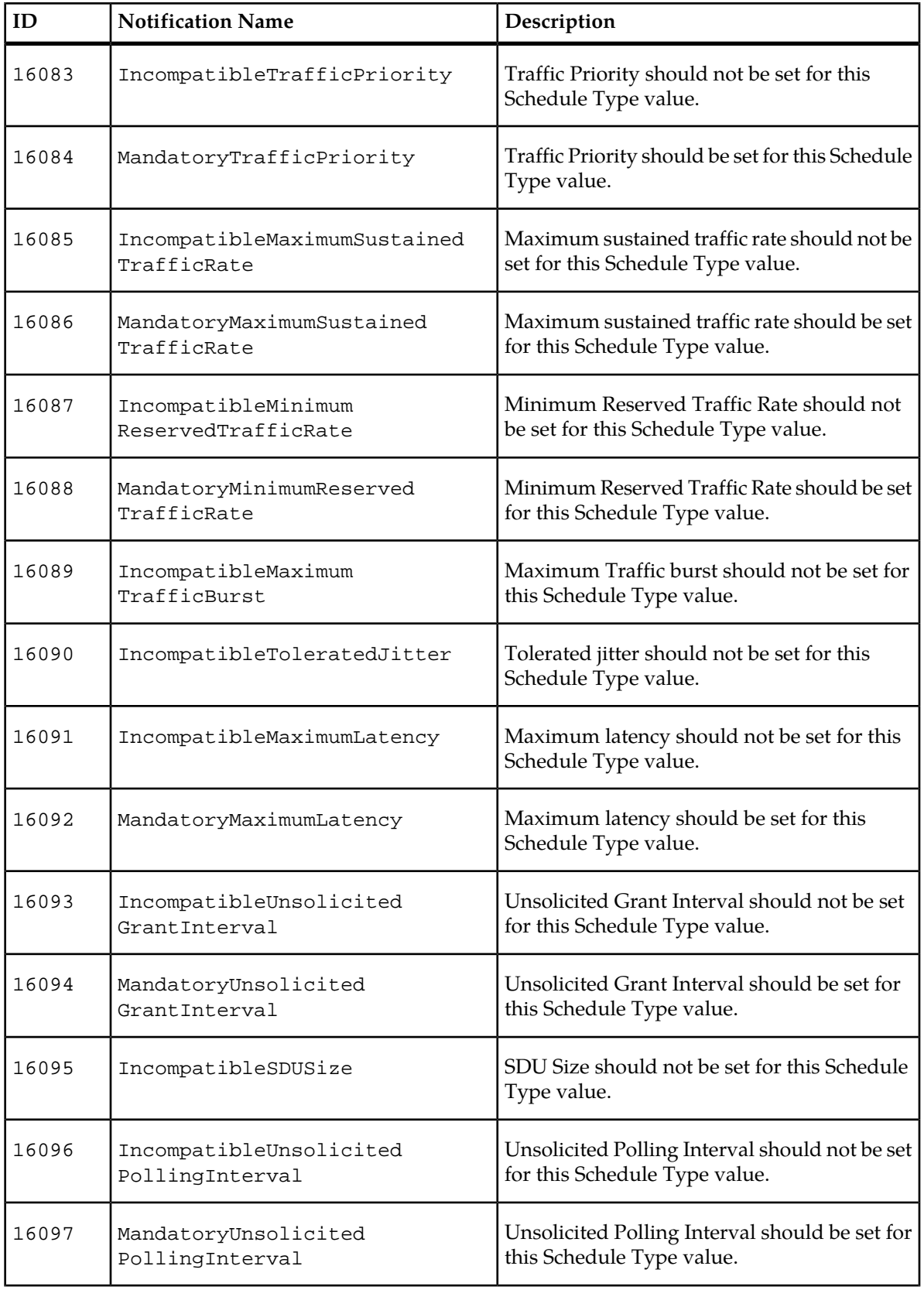

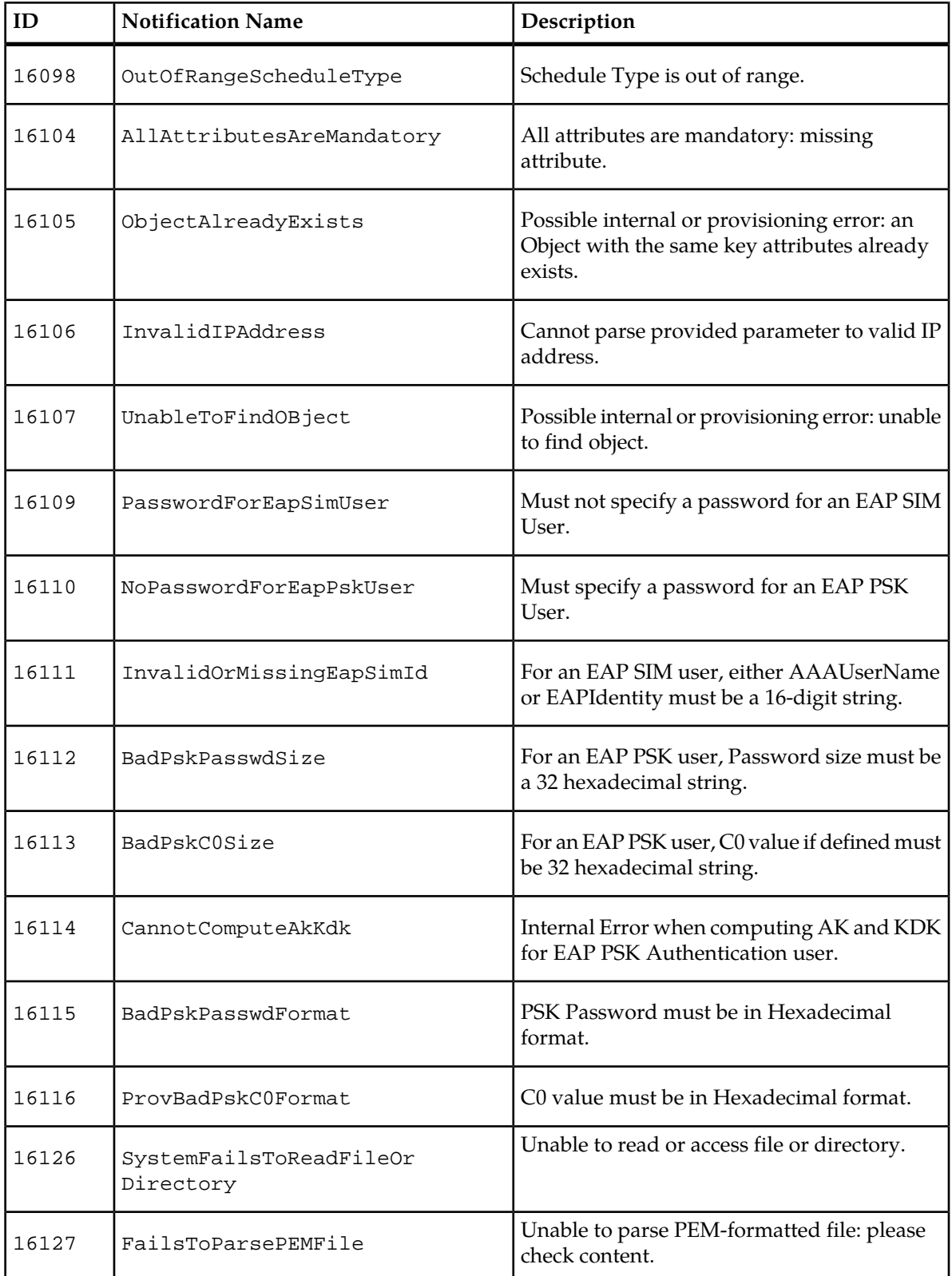

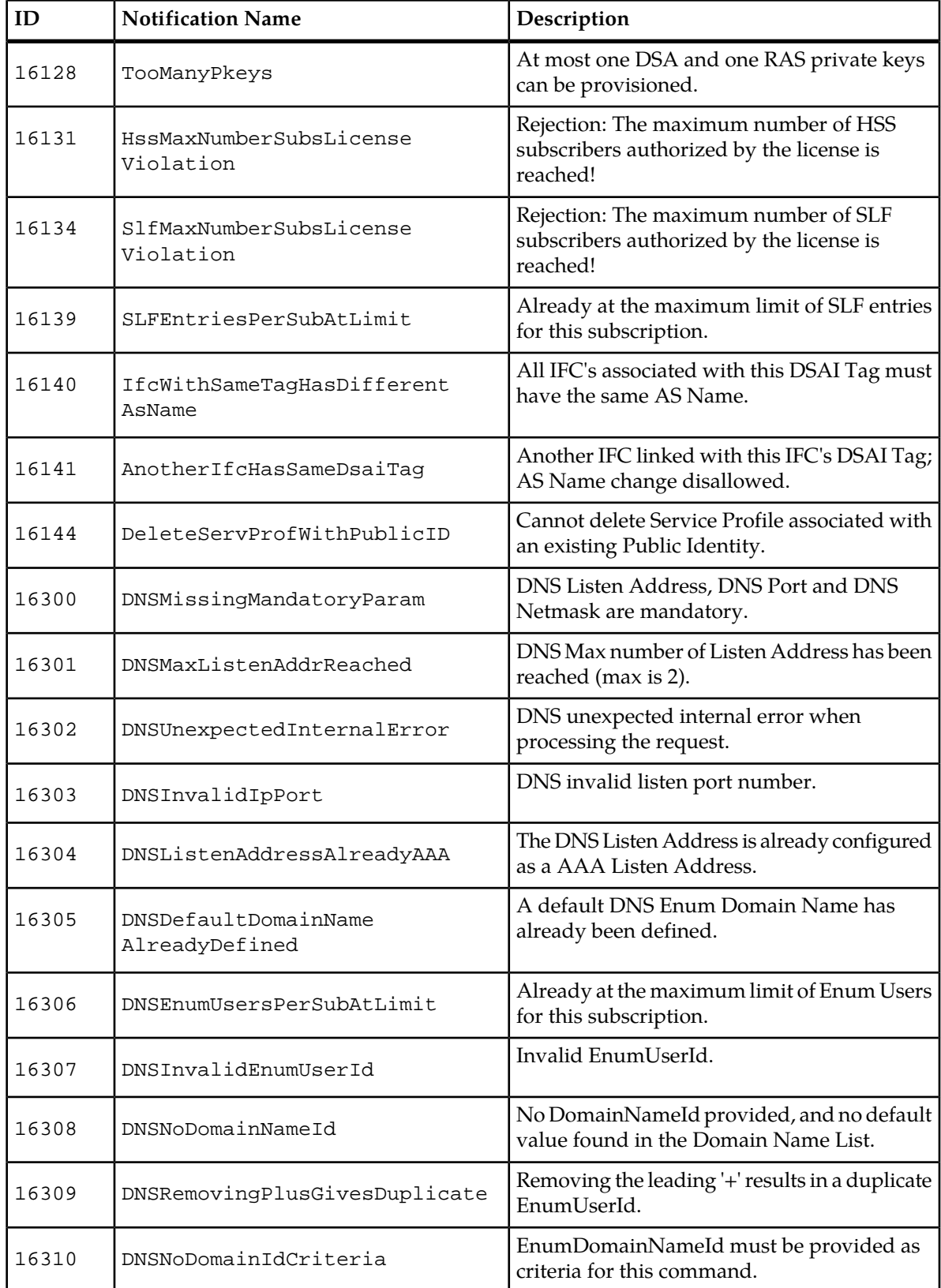

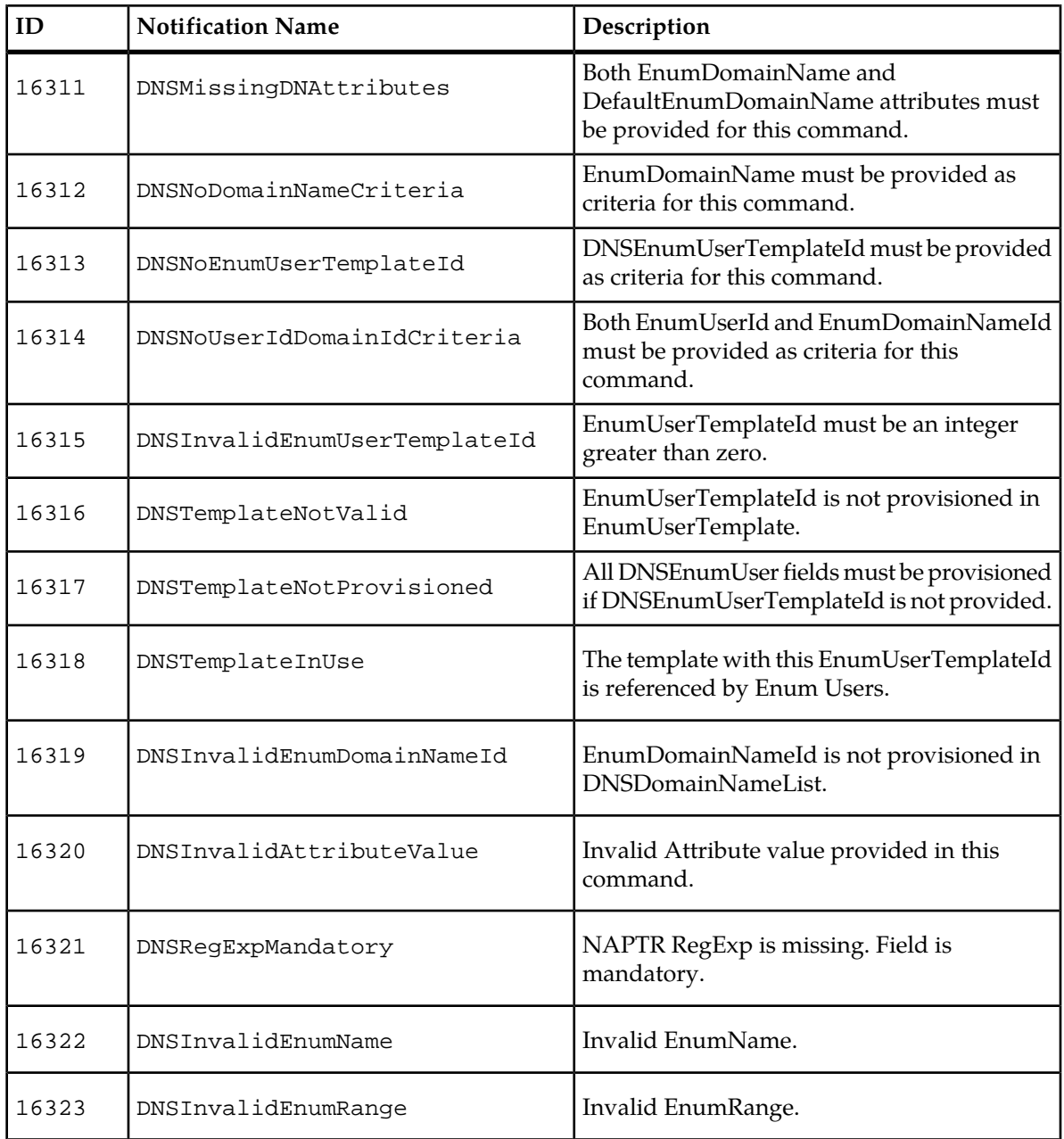

## **LTE Provisioning Notifications**

## **Table 31: LTE Provisioning Error Notifications**

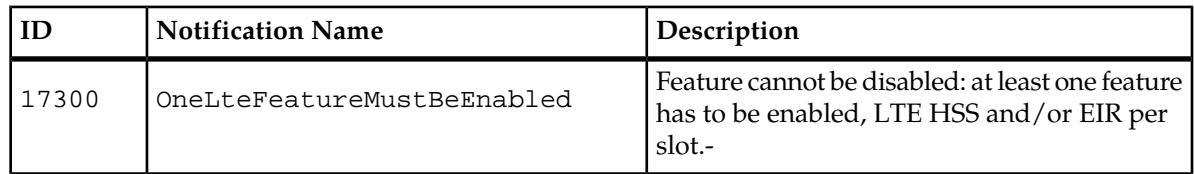

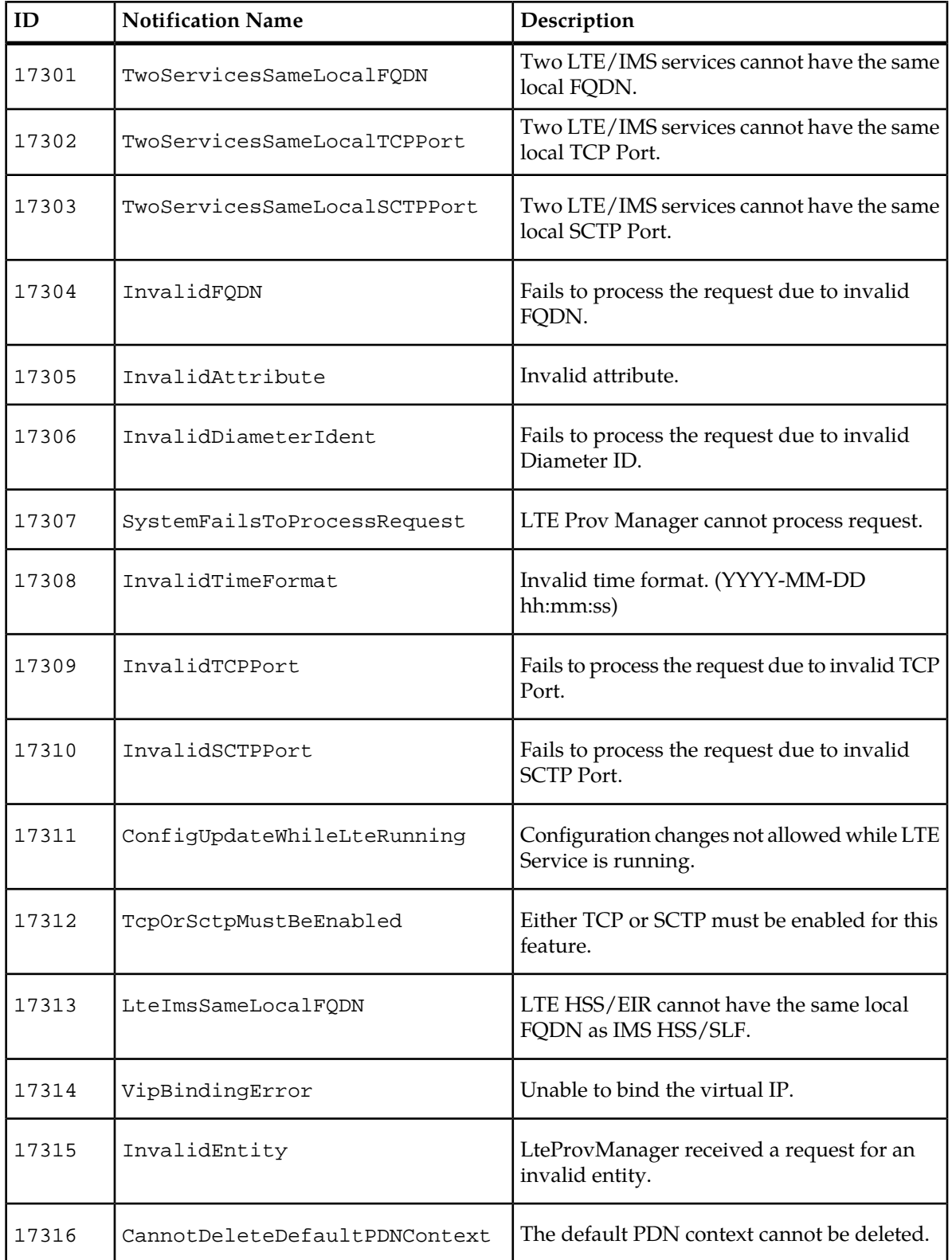

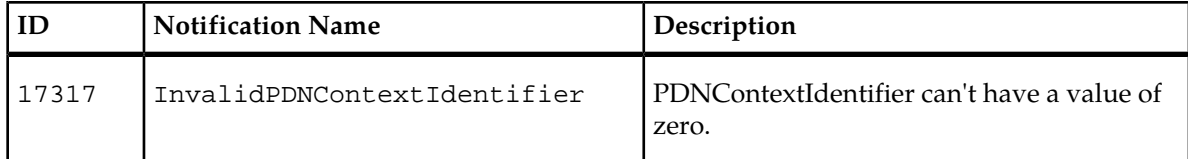

# **AAA Error Notifications**

The following table provides a list and a description of the error notifications for the AAA 3000. Since the AAA functionalities are integrated in the HSS process, the AAA Error Notifications are generated by the HssProvisioningMgr process.

| ID    | <b>Notification Name</b>   | Description                                                                           |
|-------|----------------------------|---------------------------------------------------------------------------------------|
| 16055 | AAAConfigCannotBeModified  | Modifying AAA Config is not allowed.<br>Configuration is static.                      |
| 16056 | AAAModificationNotAllowed  | Modification is not allowed for that entity.<br>Please delete and create another one. |
| 16057 | AAAUnexpectedExpectedError | Unexpected error raised in AAA server. Please<br>check log file.                      |
| 16058 | AAAMissingNAS              | Missing NAS Name parameter.                                                           |
| 16059 | AAAMissingAccountingServer | Missing Remote Accounting Server IP<br>Address.                                       |
| 16060 | AAAMissingAccountingPort   | Missing Remote Accounting Server Port.                                                |
| 16061 | AAAMissingSharedSecret     | Missing Shared Secret Key.                                                            |
| 16062 | AAAMissingAAAAcctPort      | Missing AAA Accounting port.                                                          |
| 16063 | AAAMissingAAAAcctIP        | Missing AAA Accounting IP address                                                     |
| 16064 | AAAMissingAAAListPort      | Missing AAA Listening port.                                                           |
| 16065 | AAAMissingAAAListenIP      | Missing AAA Listening IP address.                                                     |
| 16066 | AAAOverlapInAddressRange   | Overlap in AAA IP Address range.                                                      |

**Table 32: AAA Error Notifications Generated By The HSS Provisioning Manager**

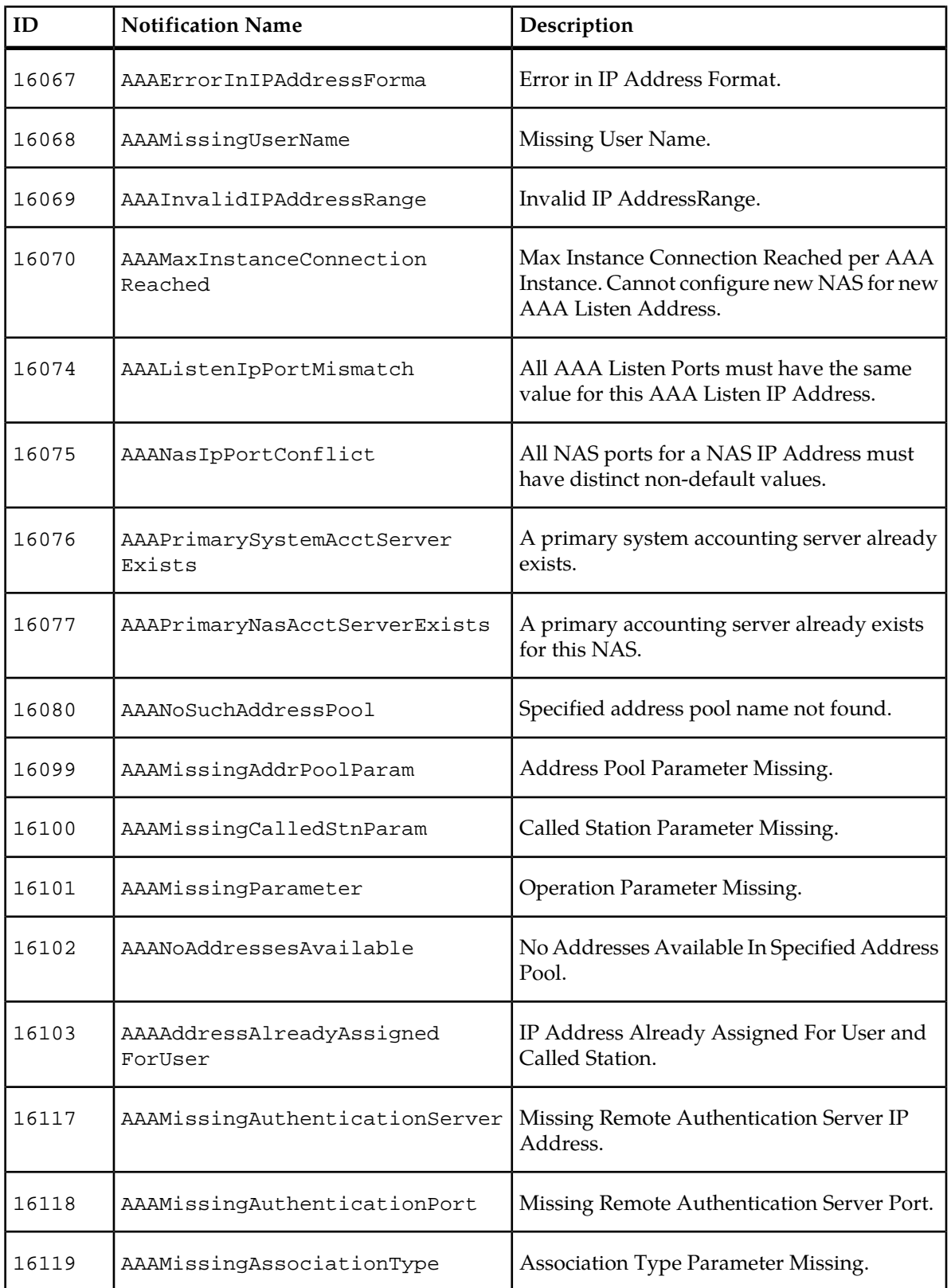

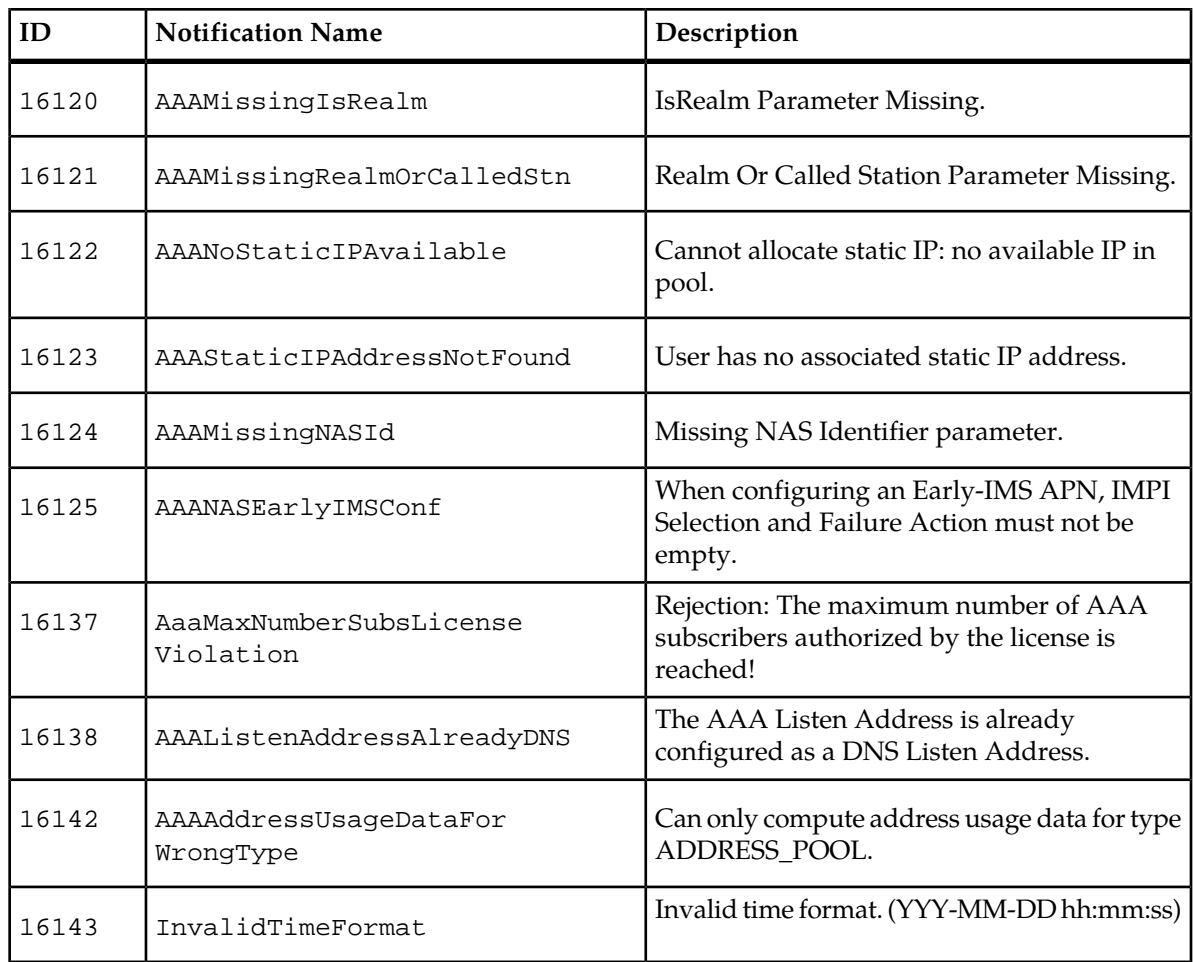

# **EIR Provisioning Notifications**

The following is a list of the Equipment Identity Register (EIR) provisioning notifications.

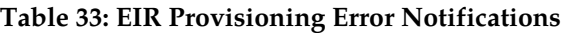

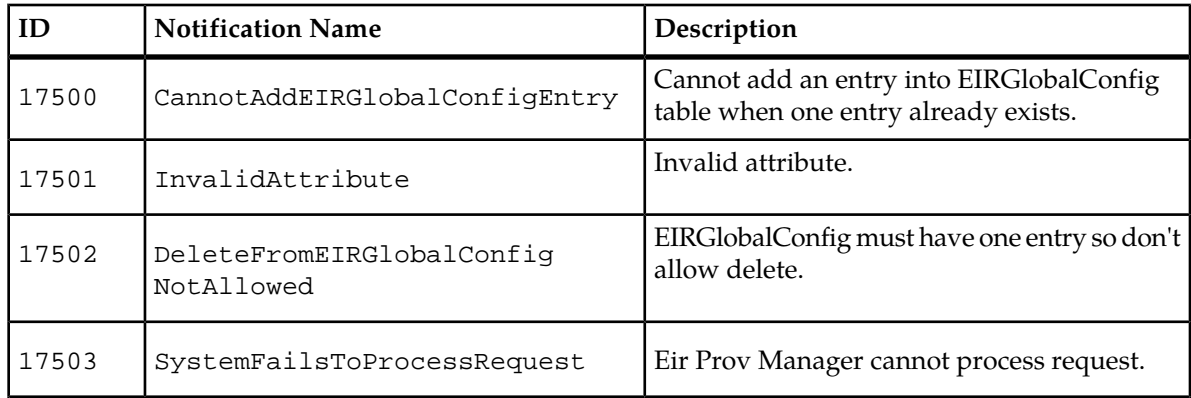

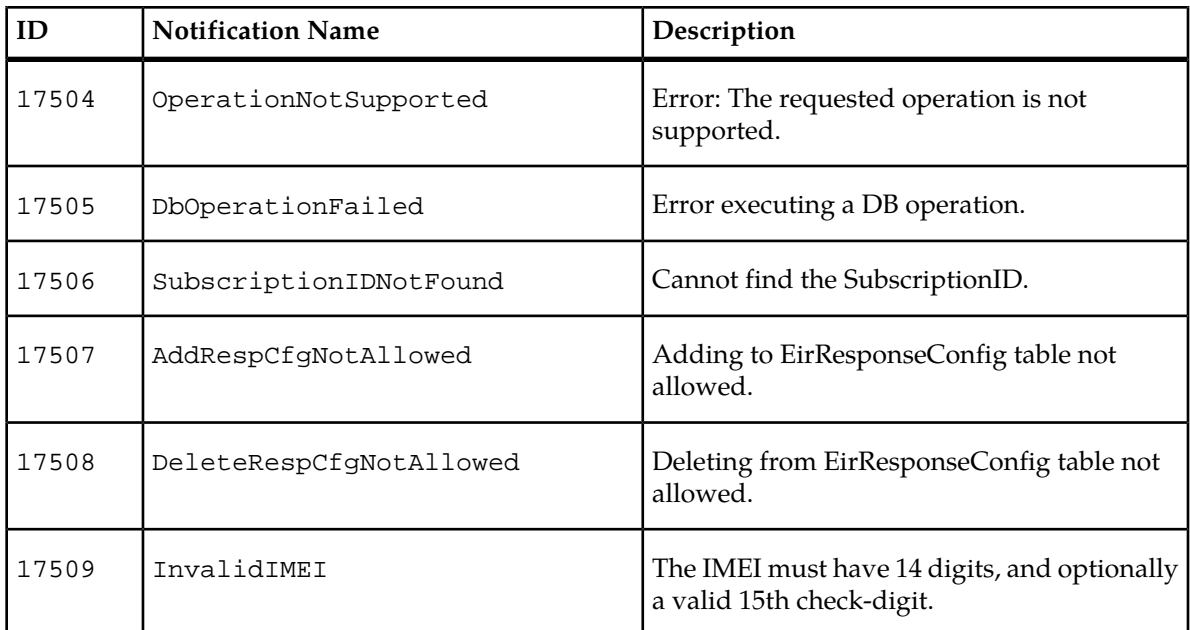

## **DRA Provisioning Notifications**

The following is a list of the Diameter Relay Agent (DRA) provisioning notifications.

**Table 34: DRA Provisioning Error Notifications**

| ID    | <b>Notification Name</b>    | Description                              |
|-------|-----------------------------|------------------------------------------|
| 17700 | InvalidAttribute            | Invalid attribute.                       |
| 17701 | SystemFailsToProcessRequest | DRA Prov Manager cannot process request. |
| 17702 | InvalidHost                 | Invalid Host.                            |
| 17703 | InvalidRealm                | Invalid Realm.                           |

## **SPR Error Notifications**

The operator uses event logs to troubleshoot the SDM. Each SPR event in the event log is preceded by the date, time, the originating blade and the originating module.

*[Table 35: SPR Error Notifications](#page-125-0)* lists the SPR Error Notifications. The interface that is used determines whether or not an error code appears in the SPR Error Notifications. A Yes indicates the error is

<span id="page-125-0"></span>generated and appears in the SPR error log. A No means the error is not generated and does not appear in the SPR error log.

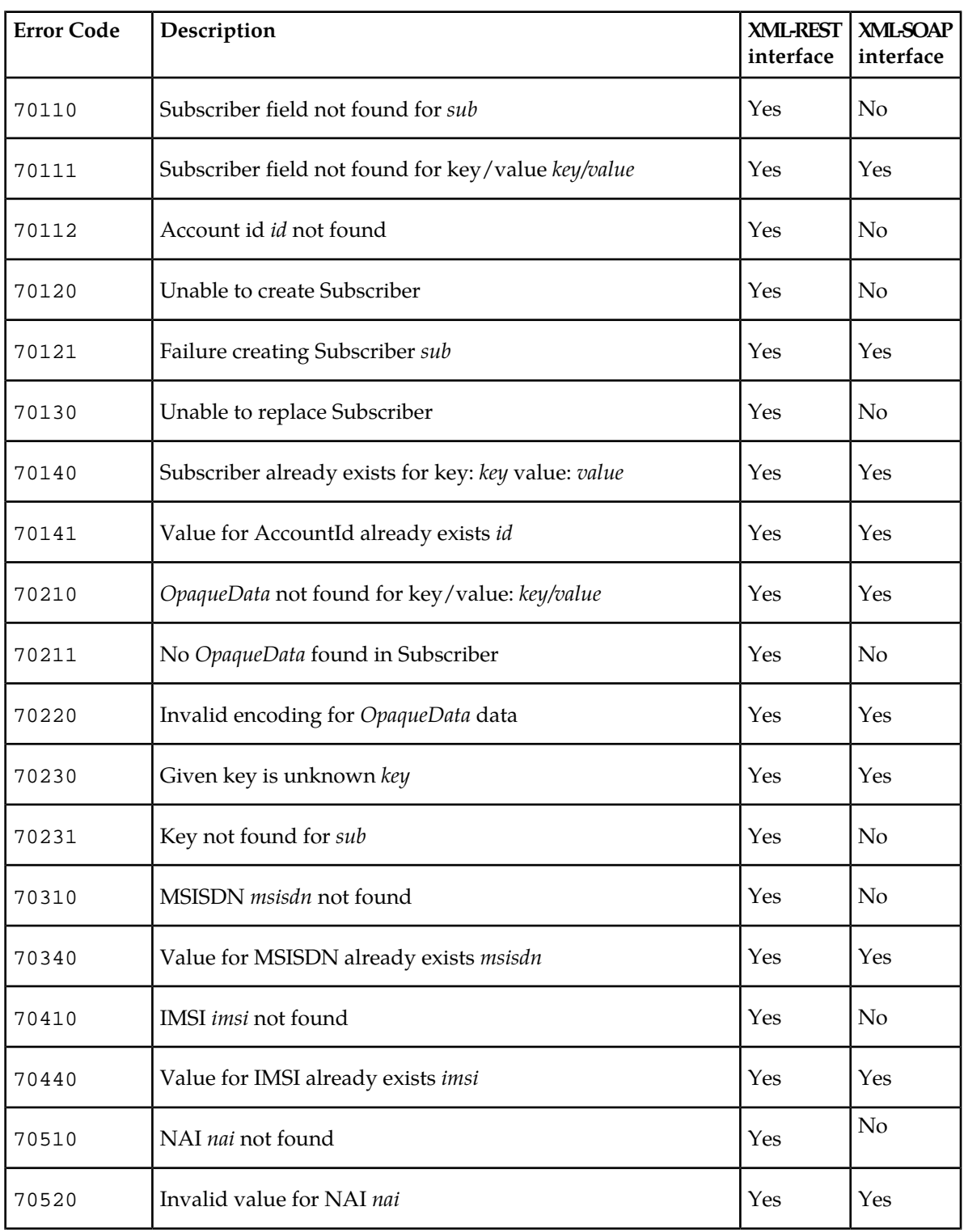

#### **Table 35: SPR Error Notifications**

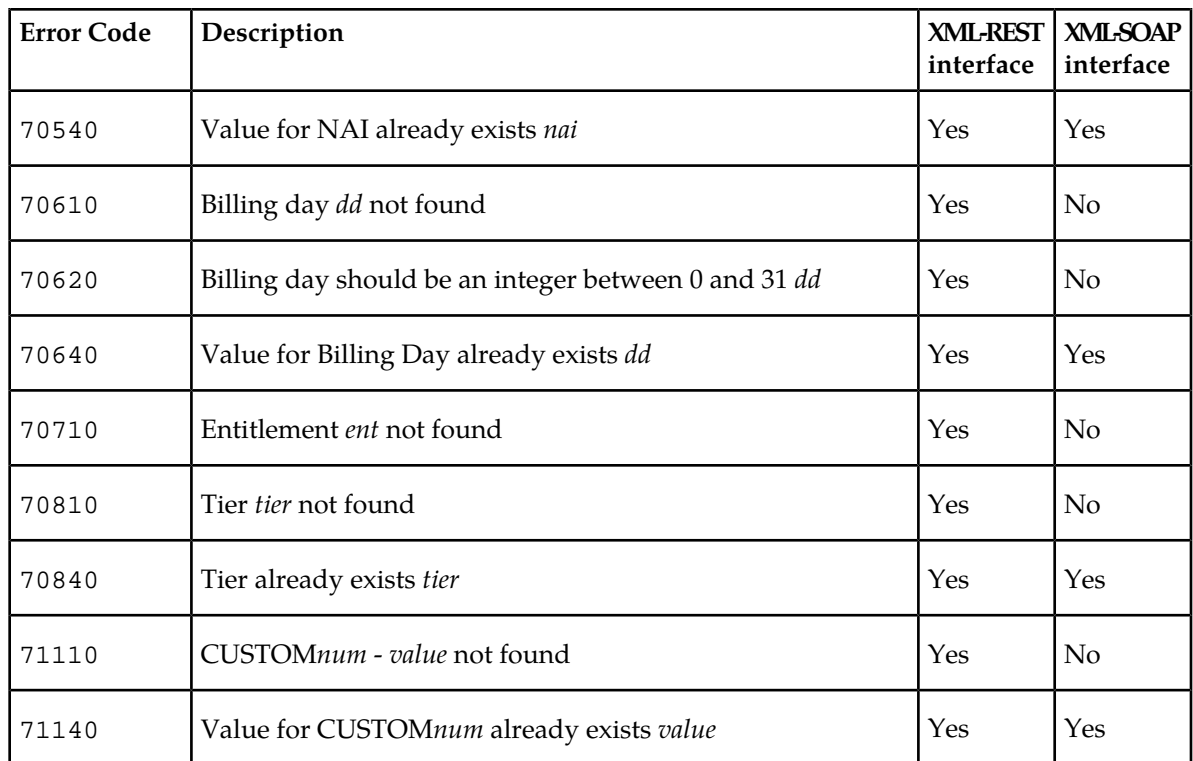

### **Table 36: Policy Provisioning Error Notifications (RAS only)**

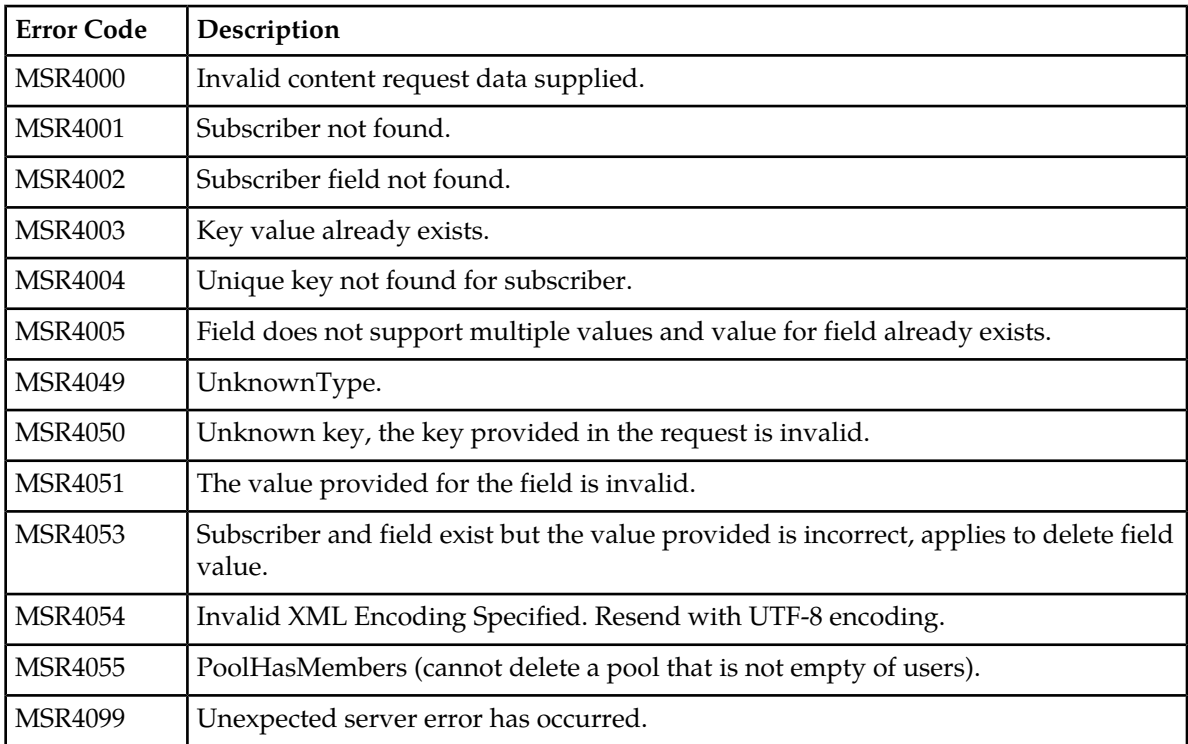

# **Database Error Notifications**

The following provides a listing of the database error notifications.

#### **Table 37: Database Error Notifications**

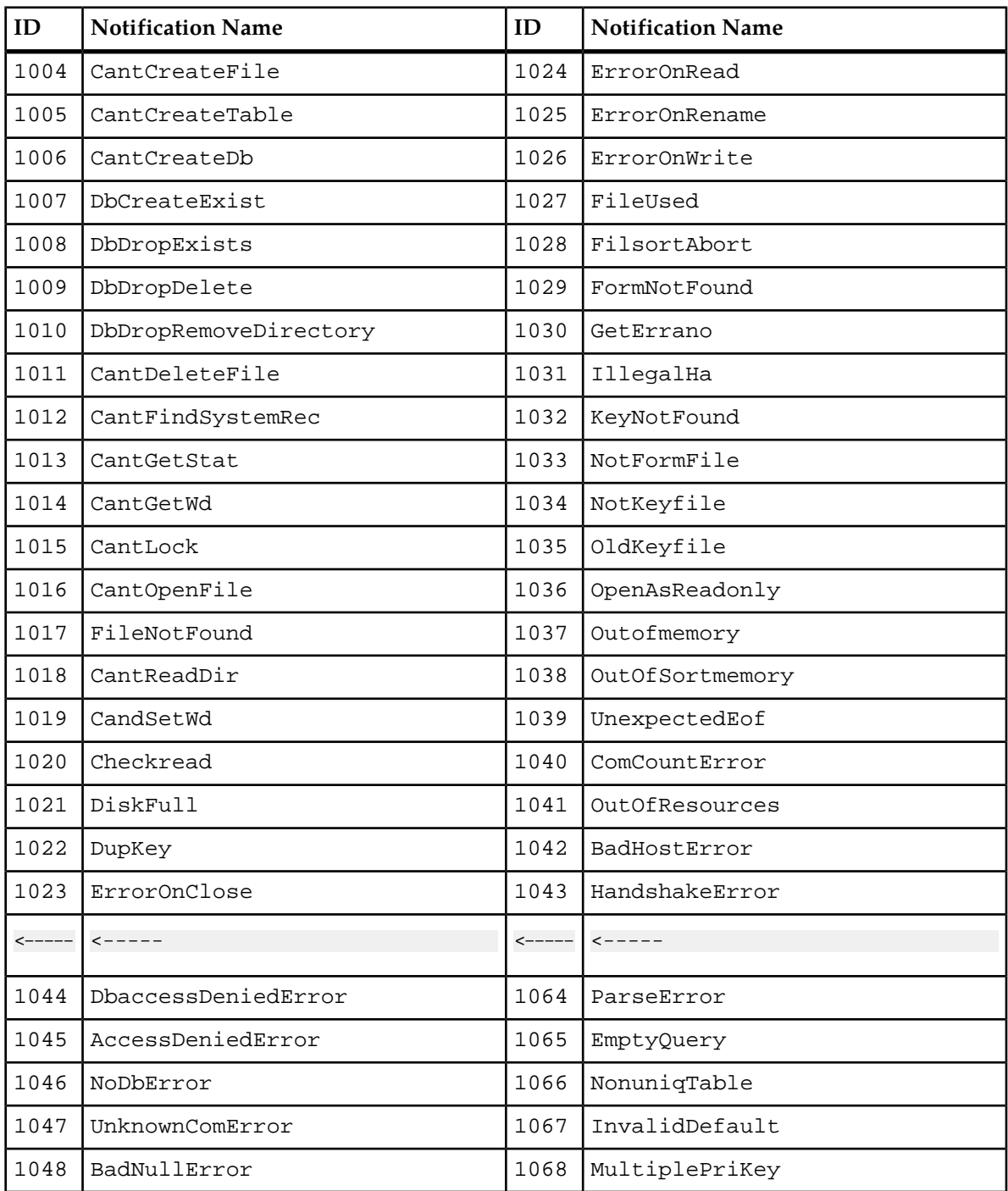

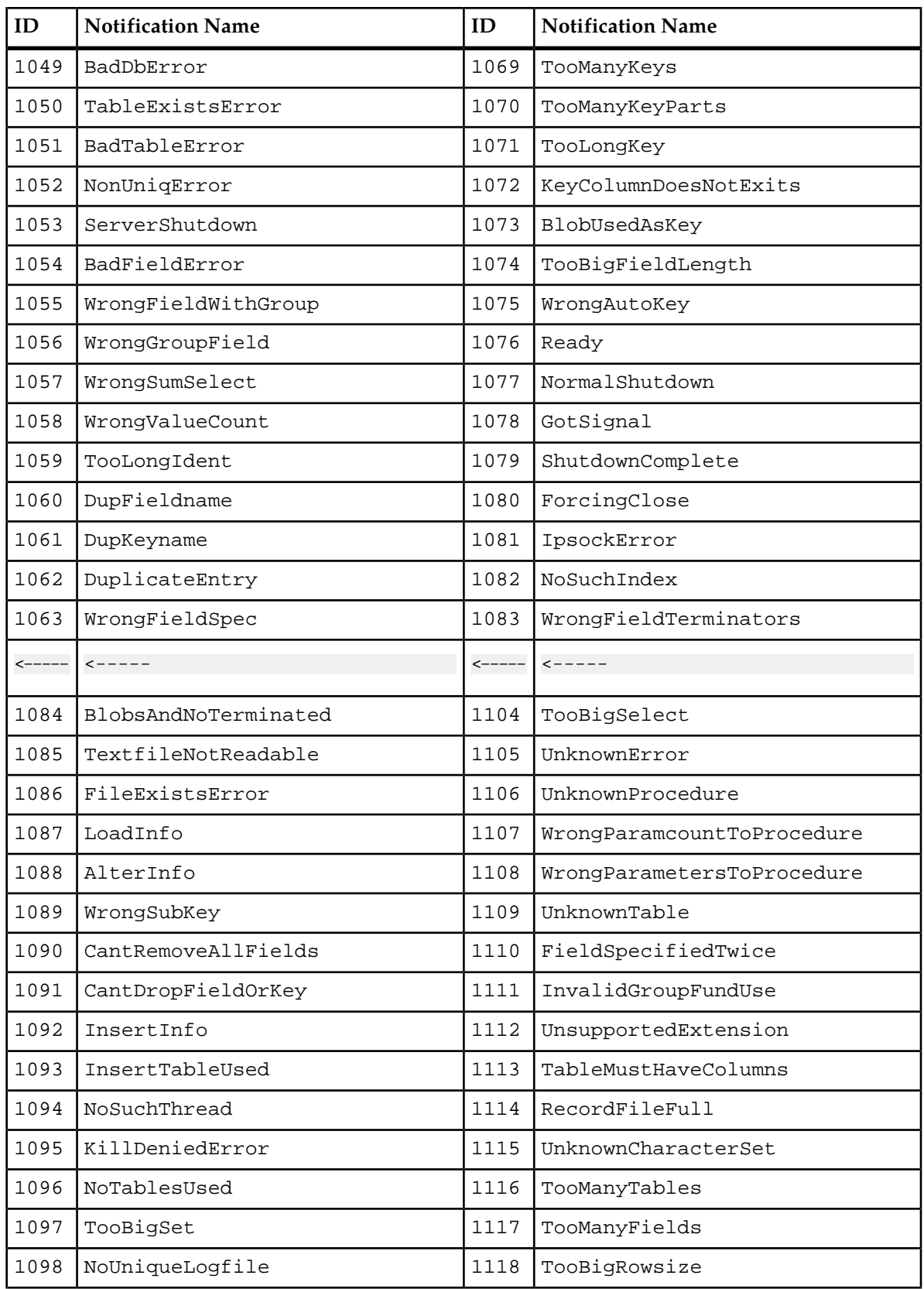

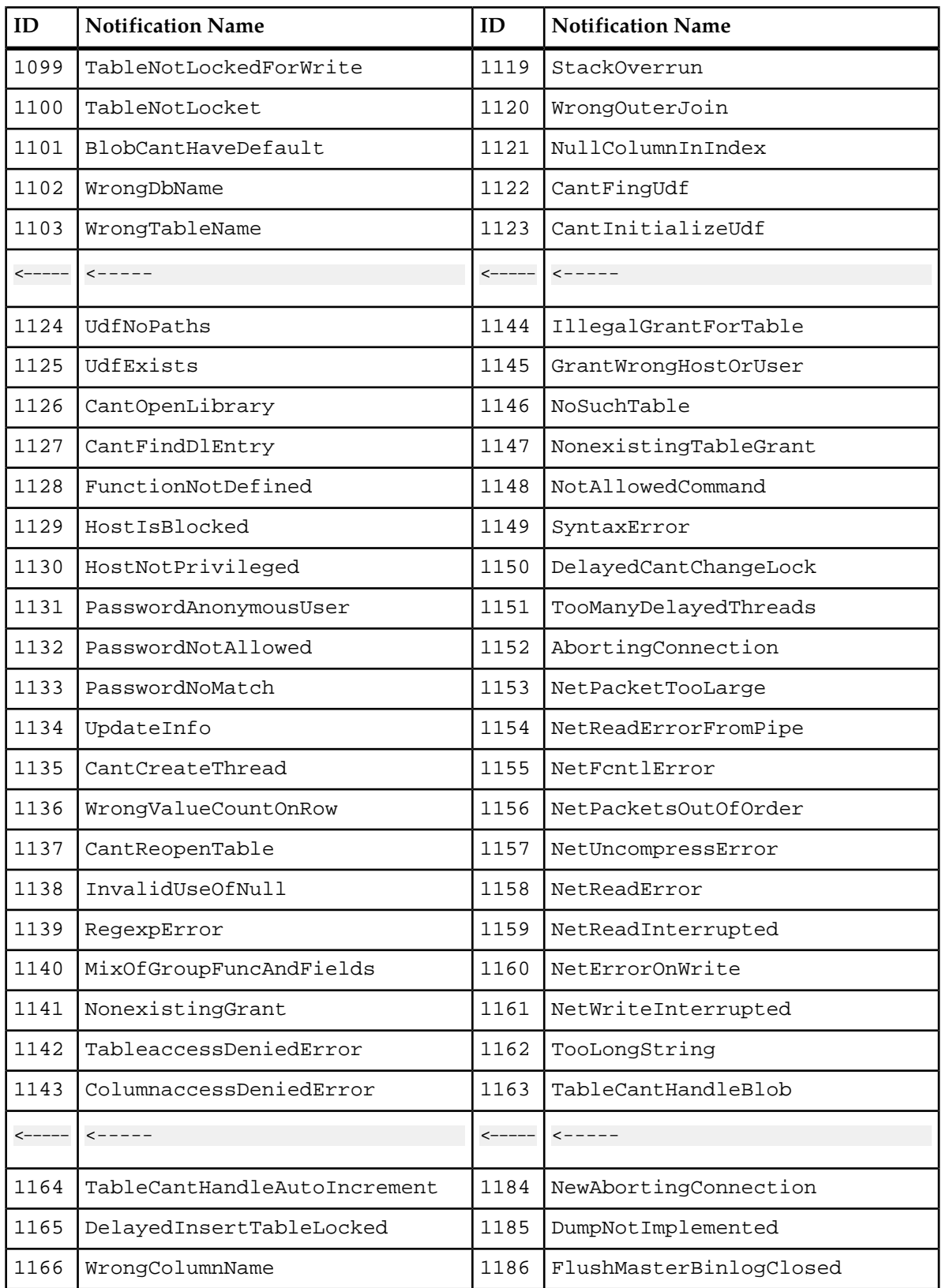

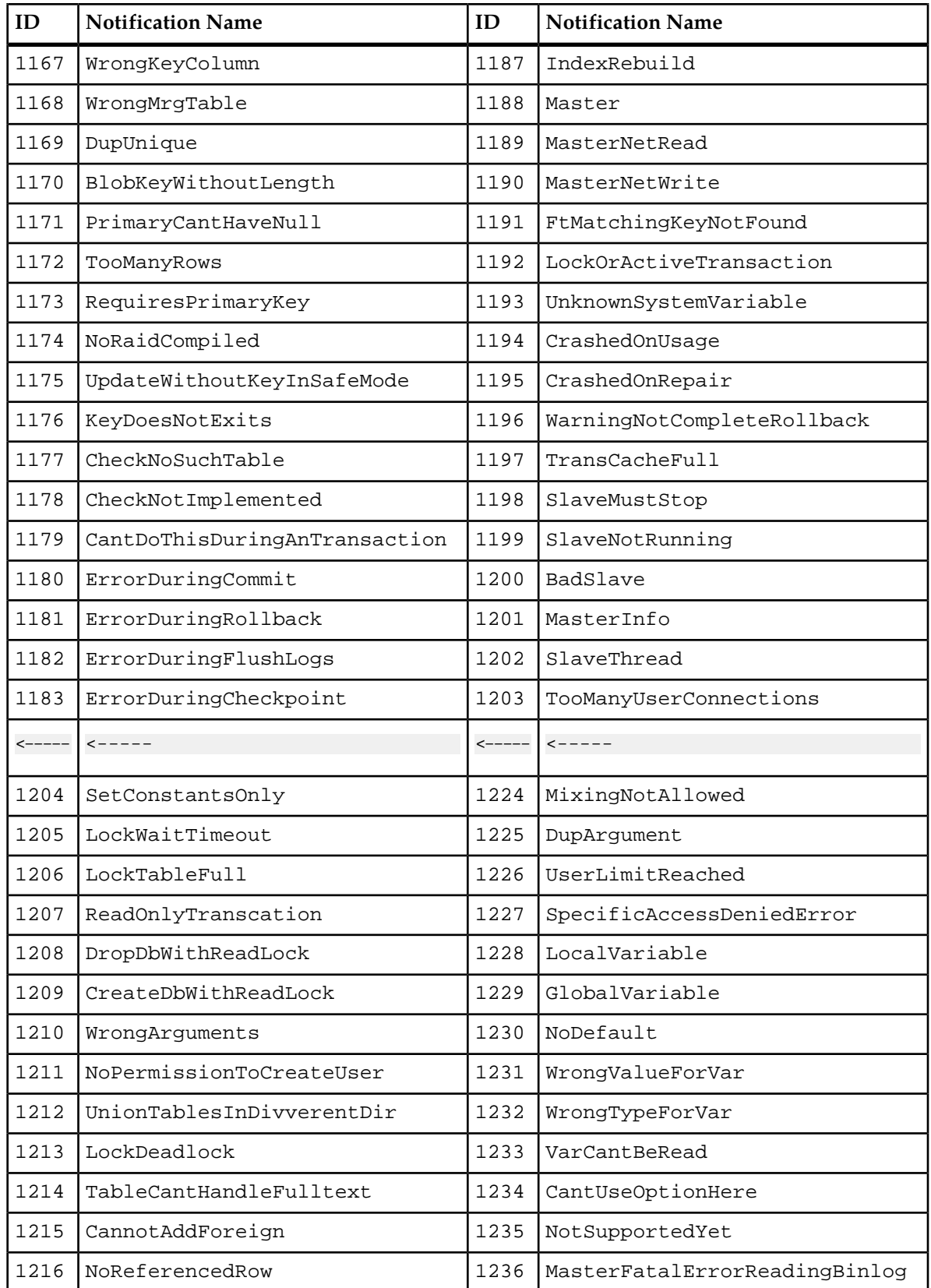

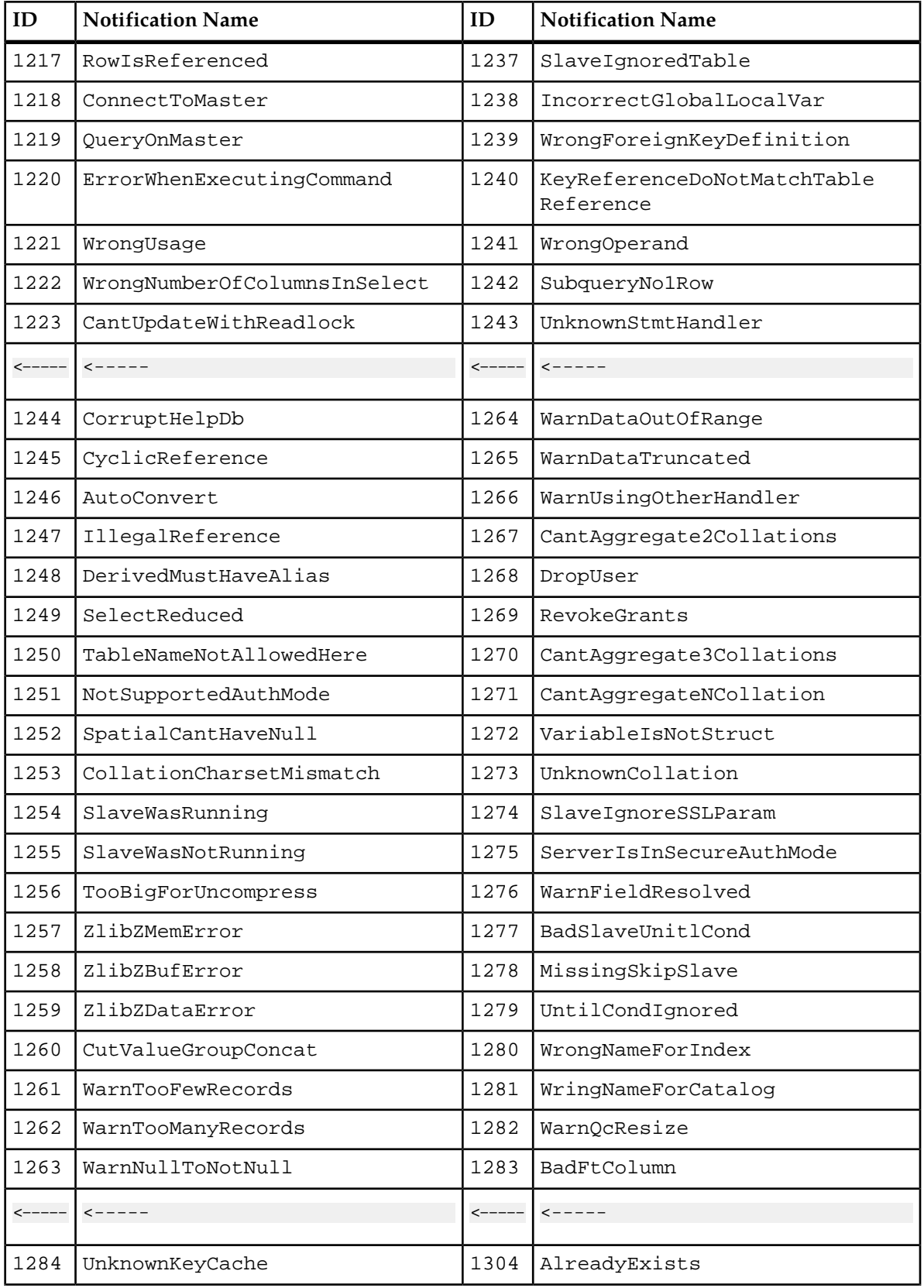

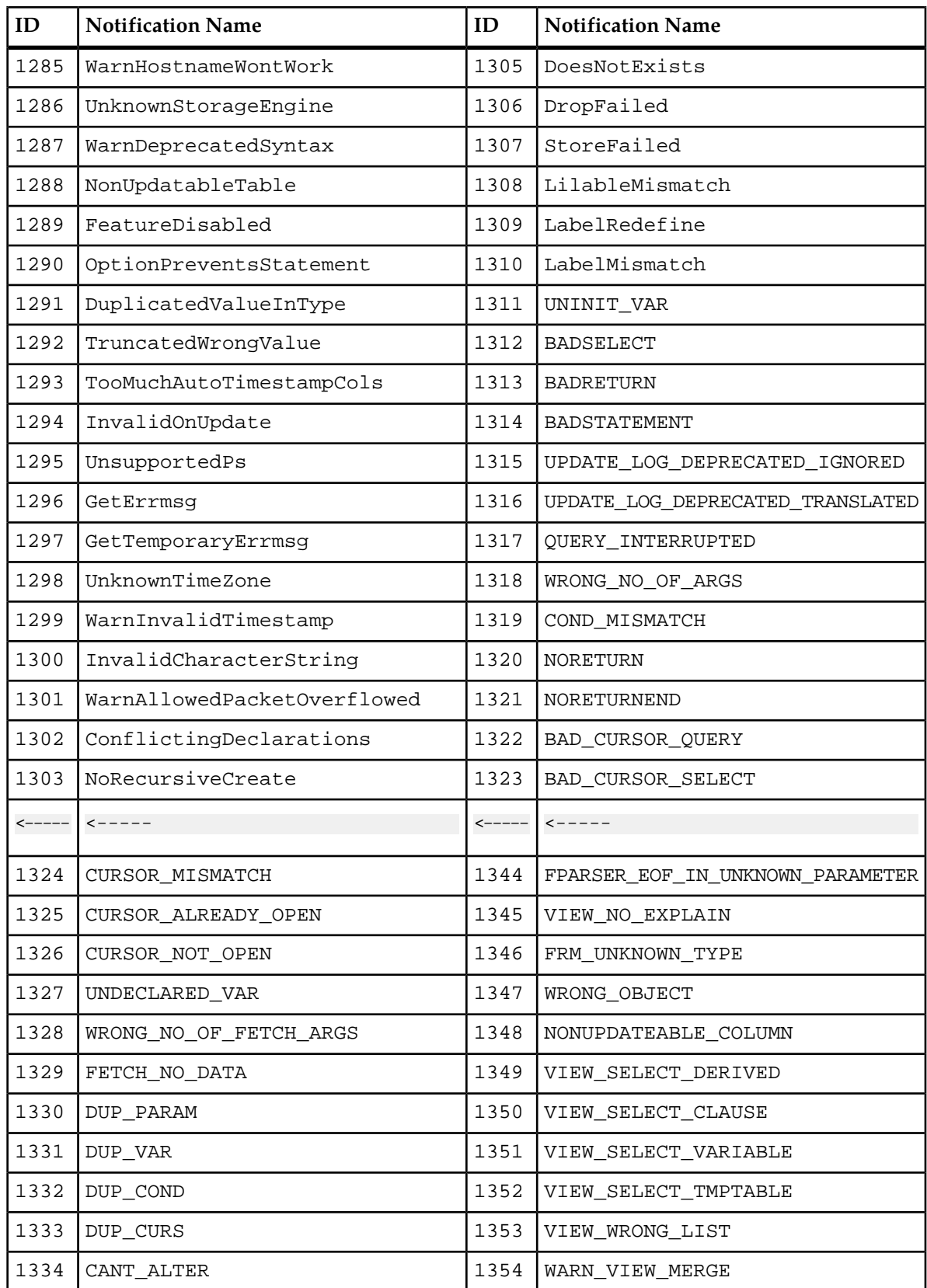

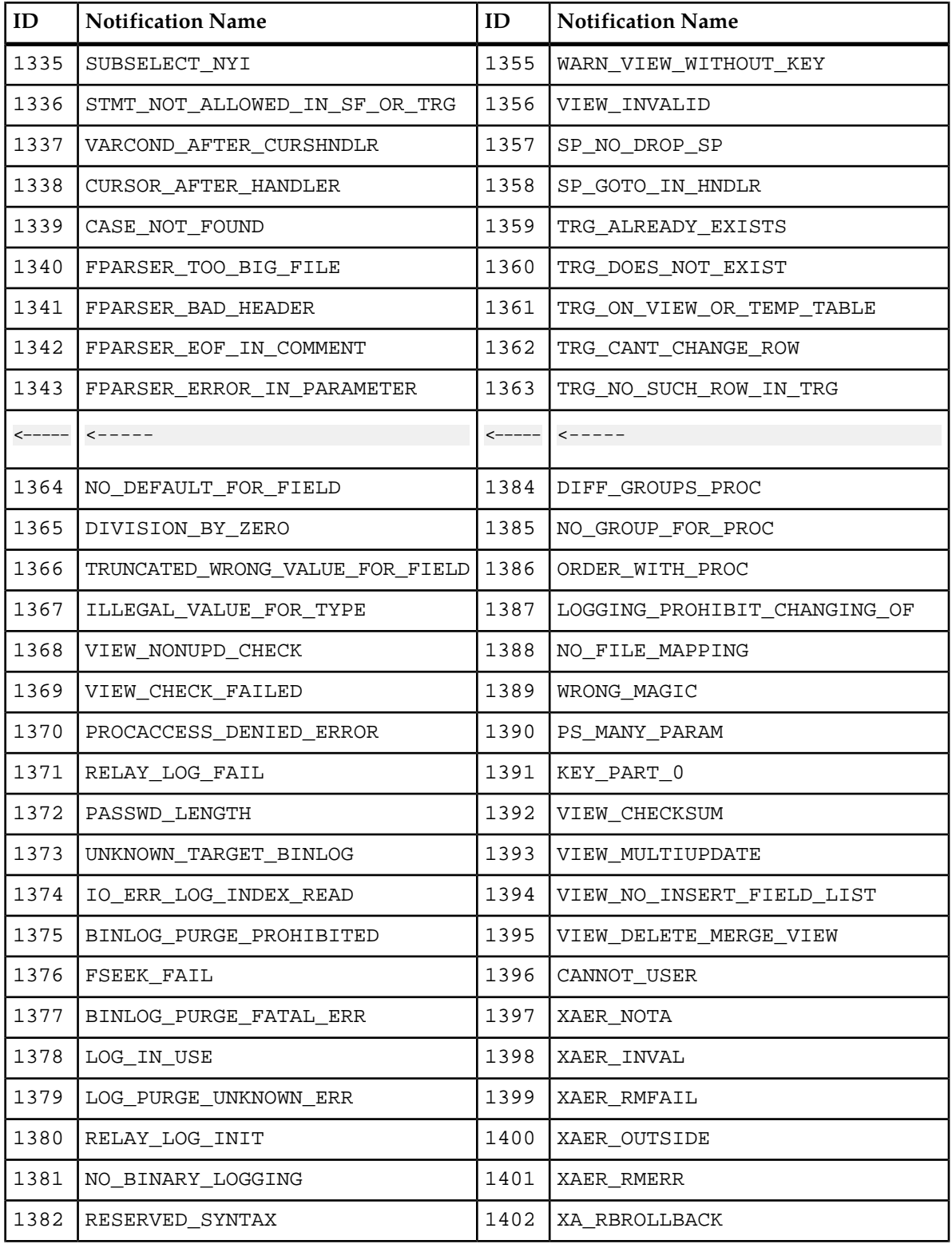

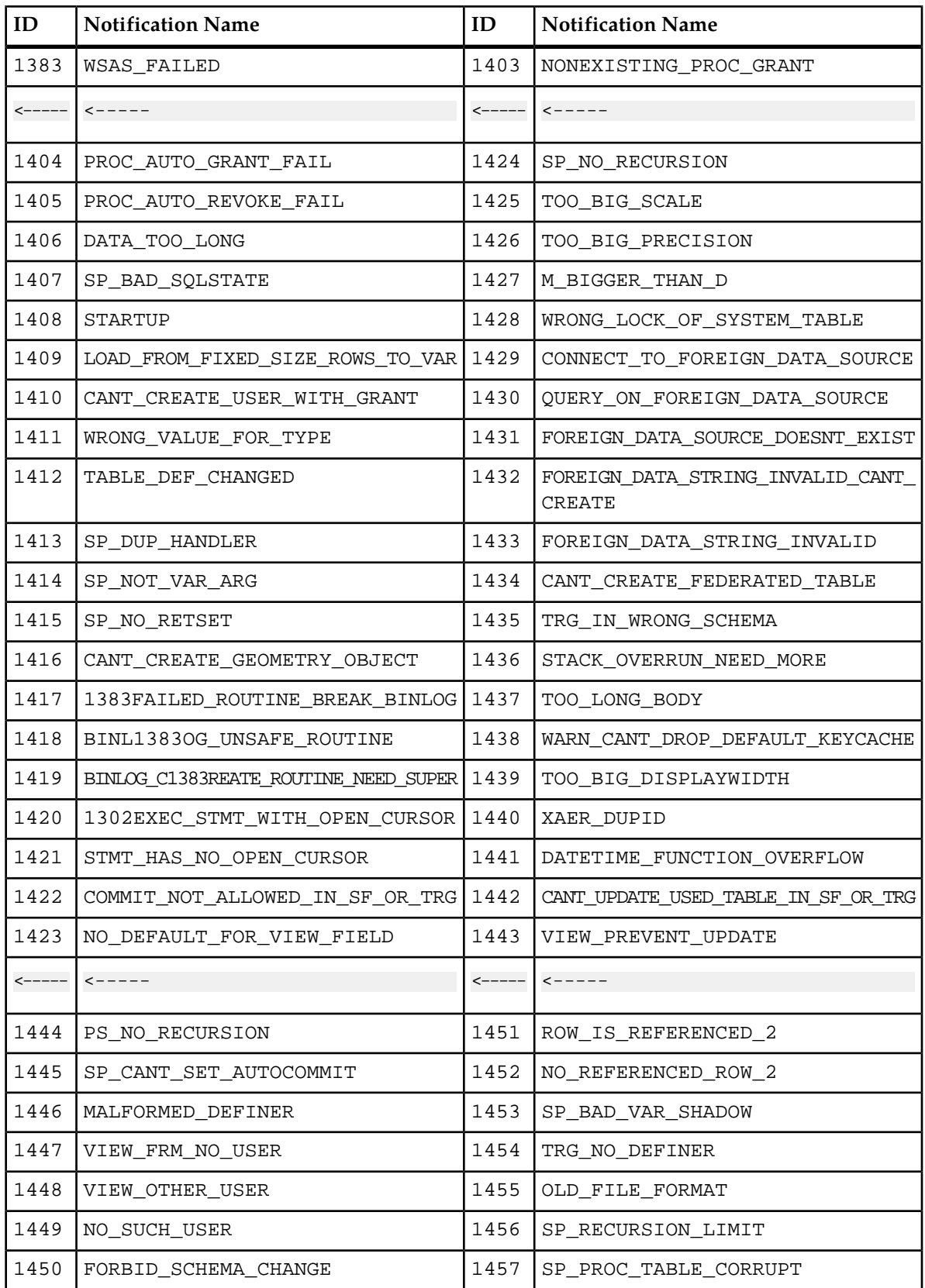

# **System Error Notifications**

#### **Error Notification Conventions**

The following tables list the System error notifications. The symbols %1 and %2 represent a variable field and different error messages will be generated according to the variable information.

### **General System Error Notifications**

#### **Table 38: General System Error Notifications**

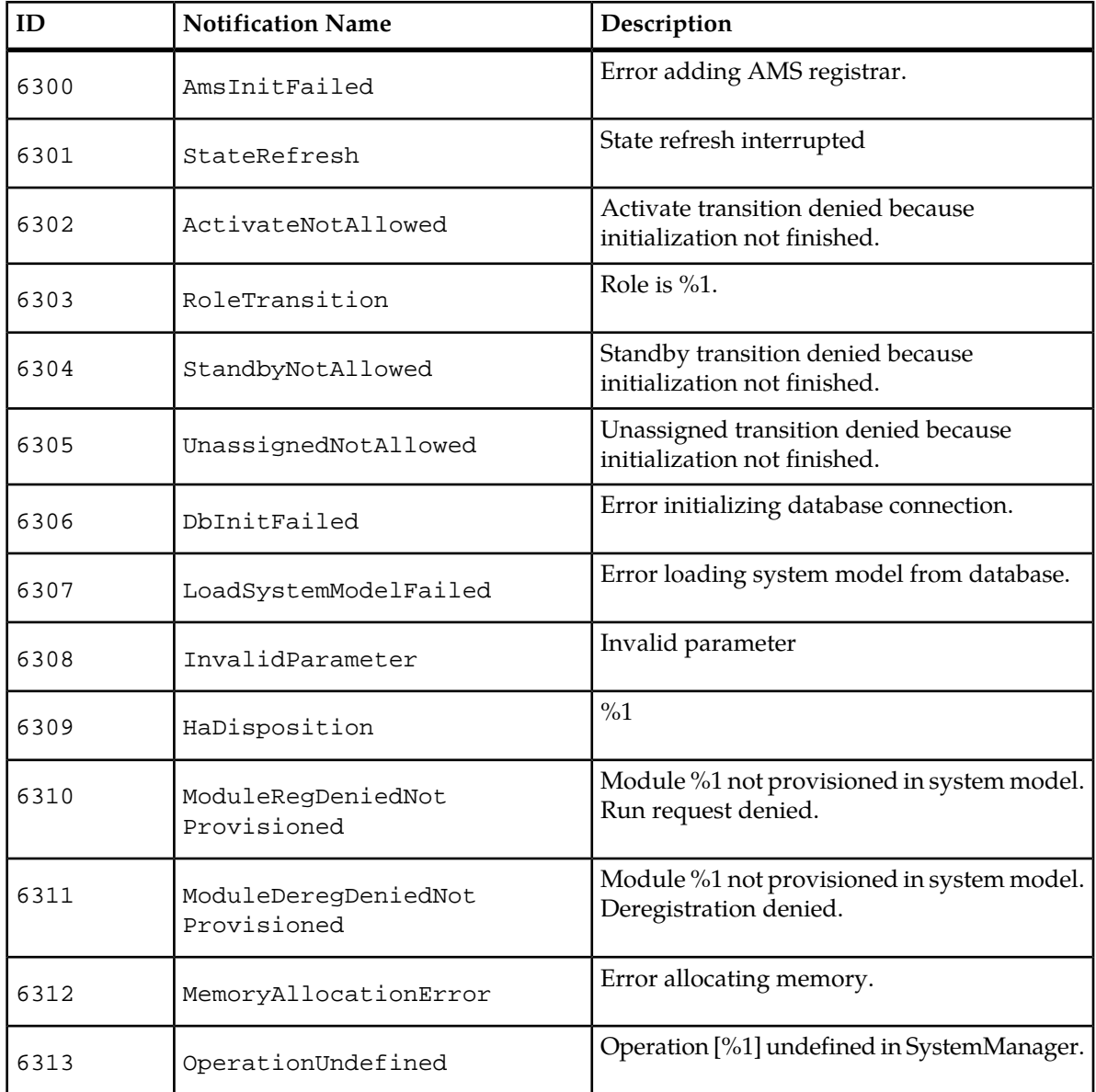

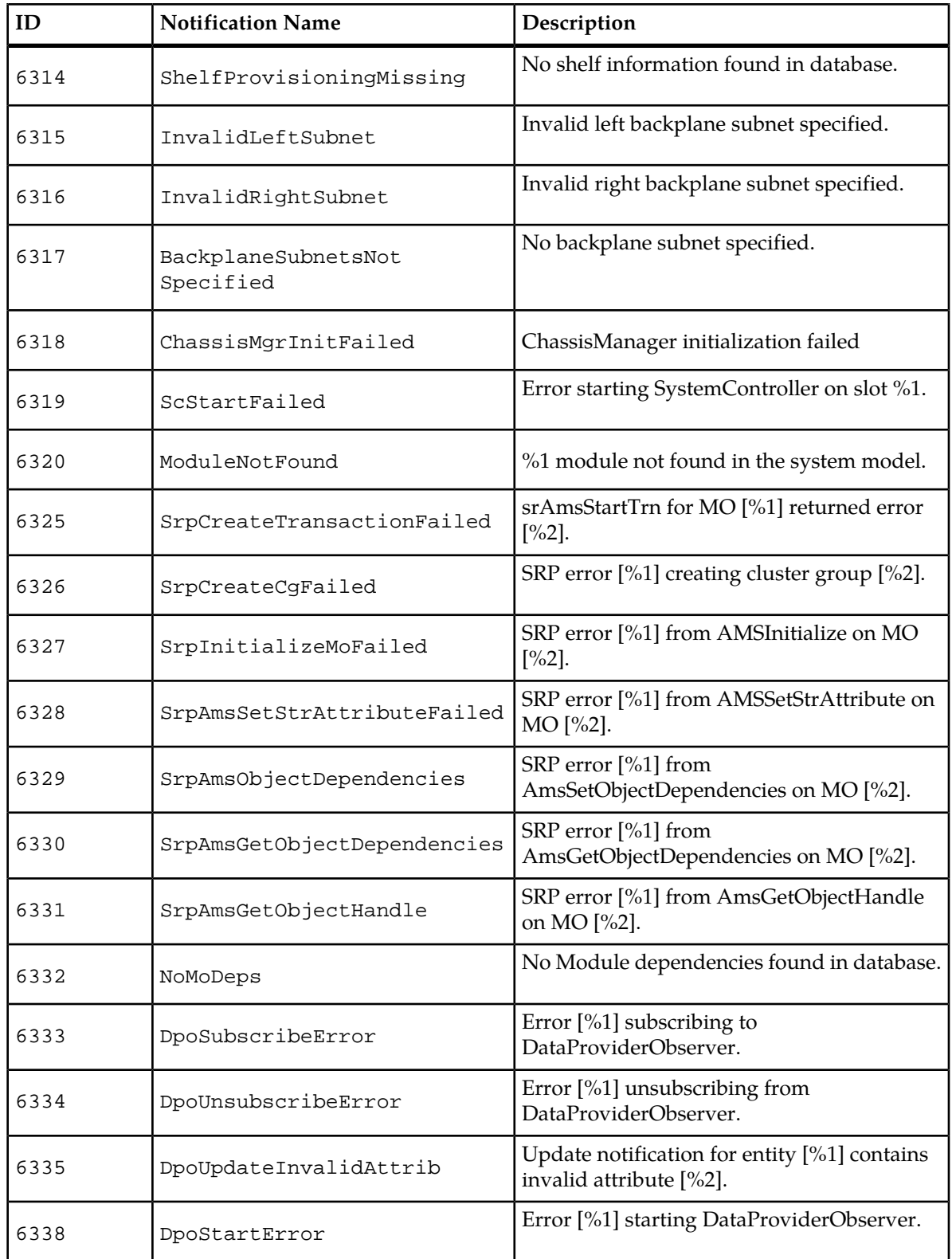

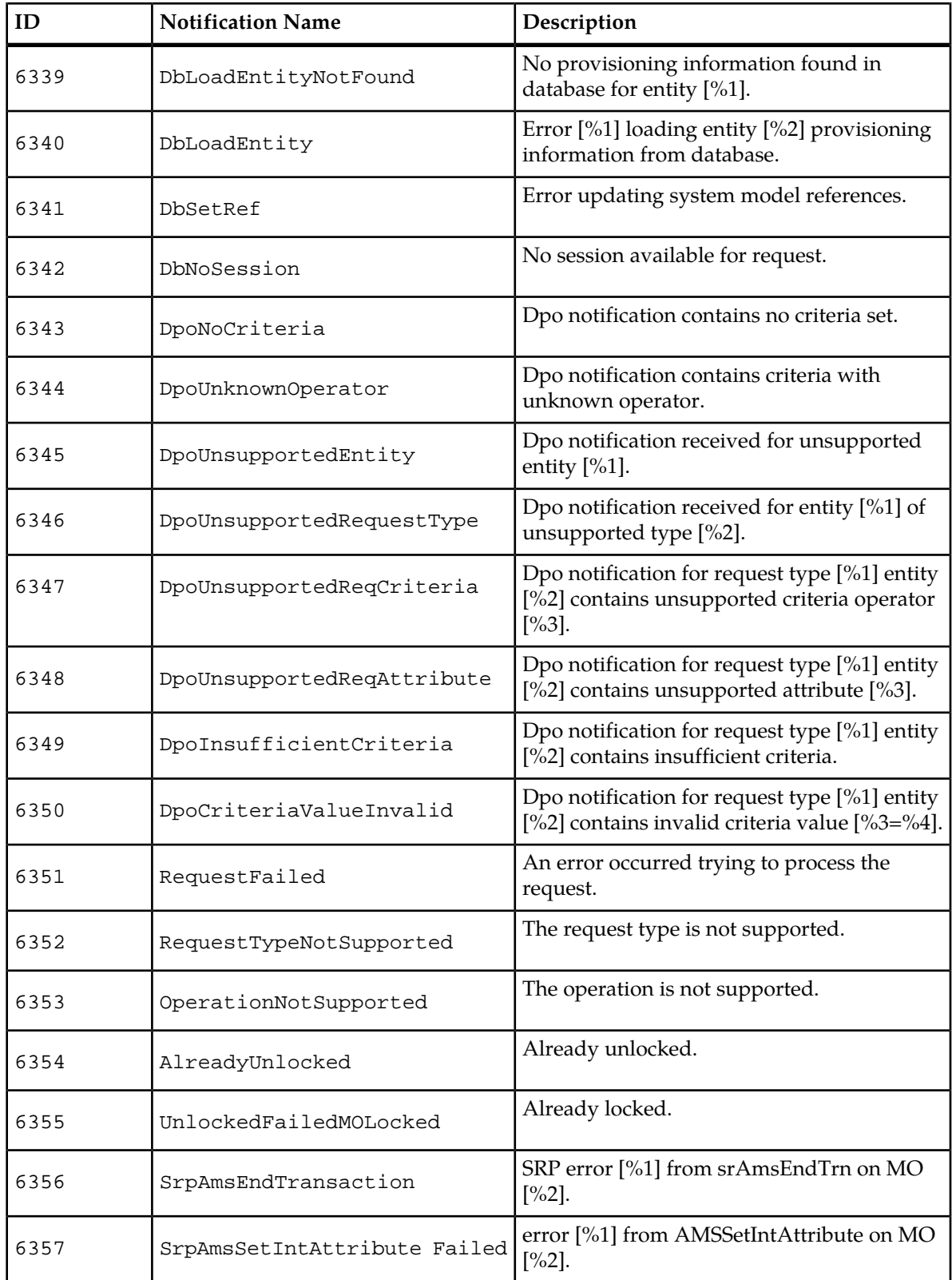

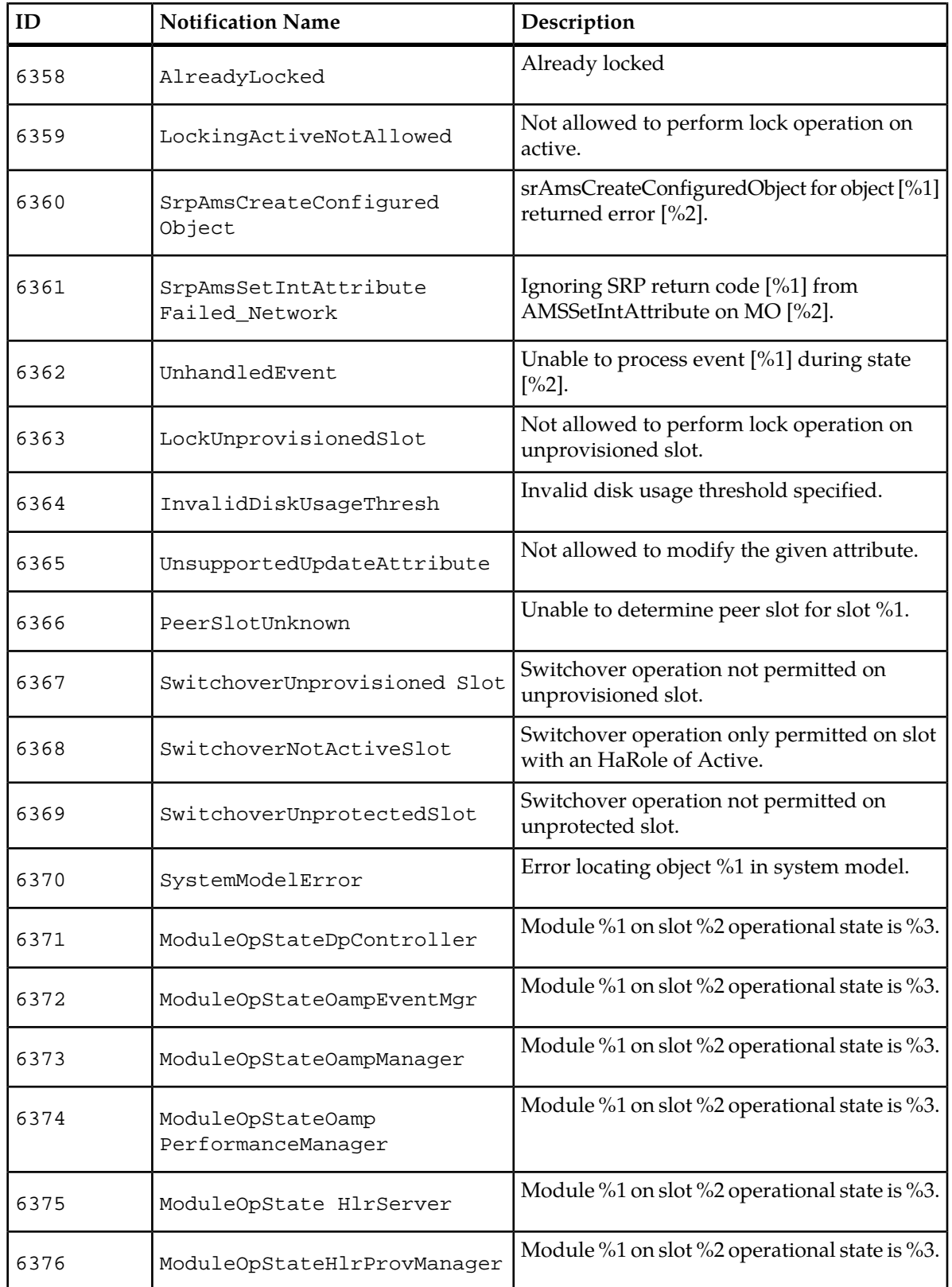

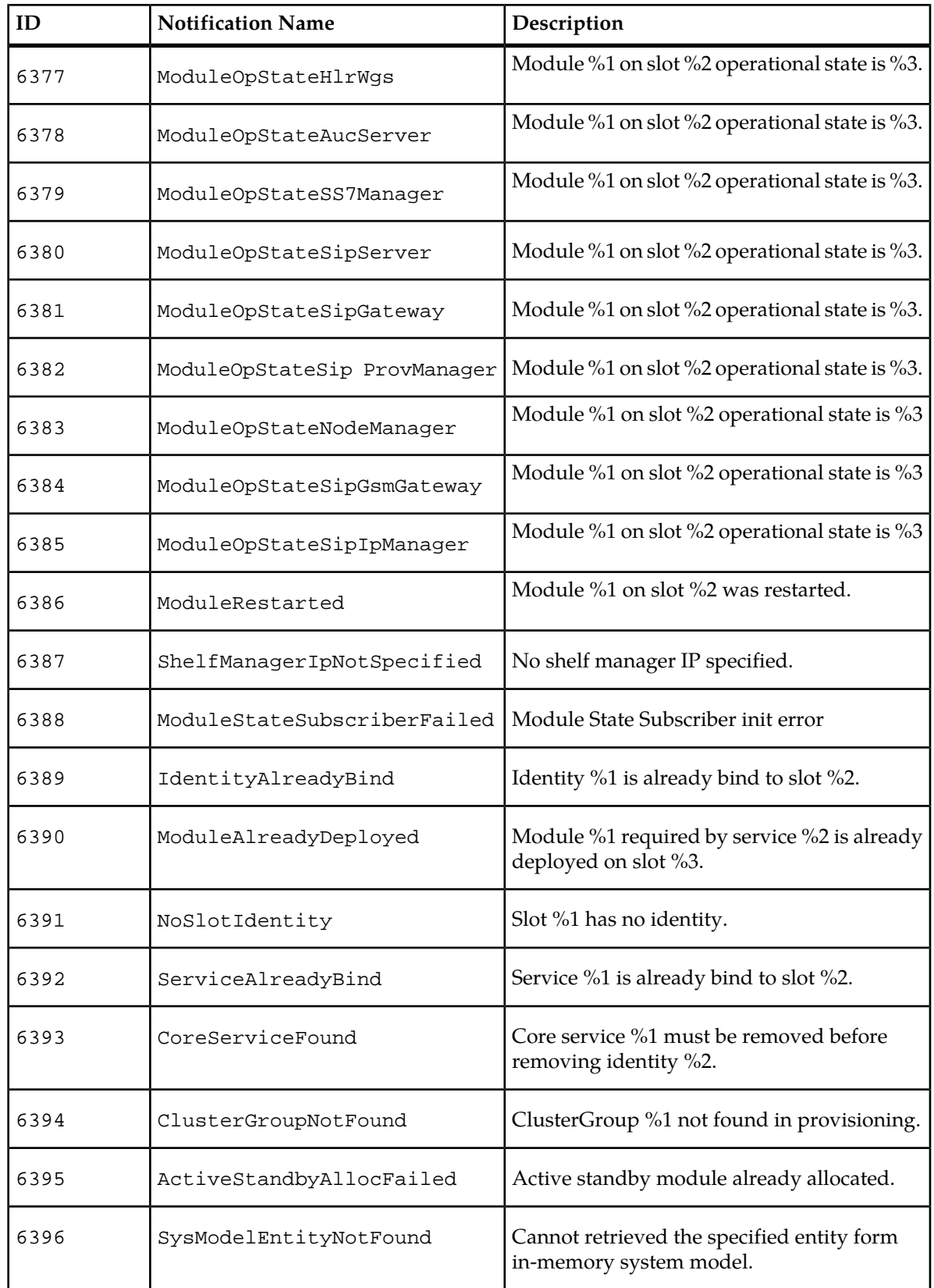

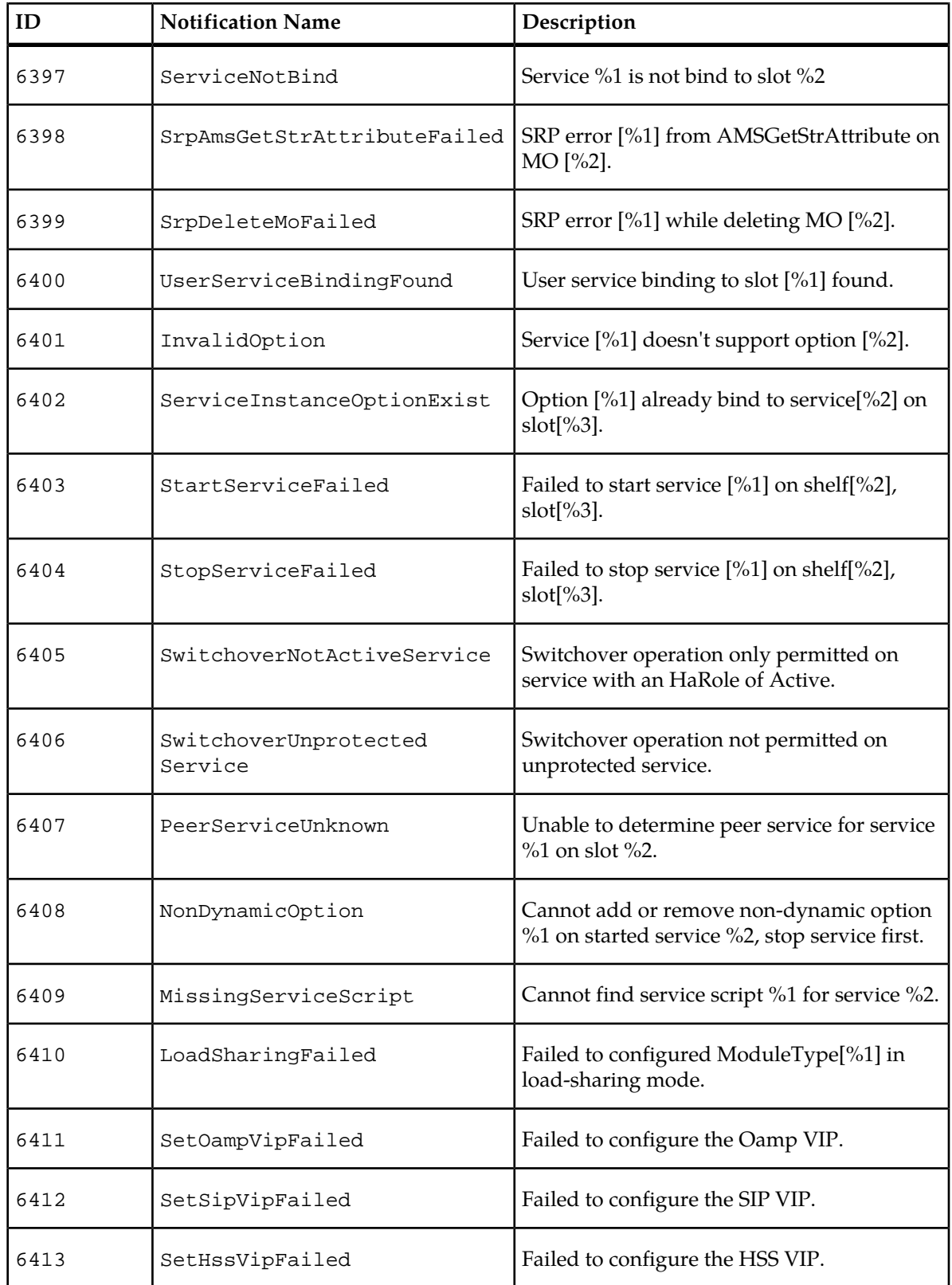

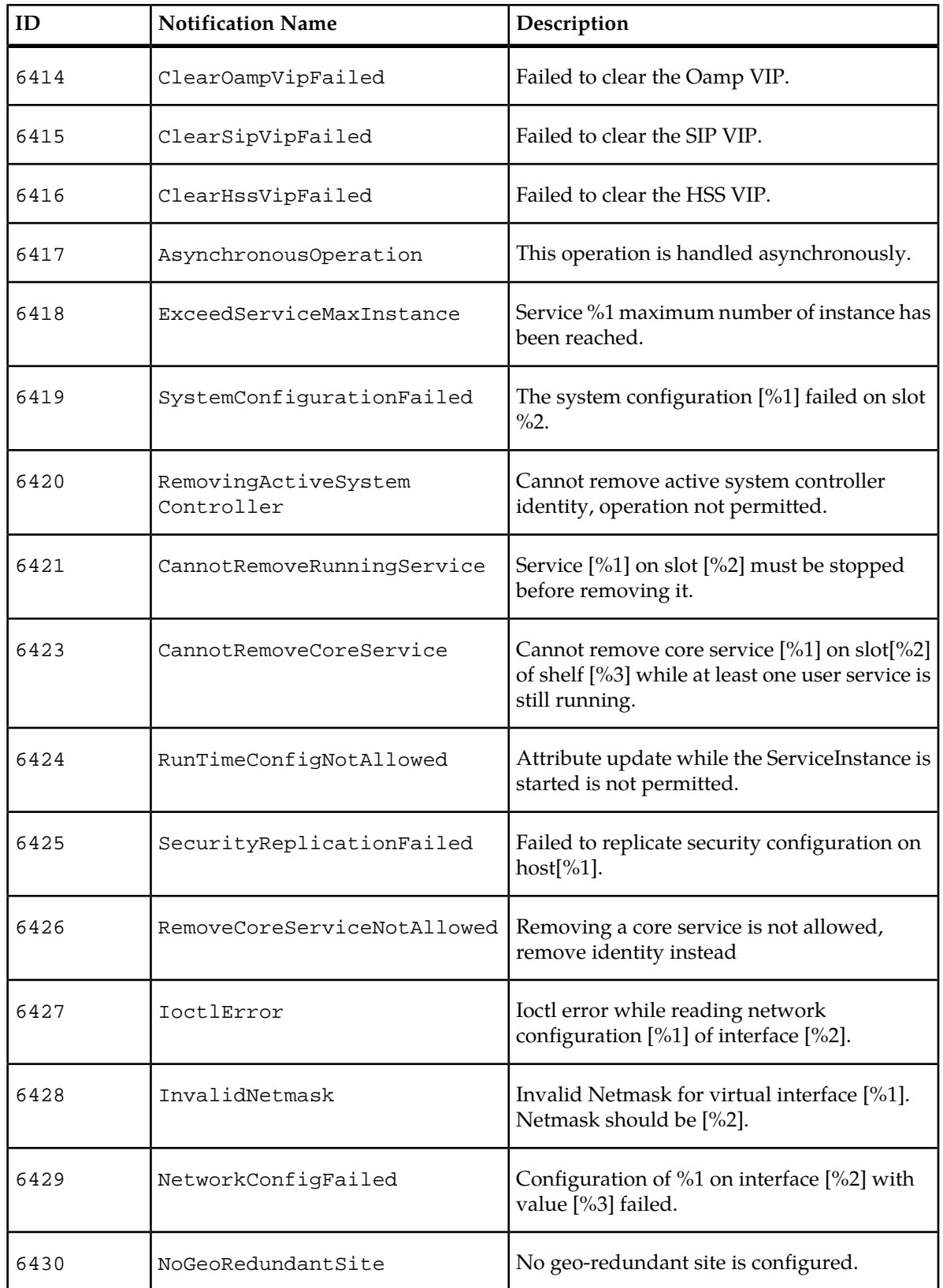

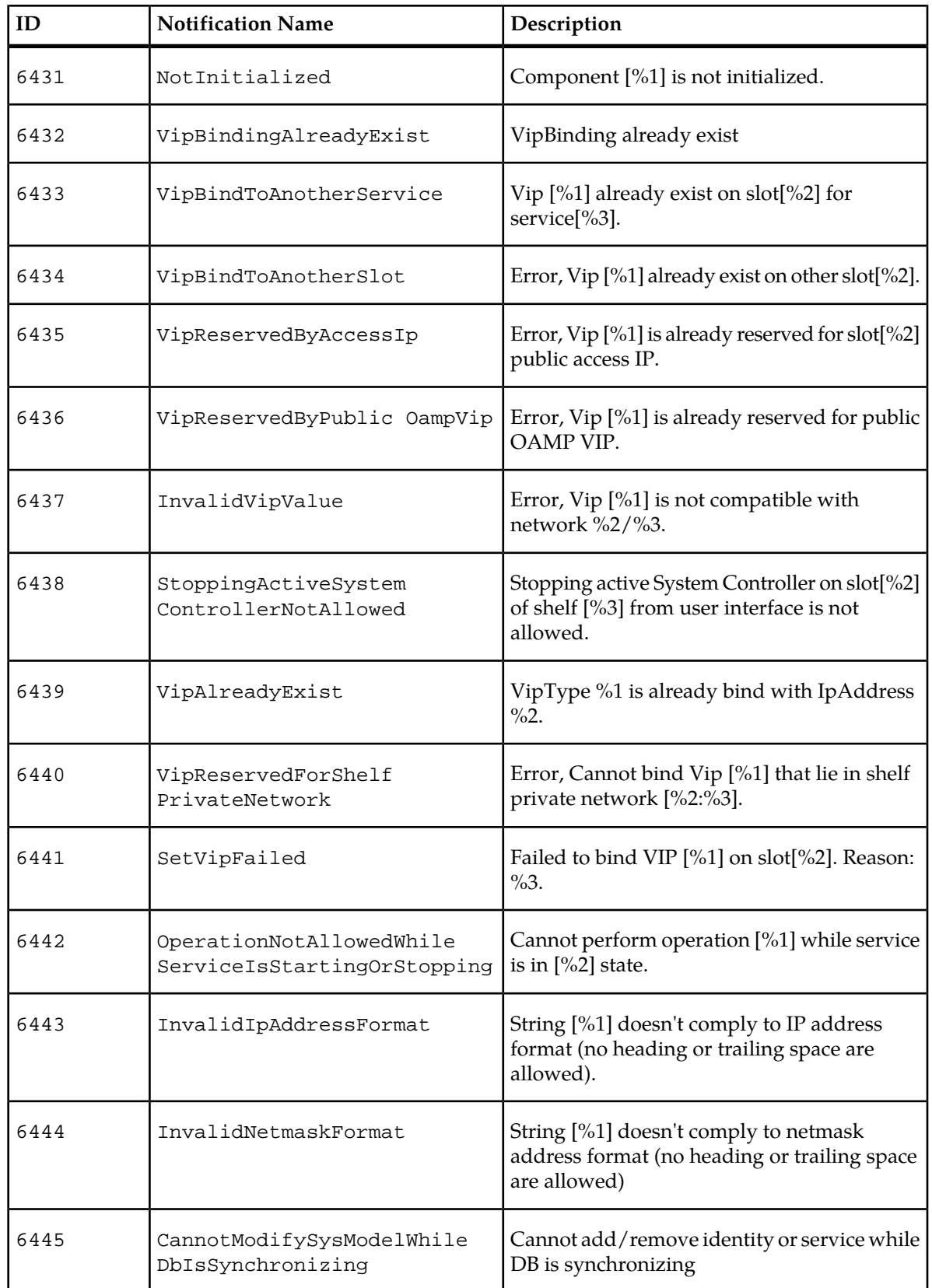

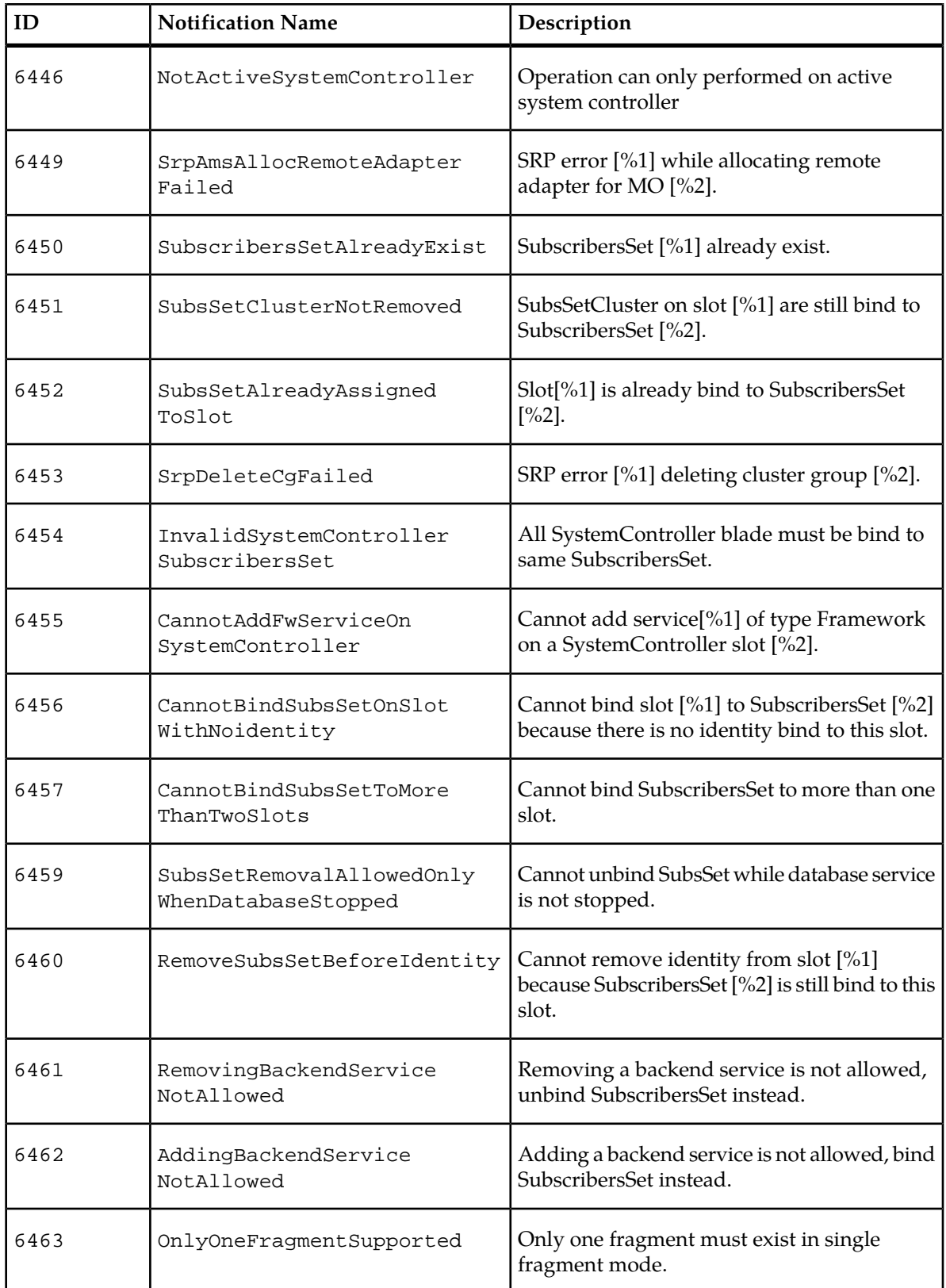
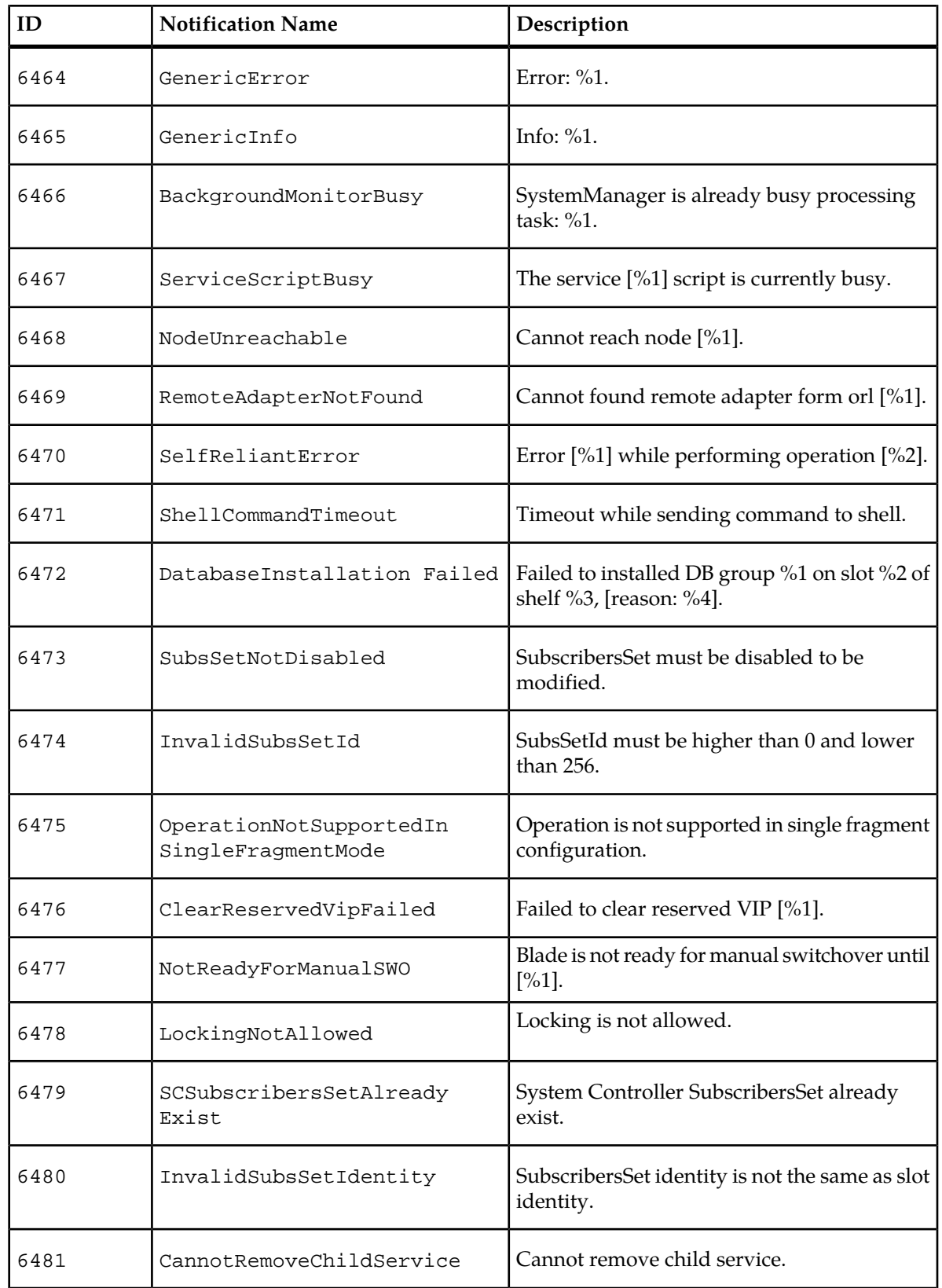

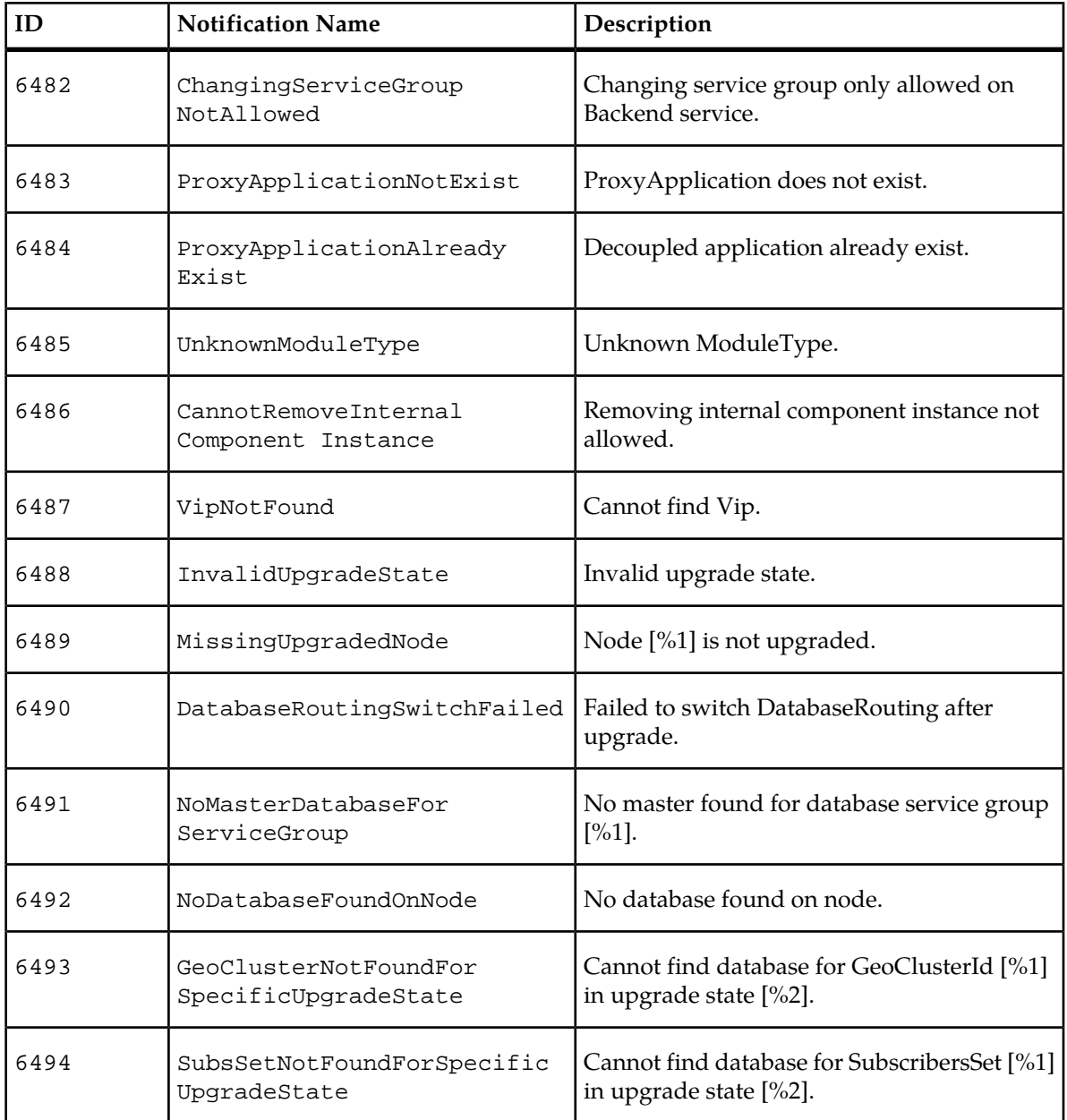

## **DPM Error Notifications**

## **Table 39: DPM Error Notifications**

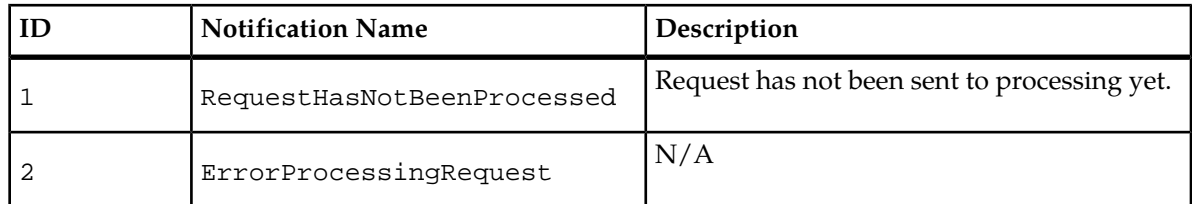

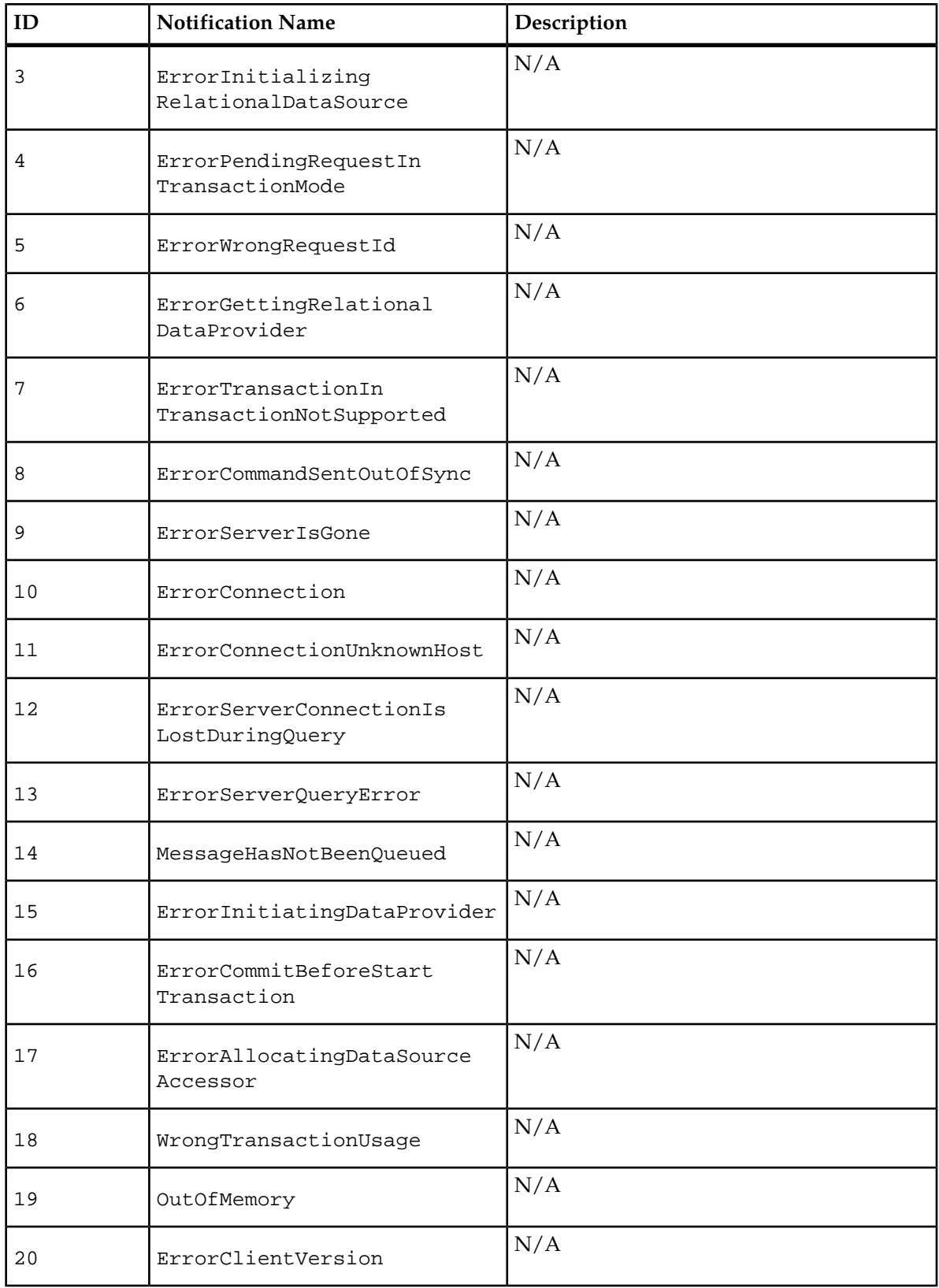

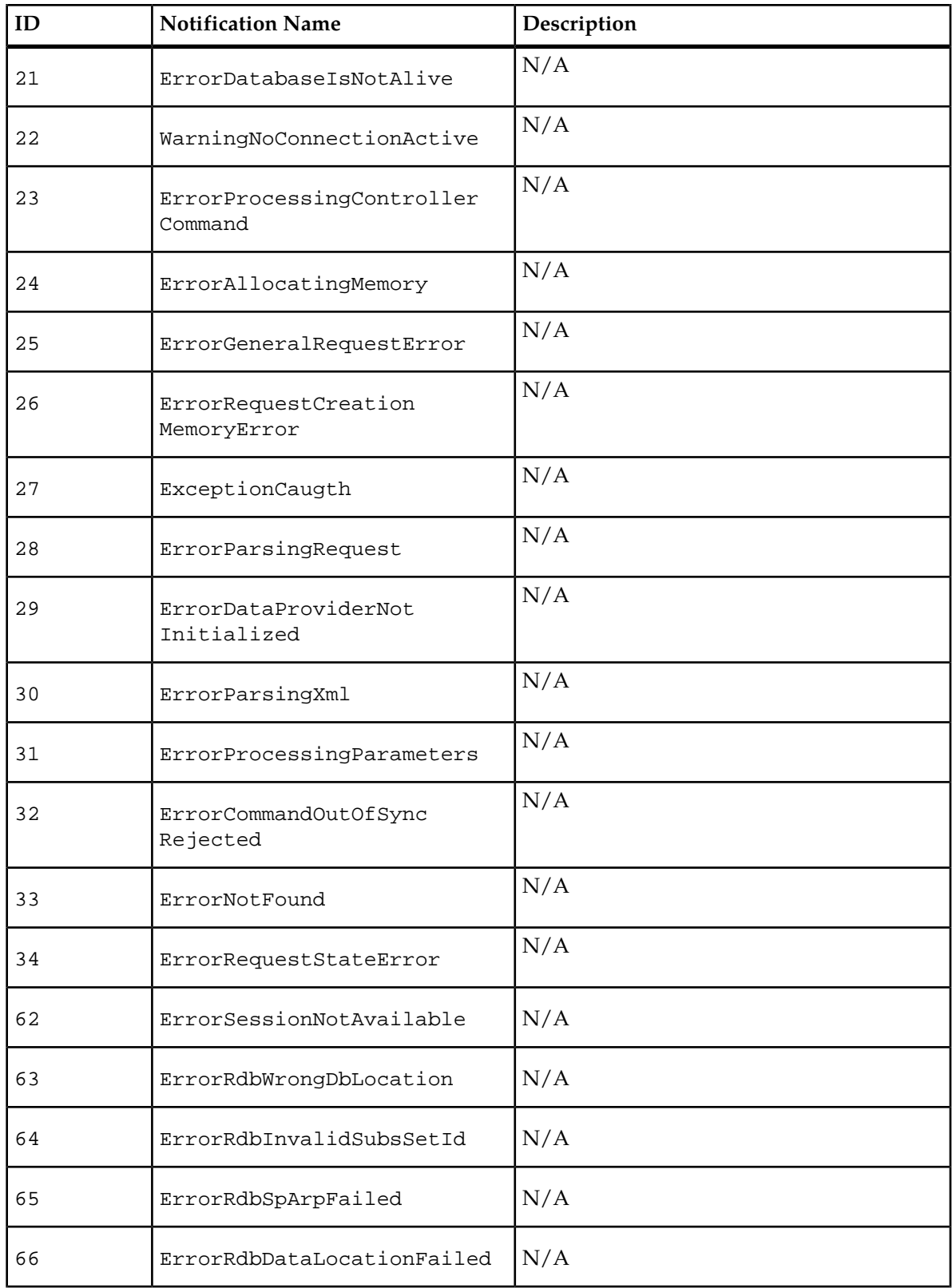

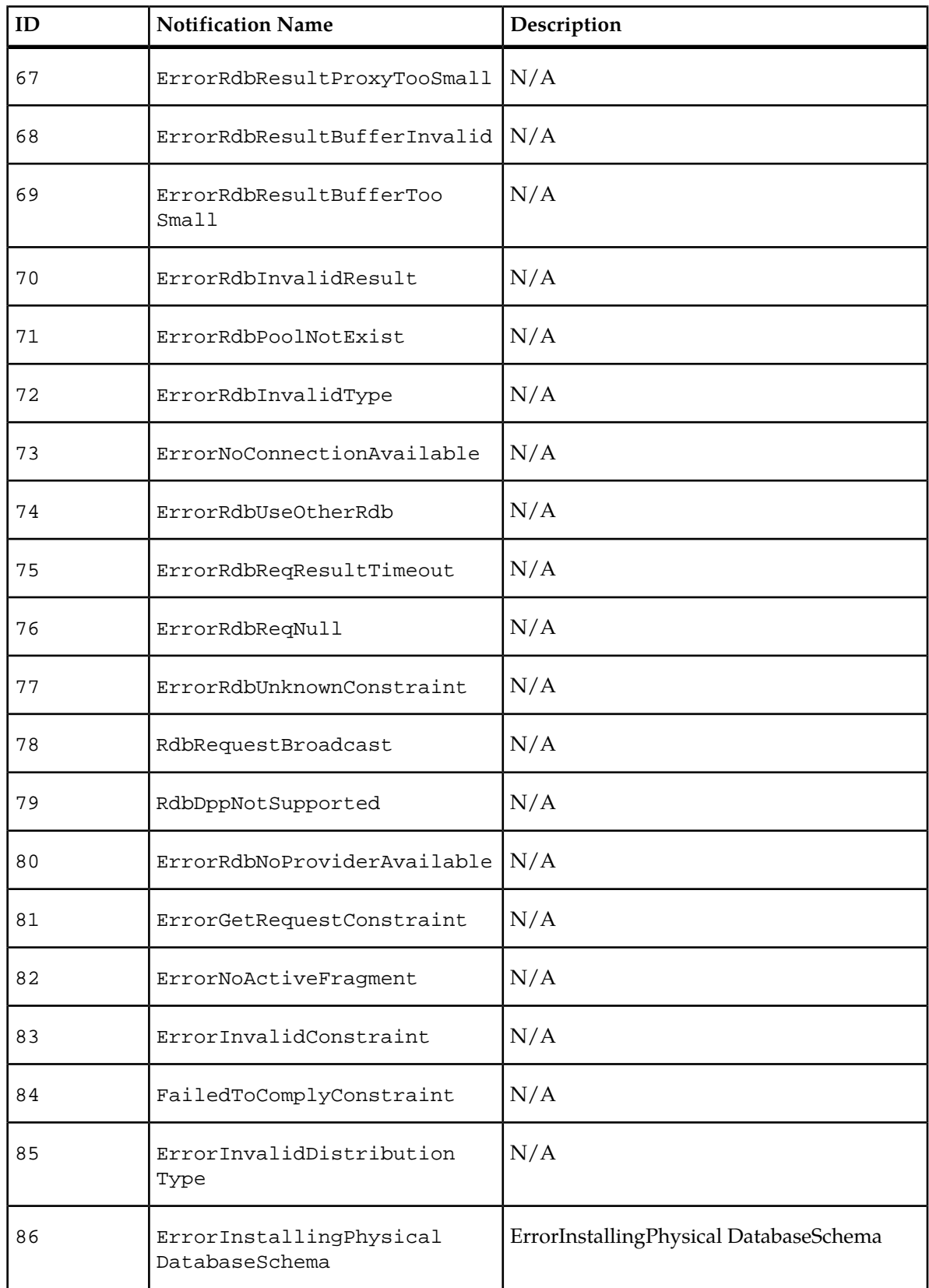

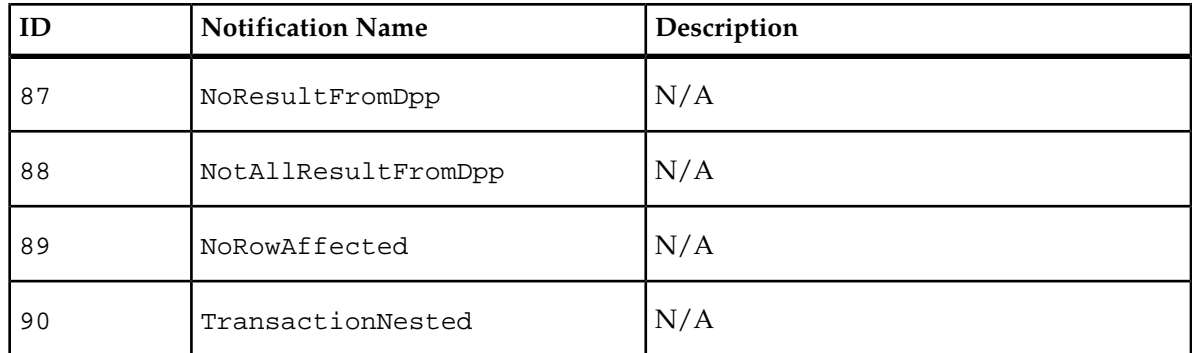

## **DPM Request Handle Error Notifications**

## **Table 40: DPM Request Handle Error Notifications**

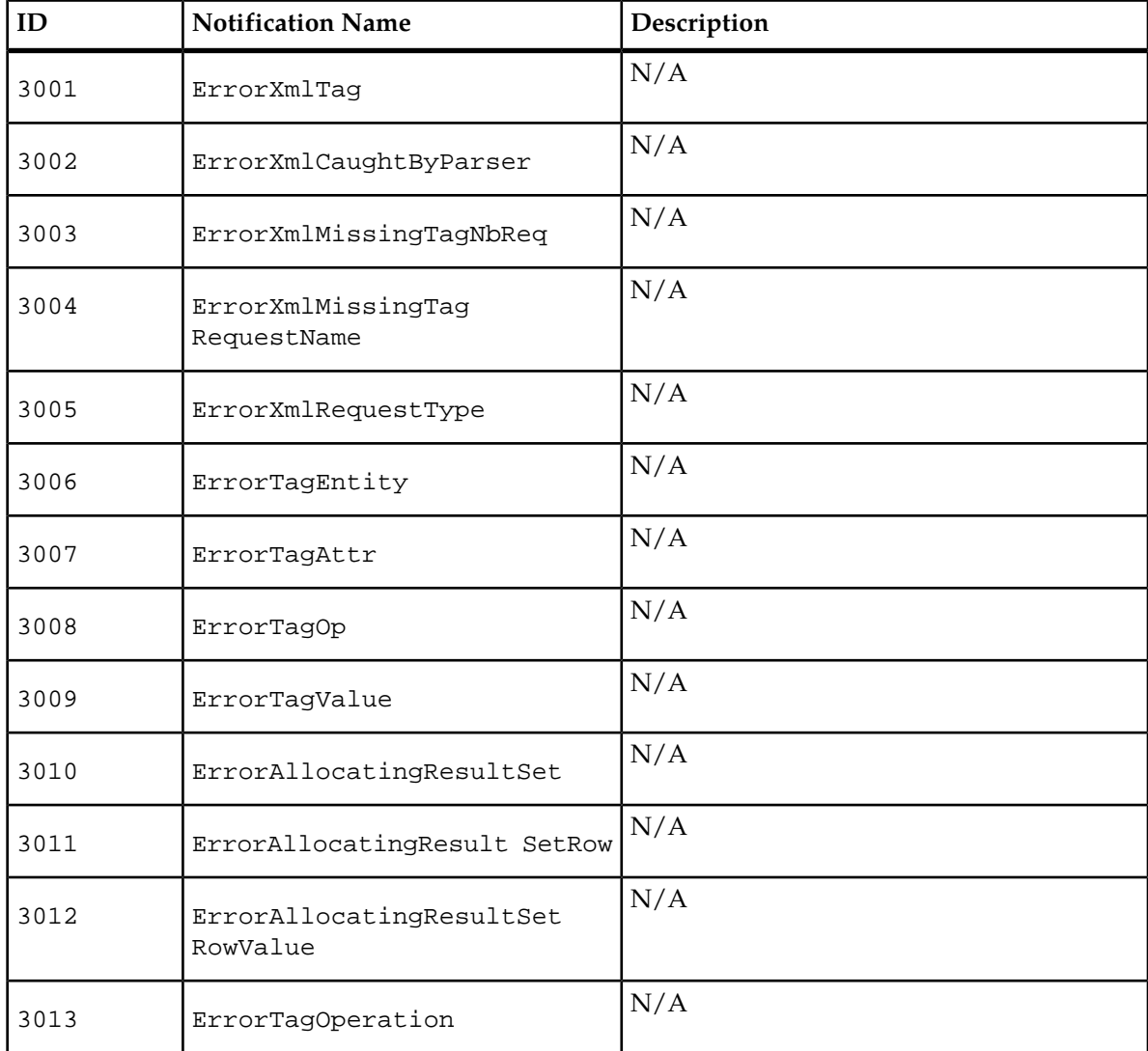

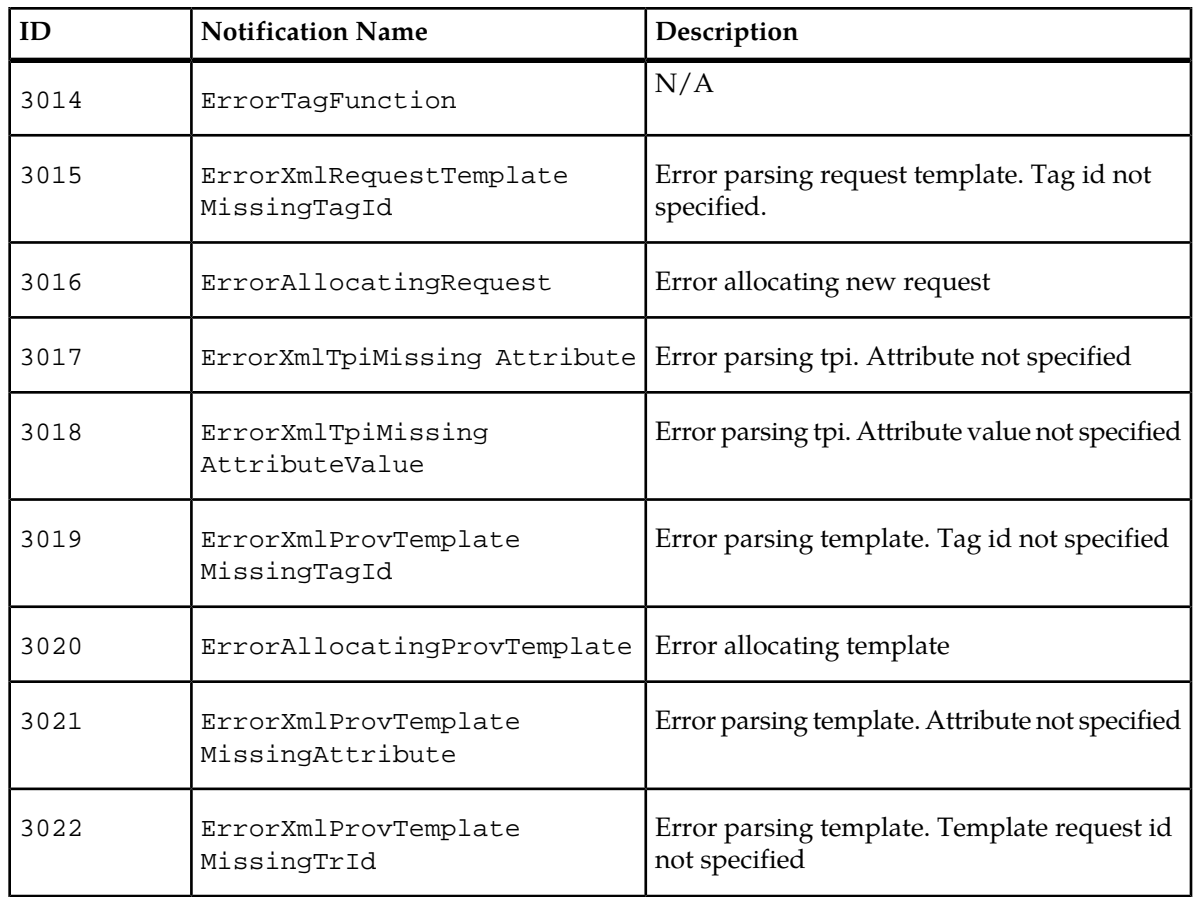

## **Framework Error Notifications**

## **Table 41: Framework Error Notifications**

(The symbols %1, %2, and %3 represent a variable field and different error messages will be generated according to the variable information).

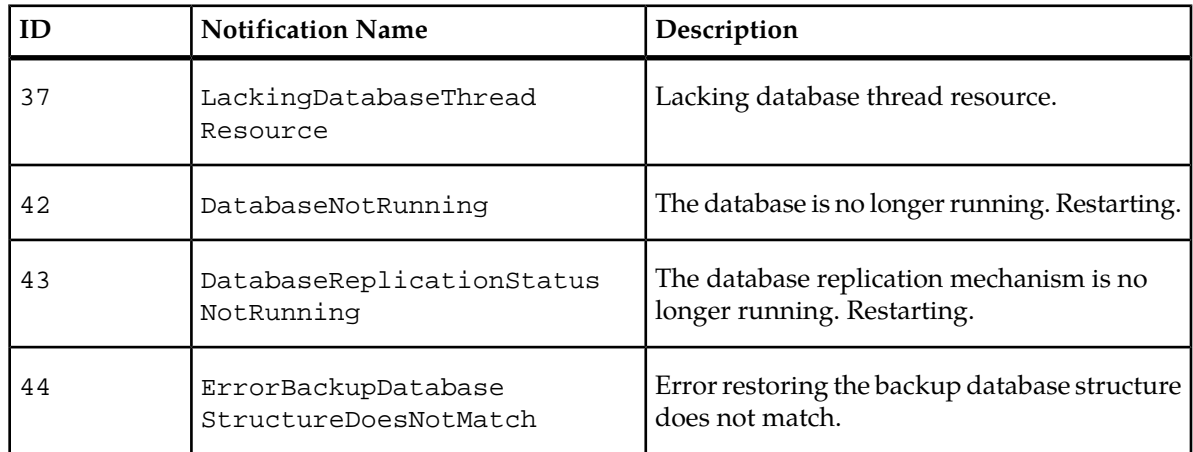

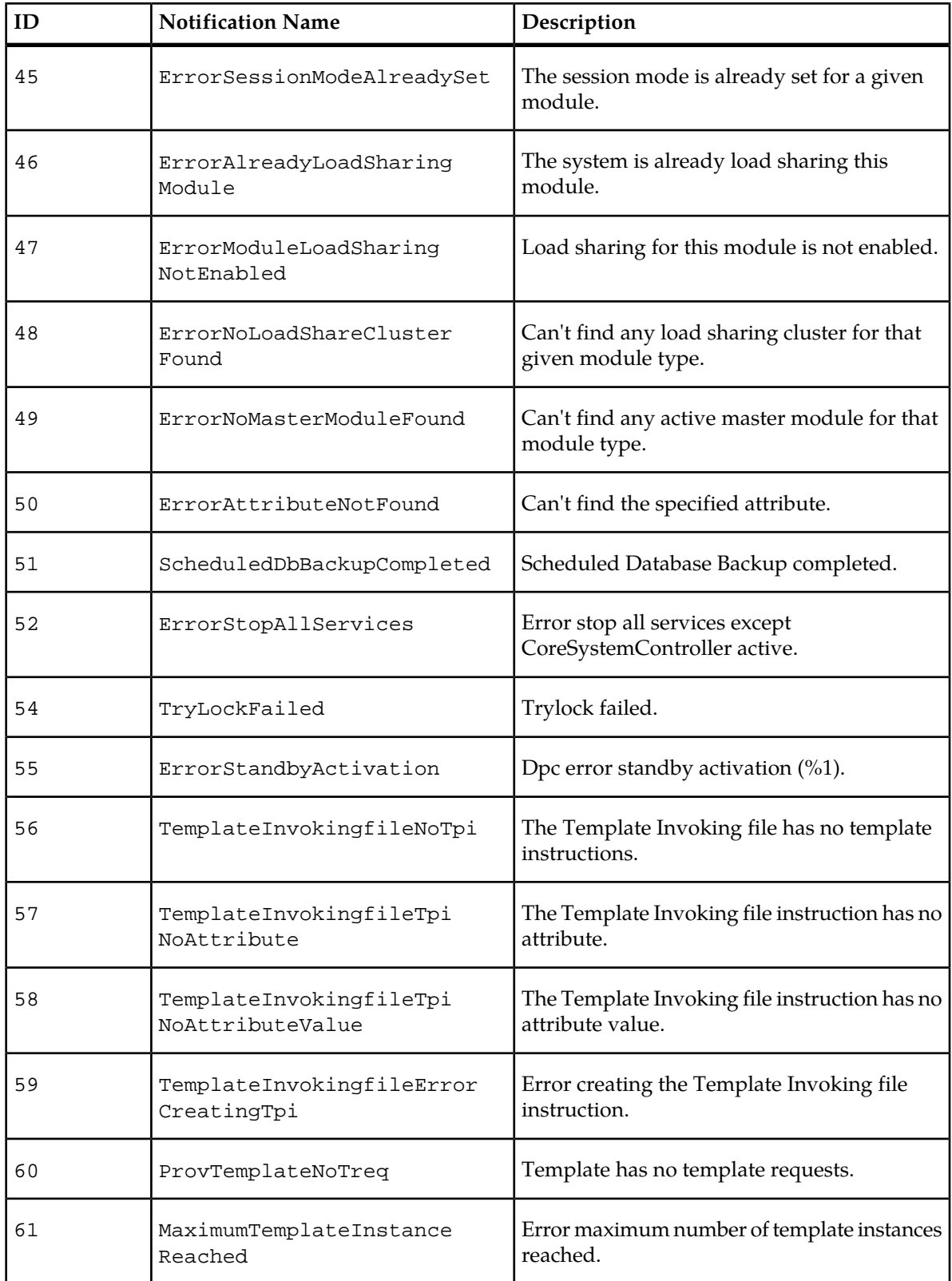

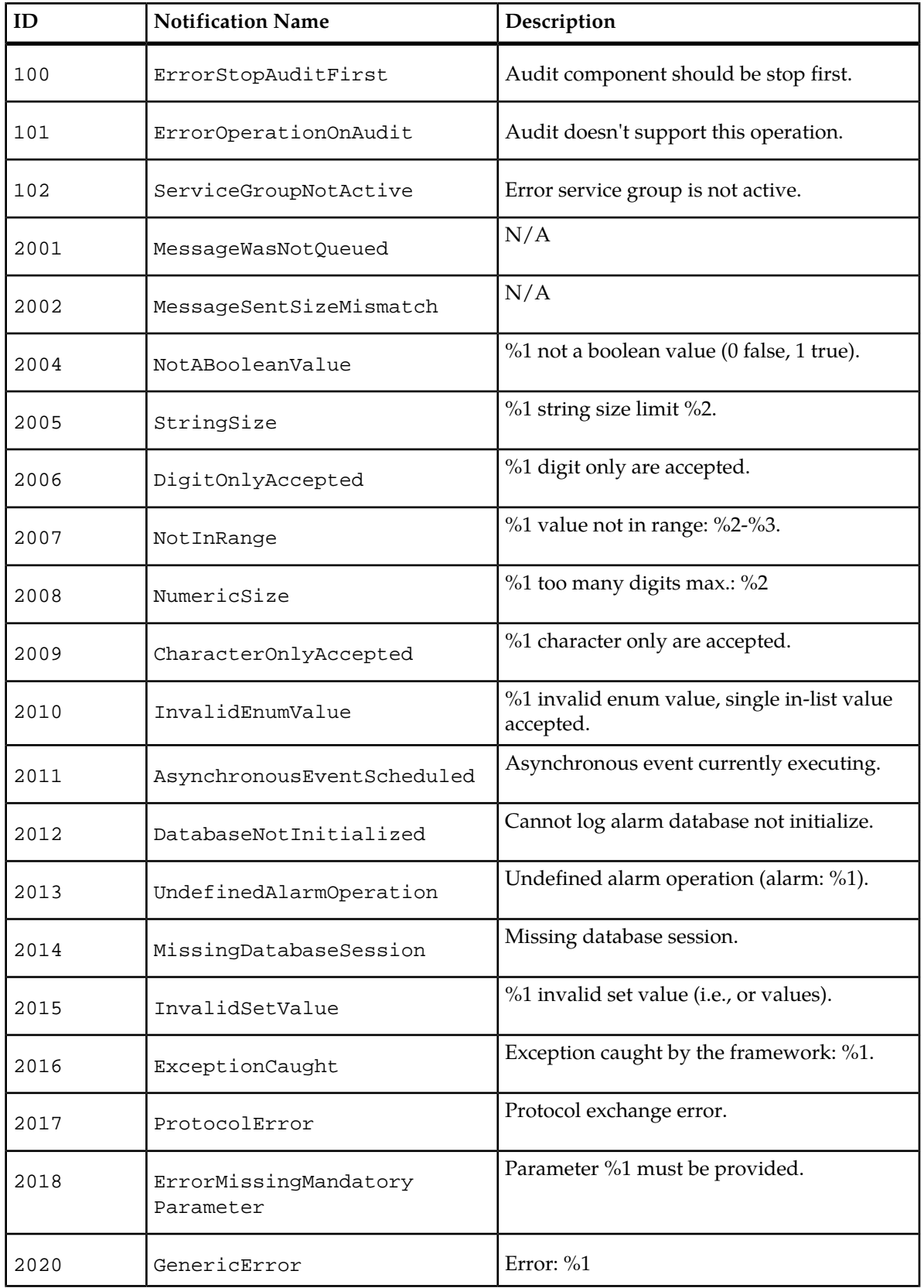

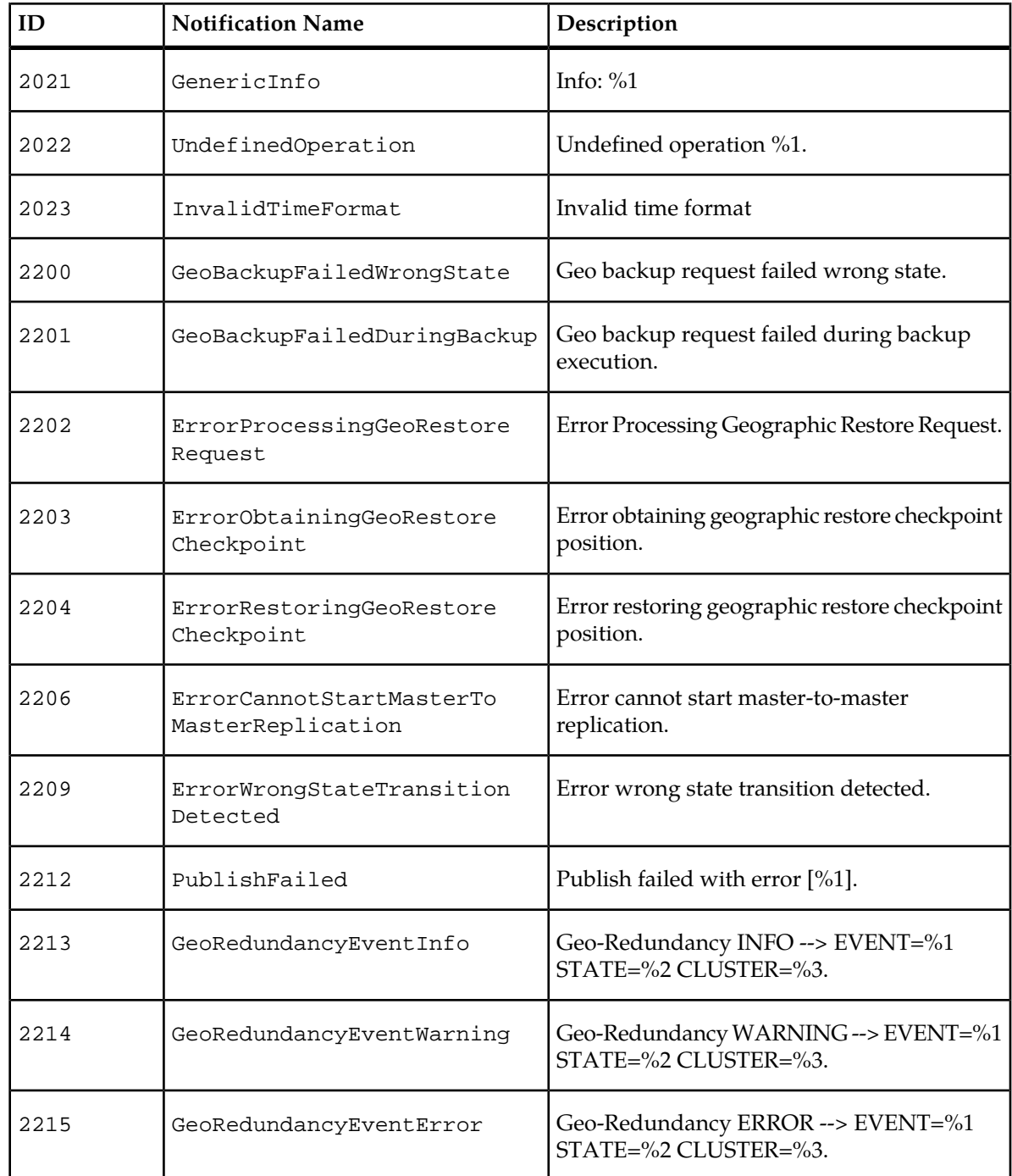

## **Critical Resource Monitoring Error**

## **Table 42: Critical Resource Monitoring Error**

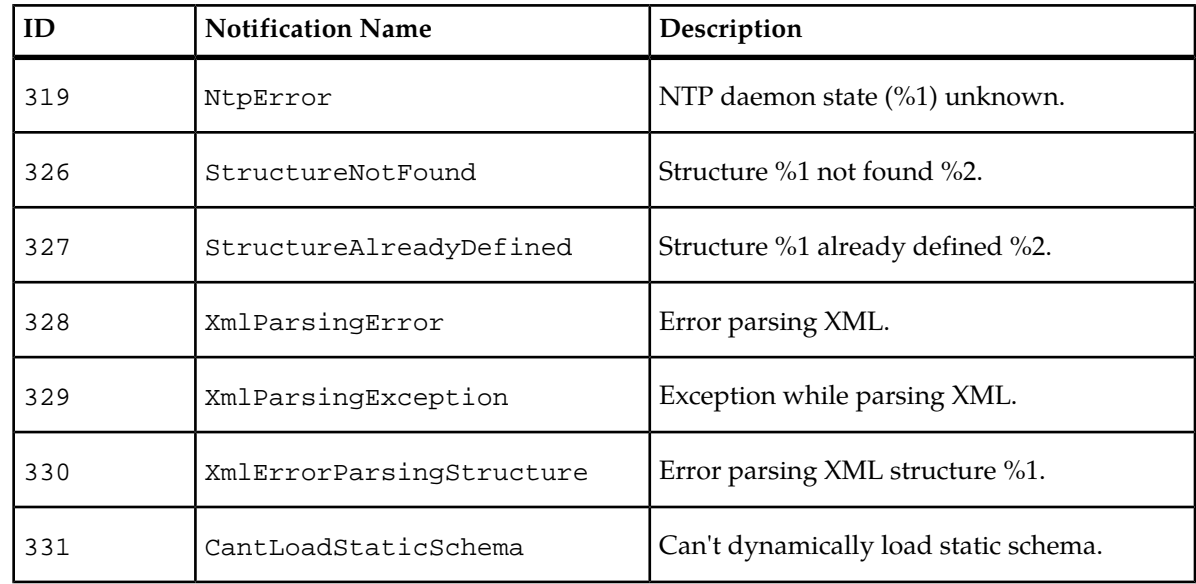

## **DPC (Data Provider Controller) Error Notifications**

## **Table 43: DPC (Data Provider Controller) Error Notifications**

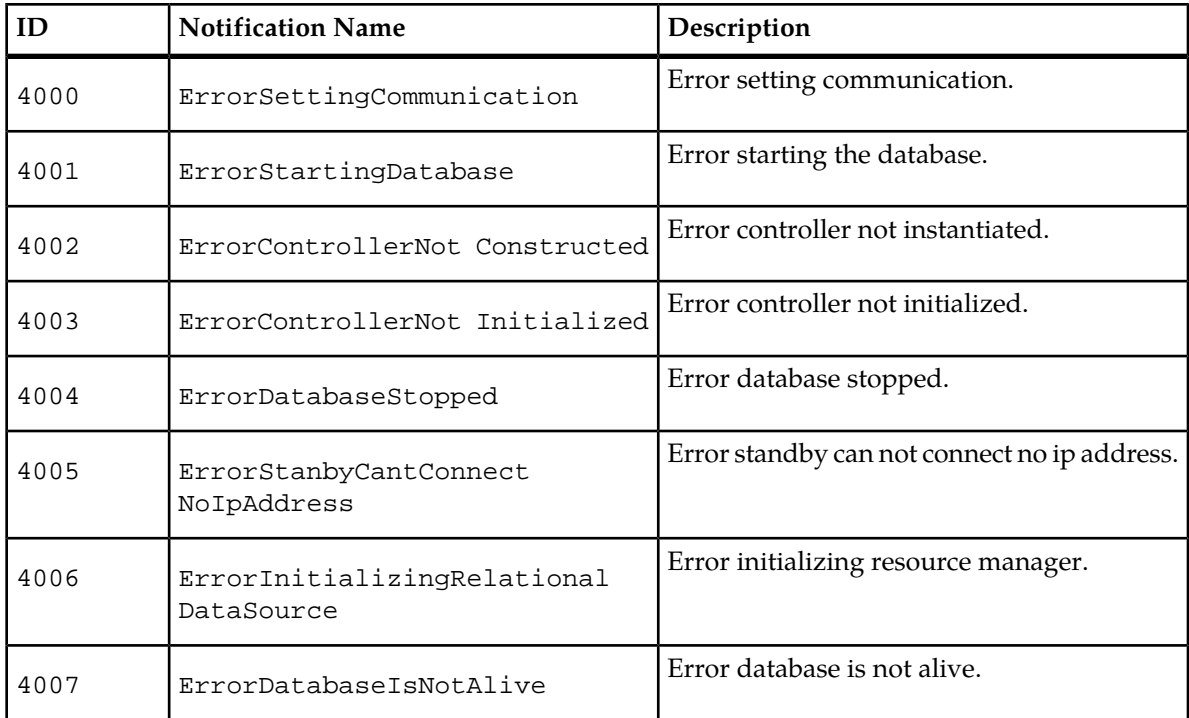

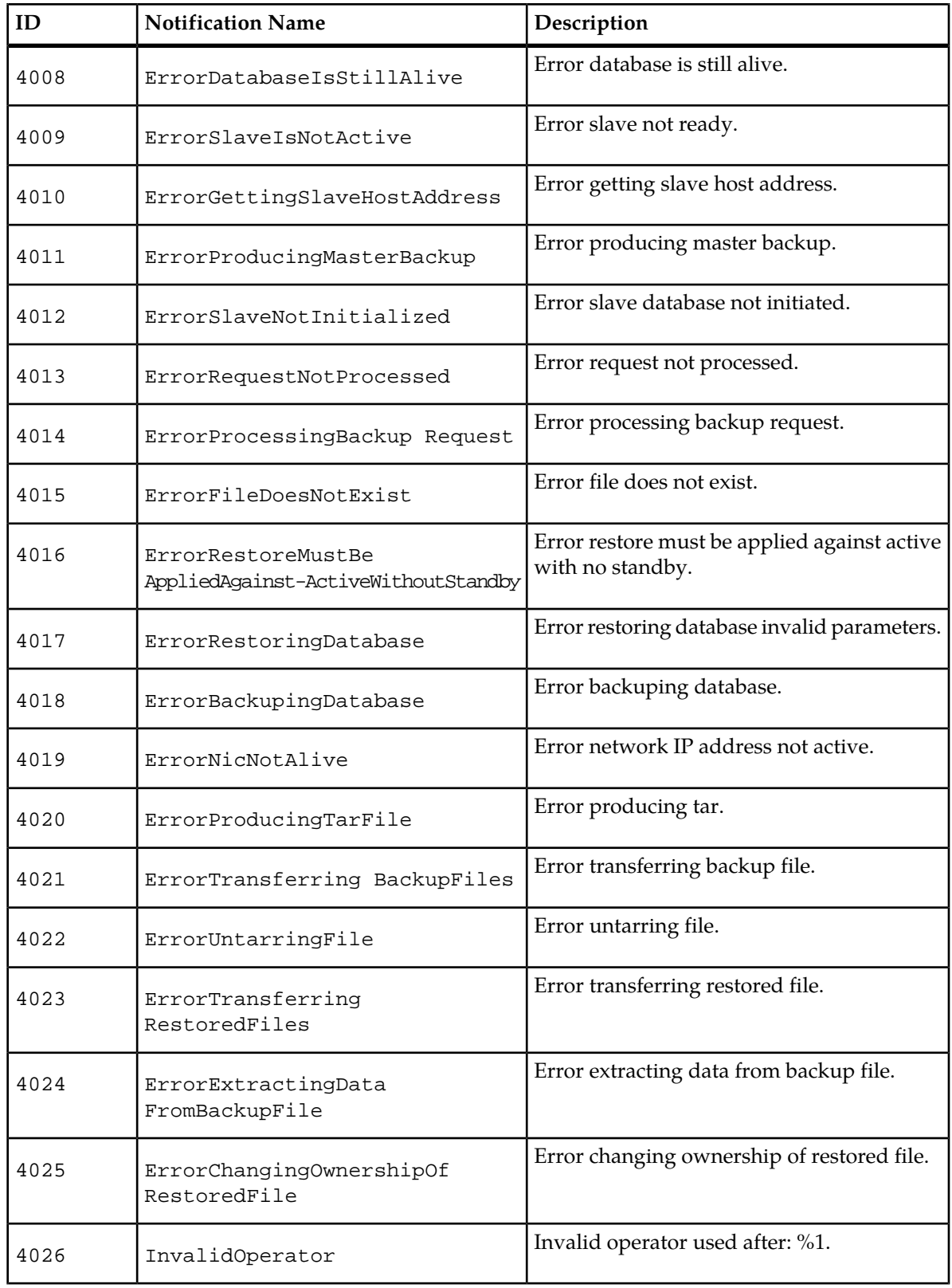

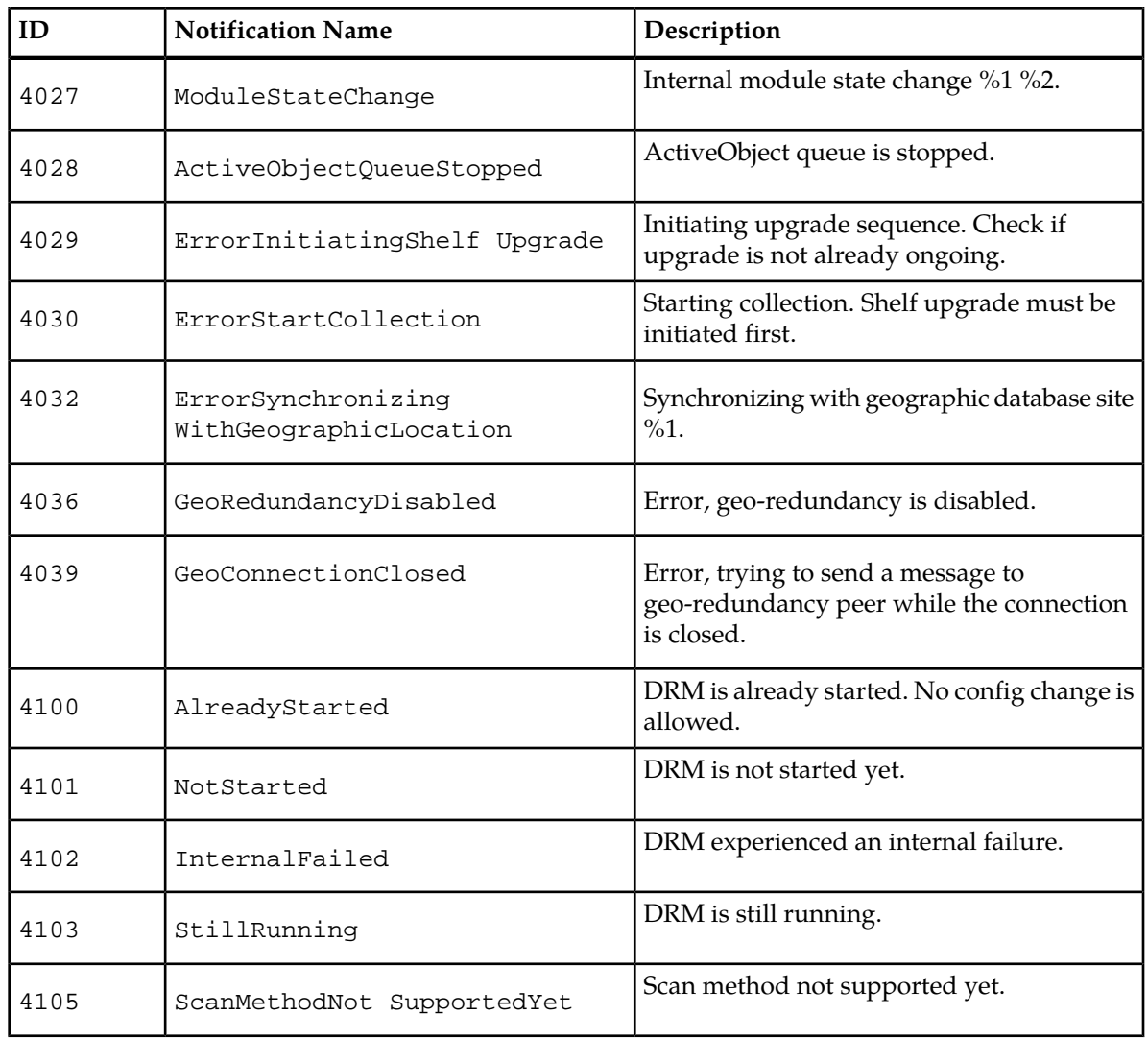

## **OAM&P Error Notifications**

## **Table 44: OAM&P Error Notifications**

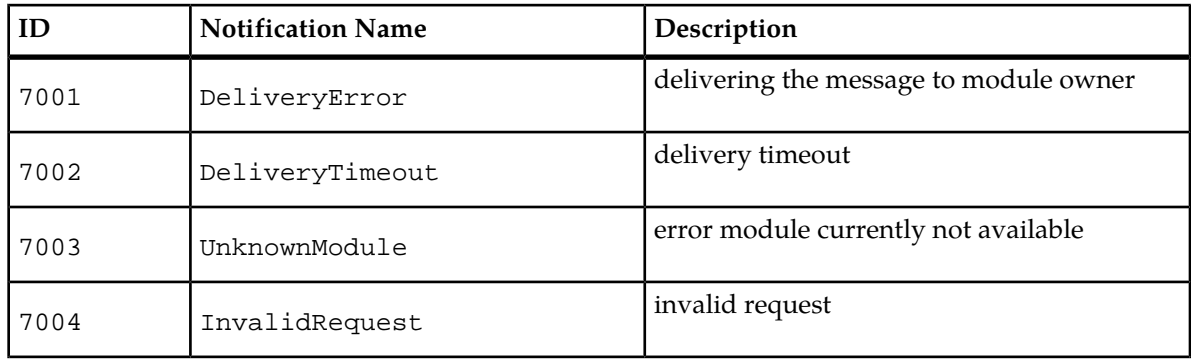

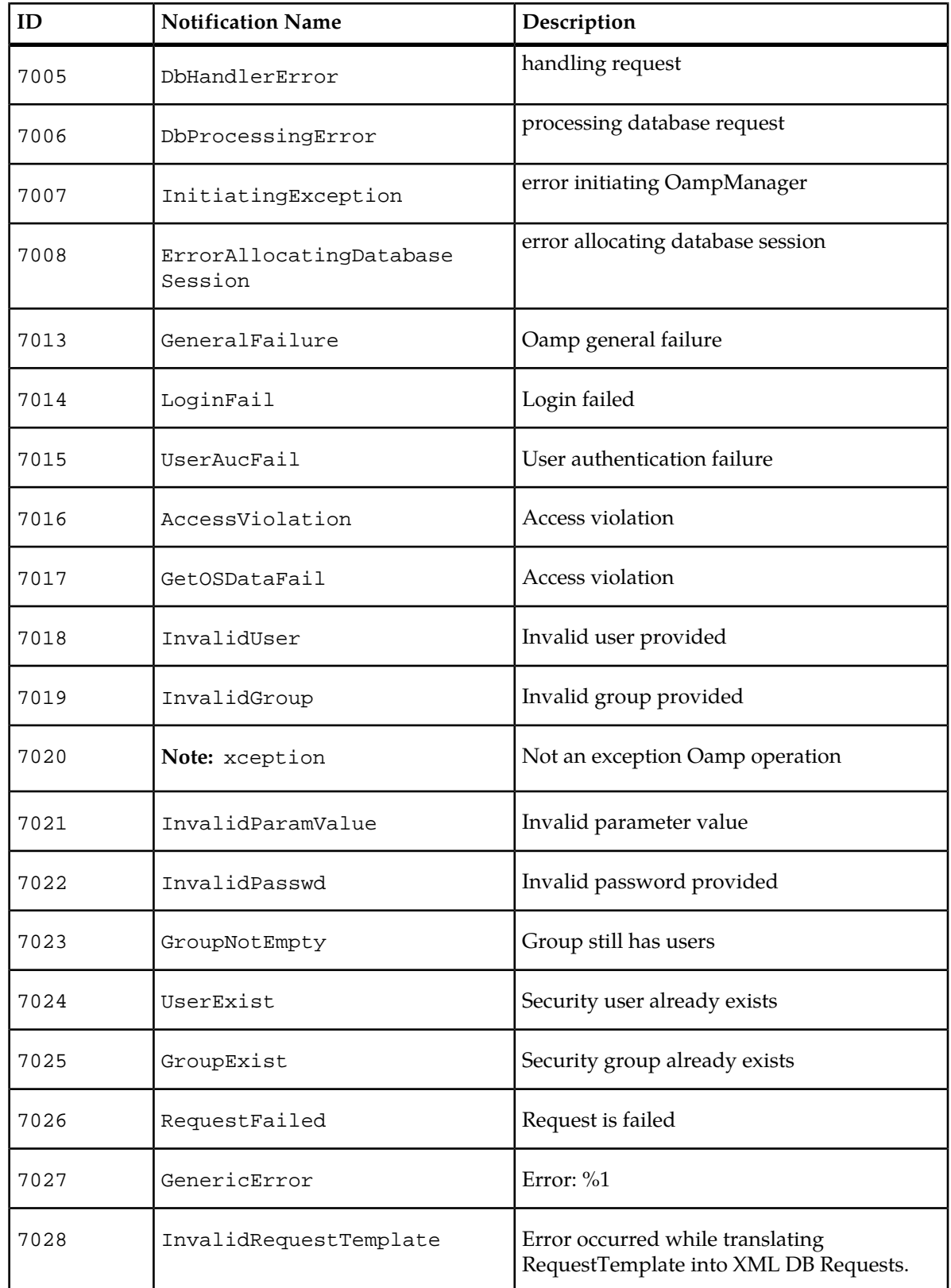

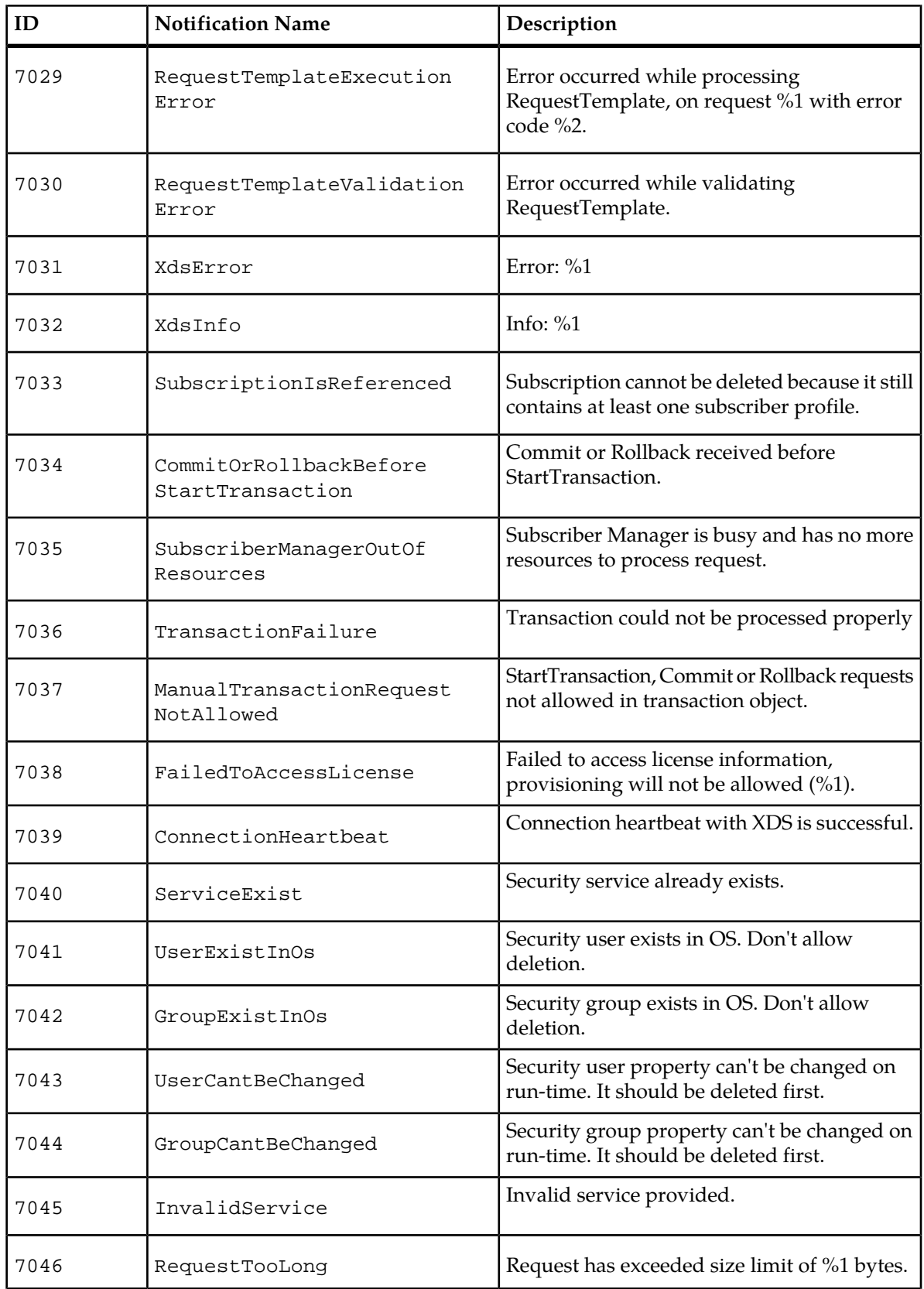

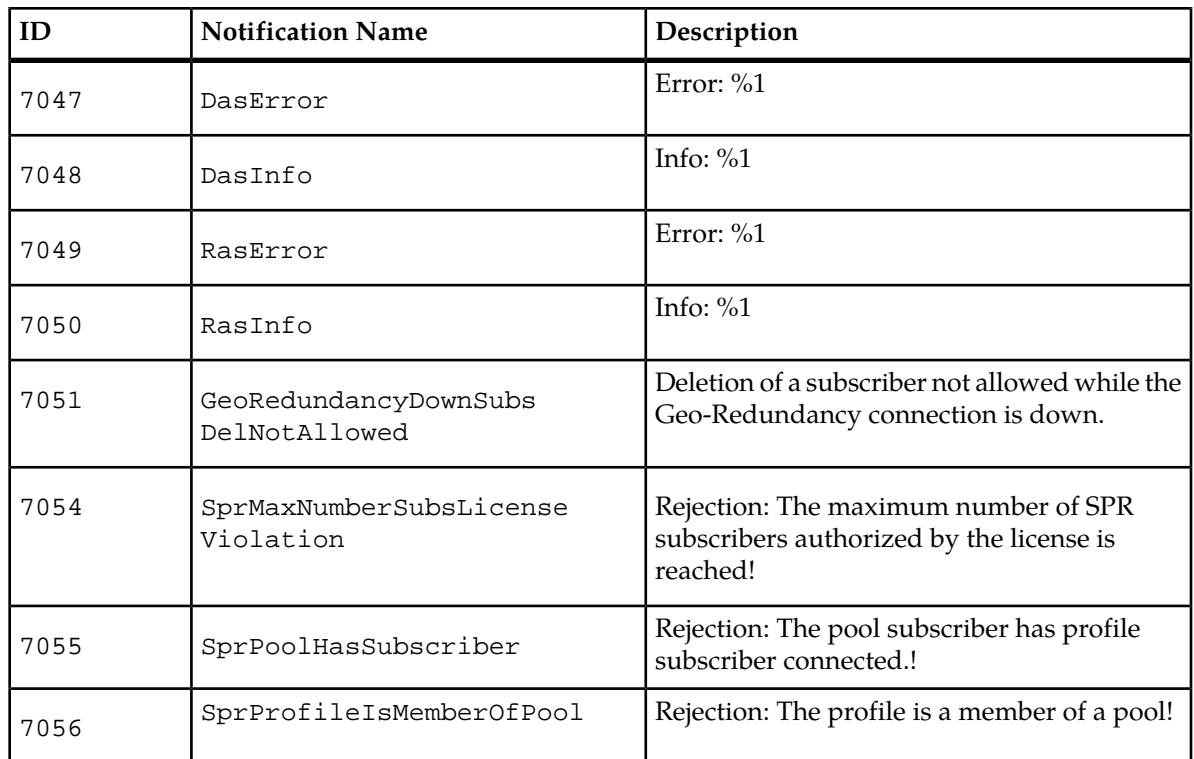

# **Chapter 4**

## **Database Operations**

**Topics:**

- 
- 
- *[Database Application Folder.....167](#page-166-0)*

This chapter describes the entities for the different database operations that can be performed with the • *[Database Entities.....162](#page-161-0)* SDM Database. The database operations can be<br>• *Database Operations.....163* SDM Database. The database operations can be performed from the WebCI, more precisely, from • *[Database Operations.....163](#page-162-0)* | performed from the WebCI, more precisely, from the Database application folder, which provides access to the Backup and Restore operations.

## <span id="page-161-0"></span>**Database Entities**

## **Geo-Database State**

#### **Name**

GeoDatabaseState

## **Description**

This is used to get information on the state of the database in a geo-redundancy deployment.

## **CLI Navigation**

Database[]>GeoDatabaseState

## **CLI Inherited Attributes**

None.

## **CLI Command Syntax**

Database[]> display GeoDatabaseState[]

## **Operations Permitted**

Display.

**Note:** Not all users (User Groups) are allowed to perform these operations. Please see *[Table 9: Predefined](#page-48-0) [access permissions to services per user group](#page-48-0)* to know which ones have access to this entity and which operations they have permission to do.

## **Attributes and Values**

## **Table 45: Geo-Database State Mandatory Attributes**

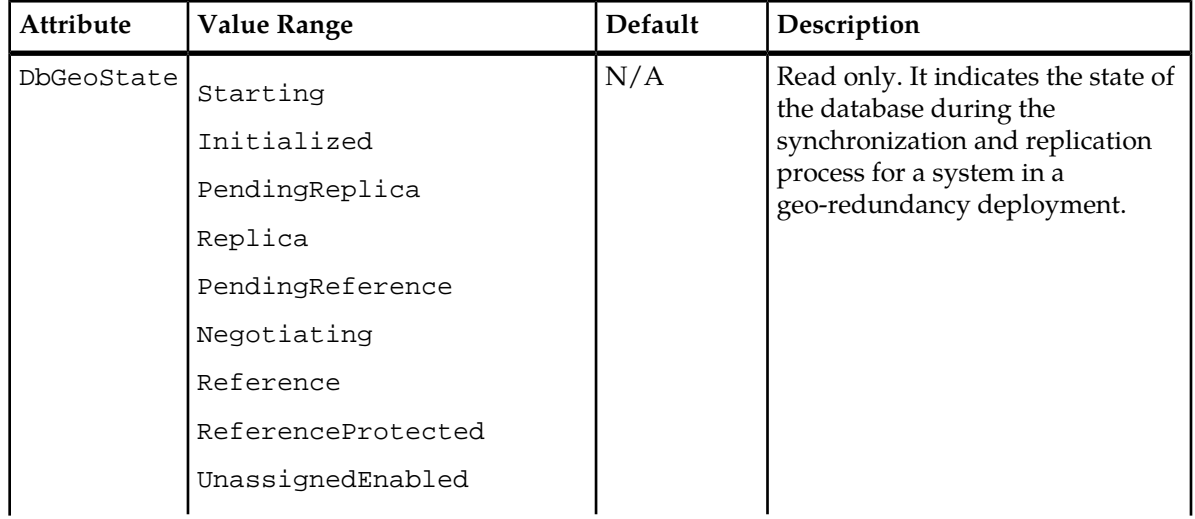

## **Monitoring, Maintenance, and Troubleshooting and and the set of the Constantion Charles Database Operations Reference Manual**

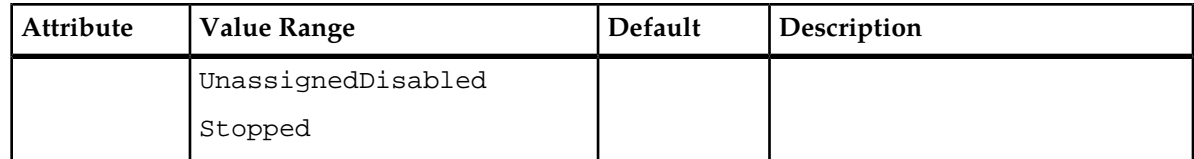

## **CLI Example**

1 :Database[]> GeoDatabaseState[]> display

## <span id="page-162-0"></span>**Database Operations**

This section describes the operations that can be performed with the SDM Database.

## **Database Backup**

The SDM system allows for a full consistent snapshot of the database or segments of it to be taken while it is active. A backup of all the subscriber data and system configuration data on the active System Controller can be executed manually, as well as an individual backup of only subscriber data or only alarms or only OamConfiguration or only HlrConfiguration. Moreover, an automatic backup can be set and activated to perform backups of the subscriber profiles data automatically.

## **Manual Backup from CLI**

The operator can manually perform a backup of all the database or only one of the following segments of it on the active System Controller:

- Subscriber Profiles
- Alarms
- OamConfiguration
- HlrConfiguration
- HssConfiguration

When executing the Backup operation, a directory must be specified of where the backup is to be stored on the active System Controller and the segment of the database to be backed up must be specified.

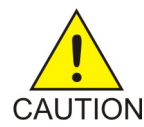

**CAUTION:** The backup operation impacts the performance of the system. Hence, the backup operation must be done only during low traffic periods.

A backup can be done for all the database files or individually of only one database file:

## **Table 46: Database Files and Backup Extensions**

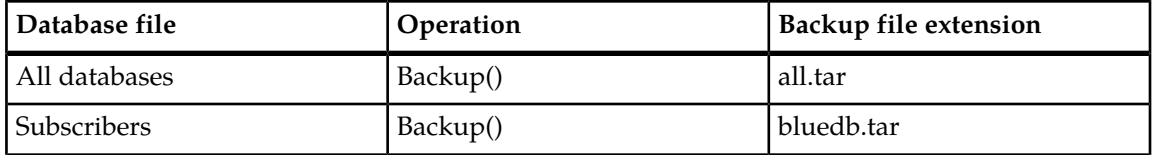

## **Monitoring, Maintenance, and Troubleshooting and and the control of the Control of Database Operations Reference Manual**

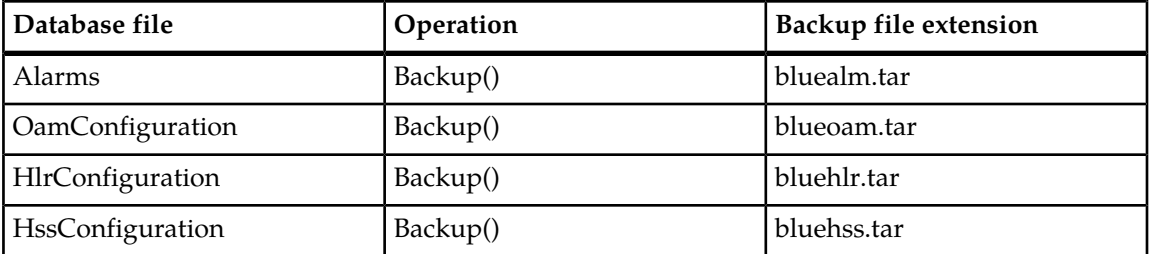

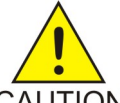

**CAUTION:** The size of the backup file .tar can be big and therefore, it is very important to transfer the database backup file onto a backup server.

## **CAUTION**

For example, to initiate a backup, type:

:Database[]> Backup() ToDirectory = /export/backup ;Database=Alarms

Where Database can take the following values:

```
0 All Databases
1 Subscribers
3 Alarms
4 OamConfiguration
5 HlrConfiguration
6 HssConfiguration
```
The backup operation will store the entire backup data along with the related database structure information in a tarball in the directory specified.

An example of a backup filename is: dbback\_050303\_142434\_all.tar (in the format: dbback\_yymmdd\_hhmmss\_all.tar), where

```
yy = 2 digit year
```
 $mm = 2$  digit month

dd = 2 digit day

hh = 2 digit hour

mm = 2 digit minute

ss = 2 digit second

## **Automatic Backup from CLI**

A backup of all the subscriber profiles can be performed automatically on the active System Controller. No automatic backups are executed by default, this function must be activated in order to start automatic backups. Automatic backups are executed at the time specified by the operator when setting the DatabaseBackupSchedule through the CLI or WebCI. In an automatic backup, a maximum of 7 files can be backed up. This number must be adjusted based on the size of the backup files.

To perform an automatic backup, a backup schedule must be defined. By default, the automatic backup only backs up all the subscriber profiles data. However, when setting the schedule of the automatic backup, the Network Operator can optionally set the IncludeConfiguration parameter to '1'. This will set the automatic backup to back up all the configuration data in addition to all the subscriber profiles data. An automatic backup of Subscriber Profiles and optionally of all configuration data will be performed every time it has been scheduled to do so.

## **Monitoring, Maintenance, and Troubleshooting and and the control of the Control of Database Operations Reference Manual**

Refer to section "Creating a Backup of the system" and "Restoring the system from a backup" of the *SDM Monitoring, Maintaining, Troubleshooting – User Guide* for instructions that show how to set a backup schedule, activate the automatic backup, deactivate it and modify it.

Here are more details on the entity to configure to set the Automatic backup through CLI and WebCI.

## **Database Backup Schedule**

## **Name**

DatabaseBackupSchedule

## **Description**

Entity that allows the operator to set the automatic backup, its schedule, backup directory and file rotation in storage.

## **CLI Navigation**

Database[]>DatabaseBackupSchedule

## **CLI Inherited Attributes**

None.

## **CLI Command Syntax**

:Database[]> add DatabaseBackupSchedule[Hour=time;Minute=time;BackupDirectory=text;FileRotation=1 to 7; IncludeConfiguration=0,1]

## **Operations Permitted**

Add, modify, display, delete.

**Note:** Not all users (User Groups) are allowed to perform these operations. Please see *[Table 9: Predefined](#page-48-0) [access permissions to services per user group](#page-48-0)* to know which ones have access to this entity and which operations they have permission to do.

## **Attributes and Values**

## **Table 47: Database Backup Schedule Mandatory Attributes**

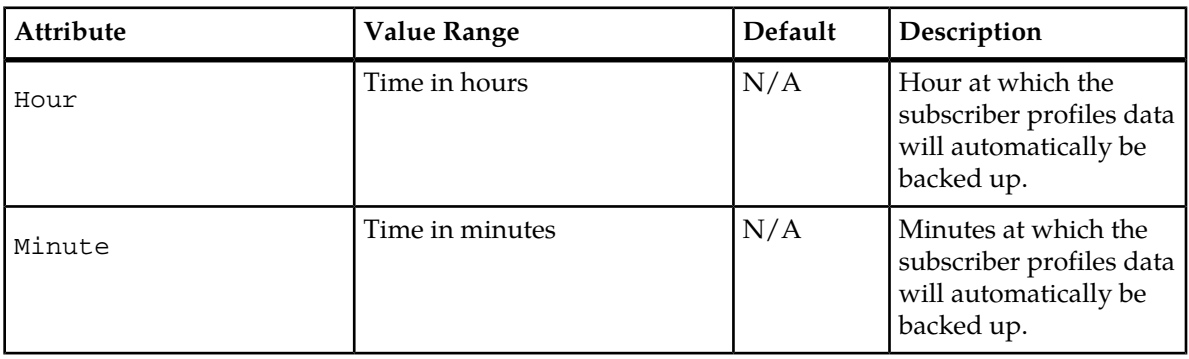

## **Monitoring, Maintenance, and Troubleshooting Database Operations Reference Manual**

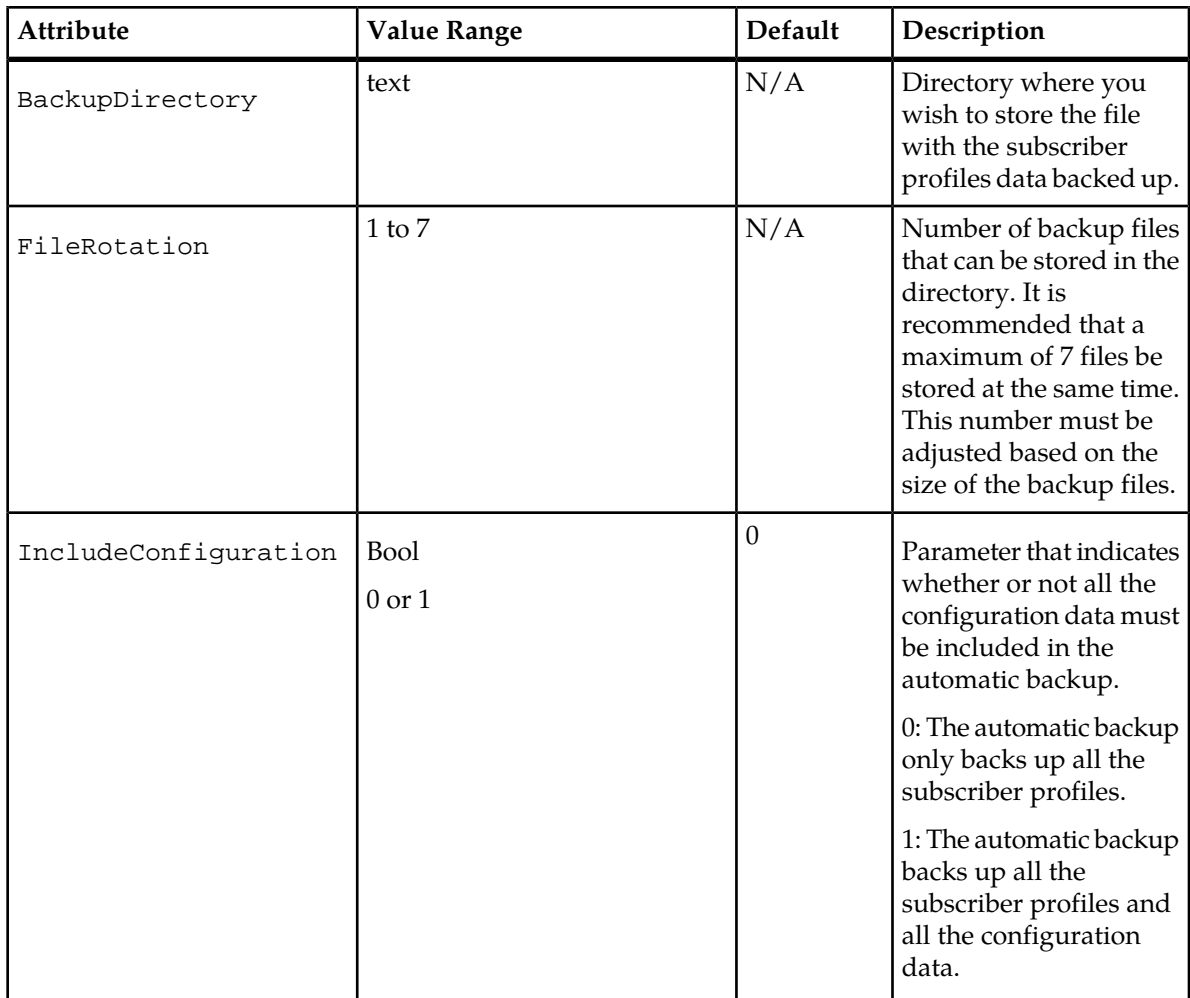

## **CLI Example**

```
1 :Database[]> add DatabaseBackupSchedule[Hour=3; Minute=45;
BackupDirectory=/export/backup;FileRotation=7;IncludeConfiguration=1]
```
Once the DatabaseBackupSchedule has been set, the operator must activate it if he wants a backup of the subscriber profiles data to be performed automatically following the schedule set. The operator can also deactivate the automatic backup feature. To do so, two operations exist as follows:

## **Activate()**

This operation is used to activate the automatic backup with the DatabaseBackupSchedule already provisioned.

Command syntax:

Database[]> DatabaseBackupSchedule[]> Activate()

## **Deactivate()**

This operation is used to deactivate an automatic backup.

## **Monitoring, Maintenance, and Troubleshooting and and the set of the Constantion Charles Database Operations Reference Manual**

Command syntax:

Database[]> DatabaseBackupSchedule[]> Disable()

## **Restore from CLI**

**Requirements: Lockout and deactivate the standby System Controller.**

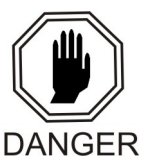

**DANGER:** When restoring the database, this operation will cause the system to be down and thus not available until the database has been restored on the active blade.

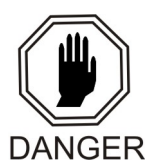

**DANGER:** When restoring the database on Geo-Redundant system, this operation can lead to loss of subscriber provisioning activity on system where the Geo-Redundancy was disabled for more than 4 hours. Please refer to *[Geo-Cluster Configuration](#page-199-0)* for more information on Geo-Redundancy management.

The Restore operation will restore database information onto the active System Controller. To execute this operation, the directory and the filename of the backup database must be provided.

For example, to restore a database, type:

```
:Database[]> Restore() FromDirectory = /blue/var/dbbackclnt; FileName =
dbback_050302_142434_all.tar
```
To List the files in the /export/backup directory, type:

<span id="page-166-0"></span>Database[]> GetFileList() FromDirectory = /export/backup

## **Database Application Folder**

This section describes the operations that can be performed with the SDM Database from the WebCI. The Database application folder provides access to the Backup and Restore operations.

## **Manual Backup from WebCI**

The Backup view is used to create either a full database backup of all the subscriber's data and configuration files on the active System Controller (SC), or individually of only the subscriber's data, only alarms, only OamConfiguration, only HlrConfiguration and only HssConfiguration. Finally, the directory to store the backup file can be specified.

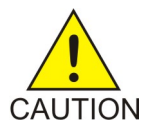

**CAUTION:** The backup operation impacts the performance of the system. Hence, the backup operation must be done only during low traffic periods.

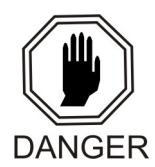

**DANGER:** When restoring the database on Geo-Redundant system, this operation can lead to loss of subscriber provisioning activity on system where the Geo-Redundancy was disabled for more than 4 hours. Please refer to *[Geo-Cluster Configuration](#page-199-0)* for more information on Geo-Redundancy management.

## **Monitoring, Maintenance, and Troubleshooting and and the set of the Constantion Charles Database Operations Reference Manual**

<span id="page-167-0"></span>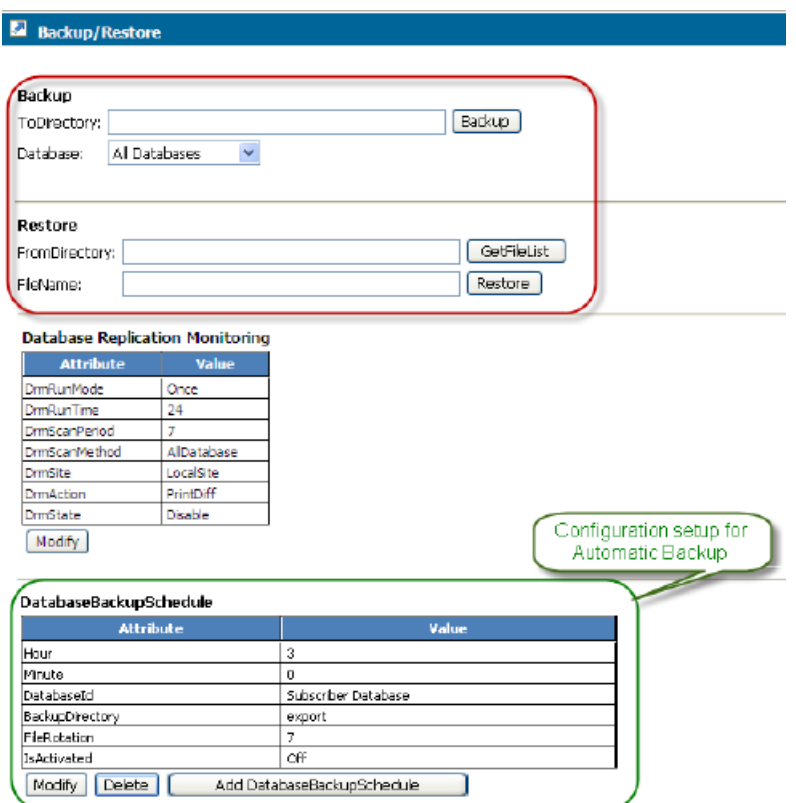

**Figure 10: Backup/Restore Window**

## **Automatic Backup from WebCI**

The Automatic Backup creates a consistent snapshot of the subscriber's profile data while the system is active. It will backup all the subscriber's profile data onto the active System Controller (SC).

An automatic backup can be set and activated through the WebCI, with the DatabaseBackupSchedule table in the Database Configuration window (see *[Figure 10: Backup/Restore Window](#page-167-0)*). By default, the automatic backup only backs up all the subscriber profiles data. However, when setting the schedule of the automatic backup, the Network Operator can optionally set the IncludeConfiguration parameter to '1'. This will set the automatic backup to back up all the configuration data in addition to all the subscriber profiles data.

An automatic backup of Subscriber Profiles and optionally of all configuration data will be performed every time it has been scheduled to do so.

To have more details on the step-by-step procedures to set, activate, modify or deactivate an automatic backup, please refer to the "Creating a Backup of the system" and "Restoring the system from a backup" sections of the *SDM Monitoring, Maintaining, Troubleshooting – User Guide*.

Automatic backups are executed and stored on the active blade. The automatic database backup can be set up to launch following these configurable parameters:

- Hour: hour at which the backup of subscriber profiles data will be performed.
- Minute: minutes at which the backup of subscriber profiles data will be performed.
- BackupDirectory: directory in which the backup file will be stored.

## **Monitoring, Maintenance, and Troubleshooting and and the control of the Control of Database Operations Reference Manual**

- FileRotation: number of backup files that can be stored in the directory. It is recommended that a maximum of 7 files be stored at the same time.
- IsActivated: attribute that determines if the automatic backup is activated or not. When IsActivated=On, the automatic backup is activated and when IsActivated=Off, the automatic backup is not activated.
- IncludeConfiguration: indicates whether or not the configuration data must be included in the automatic backup.

## **Restore from WebCI**

The Restore view is used to restore database information onto the active System Controller (SC). Refer to *[Figure 10: Backup/Restore Window](#page-167-0)*. A listing of the backup files can be obtained by specifying the directory name in the FromDirectory field. To restore the database, specify the file name in the FileName field.

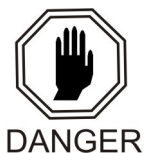

**DANGER:** When restoring the database on Geo-Redundant system, this operation can lead to loss of subscriber provisioning activity on system where the Geo-Redundancy was disabled for more than 4 hours. Please refer to *[Geo-Cluster Configuration](#page-199-0)* for more information on Geo-Redundancy management.

# **Chapter 5**

## **OAM&P**

## **Topics:**

- *[SNMP.....171](#page-170-0)*
- *[License Manager.....175](#page-174-0)*
- *[Oamp Manager.....176](#page-175-0)*
- *[Accessing Stored Log Files.....185](#page-184-0)*
- *[Audit Log Files.....185](#page-184-1)*
- *[Software Version.....187](#page-186-0)*
- *[Active Host Name Indication.....188](#page-187-0)*

This chapter describes how to troubleshoot problems with the OAM&P.

## <span id="page-170-0"></span>**SNMP**

The Tekelec SDM supports SNMP (Simple Network Management Protocol) to provide real time notifications to the Network Manager system. The SDM MIB (Management Information Base) is separated into two MIBs: SMI Root and System MIB.

## **SMI Root MIB**

This MIB defines the Tekelec SMI (Structure of Management Information) root in ASN.1 format. The Tekelec root SMI specifies the top level object definition for all the Tekelec MIB modules. The Tekelec System MIB is defined under this object definition. The SMI root structure is shown below:

```
---iso(1) |
+--org(3) |
+ - dod(6)
 |
 +--internet(1)
         |
         +--private(4)
 |
            +--enterprises(1)
 |
             +-blueslice(17094)
```
For the SMI Root MIB script, refer to the Machine Readable File provided.

## **System MIB**

The System MIB provides Tekelec system level information in ASN.1 format. The trap definitions and their parameters are defined.

The bsAlarmNotificationGroup object regroups seven generic traps to raise four alarm notifications, one acknowldegement, one cleared, and one synchro.

- The bsAlarmNotificationParamGroup object contains all the parameters that define an alarm.
- The bsHeartbeatNotificationGroup contains the heartbeat notification trap.
- The bsNmAlarmSynchro object is used as a mechanism to synchronize the Network
- Manager alarms with alarms in the Tekelec managed object.

The System MIB tree is shown below.

```
+--blueslice(17094)
      п
   +--bsSysMib(1)
      -1
      +--bsSystemGroup(1)
         -1
         +--bsShelfGroup(1)
            +--bsAlarmNotificationGroup(0)
            \mathbf{L}| +--bsCriticalAlarmNotification(1)
            | +--bsMajorAlarmNotification(2)
            | +--bsMinorAlarmNotification(3)
            | +--bsWarningAlarmNotification(4)
            | +--bsAcknowledgeAlarmNotification(5)
            | +--bsClearAlarmNotification(6)
               +--bsSynchroAlarmNotification(7)
            +--bsAlarmNotificationParamGroup(1)
               -1
               +- --N Integer32 bsSlotId(1)
            \vert +-- --- N Integer32 bsShelfId(2)
              +-- --- N Integer32 bsSequenceId(3)
            \vert +-- ---N Integer32 bsAlarmId(4)
            | +-- ---N String bsModuleName(5)
            | +-- ---N Integer32 bsModuleInstance(6)
            \vert +-- ---N String bsComponentName(7)
            | +-- ---N String bsSetTimeStamp(8)
            | +-- ---N String bsComponentInstanceContext(9)
             | +-- ---N String bsAlarmDynamicDescription(10)<br>| +-- ---N EnumVal bsAlarmNotification(11)
                         Values: clear(\theta), set(1), clearall(2)+--bsHeartbeatNotificationGroup(2)
               +--bsHeartbeatNotification(1)
      +--bsNmAlarmSynchro(2)
        \Box+-- - RW- EnumVal bsNmAlarmSynchroTrigger(1)
                  Values: synchronize(17)
      +--bsSysMibConformance(3)
         1
         +--bsSysMibGroups(1)
            +--bsSysMibAllNotifications(1)
            т.
            +--bsSysMibAllVarbinds(2)
            +--bsSysMibAllTriggers(3)
```
**Figure 11: System MIB Structure**

## **SNMP Object Description**

SNMP Managed objects descriptions are provided as follows:

## **bsShelfGroup**

## **Table 48: SNMP Object Description**

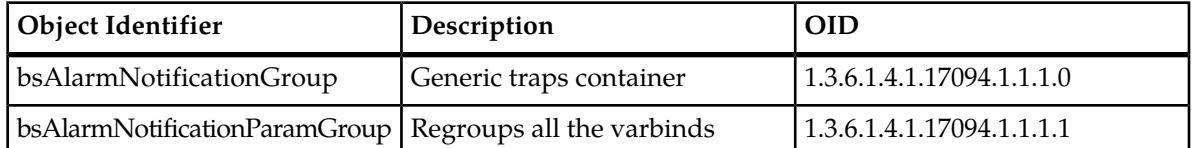

## **bsAlarmNotificationGroup**

## **Table 49: bsAlarmNotificationGroup**

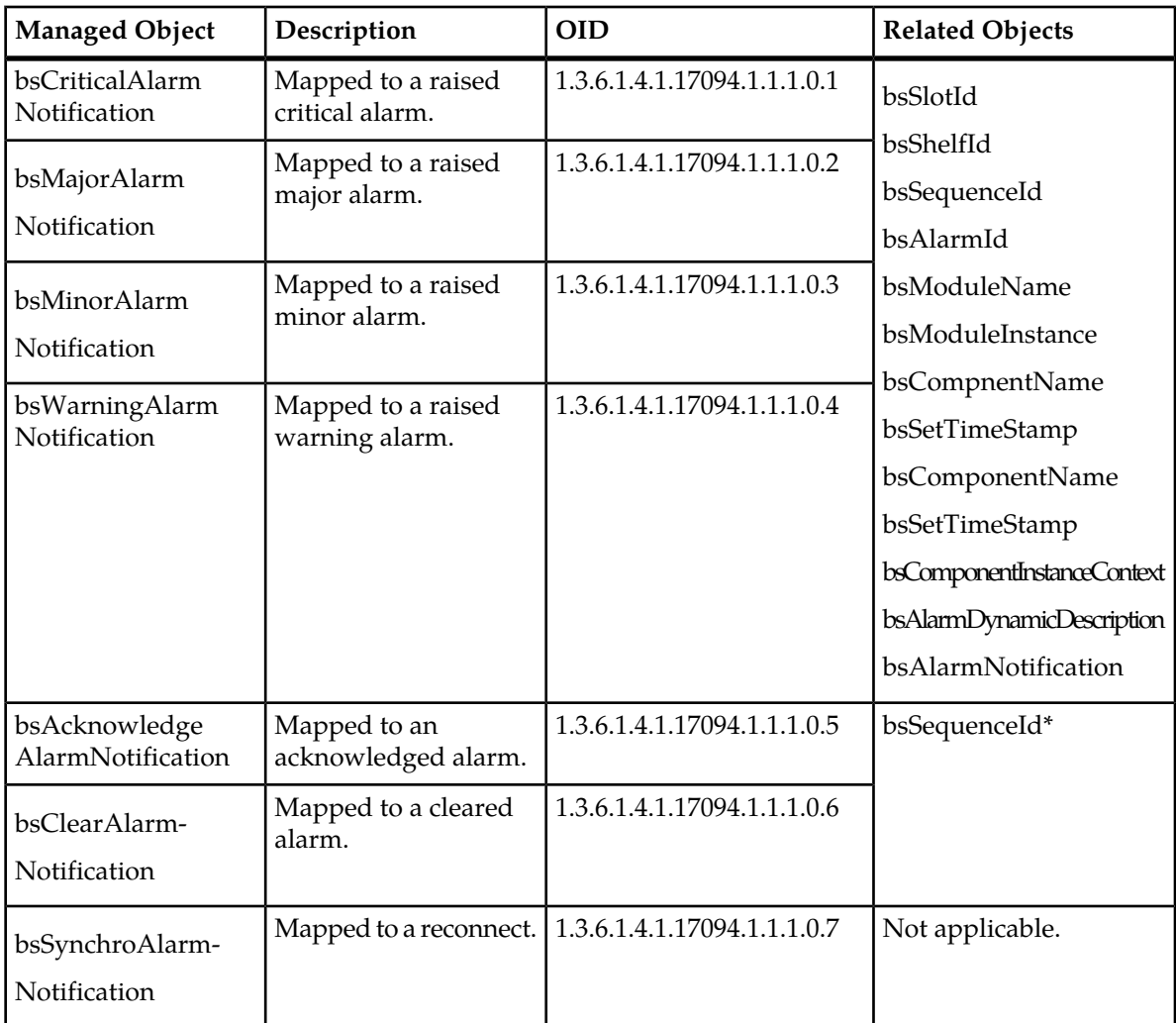

**Note:** Network Manager can use the bsSequenceId as a key to find the corresponding active alarms.

## **bsAlarmNotificationParamGroup**

## **Table 50: bsAlarmNotificationParamGroup**

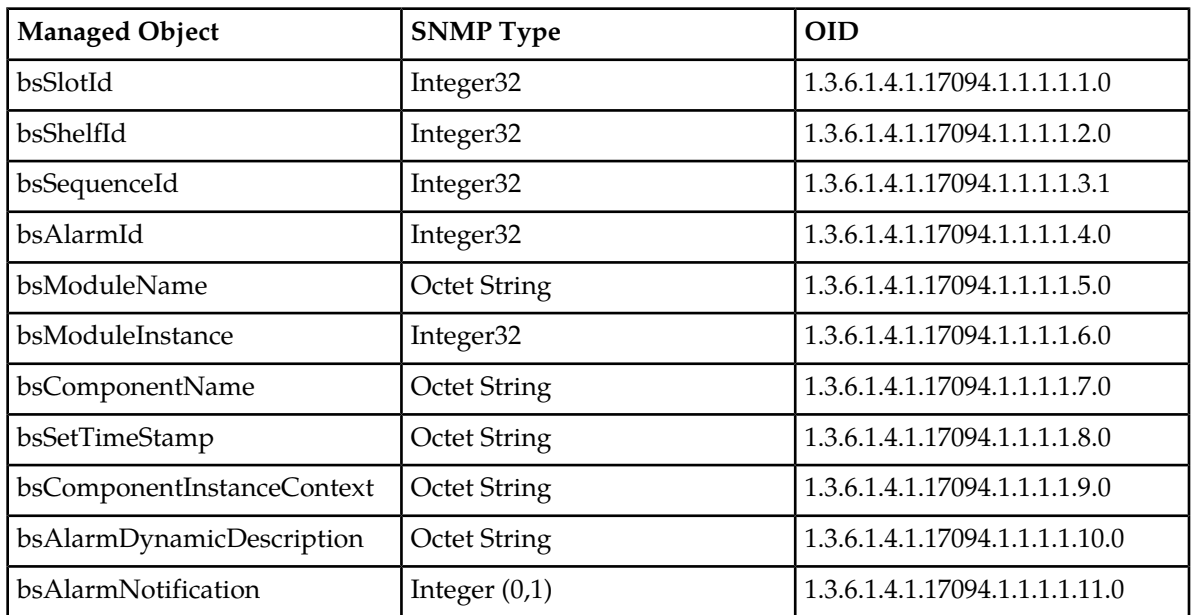

## **bsHeartbeatNotification**

## **Table 51: bsHeartbeatNotification**

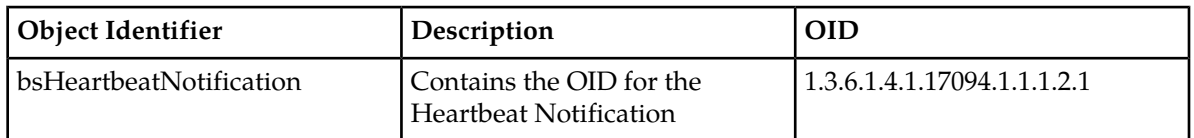

## **bsNmAlarmSynchro**

### **Table 52: bsNmAlarmSynchro**

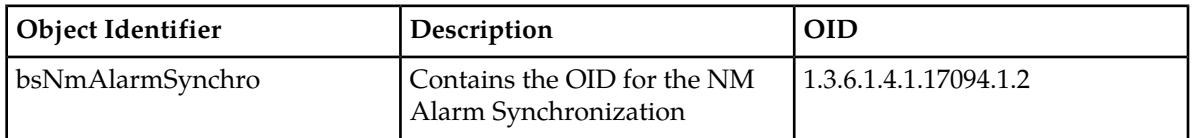

## **bsNmAlarmSynchroTrigger**

### **Table 53: bsNmAlarmSynchroTrigger**

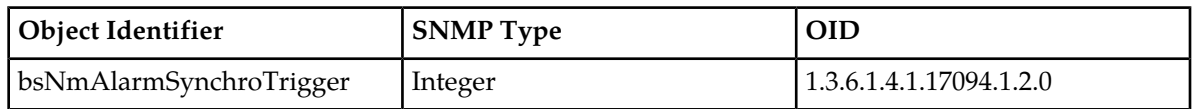

For the System MIB script, refer to the Machine Readable File provided

## <span id="page-174-0"></span>**License Manager**

The Oamp folder contains the License Manager feature which provides for the management of active subscribers in the SDM. It provides tracking control on the maximum number of active and total subscribers registered on the system.

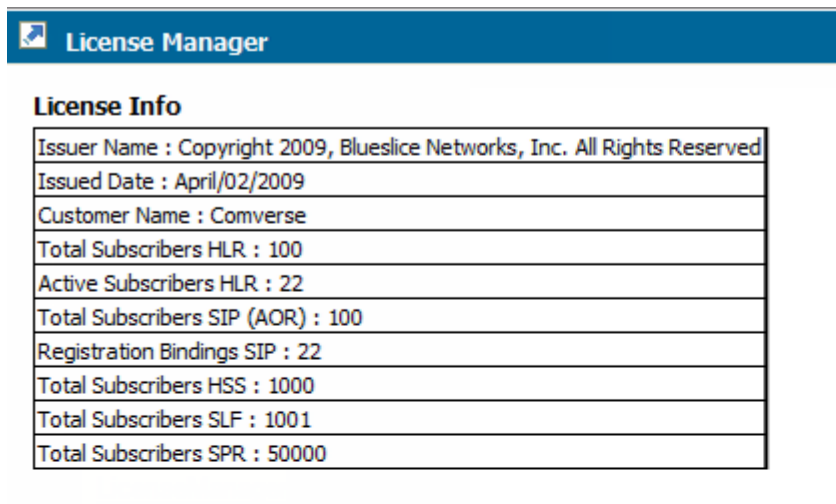

#### **LicenseManager**

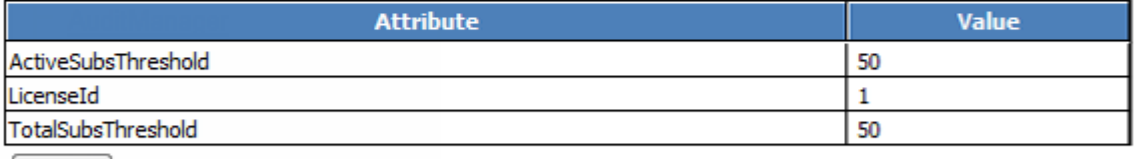

Modify

#### **License Log**

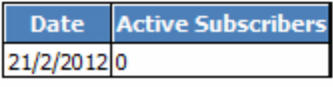

#### **Figure 12: License Manager**

The License Info table provides information on the Issuer name and date, customer name, and number of active subscribers and total subscribers permitted with the license. The License Manager table displays the License Id, Active Subscriber threshold value, and Total Subscriber threshold.

Threshold values are expressed as a percentage (default = 50%). The Total-Subscriber-Threshold alarm is evaluated in the following conditions:

- **1.** At system start up
- **2.** When the license is updated
- **3.** When a new subscriber is provisioned
- **4.** When a subscriber is deleted.

When the number of subscribers reaches the threshold, it will trigger a warning alarm. When the number of subscribers exceed the maximum, it will trigger a critical alarm. The threshold values may also be modified from this table. The License Log table provides the date and total number of subscribers that were active during that month.

The License Manager generates a license log at the beginning of each month and updates the timestamp and the number of active HLR subscribers on a daily basis. At the end of each calendar month, there is a license log that indicates the total number of subscribers that were active during that month. The 12 most recent logs are kept in history.

## **License Manager Operations**

This section describes the operations that can be used to display the License and log information from the CLI.

## **DisplayLicense()**

This operation will retrieve and display the License information.

Command syntax:

```
:Oamp[]:OampManager[]:LicenseManager[LicenseId = 6]> DisplayLicense()
```
## **DisplayLicenseLog()**

This operation will retrieve and display the License log information. The License Manager generates a license log at the beginning of each month and updates the timestamp and the number of active HLR subscribers on a daily basis. At the end of each calendar month, there is a license log that indicates the total number of subscribers that were active during that month. The 12 most recent logs are kept in history.

## Command syntax:

```
:Oamp[]:OampManager[]:LicenseManager[LicenseId = 6]> DisplayLicenseLog()
```
## **Oamp Manager**

## **Template Management**

The Oamp folder contains the Oamp Manager sub-folder which provides information on the disk space allocated in the database for the template requests and which also allows to define the maximum total size (in bytes) the template requests can reach.

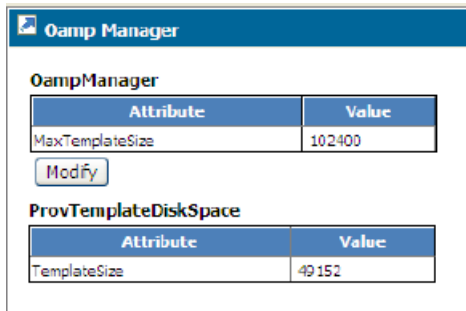

## **Figure 13: Oamp Manager**

This section describes the OampManager and ProvTemplateDiskSpace entities and their parameters:

## Oamp Manager

**Name** OampManager

## **Description**

This entity can be used by the operator to set the template requests size restriction by defining the maximum total size (in bytes) the template requests can reach.

#### **CLI Navigation**

Oamp[]> OampManager

#### **CLI Inherited Attributes**

None

## **CLI Command Syntax**

Oamp[]> display OampManager [MaxTemplateSize= int]

## **Operations Permitted**

Display, Modify.

**Note:** Not all users (User Groups) are allowed to perform these operations. Please see *[Table 9: Predefined](#page-48-0) [access permissions to services per user group](#page-48-0)* to know which ones have access to this entity and which operations they have permission to do.

#### **Attributes and Values**

#### **Table 54: Oamp Manager Mandatory Attributes**

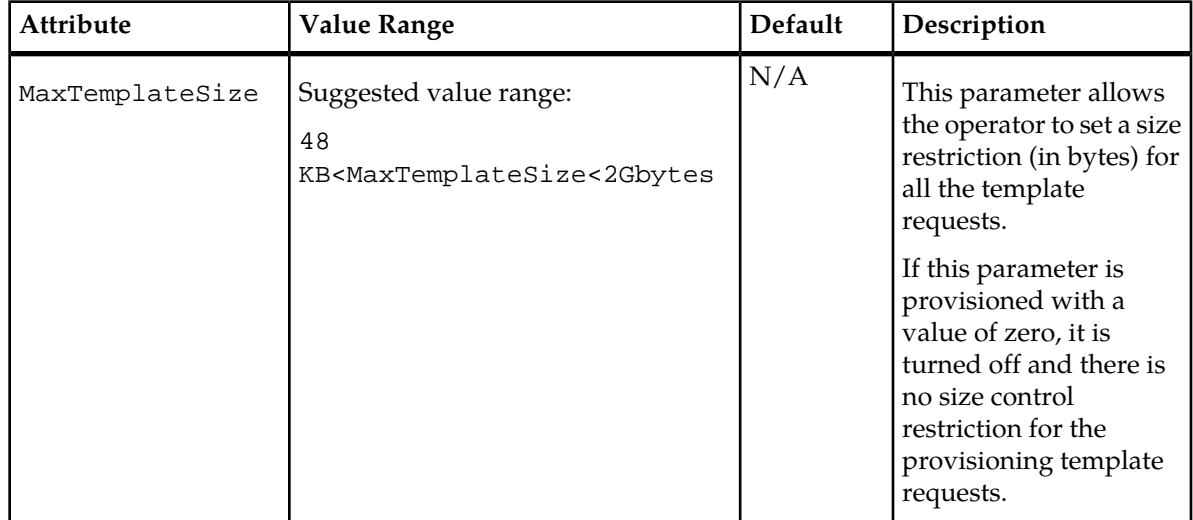

#### **CLI Example**

Oamp[]> display OampManager[]

## Prov Template Disk Space

#### **Name**

ProvTemplateDiskSpace

## **Description**

This entity can be used by the operator to view the disk space allocated in the database for the template requests.

#### **CLI Navigation**

Oamp[]> ProvTemplateDiskSpace

## **CLI Inherited Attributes**

None

#### **CLI Command Syntax**

Oamp[]> display ProvTemplateDiskSpace [TemplateSize= int]

## **Operations Permitted**

Display.

**Note:** Not all users (User Groups) are allowed to perform these operations. Please see *[Table 9: Predefined](#page-48-0) [access permissions to services per user group](#page-48-0)* to know which ones have access to this entity and which operations they have permission to do.

#### **Attributes and Values**

## **Table 55: Prov Template Disk Space Mandatory Attributes**

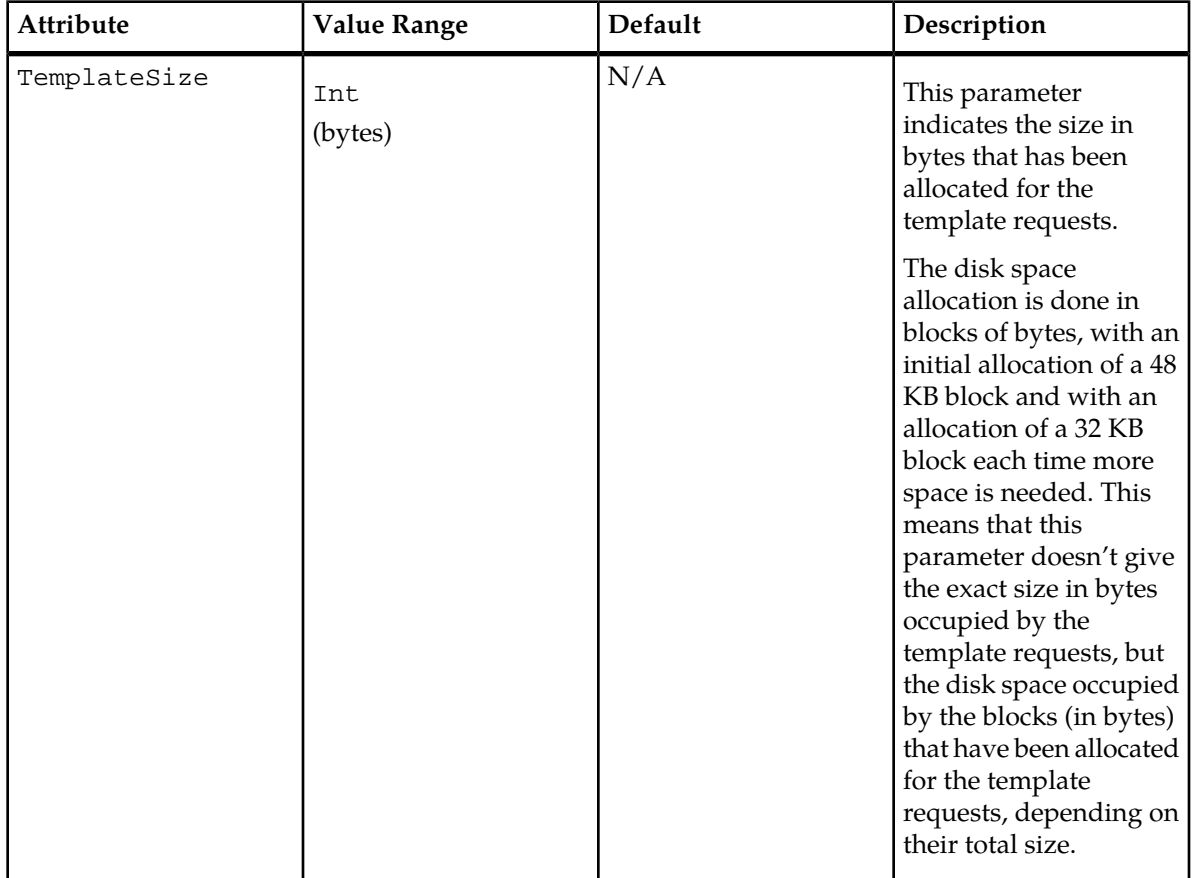

#### **CLI Example**

Oamp[]>display ProvTemplateDiskSpace []

## **Audit Log File Management**

Prior to enabling the audit log files to be generated, the different management options must first be configured in the AuditManager entity. This section provides a description of this AuditManager entity.

For more details on how to provision this entity, refer to the "Configuring Audit log files management options" section of the *SDM Monitoring, Maintaining, Troubleshooting – User Guide*.

## Audit Manager

**Name**

AuditManager

## **Description**

This entity can be used by the operator to configure (prior to enabling the Audit log files (StartAudit()):

- The Audit log message format (CSV or XML)
- The number of days that the old audit log files must be kept in the /export/audit directory.
- The debug information request in order to request the following debug information to be included in each audit line: slot, module, file and line. By default, this debug information is not included.

## **CLI Navigation**

Oamp[]> AuditManager

## **CLI Inherited Attributes**

None

## **Command Syntax in the CLI**

Oamp[]> display AuditManager []

## **Operations Permitted**

Display, Modify.

**Note:** Not all users (User Groups) are allowed to perform these operations. Please see *[Table 9: Predefined](#page-48-0) [access permissions to services per user group](#page-48-0)* to know which ones have access to this entity and which operations they have permission to do.

## **Attributes and Values**

## **Table 56: Audit Manager Optional Attributes**

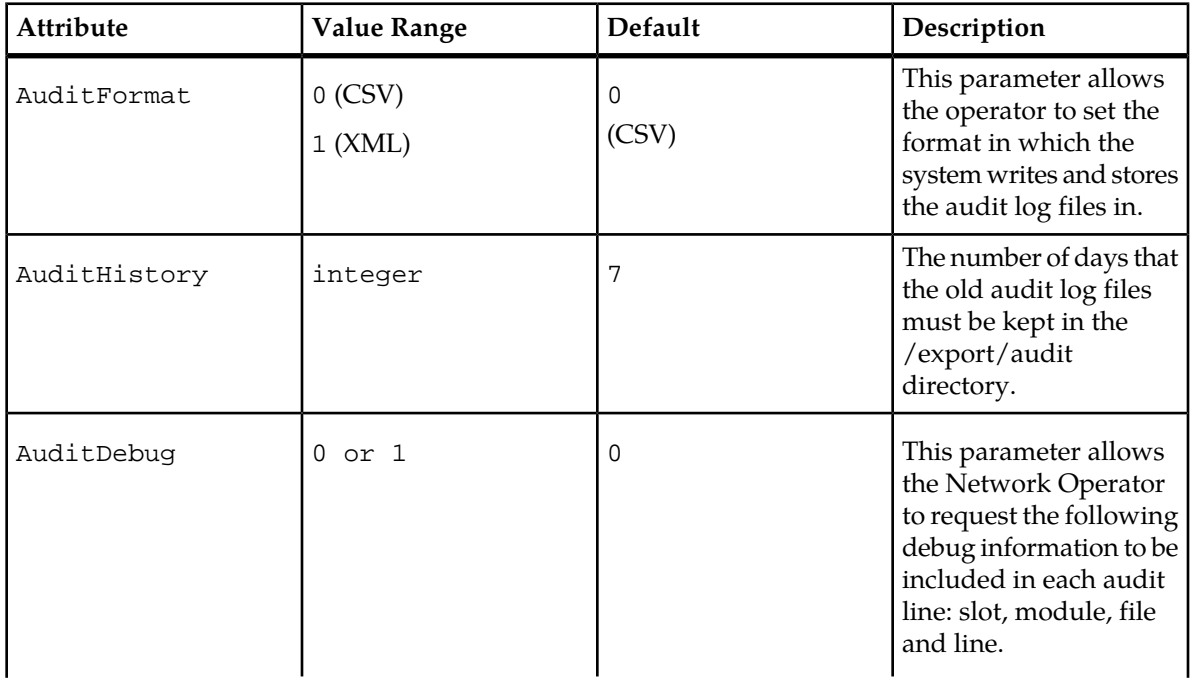
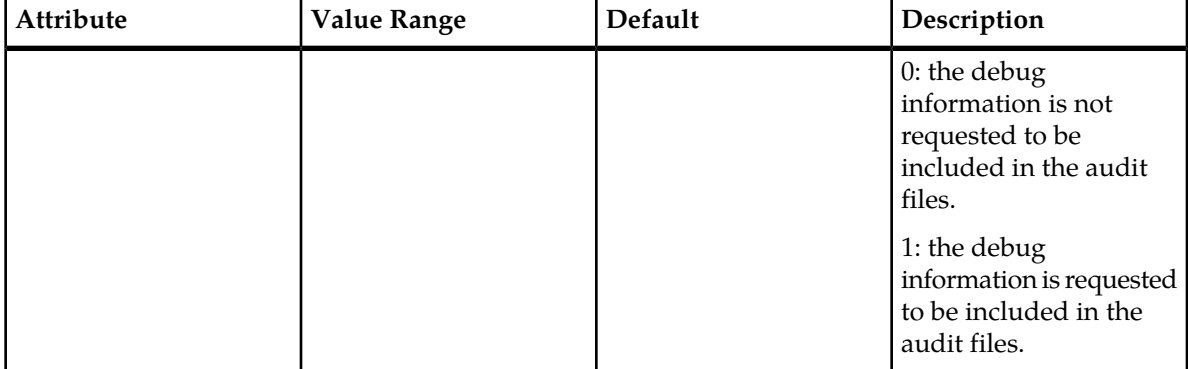

#### **CLI Example**

```
Oamp[]> display AuditManager[]
```
#### Audit Information

#### **Name**

AuditInfo

#### **Description**

This entity can be used by the operator to enable/disable for logs to be generated on a per audit component basis.

#### **CLI Navigation**

Oamp[]> AuditManager> AuditInfo

#### **CLI Inherited Attributes**

None

#### **Command Syntax in the CLI**

Oamp[]> AuditManager []> display AuditInfo []

#### **Operations Permitted**

Display, Modify.

**Note:** Not all users (User Groups) are allowed to perform these operations. Please see *[Table 9: Predefined](#page-48-0) [access permissions to services per user group](#page-48-0)* to know which ones have access to this entity and which operations they have permission to do.

#### **Attributes and Values**

#### **Table 57: Audit Info Mandatory Attributes**

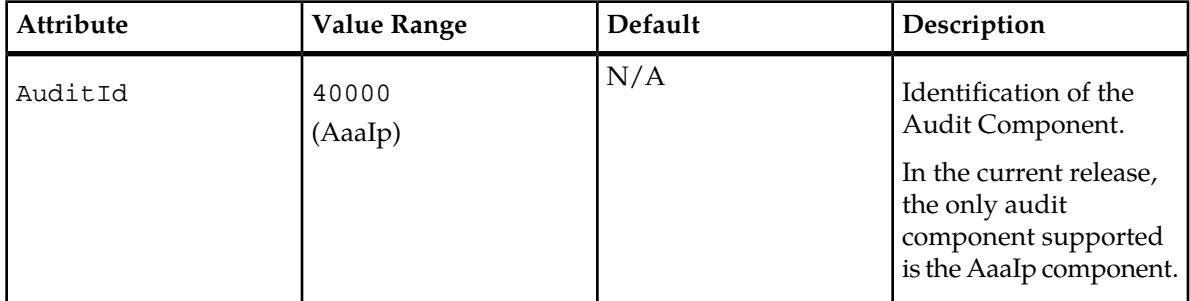

#### **Table 58: Audit Info Optional Attributes**

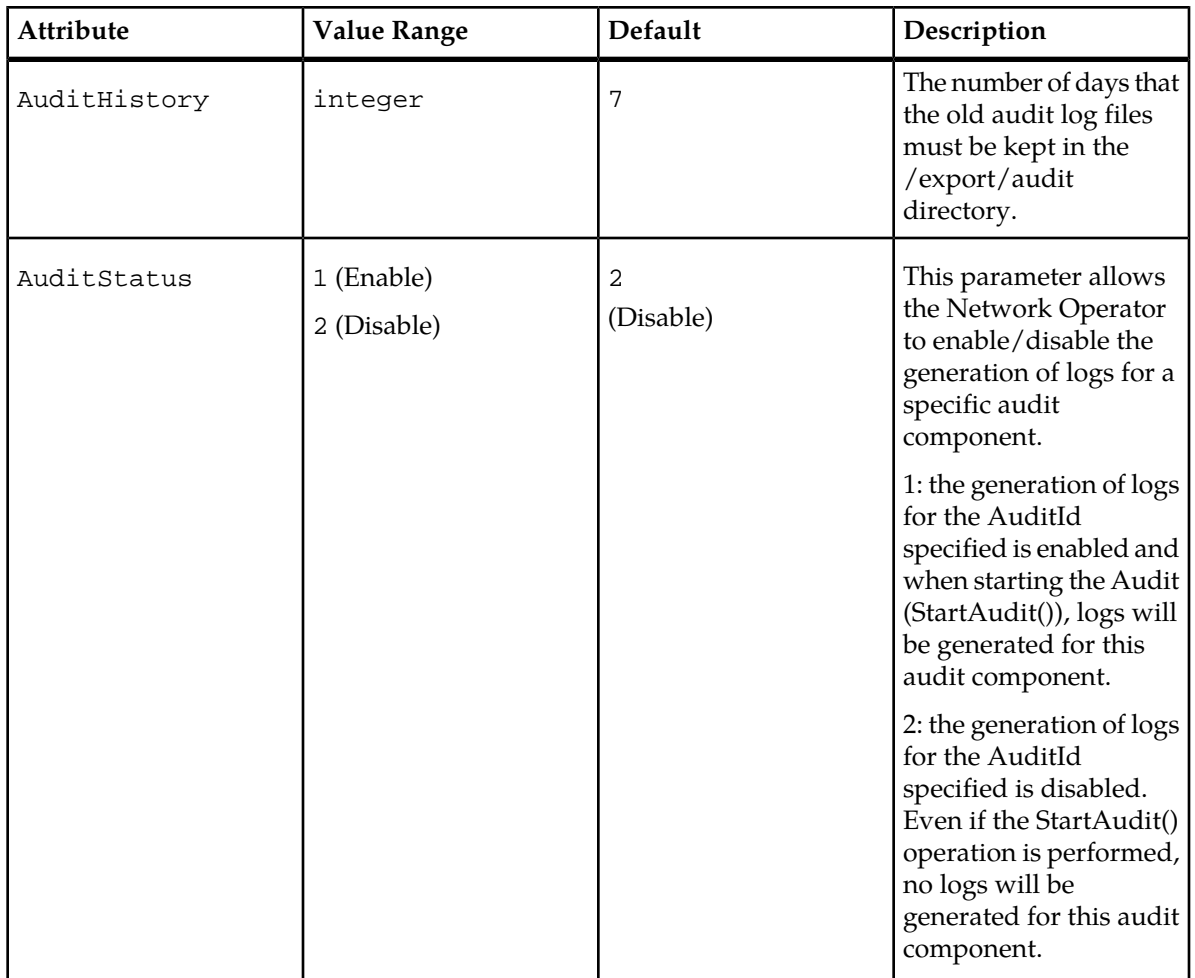

#### **CLI Example**

Oamp[]> AuditManager[]>display AuditInfo []

#### Audit Operations

This section describes the operations that can be used to start/stop the audit logging mechanism from the CLI.

#### **StartAudit()**

This operation will start the audit logging mechanism.

**Requirements: Prior to executing this operation for a specific audit component, the audit logging options must have already been configured and the AuditInfo's AuditStatus attribute must be set to 'Enable' for that audit component. For instructions on the steps that need to be followed prior to executing this operation, refer to the "Configuring and Enabling/Disabling Audit Logging" section of the** *SDM Monitoring, Maintaining, Troubleshooting – User Guide*.

#### Command syntax:

Oamp[]:AuditManager[]:AuditInfo[AuditId = 40000]>StartAudit()

#### **StopAudit()**

This operation will stop the audit logging mechanism.

**Requirements: Prior to executing this operation, you must disable the audit logging set per IP address pool. To achieve this, you must set the AAAAddressAllocationPolicy's AuditLoggingEnabled parameter to 'Disable'. Refer to the "Configuring Address Allocation Policies and IP address pools" section of the** *SDM System Configuration – User Guide* for instructions on how to modify the AAAAddressAllocationPolicy entity.

Command syntax:

Oamp[]:AuditManager[]:AuditInfo[AuditId = 40000]> StopAudit()

#### **Accessing Logs and Traces**

#### Logs

Log messages are generated whenever an action or event occurs on the system. Logs provide operators with an additional level of information and allow them to verify correct operation of the SDM. Log files can be viewed by all users by accessing the system through the SSH client.

System log messages are displayed in real time and reflect system activity as it occurs. The log files are generated for the current day and stored in a directory. Log files are rotated every night at 0:00 hours and are kept for a period of seven days.

The operator can:

- Save log files (i.e., historical log files)
- View logs
	- Current log file (current.xml)
	- Previous  $log$  files (/blue/var/log days of week)

#### Traces

All of the events with Trace and Trace Error levels are called traces.

If requested by the Customer Care Center during troubleshooting, the operator can:

View traces through the CLI by accessing the /blue/var/trace directory. For more details on how to access traces, please refer to the 'Accessing traces' section in the *SDM Monitoring, Maintaining, Troubleshooting-User Guide.*

It is very important to note that traces are managed by Tekelec and so the Customer Care Center must always be contacted first before troubleshooting with traces. The Customer Care Center will then be able to guide you and provide you with the correct analysis using the traces.

The system offers the Customer Care Center the ability to manage traces by performing the following through the CLI:

Accessing Traces from the blade where the application concerned is running by accessing the /blue/var/trace directory. The trace file name includes the time of the last trace in the file. The traces are stored in a set of files per process with a rotation schedule. The rotation is based on the maximum number of trace files, which are 100. The oldest trace file will be replaced with the newest file. Each trace file can contain up to 50000 trace lines.

The Traces are stored in a text format. Additional information about the component is also included in the traces. A trace includes the following information:

```
Time:
    This is the local time in format "Tue Nov 11 2008 09:44:49:530489 (microseconds)".
Level:
     This is the event level or also called severity.
File:
     This is the originating source file name.
Line:
     This is the originating line number in the source file.
Slot Identification:
     This is the chassis slot identification
Thread:
     The thread identification within the process
Module:
    the Module name (extracted from the Module Identity)
Component:
    This is an optional trace parameter used for filtering.
Description:
     This is the text that is given with the trace.
```
#### **Example:**

```
[Fri Dec 19 2008 16:36:31:106534][Slot:5][bHlrSS7Main.cc(130)][HlrServer(HLR_INF
O)][Tid:4115138240][DEBUG]
           ->HlrSS7 main : Instantiating HlrSS7Mng
```
Activate/Deactivate traces for each module (i.e., process) of the system. This allows the Tekelec technicians to display or not a module's traces by executing the StartTrace(), StopTrace() operations through CLI. When the trace is activated for a module, all the log events (i.e. from Info level and up) are also stored in the trace file of that module. This helps to correlate events that occurred in time line by ordering all the events in one file.

Filter on components for a given module (i.e., process). With this filtering option, only specific traces can be displayed rather than the set of traces available for that process. By default, when activating the traces for a given module, all traces are produced. In order to reduce the number of traces produced,

- AddFilterComponent ()
- RemoveFilterComponent()

# **Accessing Stored Log Files**

The stored log files can be viewed by accessing the specific System Controller (SC) card.

The current day logs are stored in an XML file named current.xml located in the directory: /blue/var/log.

Log files are rotated every night at 0:00 hours and are stored for a period of 7 days. Previous logs are stored in files named with the days of the week in the directory: /blue/var/log. (e.g., monday\_20060320\_000001, tuesday\_20060321\_000003, … ) The file contents can be displayed by invoking the vi editor. Alternatively, typing: more filename will display the file contents one page at a time.

# **Audit Log Files**

The Logging of IP address allocation feature generates logs for the allocation and de-allocation of IP addresses done by the AAA, for selected address pools.

These logs are written into audit files which can be found on each of the System Controller blades (active and standby) under the following directory: /export/audit.

Each log message consists of the following pieces of information:

- Timestamp: the time at which the allocation/deallocation was performed
- Pool Name: the address pool name associated with the IP address
- MSISDN: the MSISDN to which the IP address is assigned
- IP Address: the address which was allocated or deallocated

Event: a two-letter code describing the action which was performed. Hereunder is the list of event codes that can be generated.

**Note:** There are several OAMP operations that may cause the de-allocation of an IP address as a side-effect, these are enumerated as D1, D2,D3,D4 and D5.

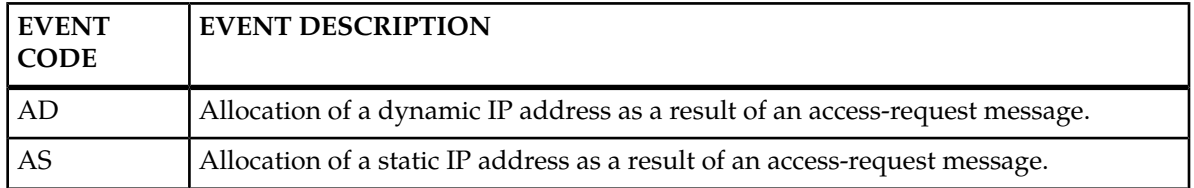

#### **Table 59: Audit Log Event Files**

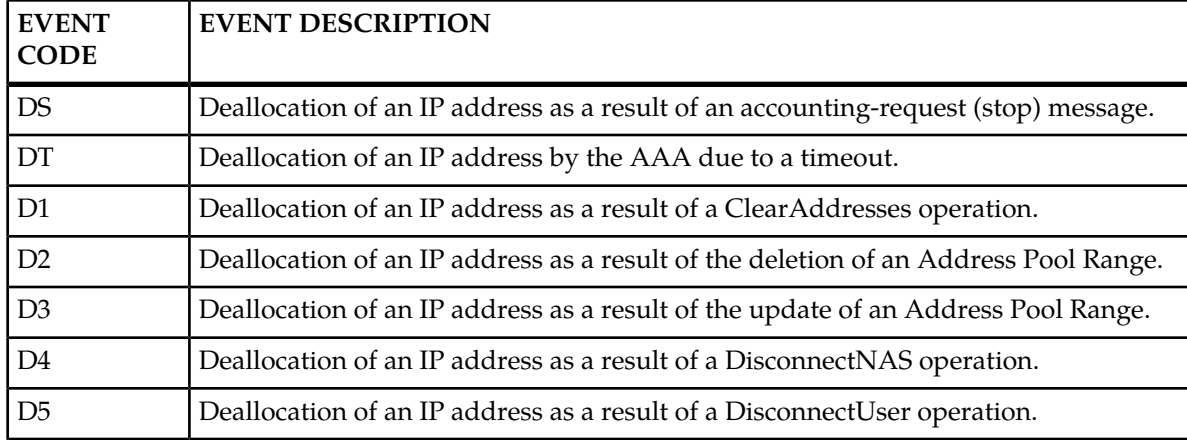

The audit files are classified into two categories:

- The current audit file. Format: <Audit Component>.<Extension>
- The previous audit file. Format: <Audit Component>-<Timestamp>.<Extension>

The Audit Component represents the information which is audited, ex: AaaIp. The timestamp represents the time when the audit file is created and has the format yyyymmddhhmmss. The file extension represents the audit data format, which can be: csv (comma-separated values) or xml (Extensible Markup Language).

Examples of previous audit file names:

- *AaaIp-20091113150033.csv*
- *AaaIp-20091113150033.xml*

Examples of current audit file names:

- AaaIp.csv
- AaaIp.xml

#### **Audit file content examples :**

- CSV format :
	- *20091113150444,pool-poc,123456789,127.0.0.1,AD*
	- 20091113150445,pool-poc,123456789,127.0.0.1,AD
	- 20091113150446,pool-poc,123456789,127.0.0.1,AD
	- 20091113150447,pool-poc,123456789,127.0.0.1,AD
	- 20091113150448,pool-poc,123456789,127.0.0.1,AD

XML format:

```
 <?xml version="1.0" encoding="UTF-8"?>
  <?xml-stylesheet type='text/xsl' href='logs.xslt'?>
  <audits xmlns:xsi="http://www.w3.org/2001/XMLSchema-instance"
 xsi:noNamespaceSchemaLocation="logfile.xsd">
<audit><tm value='20091116084855' /><pool value='pool-poc' /><msisdn
value='123456789' /><ip value='127.0.0.1' /><event value='AD' /></audit>
 <audit><tm value='20091116084856' /><pool value='pool-poc' /><msisdn 
value='123456789' /><ip value='127.0.0.1' /><event value='AD' /></audit>
 <audit><tm value='20091116084857' /><pool value='pool-poc' /><msisdn 
value='123456789' /><ip value='127.0.0.1' /><event value='AD' /></audit>
 <audit><tm value='20091116084858' /><pool value='pool-poc' /><msisdn
```

```
value='123456789' /><ip value='127.0.0.1' /><event value='AD' /></audit>
 <audit><tm value='20091116084859' /><pool value='pool-poc' /><msisdn 
value='123456789' /><ip value='127.0.0.1' /><event value='AD' /></audit>
</audits>
```
The audit files are also rotated when the following triggers are met:

- The daily time has reached midnight.
- The audit file contains more than 100 000 lines.

The old audit file cleanup will be done on a daily basis at midnight based on the configurable number of history days set by the Network Operator through a Tekelec Interface. In the case of multiple audits, the cleanup is done per audit component.

The following has been implemented in the database in order to allow the Network Operator to manage the audit files (prior to starting them) through the Tekelec Interfaces:

The new AuditManager entity has been implemented to allow the Network Operator to configure:

- The Audit log message format (CSV or XML)
- The number of days that the old audit log files must be kept in the /export/audit directory.
- The debug information request in order to request the following debug information to be included in each audit line: slot, module, file and line. By default, this debug information is not included.

For more details on how to configure and enable/disable the audit loggings per audit component, refer to the "Configuring and Enabling/Disabling Audit loggings" section of the *SDM Monitoring, Maintaining, Troubleshooting – User Guide.*

The newly implemented StartAudit() and StopAudit() operations allow the Network Operator to start/stop an audit component dynamically (with no system restart). When an audit component is started, a new current audit file is created under /export/audit (on both SC). And when an audit component is stopped, the current audit file will be renamed to old audit file, so that the external tools can connect and get all the audit files during audit period. The operator must be careful when activating the audit logging feature because the performance impact will be on the blades where applications are running and also on both SCs.

In addition to being able to turn on or off the generation of audit files on a global level, the AuditLoggingEnabled flag has been implemented in the AAAAddressAllocationPolicy entity in order to allow the Network Operator to enable/disable this feature on a per-pool basis. In other words, this flag determines whether or not the logs will be generated for the IP addresses associated with the pool.

# **Software Version**

#### **System Prompt**

To determine which software version is running on the Tekelec SDM system, log in to the system controller card with a login name and password.

At the system prompt, type

# BlueVersion

The system will provide release information similar to the following:

\* Tekelec version: 3.1.00(6080100\_LNX\_3\_1\_REL)\_LOAD\_BUILD

The number

3.1.00

is the software version number. The text

6080100\_LNX\_3\_1

indicates the load build number.

# **CLI**

From any navigation level within the CLI, at the system prompt :> type **version** to get the software release information.

# **WebCI**

In the WebCI System Application folder, the software version is shown in the Shelf Inventory view. The software version and Load build is displayed at the bottom of the screen.

# **Active Host Name Indication**

## **Active Host Name**

To get the name of the active host on the shelf, run the following operation:

```
:Oamp[]:OampManager[]> GetActiveOampHostName ()
```
# **Chapter**

# **System**

#### **Topics:**

- *[System hierarchy.....190](#page-189-0)*
- *[Shelf.....191](#page-190-0)*
- *[SNMP Trap Configuration.....195](#page-194-0)*
- *[VIP.....196](#page-195-0)*
- *[Slot.....197](#page-196-0)*
- *[Geo-Cluster Configuration.....200](#page-199-0)*
- *[Geo-Redundancy Operations.....202](#page-201-0)*
- *[Module Type.....203](#page-202-0)*
- *[Identity.....206](#page-205-0)*
- *[Service.....207](#page-206-0)*
- *[Service Option.....210](#page-209-0)*
- *[Service Instance.....212](#page-211-0)*
- *[Service Instance Option.....217](#page-216-0)*
- *[SmModule.....220](#page-219-0)*
- *[Alarm.....225](#page-224-0)*
- *[Alarm History.....229](#page-228-0)*
- *[Alarm Operations.....233](#page-232-0)*
- *[Background Task.....234](#page-233-0)*
- *[Background Task History.....237](#page-236-0)*
- *[Self Healing \(Database Replication](#page-239-0) [Monitoring\).....240](#page-239-0)*

This chapter provides an overview of the system hierarchy and describes the entities that retrieve alarms and provision system features.

# <span id="page-189-0"></span>**System hierarchy**

The following figure provides a hierarchical view of the System entities.

**Note:** Lower level entities inherit key attributes from higher level entities. Attributes are shown in brackets.

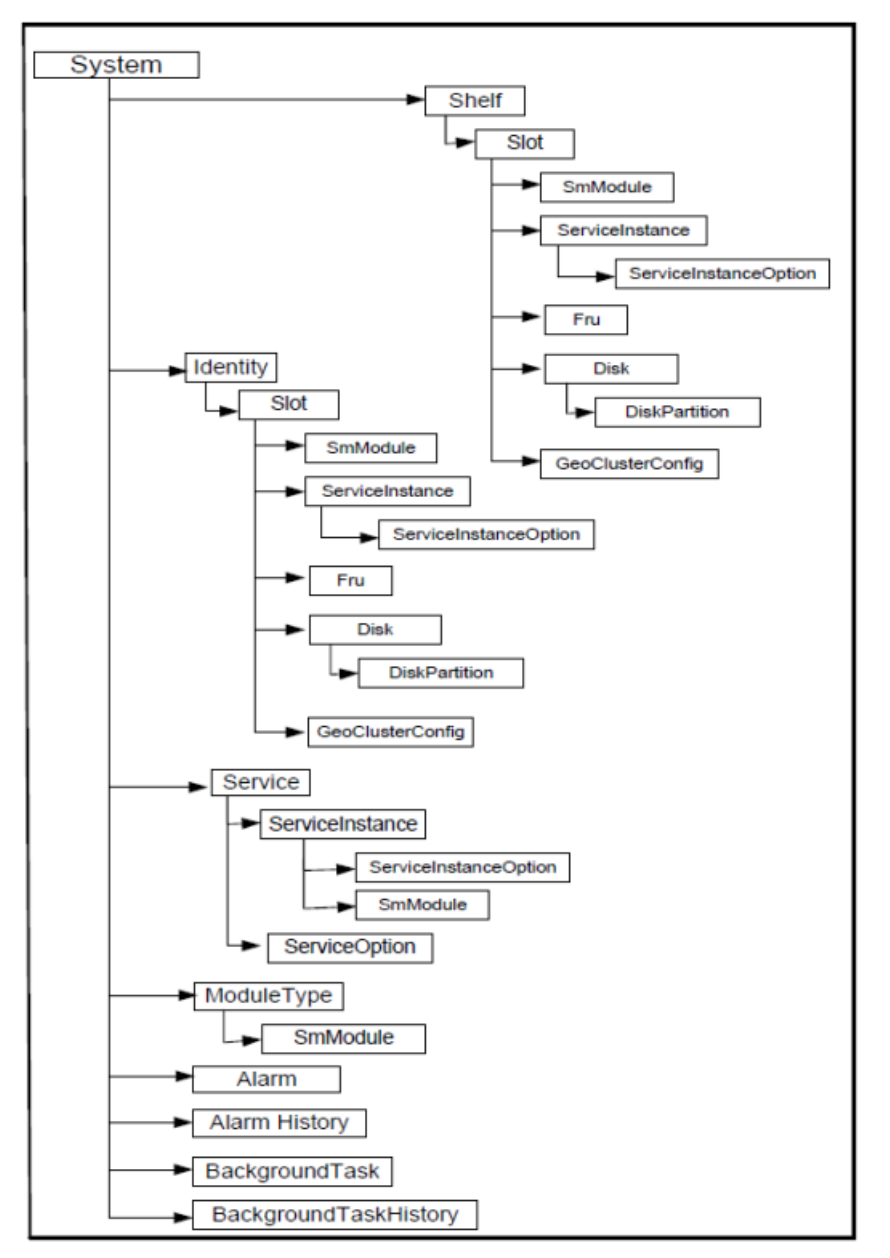

**Figure 14: Hierarchy Of System CLI Commands**

# <span id="page-190-0"></span>**Shelf**

#### **Name**

Shelf

#### **Description**

This represents the physical shelf.

#### **CLI Navigation**

System[]->Shelf

#### **CLI Inherited Attributes**

None

#### **CLI Command Syntax**

```
System[]> display Shelf[ShelfId = integer; Name = text; Description = text;
Location = text; Contact = text; PrivateOampVip=IP Address;
SnmpRWCommunity=string; SnmpAgentPort=0-65535; SnmpHeartbeatEnabled=0,1;
SnmpHeartbeatTime=30-240]
```
#### **Operations Permitted**

Display

#### **Attributes and Values**

#### **Table 60: Shelf Mandatory Attributes**

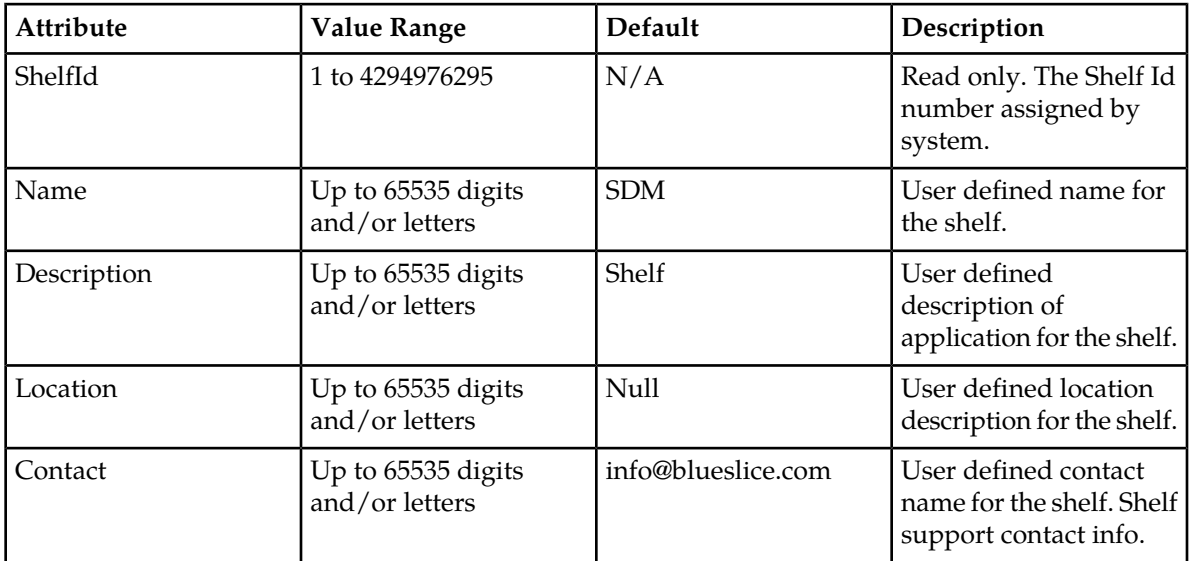

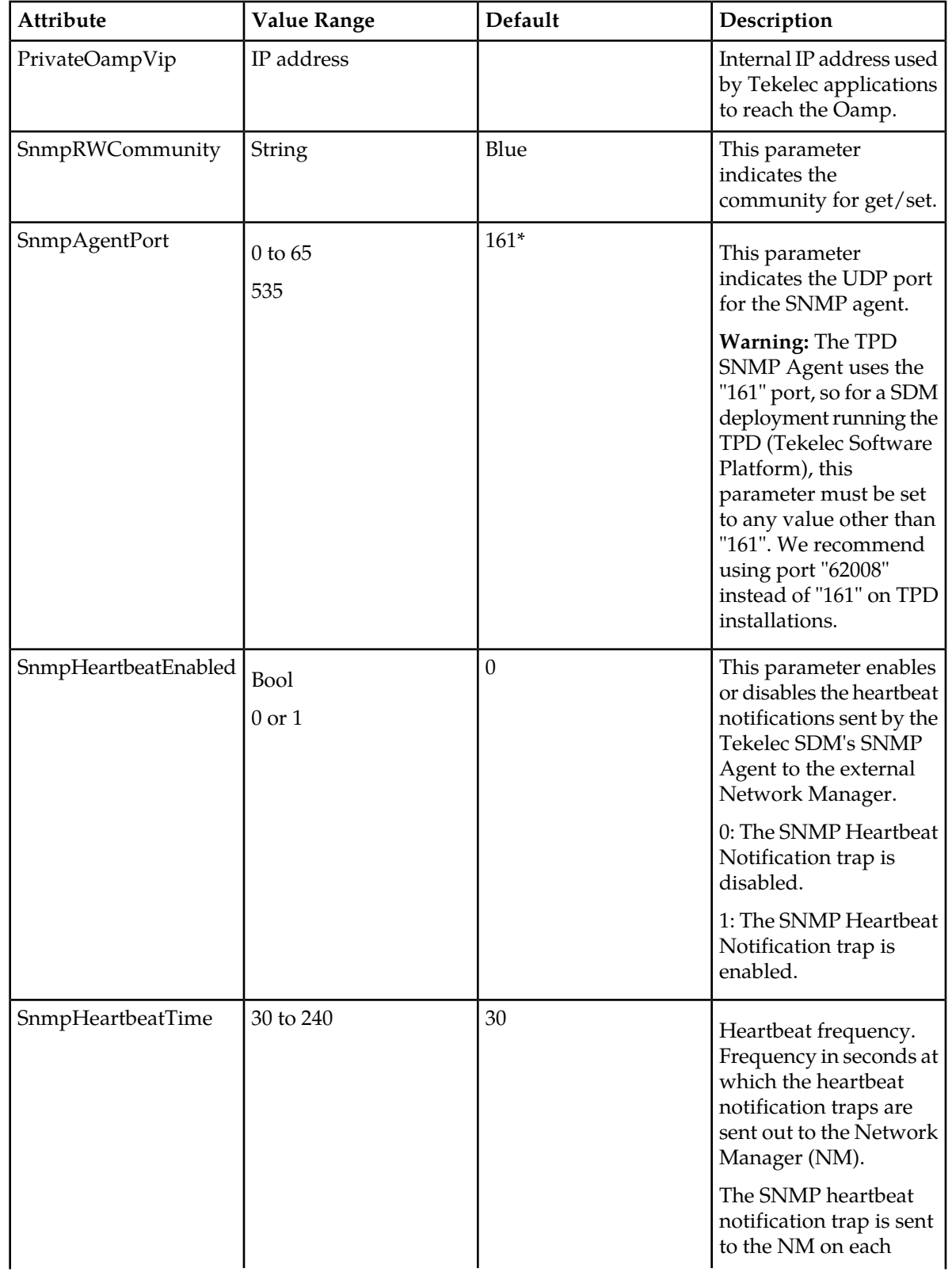

#### **CLI Example**

1 :System[]:Shelf[ShelfId = 1]> display

## **Shelf Operations**

The following section provides a description of the operations that can be performed with the Shelf entity in the system.

#### **AcknowledgeAllAlarms()**

The operator can use this to acknowledge all the alarms on the system. An acknowledge notification with a date and time stamp will be recorded in the AlarmHistory for all the alarms. The acknowledge operation does not clear the alarms.

CLI Command Syntax:

System[]> AcknowledgeAllAlarms()

#### **ClearAllAlarms()**

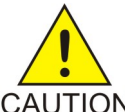

**CAUTION:** The operator must be careful with this operation. This operation will remove all the alarms from the active alarm list. Updated alarm entries will appear in the AlarmHistory list. Even though the alarms have been cleared from the active alarm list, CAUTION the conditions that caused the alarms still exist but will NOT be reported when these conditions no longer prevail. The AcknowledgeAllAlarms operation must be run first before running the ClearAllAlarms operation.

CLI Command Syntax:

System[]>ClearAllAlarms()

#### **AddVip**

The operator can use this operation to configure the public OAMP VIP(s) of the system. For a system using one IP connection to communicate with a single network, only the VIP of type OAMP needs to be configured. On the other hand, for a system using more than one IP connection to communicate with multiple networks (using the IP Subnet Separation feature), a VIP address of type OAMP must be configured on the ACCESS network as well as a VIP address per network. In this case, each network is organized per traffic type and a VIP must be configured per type. This operation can be used to bind one or more Vips to the shelf of the system. Note that only one VIP address can be bind at a time and only one VIP can be created per VipType. The Netmask and the VIP address as well as the VIP Type must be specified to run this operation. (as an example: Netmask: 255.255.255.0, Vip: *192.168.130.201* and *VipType: Oamp*)

*Values VipType can have:*

*0 Default*

*1 Oamp*

*2 GeoReplication*

*3 Provisioning*

CLI Command Syntax:

System[]>Shelf[ShelfId=1]> AddVip() Netmask=255.255.255.0; Vip=192.168.130.201; VipType=1

**Note:** Only one Vip per VipType can be bind to the system.

#### **RemoveVip()**

The operator can use this operation to remove a public VIP already configured in the system. Note that only one VIP can be removed at a time.

**Warning:** Removing a VIP will terminate all communication to this VIP. The VIP address must be specified to run this operation. (as an example: Vip:*192.168.130.201*)

CLI Command Syntax:

System[]>Shelf[ShelfId=1]> RemoveVip() Vip=192.168.130.201

#### **AddVip**

By default, no trap hosts are configured in the system. This operation allows the Network Operator to configure one SNMP trap host at a time. Multiple trap hosts can be configured in the system, simply by executing this operation for each trap host to be configured. The SnmpTrapHost parameter is the only mandatory parameter when executing this operation. The default values of the SnmpTrapPort and SnmpTrapCommunity are "162" and "public" respectively.

CLI Command Syntax:

System[]>Shelf[ShelfId=1]> AddSnmpTrapConfig() SnmpTrapHost=localhost

#### **RemoveSnmpTrapConfig**

This operation allows the Network Operator to remove one SNMP trap host at a time. The mandatory parameters are: SnmpTrapHost, SnmpTrapCommunity, SnmpTrapPort.

CLI Command Syntax:

System[]>Shelf[ShelfId=1]> RemoveSnmpTrapConfig() SnmpTrapHost=localhost; SnmpTrapPort=163; SnmpTrapCommunity=public

#### **RefreshHaState()**

The operator can use this operation to refresh the High-availability state of each service running on the shelf.

CLI Command Syntax:

System[]>Shelf[ShelfId=1]> RefreshHaState()

# <span id="page-194-0"></span>**SNMP Trap Configuration**

#### **Name**

SnmpTrapConfig

#### **Description**

The SnmpTrapConfig table allows you to view the SNMP trap(s) configured in the system through the AddSnmpTrapConfig() operation.

#### **CLI Navigation**

System[]>Shelf[]>SnmpTrapConfig

#### **CLI Inherited Attributes**

ShelfId

#### **CLI Command Syntax**

```
System[]:Shelf[ShelfId =ShelfId]> display SnmpTrapConfig[SnmpTrapHost=
string; SnmpTrapCommunity= string; SnmpTrapPort= string]
```
#### **WebCI Navigation:**

**System** ➤ **Shelf View** ➤ **SNMP Config**

#### **Operations Permitted**

Display

**Note:** Not all users (User Groups) are allowed to perform these operations.

#### **Attributes and Values**

#### **Table 62: SNMP Trap Configuration Mandatory Attributes**

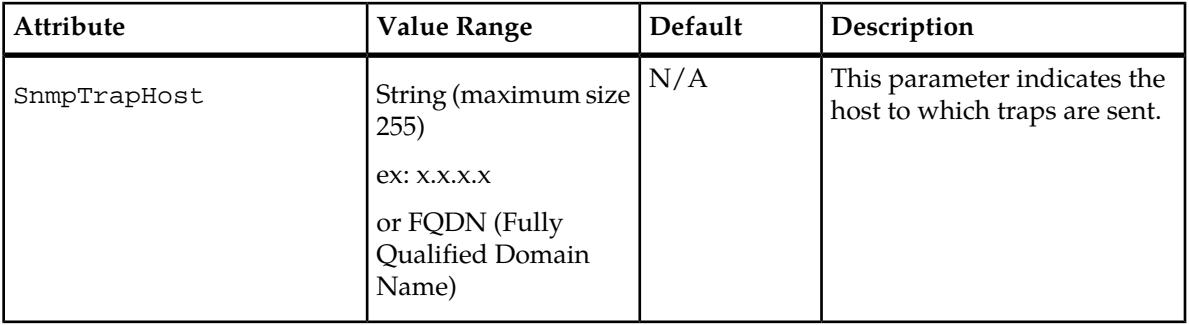

#### **Table 63: SNMP Trap Configuration Optional Attributes**

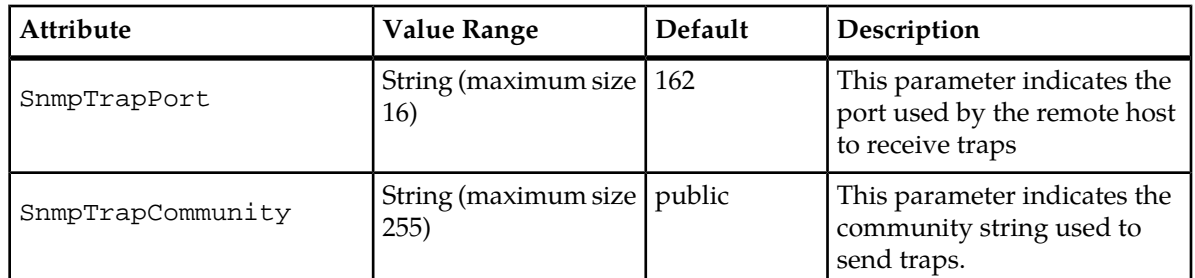

#### **CLI Example**

1 :System[]:Shelf[Shelf[ShelfId = 1]>display SnmpTrapConfig[]

# <span id="page-195-0"></span>**VIP**

#### **Name**

Vip

#### **Description**

The Vip table allows you to view the OAMP VIP addresses configured in the system. This table acts as a repository to store the VIPs that are bind to the system.

#### **CLI Navigation**

System[]>Shelf[]>Vip

#### **CLI Inherited Attributes**

ShelfId

#### **CLI Command Syntax**

```
System[]:Shelf[ShelfId =ShelfId]>display Vip[Netmask= string; Vip= Virtual
IP address; VipType=0,1,2,3,4]
```
#### **Operations Permitted**

Display

**Note:** Not all users (User Groups) are allowed to perform these operations.

#### **Attributes and Values**

#### **Table 64: VIP Optional Attributes**

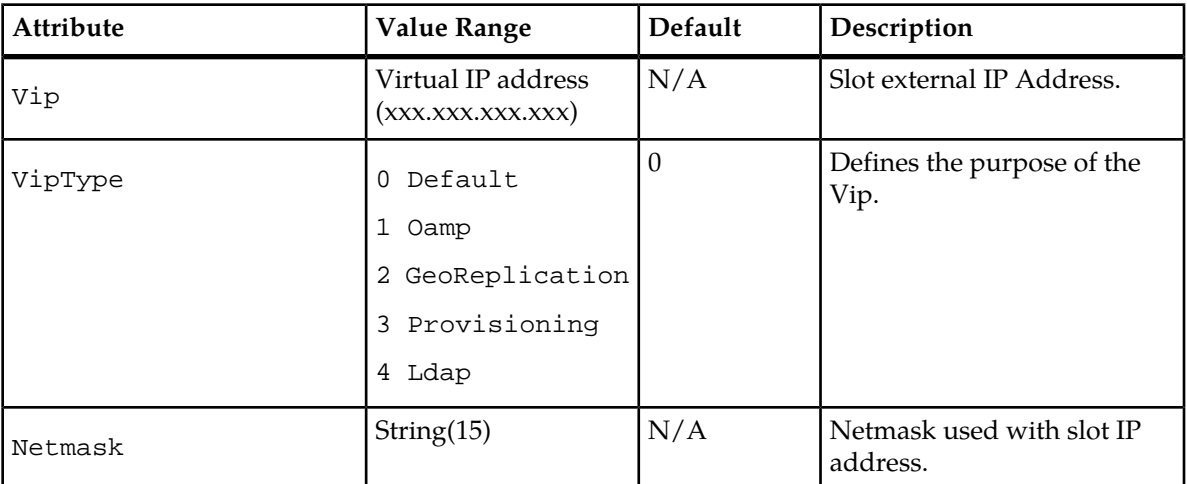

#### **CLI Example**

<span id="page-196-0"></span>1 :System[]:Shelf[Shelf[ShelfId = 1]>display Vip[]

# **Slot**

#### **Name**

Slot

#### **Description**

The Slot Entity represents one of the slots on the shelf. Slots numbered 1 through 15 represent their physical counterpart on the shelf.

#### **CLI Navigation**

You can have access to the SmModule entity by following one of these navigation paths:

- To access the Slot knowing the ShelfId it belongs to:System[]>Shelf>Slot
- To access the Slot knowing the Identity bound to it:System[]>Identity>Slot

#### **CLI Inherited Attributes**

- When accessing Slot through Shelf: ShelfId.
- When accessing Slot through Identity:IdentityId

#### **CLI Command Syntax**

- System[]:Shelf[ShelfId = ShelfId#]> display Slot[SlotId = integer; IsLocked=0,1; GeoClusterId=int; Hostname=string; IpAddress= IP address; AccessVip=string; IdentityId=integer]
- System[]:Identity[IdentityId = IdentityId#]> display Slot[SlotId = integer; IdentityId=uint; GeoClusterId=int; IsLocked=0,1; Hostname=string; IpAddress= IP address; AccessVip=string]

#### **Operations Permitted Display**

**Note:** Not all users (User Groups) are allowed to perform these operations.

#### **Attributes and Values**

#### **Table 65: Slot Mandatory Attributes**

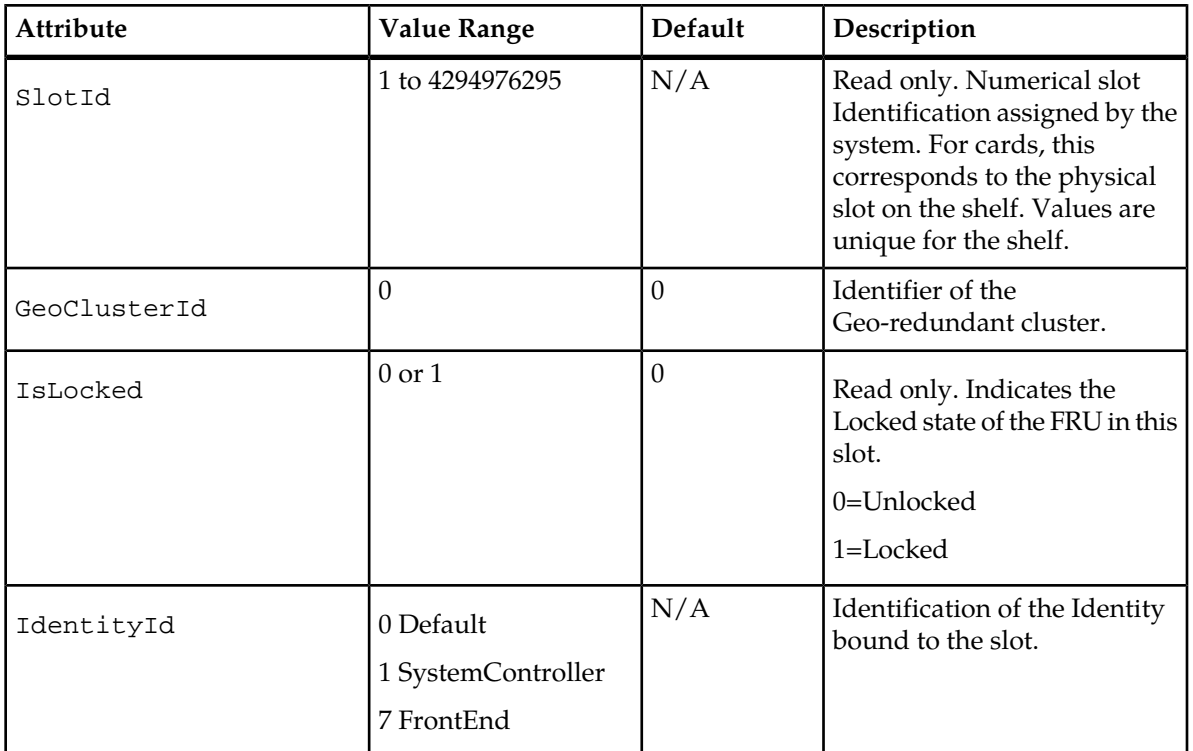

#### **Table 66: Slot Optional Attributes**

 $\mathbf l$ 

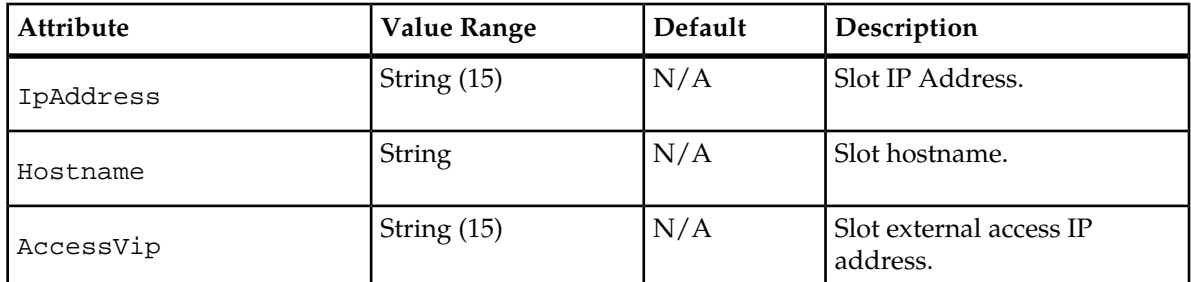

#### **CLI Example**

```
1 :System[]:Shelf[Shelf[ShelfId = 1]>display Slot[SlotId = 5] IsLocked
```
#### **Slot Operations**

#### **Add Service()**

The operator can use this operation to bind a service to a slot. Only user service can be added by the operator. Binding a service to a slot will populate the system model with required module instances and deploy software process on the blade. When adding a service to a slot, the operator is actually defining the set of modules that will start on that slot. This is achieved using the Module Type.

Command syntax:

:System[]:Shelf[ShelfId = #]:Slot[SlotId = #]> addService()

#### **Remove Service()**

The operator can use this operation to remove a service from this slot. Only user service can be removed by the operator. This operation will remove affected module instances from the system model and shutdown affected processes.

Command syntax:

```
:System[]:Shelf[ShelfId = #]:Slot[SlotId = #]> RemoveService()
```
#### **Start Services()**

The operator can use this operation to start all services bound to this slot. All service processes will be launched if an SBC is assigned to this slot.

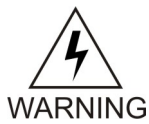

**Warning:** If the StopServices() operation was executed previously, a delay of 30 seconds must be taken into account before being able to execute the StartServices() operation.

Command syntax:

```
:System[]:Shelf[ShelfId = #]:Slot[SlotId = #]> StartServices()
```
#### **Stop Services()**

The operator can use this operation to stop all services bound to this slot.

When stopping the services on a blade, you can choose to stop or not the database with the **Stopdb** parameter. This parameter can take the following values: 0: the database won't be stopped. The database will continue running on the blade.

1: the database is stopped at the same time as the services.

If you choose not to stop the database, the services on the blade will stop, but the database will continue running and the volatile data won't be lost.

Command syntax:

:System[]:Shelf[ShelfId = #]:Slot[SlotId = #]> StopServices() Stopdb=0

#### **Restart Services()**

The operator can use this operation to restart all services running on a slot. When executing this operation, the system will stop all the services running on the slot selected and then automatically restart them. This operation should only be executed during down time for troubleshooting, as it could affect the traffic.

Command syntax:

:System[] :Shelf[ShelfId = #]:Slot[SlotId = #]> RestartServices()

#### **Start Trace()**

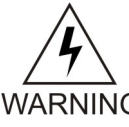

**WARNING:** This operation cannot under any circumstances be executed by the operator without the permission of Tekelec's Customer Care Center. When troubleshooting, the Tekelec Customer Care Center must be contacted in order to activate the necessary traces. WARNING When a Tekelec technician performs this operation, traces for all modules running on the specified slot will be enabled.

#### **Stop Trace()**

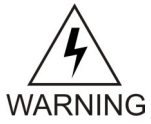

**WARNING:** This operation cannot under any circumstances be executed by the operator without the permission of Tekelec's Customer Care Center. When troubleshooting, the Tekelec Customer Care Center must be contacted and if needed will deactivate some WARNING traces by performing this operation and disabling the traces for all modules running on the specified slot.

# <span id="page-199-0"></span>**Geo-Cluster Configuration**

#### **Name**

GeoClusterConfig

#### **Description**

The GeoClusterConfig table allows you to configure the system for a Geo-Redundancy deployment.

#### **CLI Navigation**

System[]>Shelf[]>GeoClusterConfig

#### **CLI Inherited Attributes**

ShelfId

#### **CLI Command Syntax**

```
System[]:Shelf[ShelfId = ShelfId]>display GeoClusterConfig[GeoClusterId=int;
GeoLocalSiteIp= IP address; GeoLocalSiteNetmask= string; GeoRemoteSiteIp=
```
IP address; GeoRedundancyEnabled= 0,1; GeoRemotePort= string; GeoLocalPort= string]

#### **WebCI Navigation:**

**System** ➤ **Geo Redundancy View**

#### **Operations Permitted**

Display, modify

**Note:** Not all users (User Groups) are allowed to perform these operations.

#### **Attributes and Values**

#### **Table 67: Geo Cluster Configuration Mandatory Attributes**

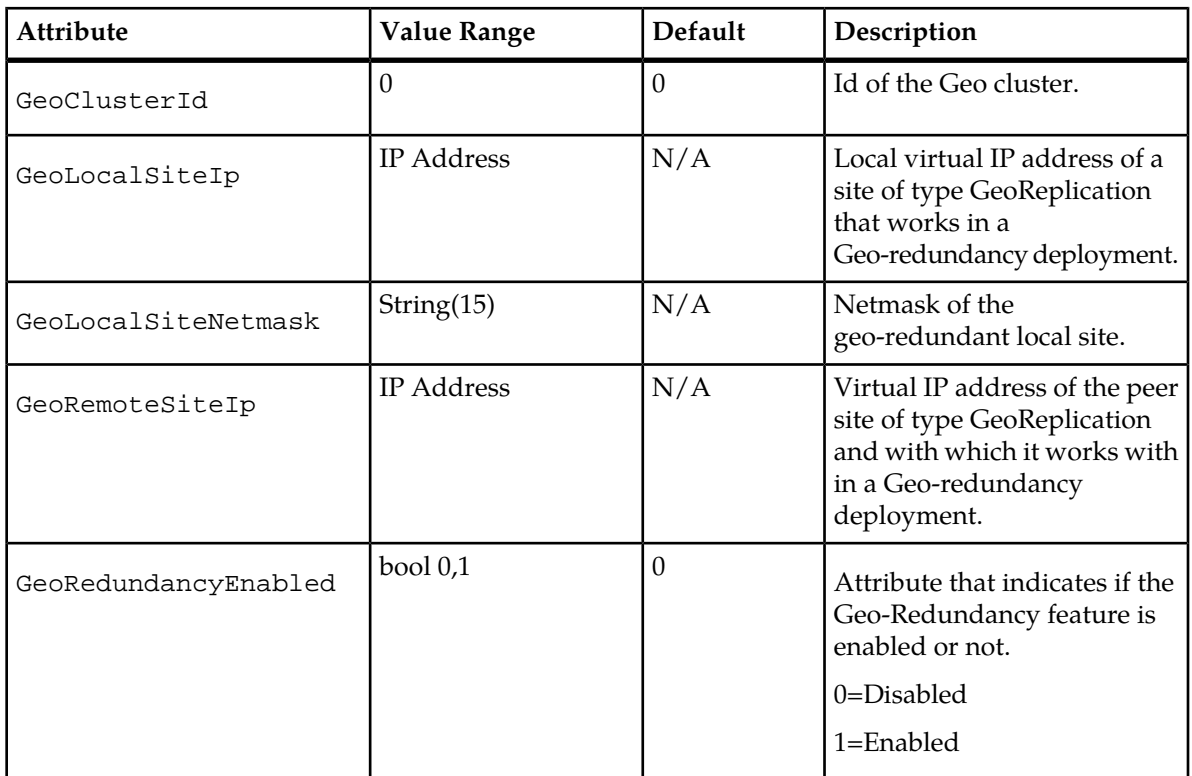

#### **Table 68: Geo Cluster Configuration Optional Attributes**

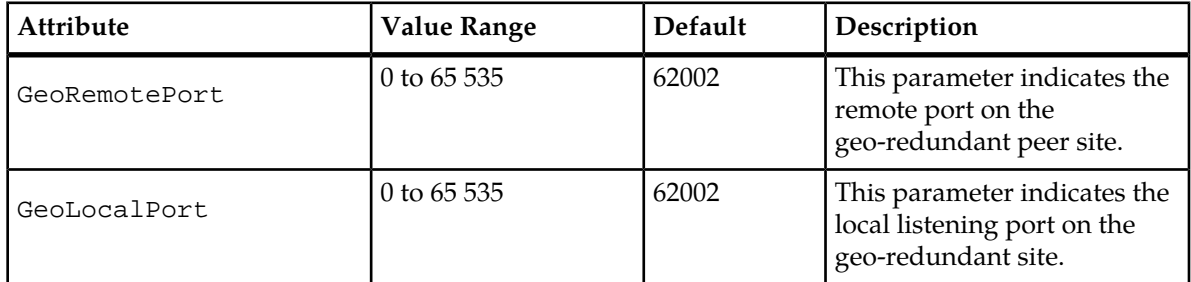

#### **CLI Example**

```
System[]:Shelf[Shelf[ShelfId = 1]>display GeoClusterConfig[]
```
# <span id="page-201-0"></span>**Geo-Redundancy Operations**

#### **DisableGeoRedundancy()**

The operator can use this operation to disable the geo-redundancy feature. When disabling this feature, the parameter GeoRedundancy in the System entity will take the value of 0. Once you have executed this operation, you can verify the result by displaying the System entity and if the GeoRedundancy parameter has a value of 0, the feature has been disabled.

Command syntax:

```
System[]:Shelf[ShelfId = 1]> GeoClusterConfig[GeoClusterId=0]>
DisableGeoRedundancy()
```
#### **EnableGeoRedundancy()**

This operation is mostly useful at installation of the system in a geo-redundancy deployment to enable the geo-redundancy feature. When enabling this feature, the parameter GeoRedundancy in the System entity will take the value of 1. For a system with the geo-redundancy feature enabled, the GeoRedundancy parameter will have a value of 1 in the System entity.

Command syntax:

```
System[]:Shelf[ShelfId = 1]> GeoClusterConfig[GeoClusterId=0]>
EnableGeoRedundancy()
```
#### **ForceGeoReference()**

In the case where the system's database is the replica of the database of its reference peer in the remote site and where the connection between the two sites is lost, the operator can judge the situation and wait until the connection is re-established, in which case the system will eventually go back into the replica state. However, if the operator knows the connection will not be re-established soon, he can use the ForceGeoReference operation to force the database to become in a Reference state and therefore force the system to become the reference peer. Using this operation will force the system into becoming the reference for its remote site when the connection is re-established.

Command syntax:

```
System[]:Shelf[ShelfId = 1]> GeoClusterConfig[GeoClusterId=0]>
ForceGeoReference()
```
**Note:** When the ForceGeoReference() operation is executed on the former Replica HLR, it goes into database Reference immediately. When the Geo-Redundancy link is recovered, a replication negotiation won't start between two reference HLRs. So once this operation has been successfully completed, it is necessary to manually execute the following operations on the former Reference HLR to trigger replication negotiation and to complete the Geo 'switch-over':

#### **ResumeGeoRedundancy()**

In the case where the connection is lost between the geo-redundant sites and where it is later reestablished but then where the system could not detect which peer serves as the reference and which one is the replica (i.e, due to configuration changes), the system becomes in an unassignedEnabled state. When the system is in this unassigned state, the operator can execute the ResumeGeoRedundancy operation to bring the system back into the negotiating state at which point it goes into a detection process to determine which peer is the replica and which one is the reference.

**Note:** To view in which state the system's database is, display the GeoDatabaseState entity, part of the Database entity. For more information on the GeoDatabaseState entity and its parameters, please refer to the "Database Operations" chapter of the *SDM Monitoring, Maintaining, Troubleshooting – Reference Manual*. For the step-by-steps instructions on how to display the GeoDatabaseState entity, please refer to the "Viewing/Modifying the information for a Geo-Redundant System" in the "Troubleshooting the system" chapter in the *SDM Monitoring, Maintaining, Troubleshooting - User Guide*.

#### Command syntax:

```
System[]:Shelf[ShelfId = 1]> GeoClusterConfig[GeoClusterId=0]>
ResumeGeoRedundancy()
```
# <span id="page-202-0"></span>**Module Type**

#### **Name**

ModuleType

#### **Description**

A ModuleType is a kind of Module (i.e., or a kind of process) associated to a Service. This table contains the different Module Types already pre-configured in the system.

#### **CLI Navigation**

System[]>ModuleType

#### **CLI Inherited Attributes**

None.

#### **CLI Command Syntax**

```
System[]>display ModuleType[ModuleType = 0-37; Name = string; Description
= string; TraceEnable=0,1; MasterName = string; MasterInstance = string]
```
#### **Operations Permitted**

#### Display

**Note:** Not all users (User Groups) are allowed to perform these operations.

#### **Attributes and Values**

# **Table 69: Module Type Mandatory Attributes**

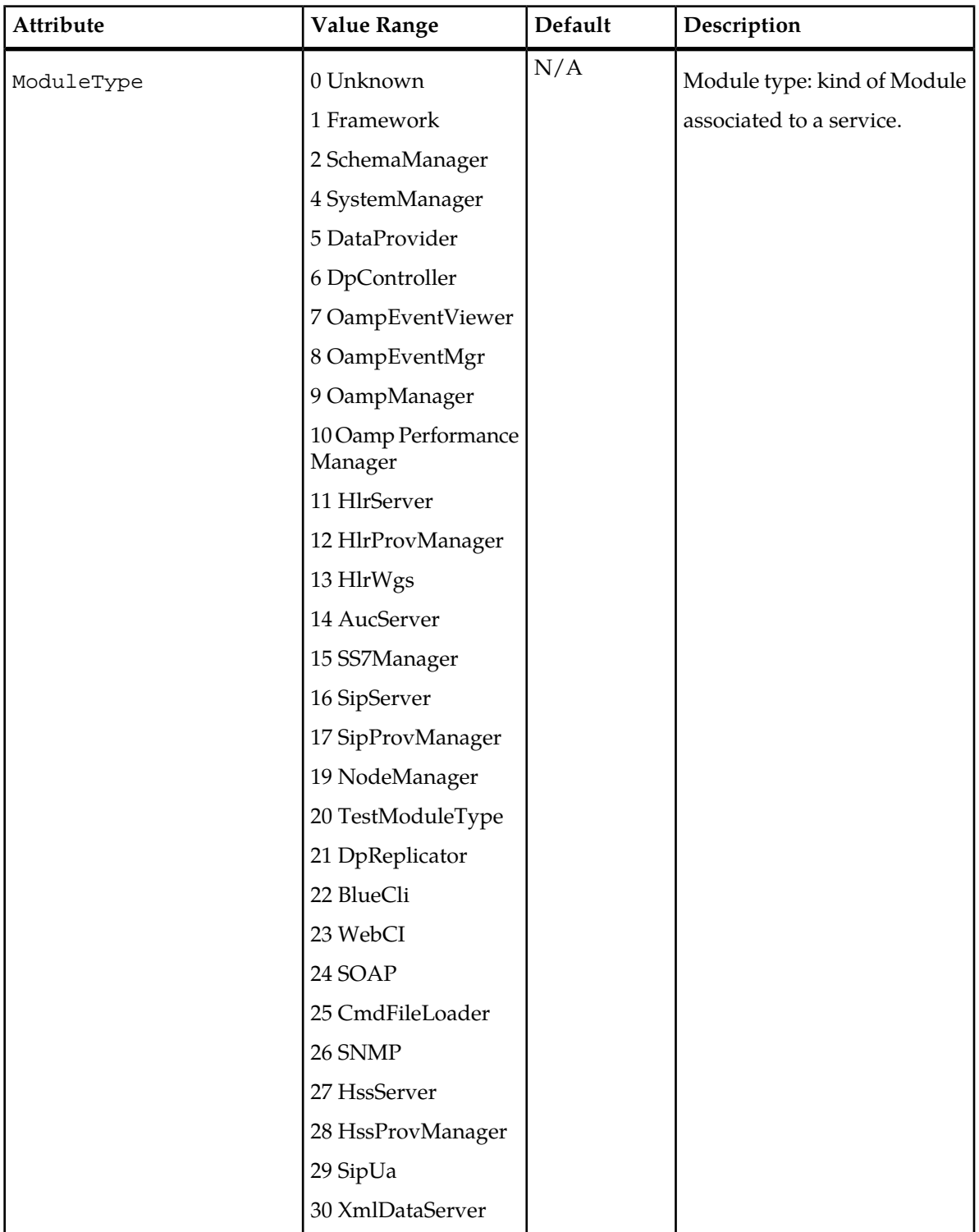

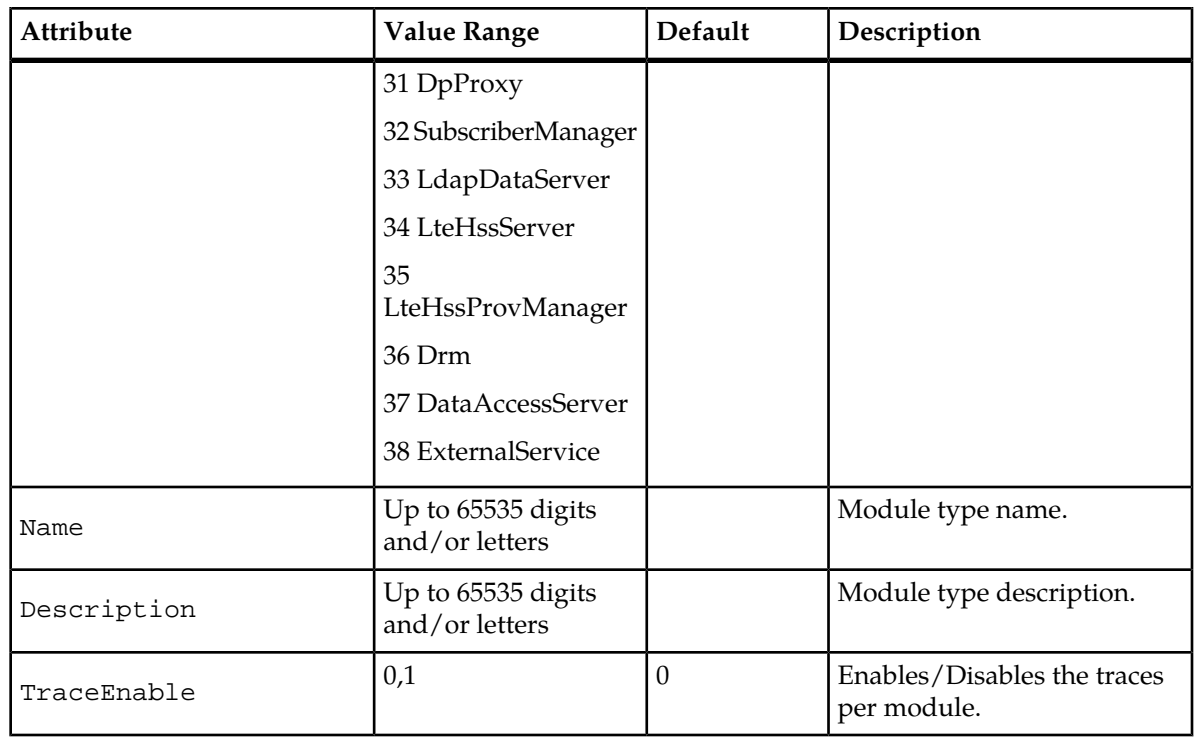

# **Table 70: Module Type Optional Attributes**

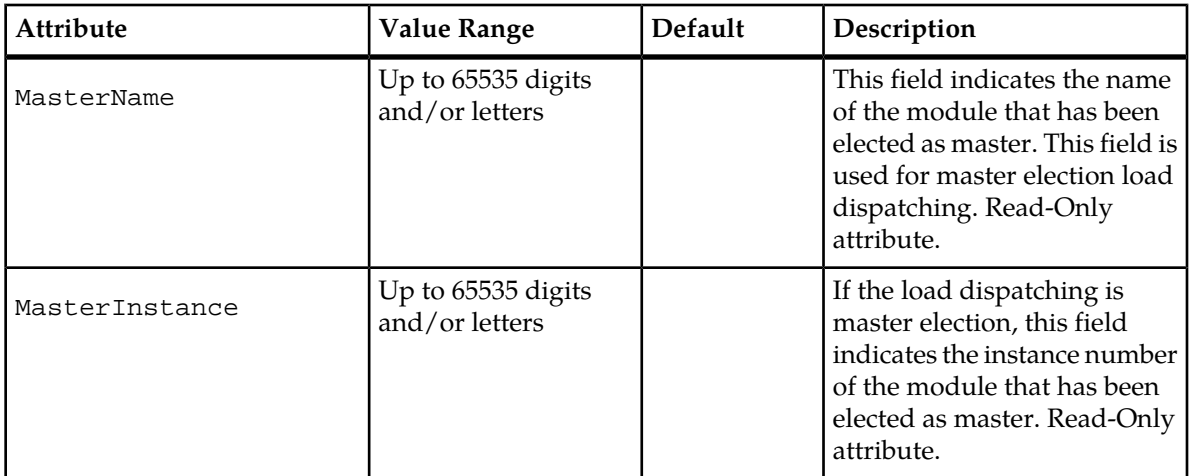

### **CLI Example**

1 :System[]:ModuleType[ModuleType = NodeManager]>display

# <span id="page-205-0"></span>**Identity**

#### **Name**

Identity

#### **Description**

Represents the identities bound to slots, which define the basic set of services that run on that specific slot. All identities with their associated services are statically defined and loaded at installation time.

#### **CLI Navigation**

System[]>Identity

#### **CLI Inherited Attributes**

None.

#### **CLI Command Syntax**

```
System[]> add Identity[IdentityId = 0,1,7; Name = string; Description =
string]
```
#### **Operations Permitted**

Display

 $\mathbf l$ 

#### **Attributes and Values**

#### **Table 71: Identity Mandatory Attributes**

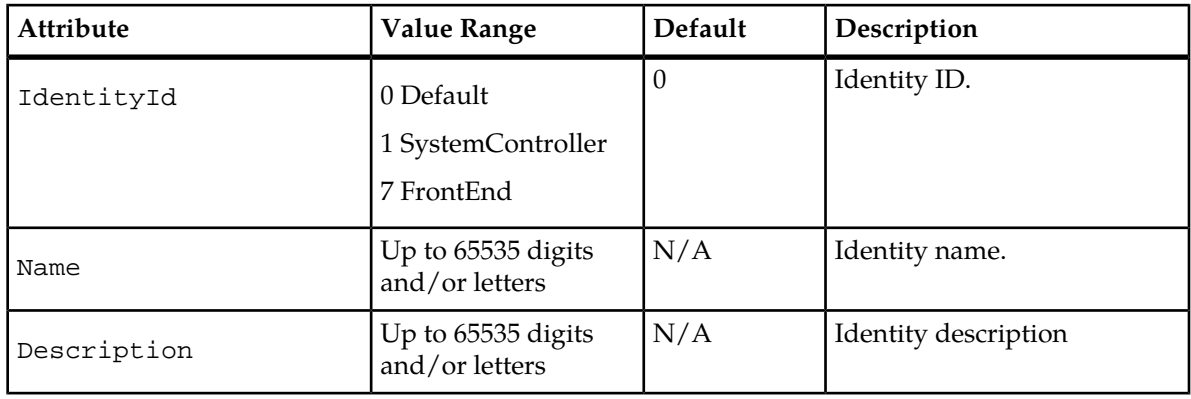

#### **CLI Example**

1 :System[]:add Identity[IdentityId = 1; Name=SystemController; Description=System Controller]

# <span id="page-206-0"></span>**Service**

#### **Name**

Service

#### **Description**

Represents the services and their type that are already statically defined and loaded at installation time.

#### **CLI Navigation**

System[]>Service

#### **CLI Inherited Attributes**

None.

#### **CLI Command Syntax**

```
System[]> add Service[ServiceId = 0, 1, 2, 3, 5, 6, 8; Name = string; Description
= string; ServiceType=0,1; Leader=0-26; ProtMode=0,1,2; MaxNbOfInstance=uint]
```
#### **Operations Permitted**

Display

**Note:** Not all users (User Groups) are allowed to perform these operations.

#### **Attributes and Values**

#### **Table 72: Service Mandatory Attributes**

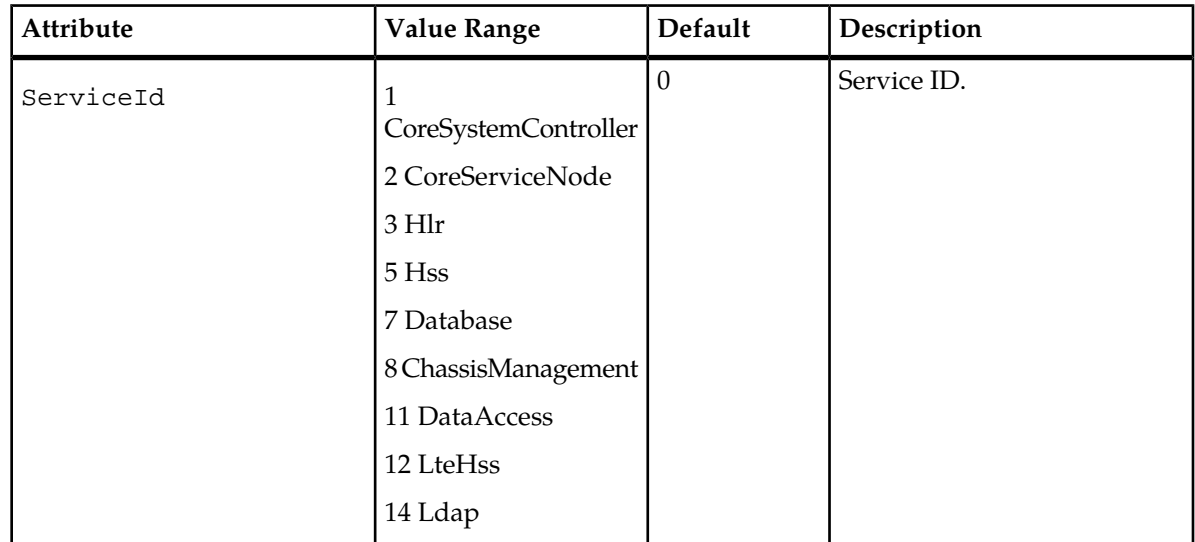

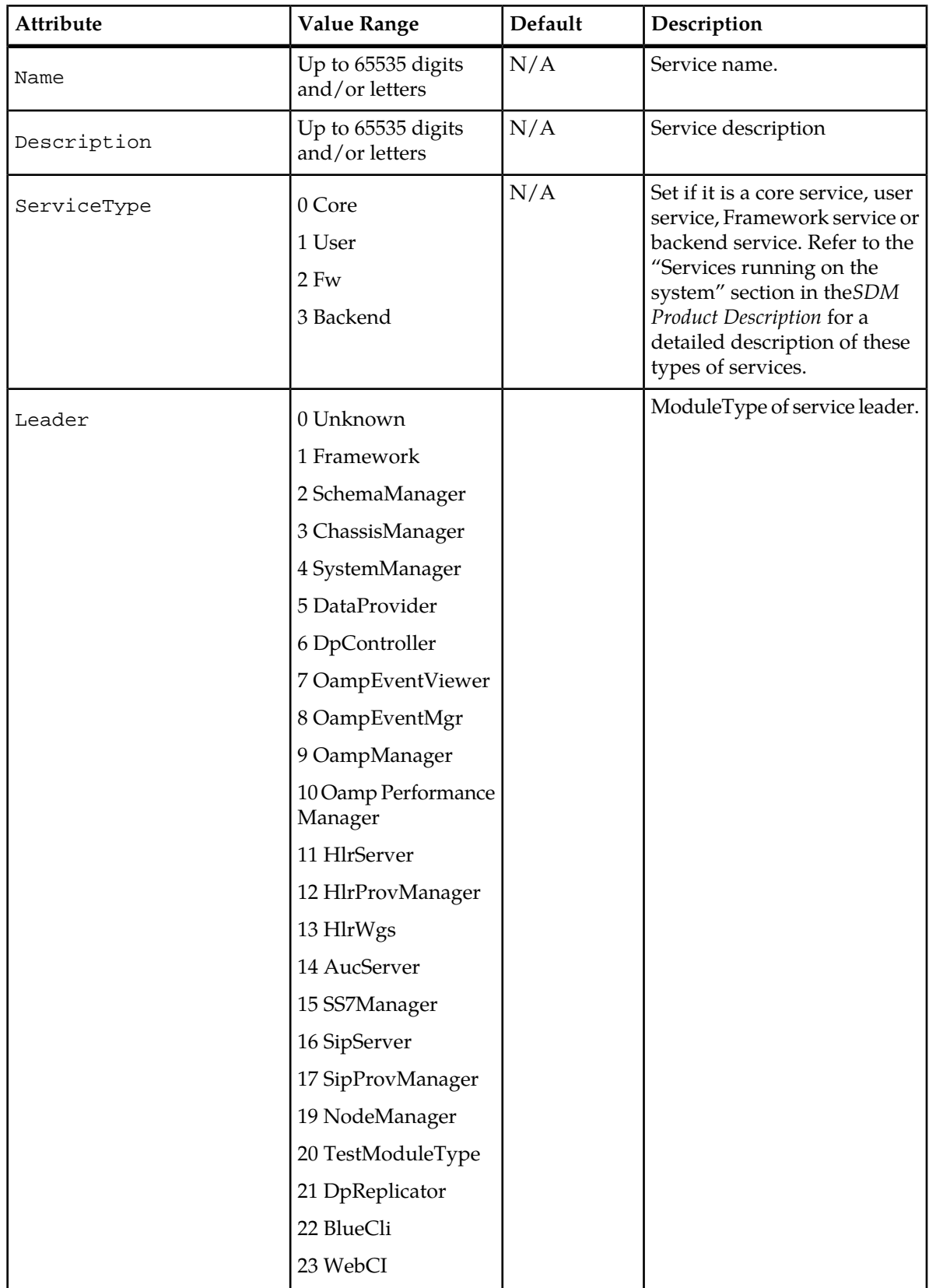

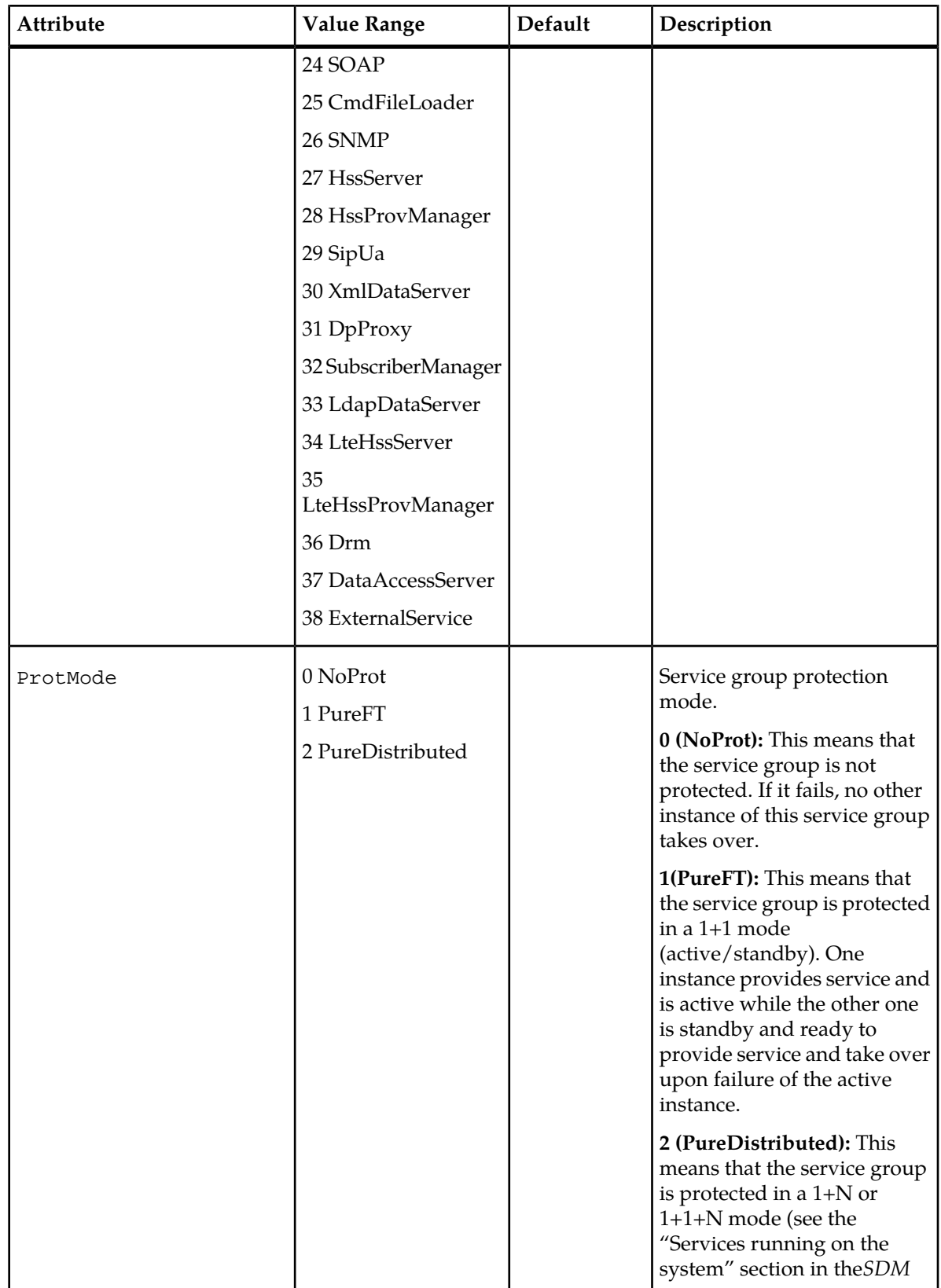

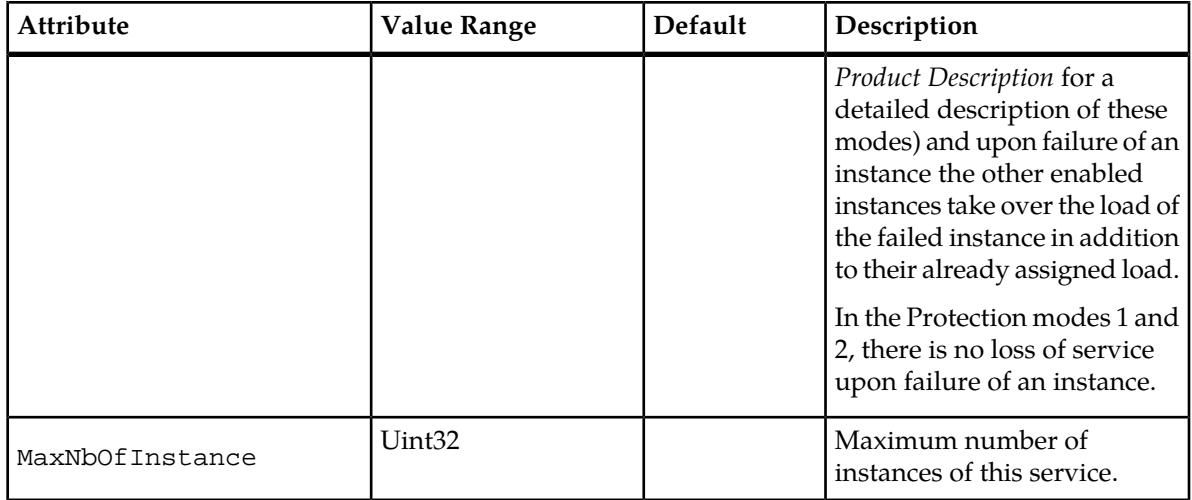

#### **CLI Example**

1 :System[]:add Service[ServiceId =

1;Name=CoreSystemController;Description=Core System

<span id="page-209-0"></span>Controller;MaxNbOfInstance=2;ProtMode=PureFT;ServiceType=Core;Leader=NodeManager]

# **Service Option**

#### **Name**

ServiceOption

#### **Description**

The ServiceOption entity is used to define an option bound to a specific service. A ServiceOption is bound to all instances of a service.

#### **CLI Navigation**

System[]>Service>ServiceOption

#### **CLI Inherited Attributes**

ServiceId

#### **CLI Command Syntax**

```
System[]> Service[ServiceId=0,1,2,3,5,6,8,11,12,14,15]> display
ServiceOption[OptionId = WebServiceSecurity, HlrInterfaceType,
HlrSctpSackTimeout, PublicIdentityBase, HttpsCertFile, HttpsKeyFile, Port,
RequireAuth, WebSecurity; OptionValue = string]
```
#### **Operations Permitted**

#### Display, Modify\*\*.

**Note:** The service options must be configured/modified at installation/reboot of the system. They cannot be changed during running-time of the system, the services must be stopped and the system must be rebooted afterwards. Contact the *[Customer Care Center](#page-11-0)* to request changes to be made to the service options.

#### **Attributes and Values**

#### **Table 73: ServiceOption mandatory attributes**

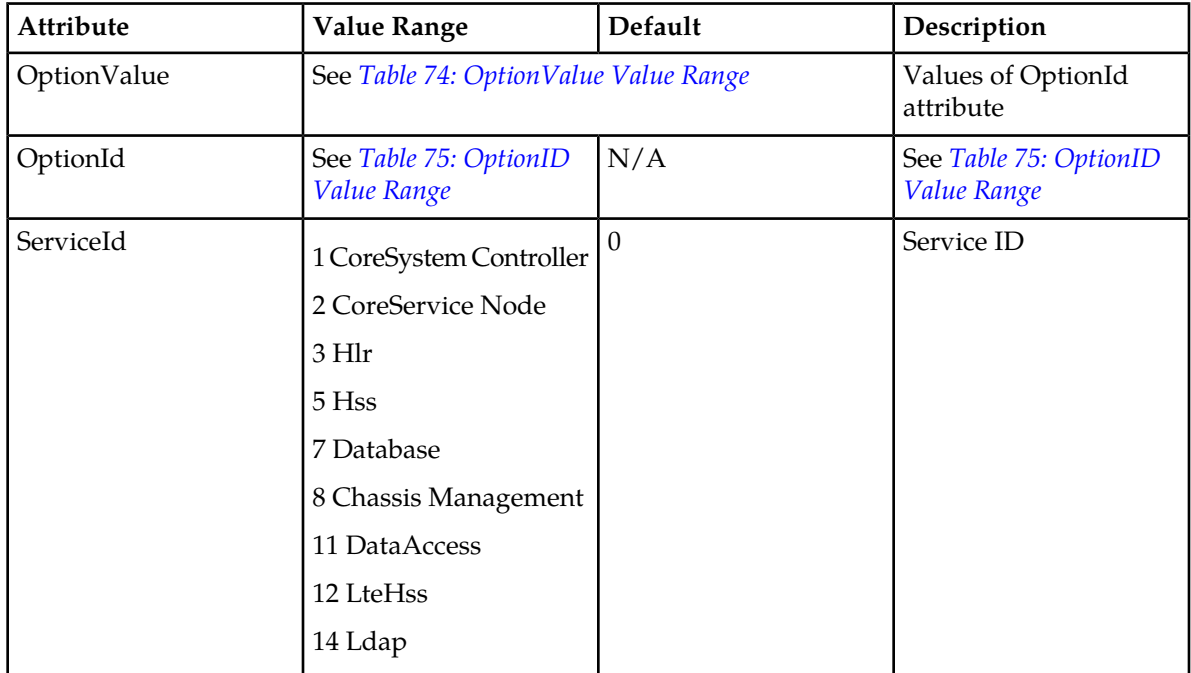

#### <span id="page-210-0"></span>**Table 74: OptionValue Value Range**

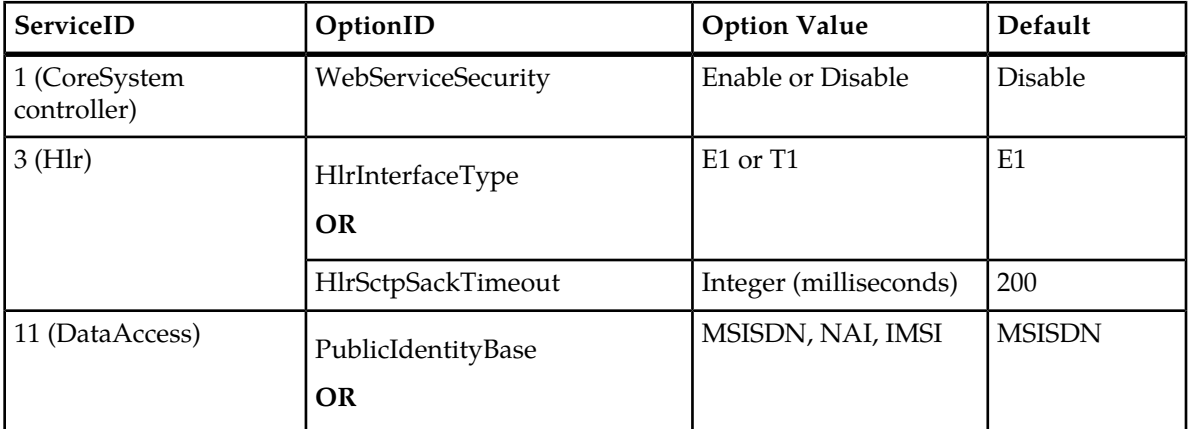

#### <span id="page-211-1"></span>**Table 75: OptionID Value Range**

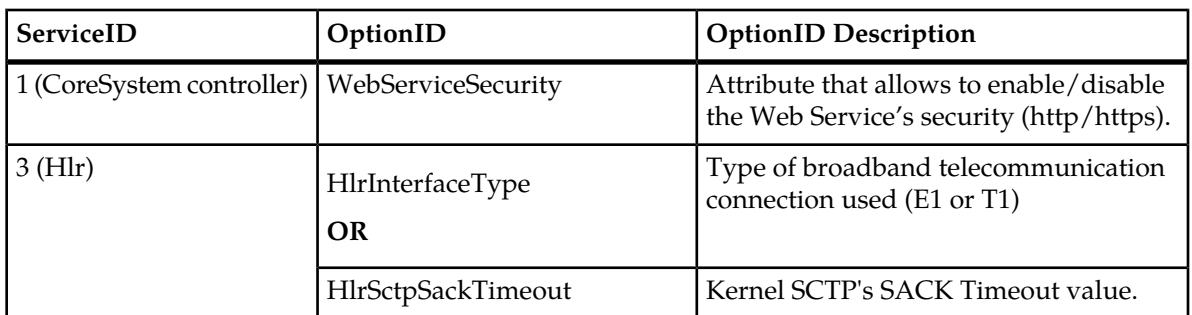

#### **CLI Example**

```
System[]:Service[ServiceId = 1]>display ServiceOption[OptionId =
WebServiceSecurity]
```
# <span id="page-211-0"></span>**Service Instance**

#### **Name**

ServiceInstance

#### **Description**

The ServiceInstance entity is used to define the binding of a service to a slot. The Slot Entity represents one of the slots on the shelf. Slots numbered 1 through 15 represent their physical counterpart on the shelf.

#### **CLI Navigation**

You can have access to the ServiceInstance entity by following one of these navigation paths:

• Any ServiceInstance of a specific service in the system:

System[]>Service[]>ServiceInstance

• Individual ServiceInstance bind to a specific slot on the shelf:

System[]>Shelf>Slot>ServiceInstance

• Individual ServiceInstance bind to a specific slot to which is bind a specific identity:

System[]>Identity[]>Slot[]>ServiceInstance

#### **CLI Inherited Attributes**

- For any ServiceInstance of a specific service in the system: ServiceId
- For individual ServiceInstance bound to a specific slot on the shelf: ShelfId, SlotId
- Individual ServiceInstance bound to a specific slot to which is bound a specific identity: IdentityId, SlotId

#### **CLI Command Syntax**

• Any ServiceInstance of a specific service in the system

```
System[]> Service[ServiceId=0,1,2,3,5,6,8,11,12,14]> display
ServiceInstance[ShelfId = uint; SlotId = 1-16;
IdentityId=0,1,7;ServiceState=0,1]
```
• Individual ServiceInstance bound to a specific slot on the shelf:

System[]:Shelf[ShelfId = ShelfId#]: Slot[SlotId = SlotId#]> display ServiceInstance[ServiceId=0,1,2,3,5,6,8,11,12,14;ServiceState=0,1]

• Individual ServiceInstance bound to a specific slot to which is bound a specific identity:

```
System[]:Identity[IdentityId =0,1,7]: Slot[SlotId = SlotId#]> display
ServiceInstance[ServiceId=0,1,2,3,5,6,8,11,12,14; ServiceState=0,1]
```
#### **Operations Permitted**

Display

#### **Attributes and Values**

#### **Table 76: Service Instance Mandatory Attributes**

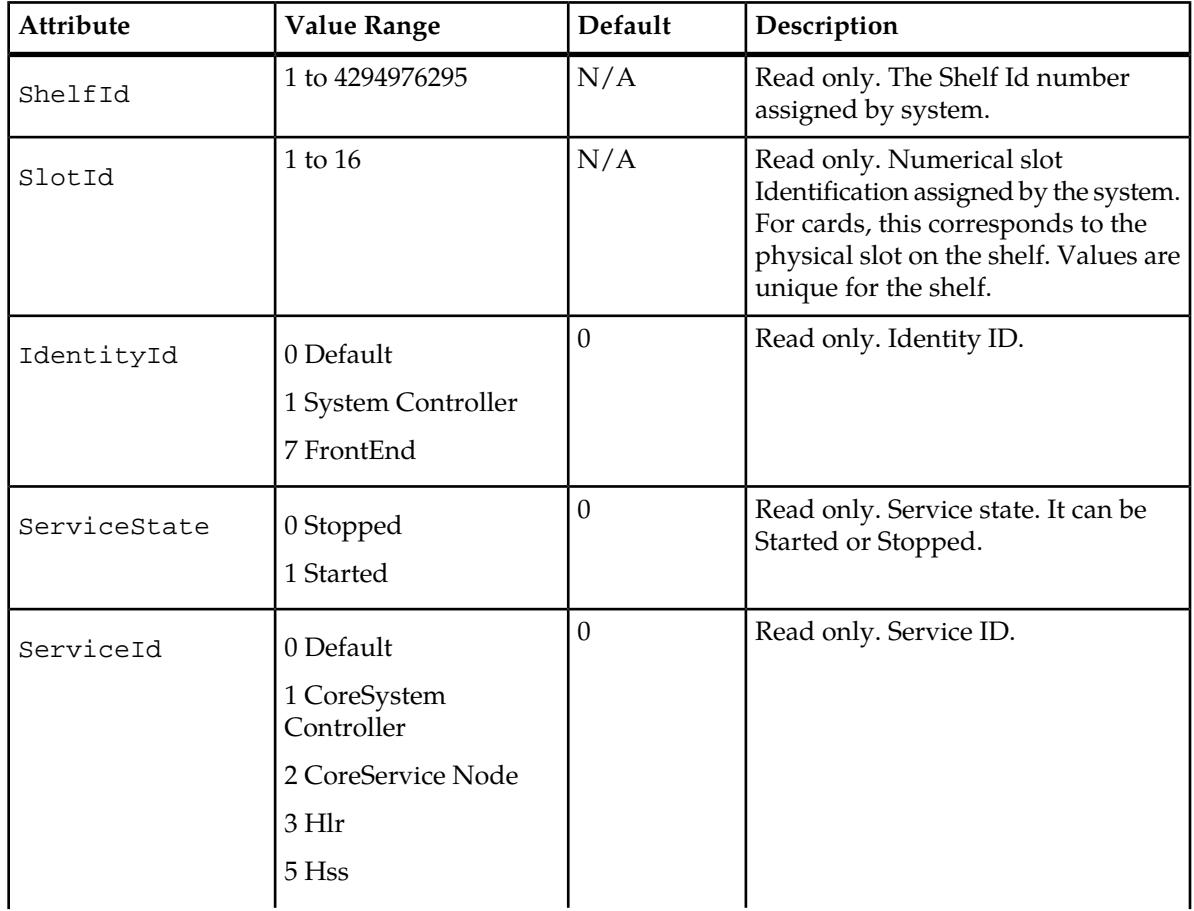

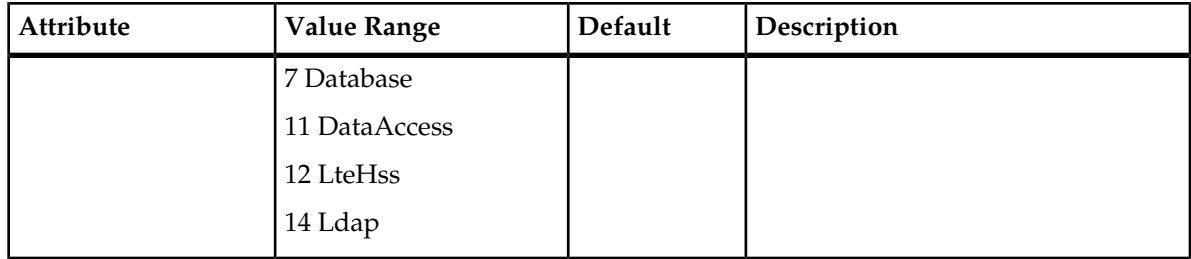

# **Table 77: Service Instance Optional Attributes**

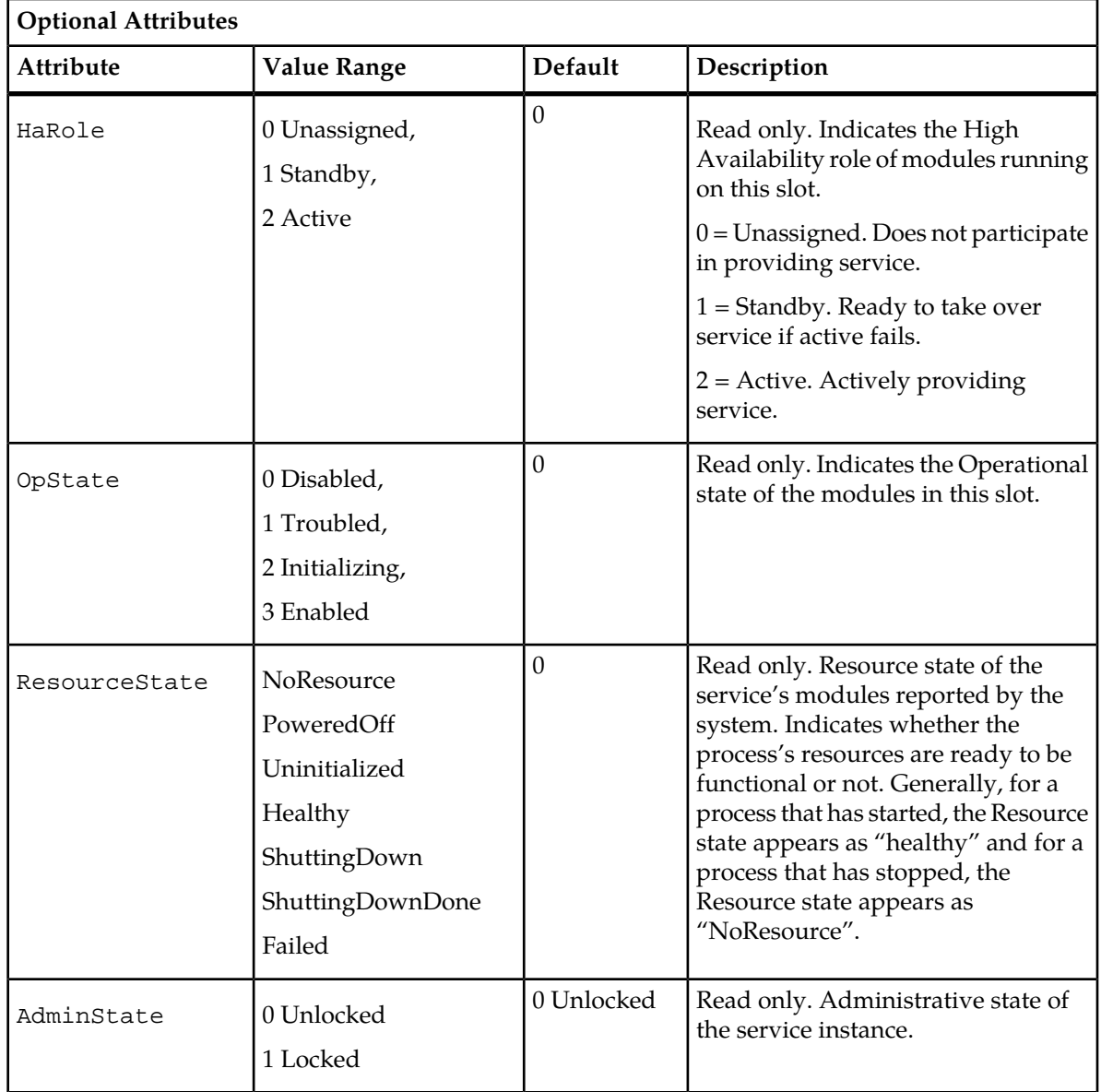

#### **CLI Example**

```
Any ServiceInstance of a specific service in the
system:System[]:Service[ServiceId = 1]>display ServiceInstance[]
```
# **Service Instance Operations**

#### **Start Trace()**

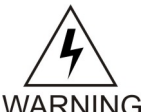

**WARNING:** This operation cannot under any circumstances be executed by the operator without the permission of Tekelec's Customer Care Center. When troubleshooting, the Tekelec Customer Care Center must be contacted in order to activate the necessary traces. WARNING When a Tekelec technician performs this operation, traces for all modules running on the specified slot will be enabled.

#### **Stop Trace()**

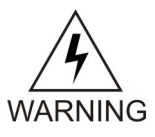

**WARNING:** This operation cannot under any circumstances be executed by the operator without the permission of Tekelec's Customer Care Center. When troubleshooting, the Tekelec Customer Care Center must be contacted and if needed will deactivate some traces by performing this operation and disabling the traces for all modules running on the specified slot.

#### **Start Service()**

The operator can use this operation to start service. This will launch the processes of all SmModule contained in this service instance. In order to start a service, each of the processes of all SmModules contained in this service must be started.

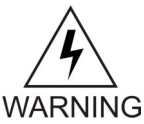

**Warning:** If the StopService() operation was executed previously, a delay of 30 seconds must be taken into account before being able to execute the StartServices() operation.

CLI Command syntax

• :System[]:Service[ServiceId = #]> ServiceInstance[ShelfId=#;SlotId=#]> StartService()

Or

• :System[]:Shelf[ShelfId = #]:Slot[SlotId = #]:ServiceInstance[ServiceId=#]> StartService()

#### Or

```
• :System[]:Identity[IdentityId = #]:Slot[SlotId = #]>
  ServiceInstance[ServiceId=#;ShelfId=#]> StartService()
```
#### **Stop Service()**

The operator can use this operation to stop service. This will kill the processes of all SmModule contained in this service instance.

CLI Command syntax

```
• :System[]:Service[ServiceId = #]>
  ServiceInstance[ShelfId=#;SlotId=#]>StopService()
```
Or

```
• :System[]:Shelf[ShelfId = #]:Slot[SlotId =
  #]:ServiceInstance[ServiceId=#]>StopService()
```
Or

• :System[]:Identity[IdentityId = #]:Slot[SlotId = #]> ServiceInstance[ServiceId=#;ShelfId=#]> StopService()

#### **Switch Over()**

The operator can use this operation to order a switch over for this service.

Command syntax:

```
• :System[]:Service[ServiceId = #]>
  ServiceInstance[ShelfId=#;SlotId=#;IdentityId=#]>SwitchOver()
```
Or

```
• :System[]:Shelf[ShelfId = #]:Slot[SlotId =
  #]:ServiceInstance[ServiceId=#;IdentityId=#]>SwitchOver()
```
Or

```
• :System[]:Identity[IdentityId = #]:Slot[SlotId = #]>
  ServiceInstance[ServiceId=#;ShelfId=#]>SwitchOver()
```
#### **LockService()**

The operator can use this operation to lock a service. This can be useful during maintenance in order to minimize the traffic impact when stopping a service. To achieve this, the service should be locked prior to being stopped.

CLI Command syntax

```
• :System[]:Service[ServiceId = #]>
  ServiceInstance[ShelfId=#;SlotId=#;IdentityId=#]>LockService()
```
Or

```
• :System[]:Shelf[ShelfId = #]:Slot[SlotId =
  #]:ServiceInstance[ServiceId=#;IdentityId=#]>LockService()
```
Or

```
• :System[]:Identity[IdentityId = #]:Slot[SlotId = #]>
  ServiceInstance[ServiceId=#;ShelfId=#]>LockService()
```
#### **UnlockService()**

The operator can use this operation to unlock a service.

CLI Command syntax
```
• :System[]:Service[ServiceId = #]>
  ServiceInstance[ShelfId=#;SlotId=#;IdentityId=#]>UnlockService()
```
Or

```
• :System[]:Shelf[ShelfId = #]:Slot[SlotId =
  #]:ServiceInstance[ServiceId=#;IdentityId=#]>UnlockService()
```
Or

• :System[]:Identity[IdentityId = #]:Slot[SlotId = #]> ServiceInstance[ServiceId=#;ShelfId=#]>UnlockService()

## **Service Instance Option**

#### **Name**

ServiceInstanceOption

#### **Description**

When a service is added to a slot, an option (ServiceInstanceOption) is automatically created. A ServiceInstanceOption is bound to a specific service instance. This entity can be configured by modifying the OptionValue attribute. With the ServiceInstanceOption, you can view the identification of the service and of the slot and shelf on which it runs. Moreover, you can view which protocol is used with SS7 (MTP2, SAAL, SIGTRAN).

#### **CLI Navigation**

You can have access to the ServiceInstanceOption entity by following one of these navigation paths:

• Any ServiceInstanceOption of a specific service instance of a service in the system:

System[]>Service[]>ServiceInstance[]>ServiceInstanceOption

• Individual ServiceInstanceOption of a service instance bind to a specific slot on the shelf:

System[]>Shelf>Slot>ServiceInstance>ServiceInstanceOption

• Individual ServiceInstanceOption of a service instance bind to a specific slot to which is bind a specific identity:

System[]>Identity[]>Slot[]>ServiceInstance>ServiceInstanceOption

#### **CLI Inherited Attributes**

ServiceId, IdentityId, SlotId, ShelfId

#### **CLI Command Syntax**

• Any ServiceInstance of a specific service in the system:

```
System[]>Service[ServiceId=0,1,2,3,5,6,8,11,12,14]> ServiceInstance[ShelfId
= uint; SlotId = 1-16; IdentityId=0,1,6]> display
ServiceInstanceOption[OptionId=OptionId#; OptionValue=string]
```
• Individual ServiceInstance bound to a specific slot on the shelf:

```
System[]:Shelf[ShelfId = ShelfId#]: Slot[SlotId =
SlotId#]>ServiceInstance[ServiceId=0,1,2,3,5,6,8,11,12,14; IdentityId=
0,1,6]> display ServiceInstanceOption[OptionId=OptionId#;
OptionValue=string]
```
• Individual ServiceInstance bound to a specific slot to which is bound a specific identity:

```
System[]:Identity[IdentityId = 0,1,6]: Slot[SlotId =
SlotId#]>ServiceInstance[ShelfId=ShelfId#; ServiceId=
0,1,2,3,5,6,8,11,12,14]> display ServiceInstanceOption[OptionId=OptionId#;
OptionValue=string]
```
#### **Operations Permitted**

Display

**Note:** Not all users (User Groups) are allowed to perform these operations.

#### **Attributes and Values**

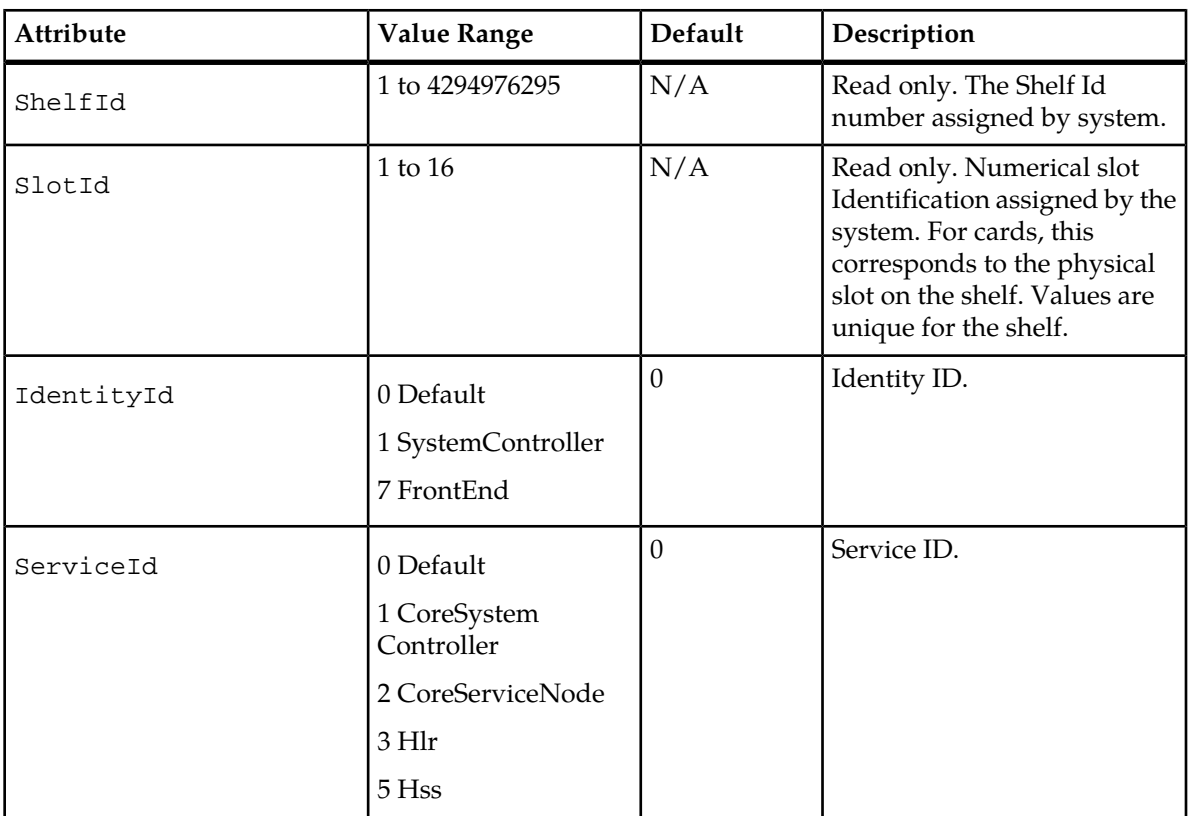

#### **Table 78: Service Instance Option Mandatory Attributes**

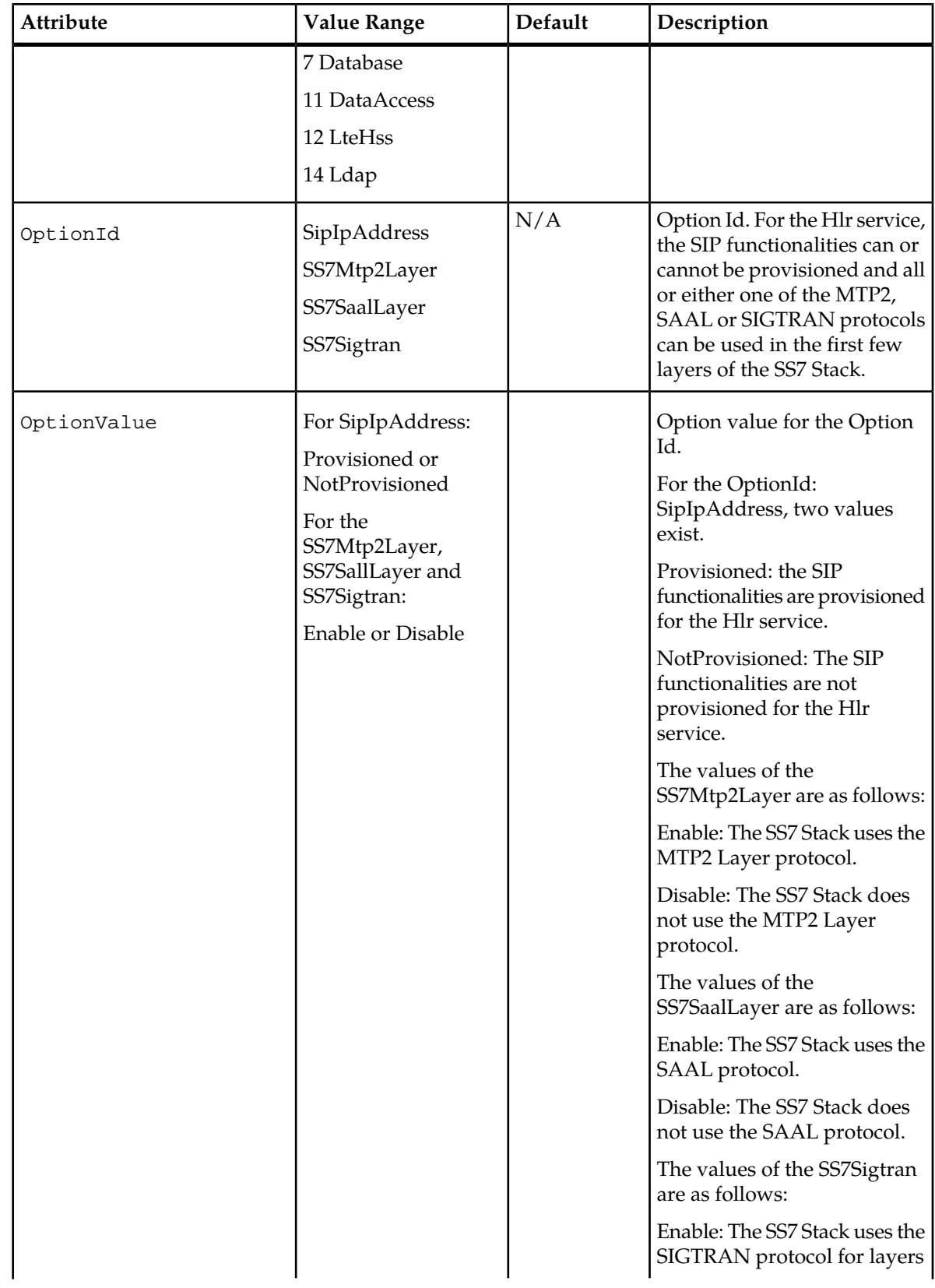

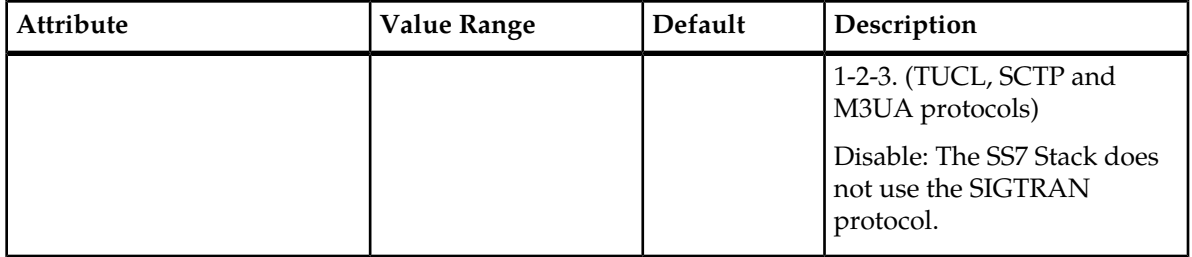

#### **CLI Examples:**

• Any ServiceInstanceOption of a specific service instance of a service in the system:

```
1 :System[]:Service[ServiceId = 1]> ServiceInstance[SlotId =
5;ShelfId=1;IdentityId=SystemController]>display ServiceInstanceOption[]
```
• Individual ServiceInstanceOption of a service instance bound to a specific slot on the shelf:

```
1 : System[]:Shelf[ShelfId = 1]: Slot[SlotId = 5]>
ServiceInstance[ServiceId=1; IdentityId=1] >display ServiceInstanceOption[]
```
• Individual ServiceInstanceOption of a service instance bound to a specific slot to which is bound a specific identity:

```
1 : System []:Identity[IdentityId =1]: Slot[SlotId = 5]>
ServiceInstance[ShelfId=1; ServiceId=1] >display ServiceInstanceOption[]
```
## **SmModule**

#### **Name**

SmModule

#### **Description**

This entity represents the modules running on the blades of the system. The modules are configured based on the identities bound to a given slot.

#### **CLI Navigation**

You can have access to the SmModule entity by following one of these navigation paths:

• Individual SmModule of a specific slot on the shelf:

System[] >Shelf>Slot>SmModule

• Individual SmModule of a specific slot to which is bind a specific identity:

System[]>Identity[]>Slot[]>SmModule

- Individual SmModule of a specific service instance of a service in the system: System[]>Service[]>ServiceInstance[]>SmModule
- Individual SmModule of a service instance bind to a specific slot on the shelf:

System[]>Shelf>Slot>ServiceInstance>SmModule

• Individual SmModule of a service instance bind to a specific slot to which is bind a specific identity:

System[] >Identity[]>Slot[]>ServiceInstance>SmModule

• Individual SmModule of a specific ModuleType:

System[] >ModuleType[]>SmModule

#### **CLI Inherited Attributes**

- For individual SmModule of a specific slot on the shelf: ShelfId, SlotId
- For individual SmModule of a specific slot to which is bound a specific identity:IdentityId,SlotId
- For individual SmModule of a specific service instance of a service in the system: ServiceId, ShelfId, SlotId, IdentityId
- Individual SmModule of a service instance bound to a specific slot on the shelf: ServiceId, ShelfId, SlotId, IdentityId
- Individual SmModule of a service instance bound to a specific slot to which is bound a specific identity: ServiceId, ShelfId, SlotId, IdentityId
- Individual SmModule of a specific ModuleType:ModuleType

#### **CLI Command Syntax**

System[]: ModuleType[ModuleType = 0-37] >display SmModule [Orl= string; Cgname= string; ShelfId=uint; SlotId= uint; IdentityId=uint; ServiceId=uint; HaRole= 0,1,2; Description= string ; Instance= string; TraceEnable=0,1]

#### **Operations Permitted**

Display

**Note:** Not all users (User Groups) are allowed to perform these operations.

#### **Table 79: SmModule Mandatory Attributes**

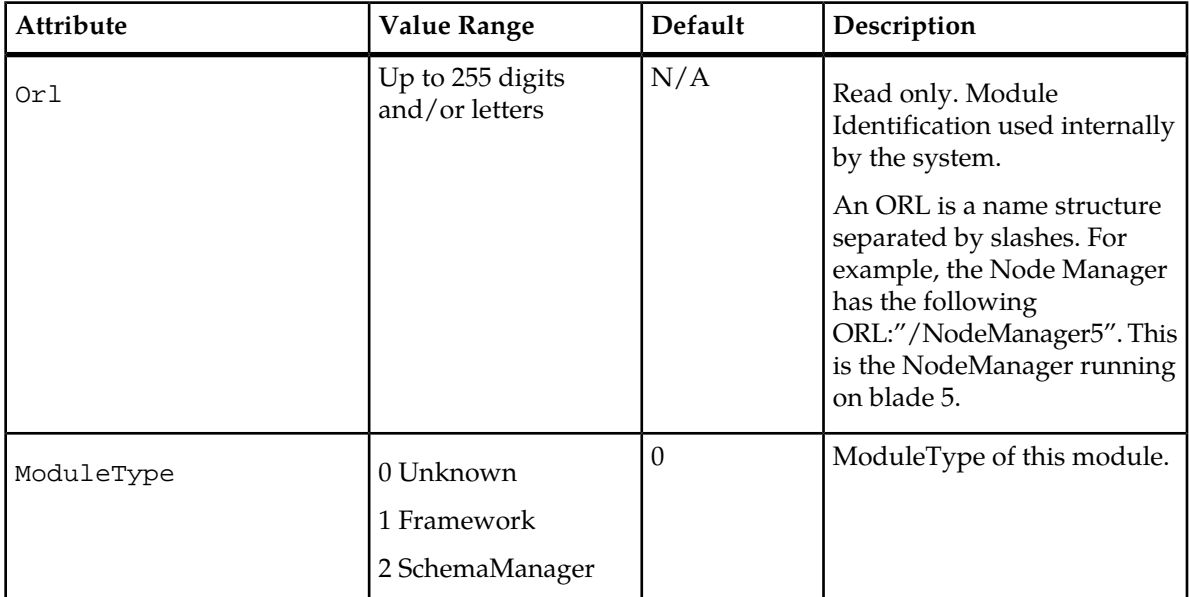

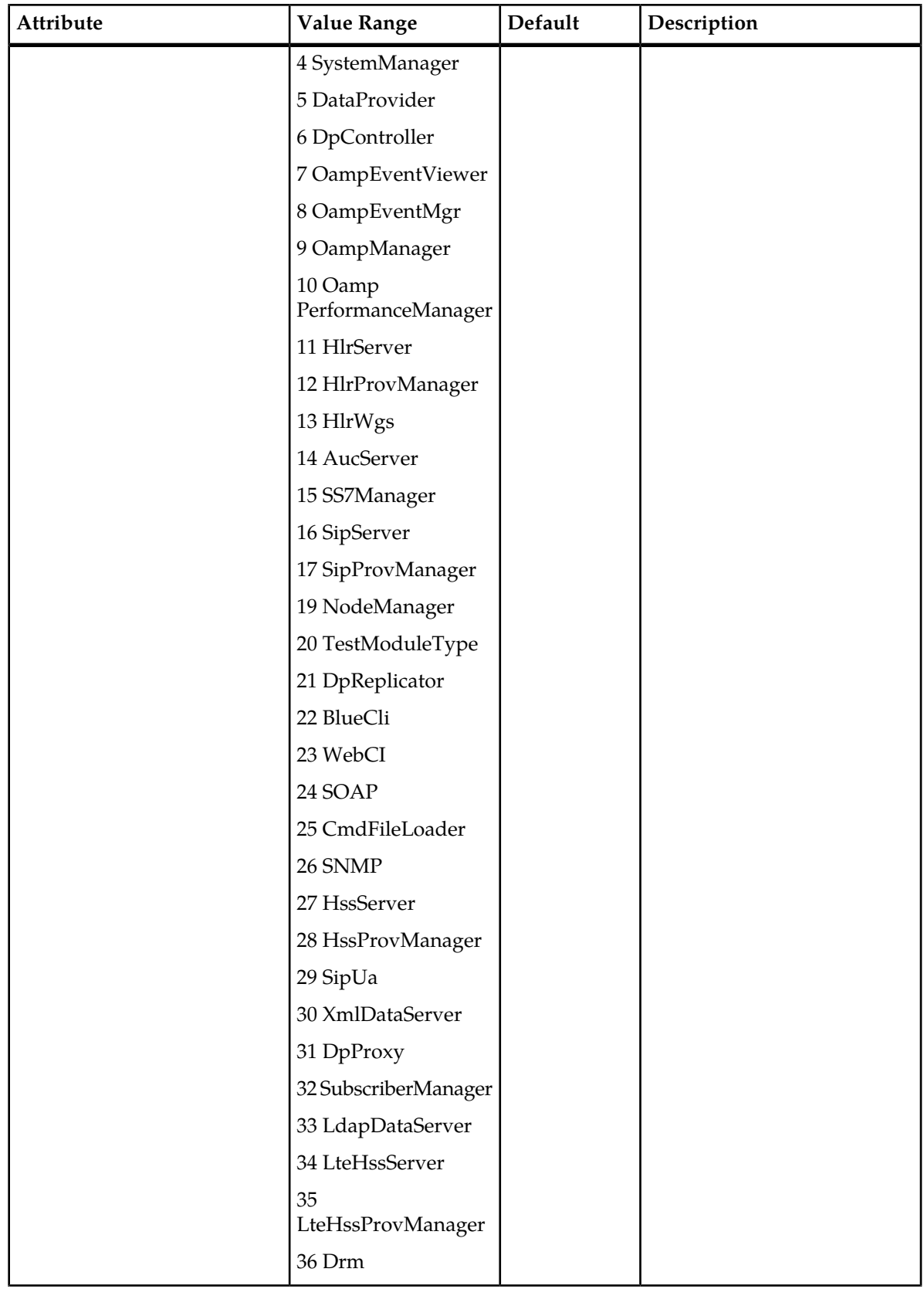

 $\overline{\phantom{a}}$ 

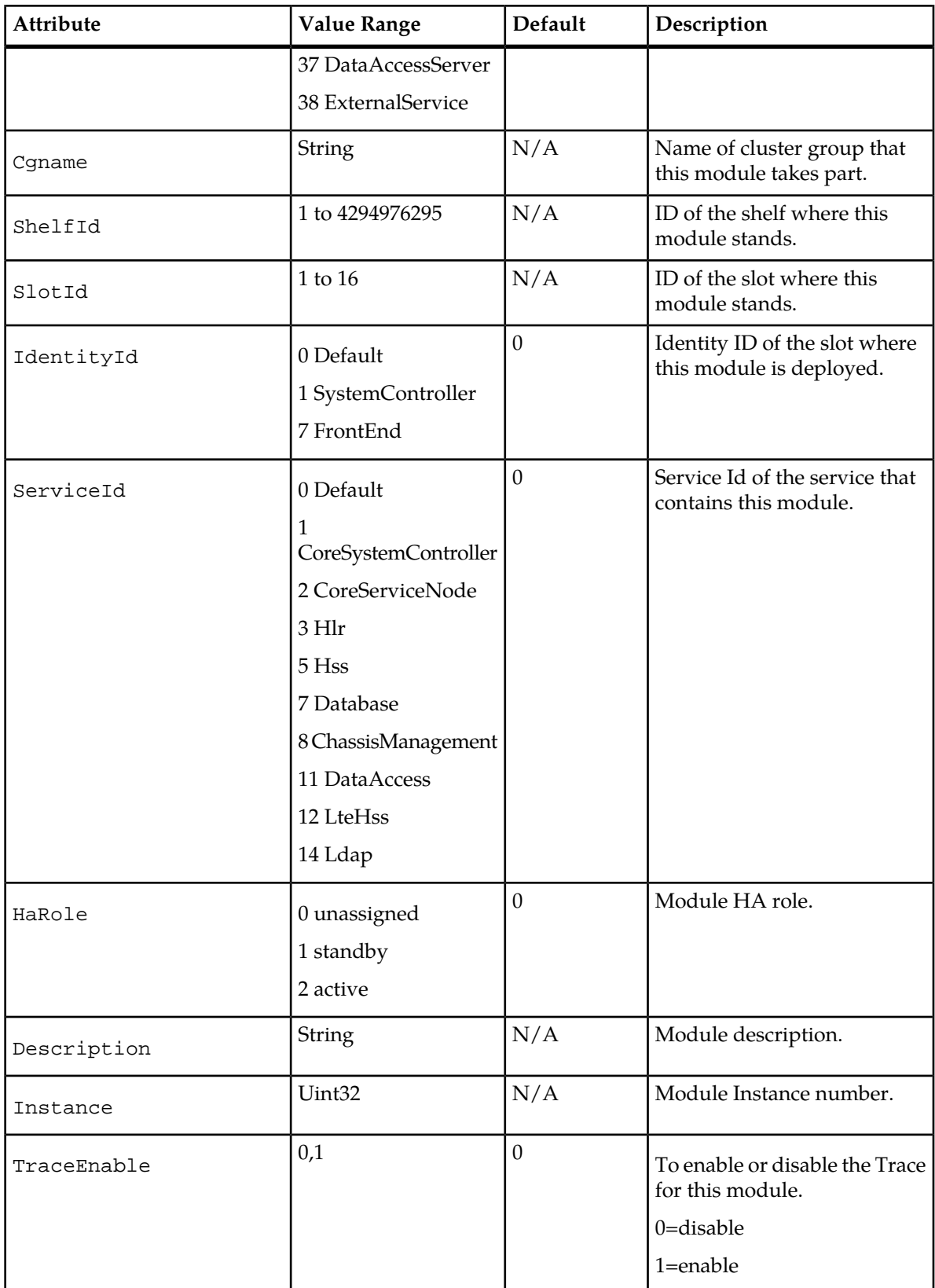

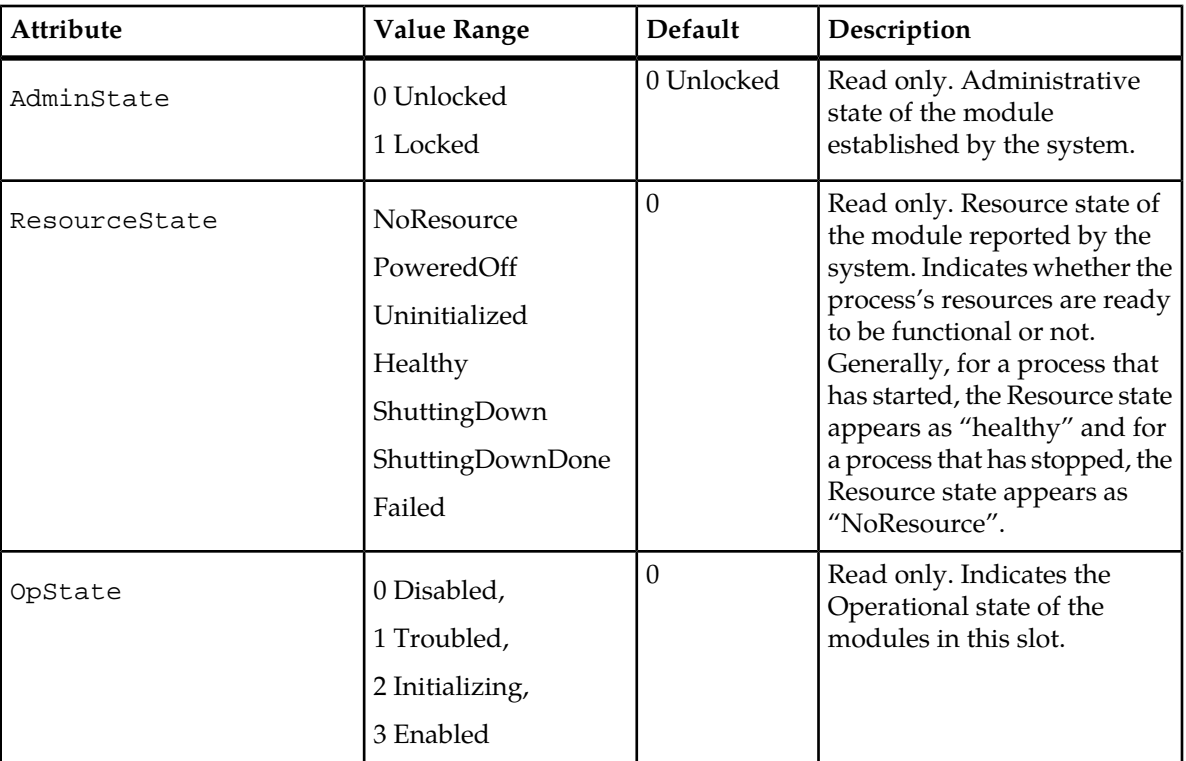

#### **Table 80: SmModule Optional Attributes**

#### **CLI Example**

1 : System[]:ModuleType[ModuleType=6]>display SmModule[Orl = /NodeManager3]

#### **SmModule Operations**

#### **Start Trace**

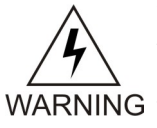

**WARNING:** This operation cannot under any circumstances be executed by the operator without the permission of Tekelec's Customer Care Center. When troubleshooting, the Tekelec Customer Care Center must be contacted in order to activate the necessary traces. When a Tekelec technician performs this operation, traces for all modules running on the specified slot will be enabled.

#### **Stop Trace**

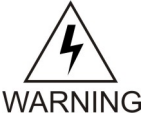

**WARNING:** This operation cannot under any circumstances be executed by the operator without the permission of Tekelec's Customer Care Center. When troubleshooting, the Tekelec Customer Care Center must be contacted and if needed will deactivate some WARNING traces by performing this operation and disabling the traces for all modules running on the specified slot.

#### **Add Filter Component**

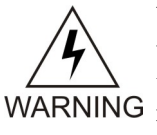

**WARNING:** This operation cannot under any circumstances be executed by the operator unless given the permission and instructions by Tekelec's Customer Care Center. When troubleshooting, the Tekelec Customer Care Center must be contacted and if necessary WARNING may reduce the number of traces produced by filtering on components for a given module's traces.

#### **Remove Filter Component**

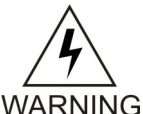

**WARNING:** This operation cannot under any circumstances be executed by the operator unless given the permission and instructions by Tekelec's Customer Care Center. When troubleshooting, the Tekelec Customer Care Center must be contacted and if needed will WARNING remove the necessary filters that were previously added on components for a given module's traces.

## **Alarm**

#### **Name**

Alarm

#### **Description**

This is used to retrieve the alarms that are currently active on the system.

#### **CLI Navigation**

System[]>Alarm

#### **CLI Inherited Attributes**

None

#### **CLI Command Syntax**

```
System[]>display Alarm[SequenceId = integer; SlotId = integer; Description
= text; ShelfId = integer; AlarmId = integer; ModuleId = 4, 6, 8-12, 14, 15, 19;
ModuleInstance = integer; ComponentId = 0-9; SetTimestamp = timestamp;
RckTime stamp = timestamp; ISAcknowledge = 0, 1; ComponentInstanceContext =text; Severity = AlarmSeverity; SetBy = text; AckBy= text]
```
#### **Operations Permitted**

Display

**Note:** Not all users (User Groups) are allowed to perform these operations.

### **Attributes and Values**

### **Table 81: Alarm Mandatory Attributes**

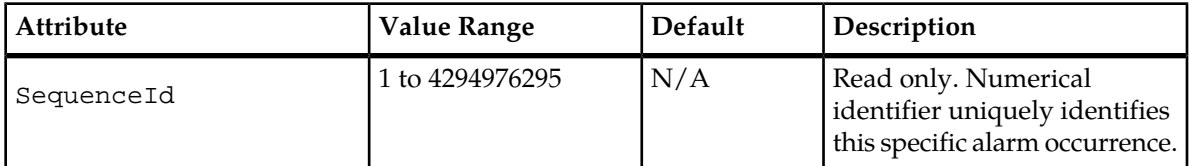

### **Table 82: Alarm Optional Attributes**

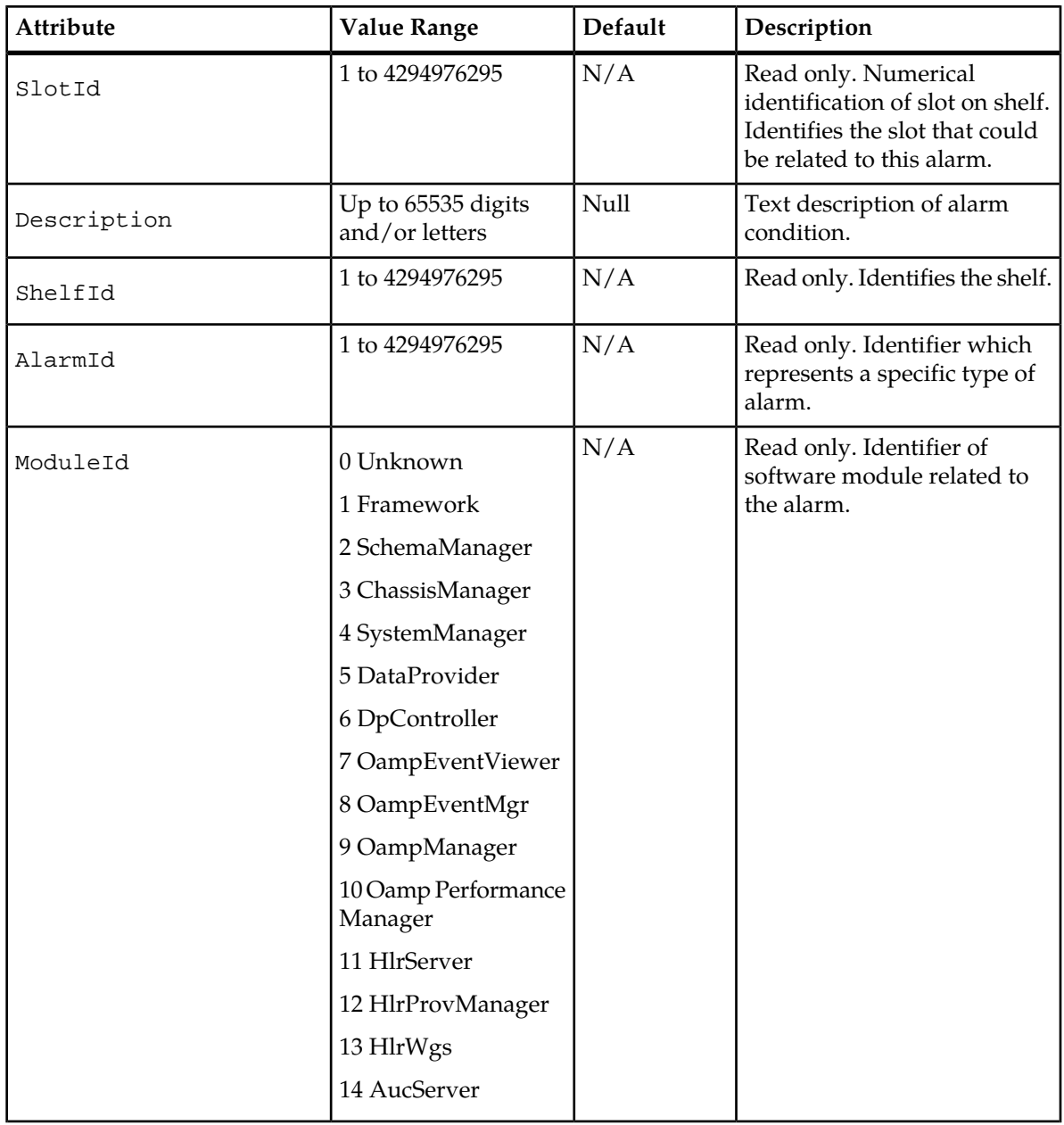

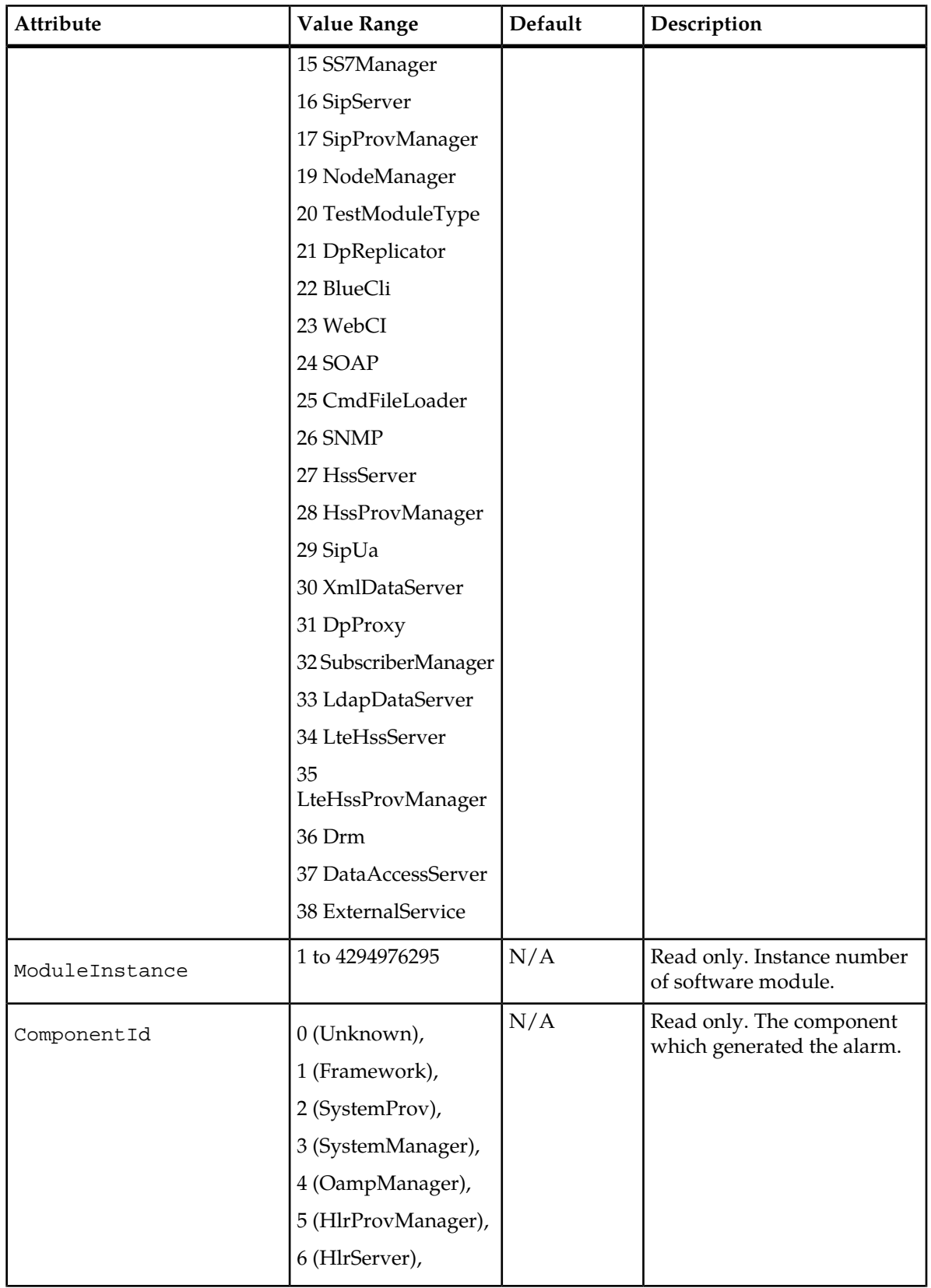

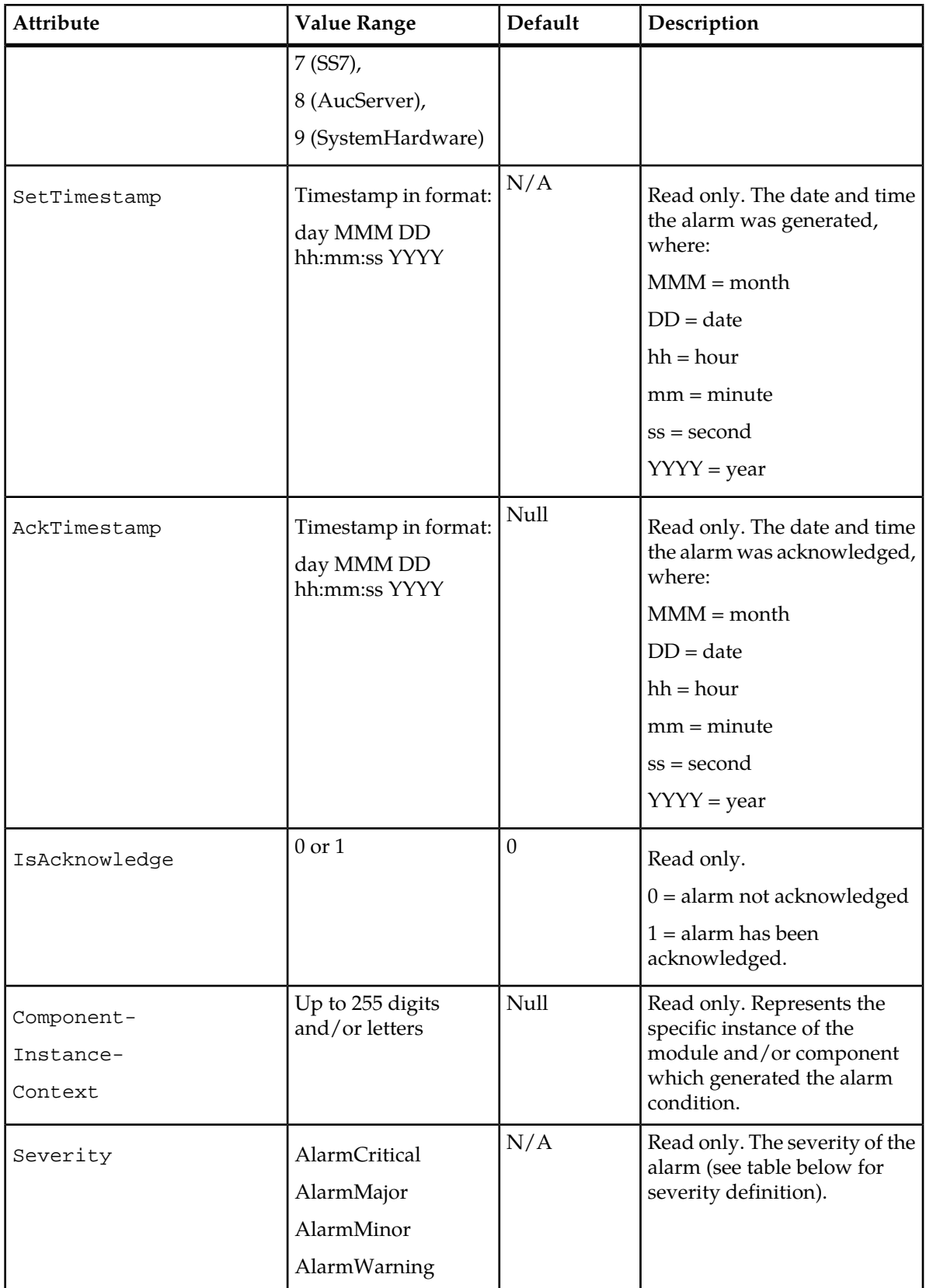

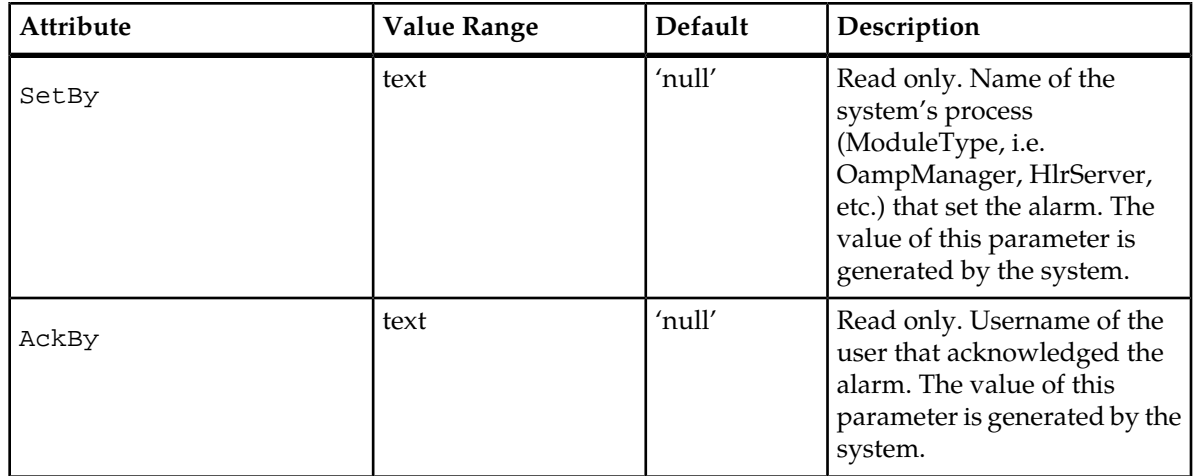

#### **CLI Example**

1 : System[]>display Alarm[SequenceId = 1]

#### **Table 83: Alarm Severity Definition**

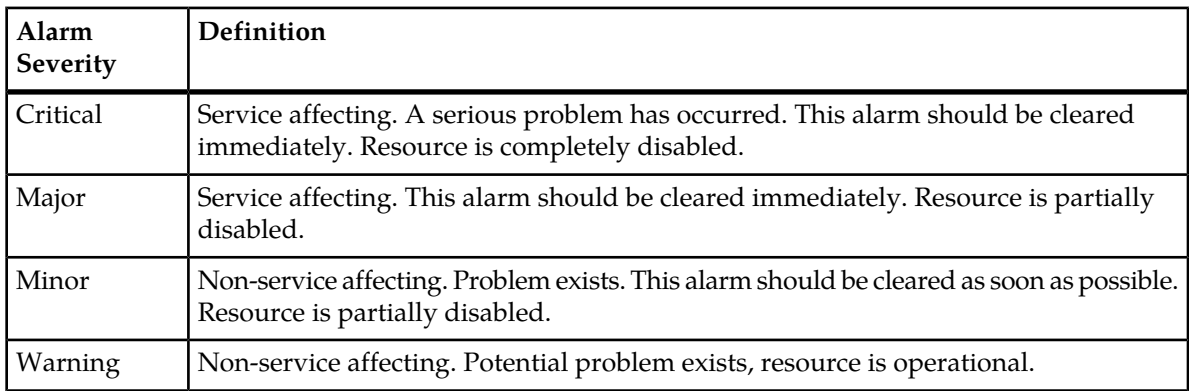

## **Alarm History**

#### **Name**

AlarmHistory

#### **Description**

This represents the history of all alarms generated. This includes active alarms and cleared alarms. Additionally, alarm acknowledgements are also recorded in the alarm history.

#### **CLI Navigation**

System[]>AlarmHistory

#### **CLI Inherited Attributes**

None.

#### **CLI Command Syntax**

```
System[]>display AlarmHistory[SequenceId = integer; SlotId = integer;
Description = text; ShelfId = integer; AlarmId = integer; ModuleId =
4,6,8-12,14,15,19; ModuleInstance = integer; ComponentId = 0-9; Timestamp
= Timestamp; AckTimestamp = Timestamp; IsAcknowledge = 0,1;
ComponentInstanceContext = text; Severity = AlarmSeverity; IsCleared = 0,1;
Setsy = text; AckBy = text; ClearBy = text]
```
#### **Operations Permitted**

#### Display

**Note:** Not all users (User Groups) are allowed to perform these operations.

#### **Attributes and Values**

#### **Table 84: Alarm History Mandatory Attributes**

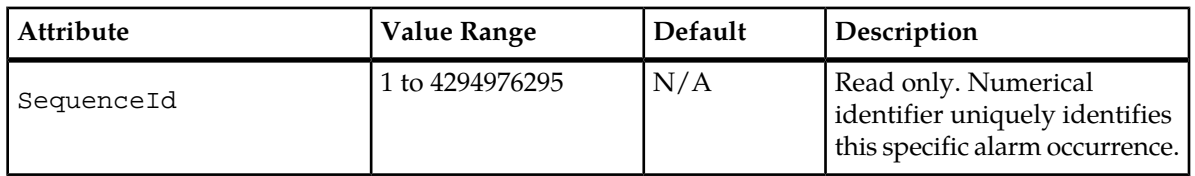

#### **Table 85: Alarm History Optional Attributes**

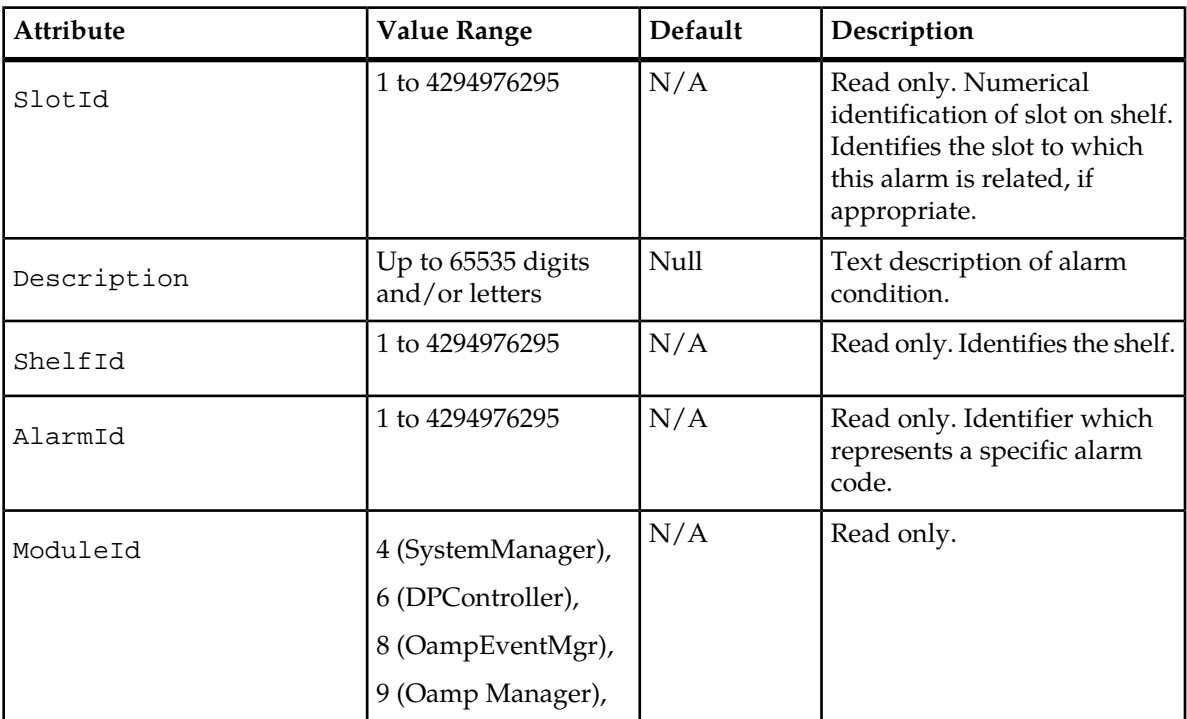

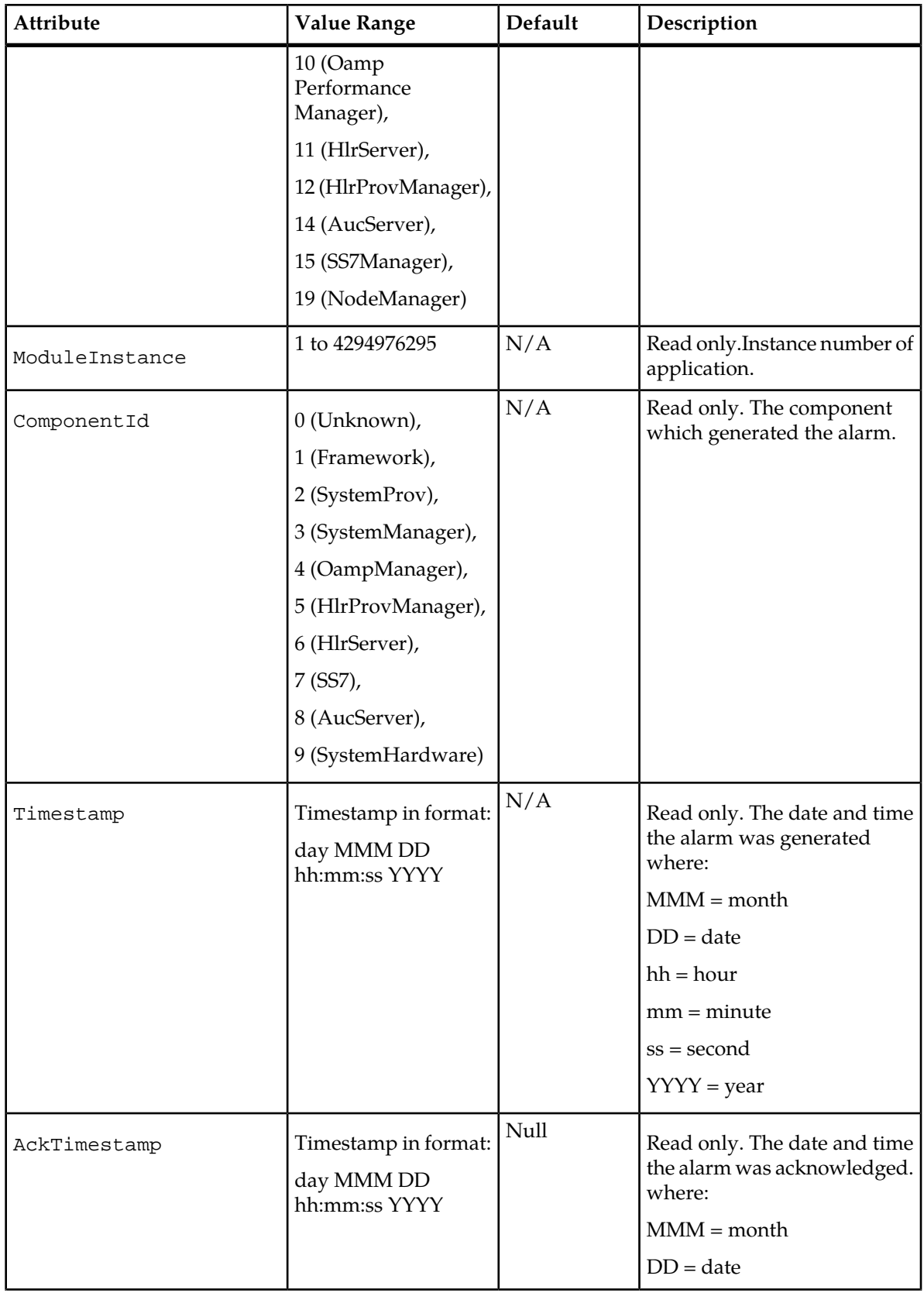

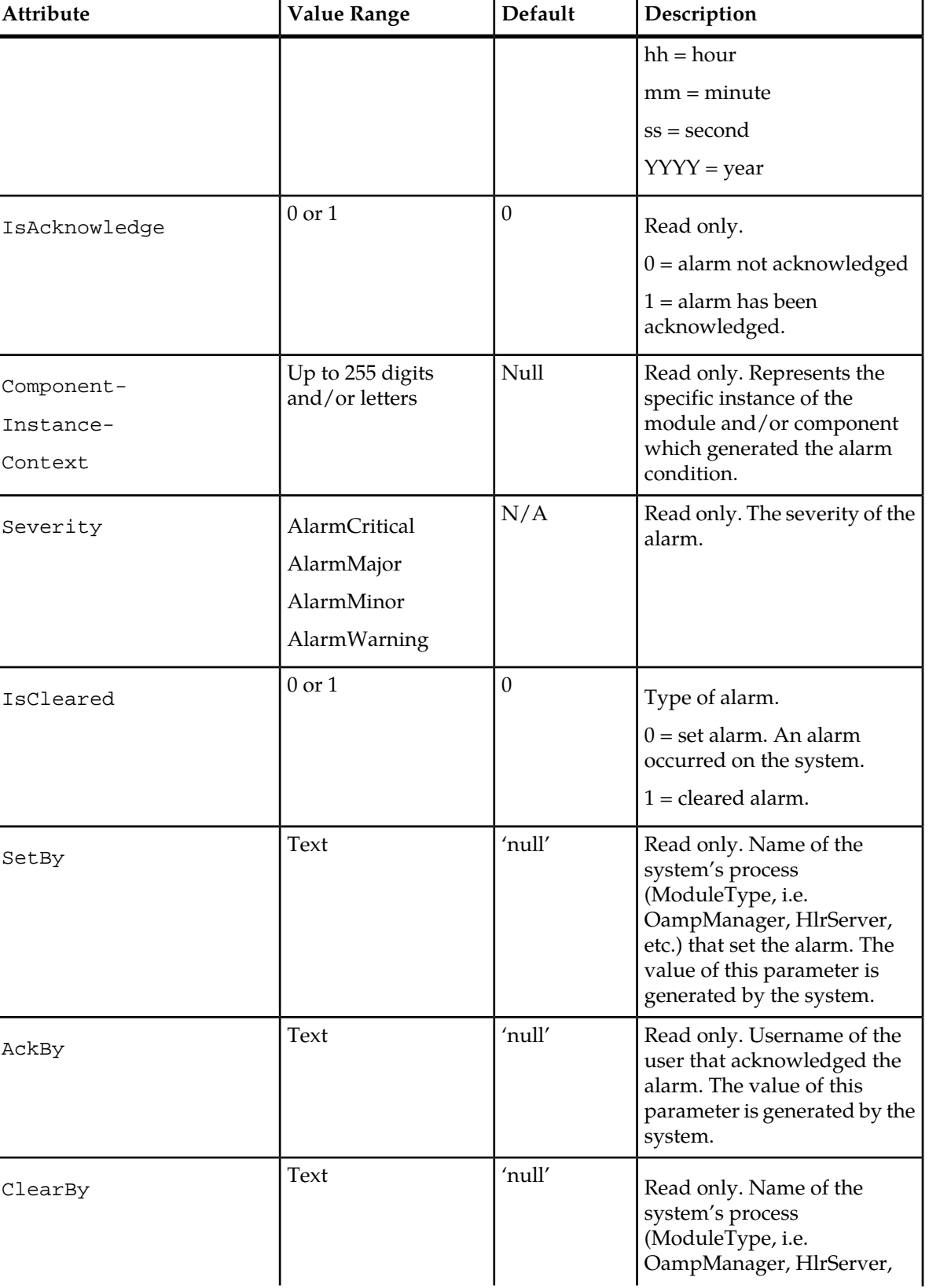

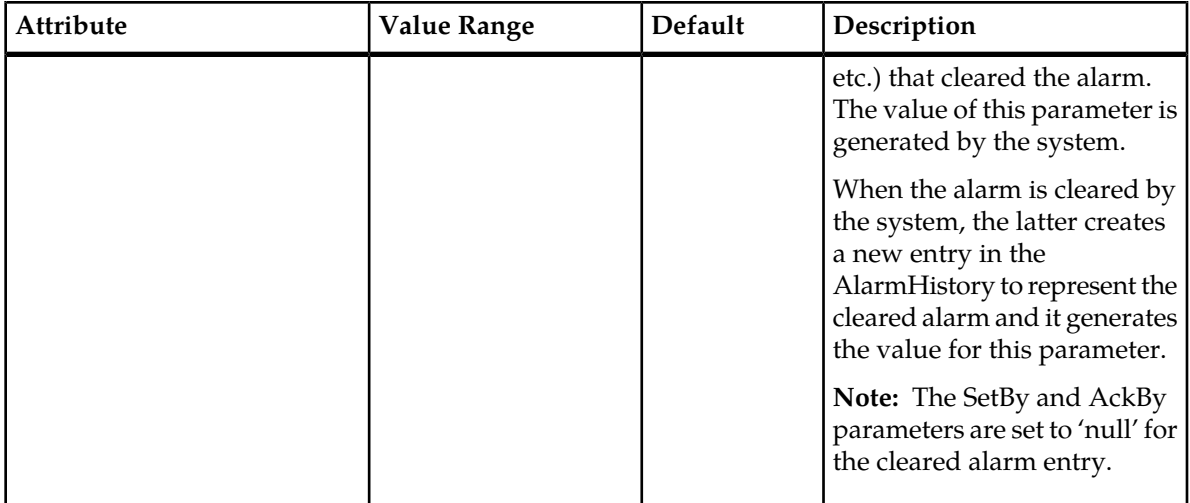

#### **CLI Example**

: System[]>display AlarmHistory[SequenceId = 1]

## **Alarm Operations**

The following section describes the operations that can be done with alarms.

#### **Acknowledge()**

The operator can use this to acknowledge a specific alarm. An acknowledge notification with a date and time stamp will be recorded in the AlarmHistory. The acknowledge operation does not clear the alarm. An alarm SequenceId will need to be specified to run this operation.

CLI Command syntax

System[]:Alarm[SequenceId = #]> Acknowledge()

#### **Clear()**

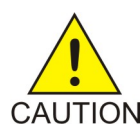

**CAUTION:** the operator must be careful with this operation.

This operation will remove the alarm from the active alarm list. An updated alarm entry CAUTION appears in the AlarmHistory list. From the CLI, an alarm can be cleared even if the conditions that caused the alarm to be raised remain. In this scenario, take note that even though the alarm is no longer part of the active alarm list, the conditions that caused the alarm still exist and will NOT be reported when these conditions no longer prevail. It is strongly recommended to only clear alarms for which the conditions have not been rectified.

> An Alarm SequenceId will need to be specified to run this operation. The Acknowledge operation must be run first before running the Clear operation.

CLI Command syntax

```
System[]:Alarm[SequenceId = #]> Clear()
```
## **Background Task**

#### **Name**

BackgroundTask

#### **Description**

This entity allows to view all the operations (tasks) that are currently being performed by the system in the background.

#### **CLI Navigation**

System[]>BackgroundTask

#### **CLI Inherited Attributes**

None

#### **CLI Command Syntax**

```
System[]>display BackgroundTask[OperationId = integer; ModuleId = integer;
SequenceId = int; TaskContext = text; TaskStatus = 0,1; Timestamp = time]
```
#### **Operations Permitted**

Display

**Note:** Not all users (User Groups) are allowed to perform these operations.

#### **Attributes and Values**

#### **Table 86: Background Task Mandatory Attributes and Values**

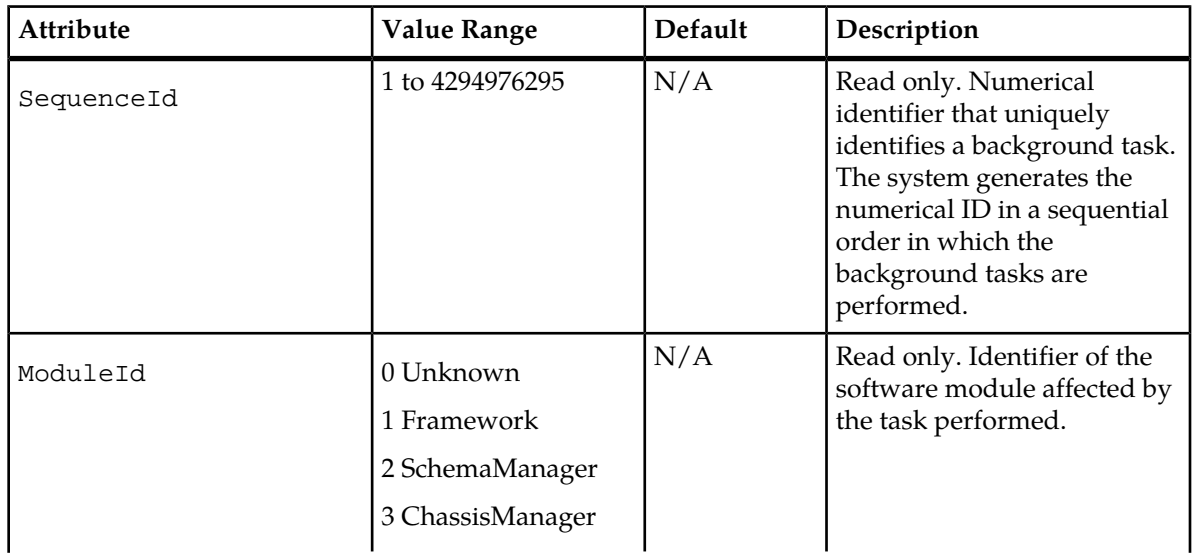

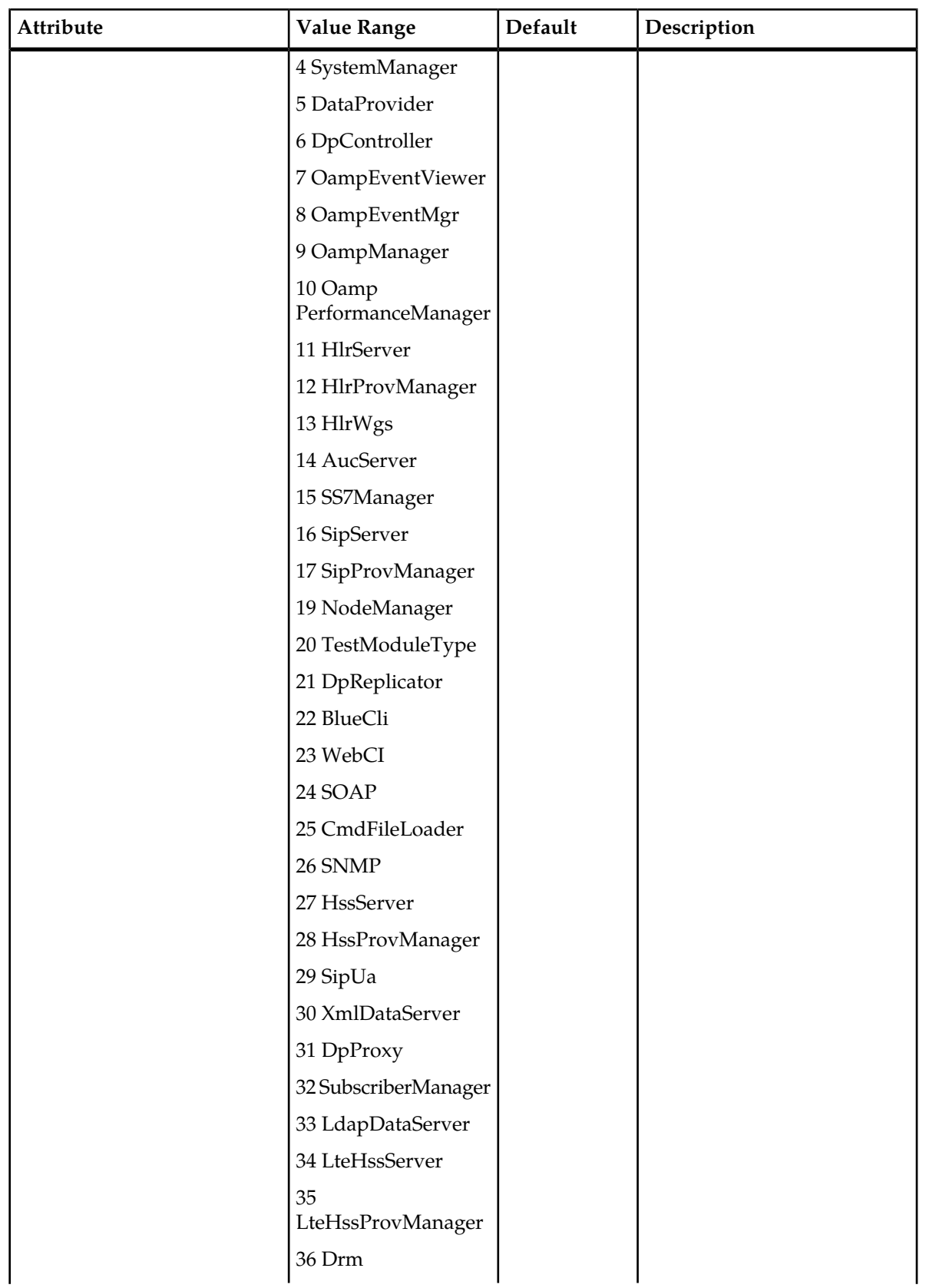

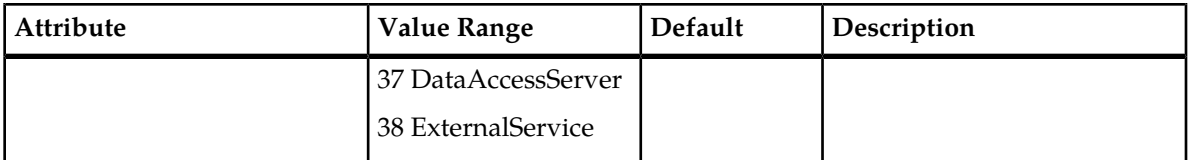

## **Table 87: Background Task Optional Attributes and Values**

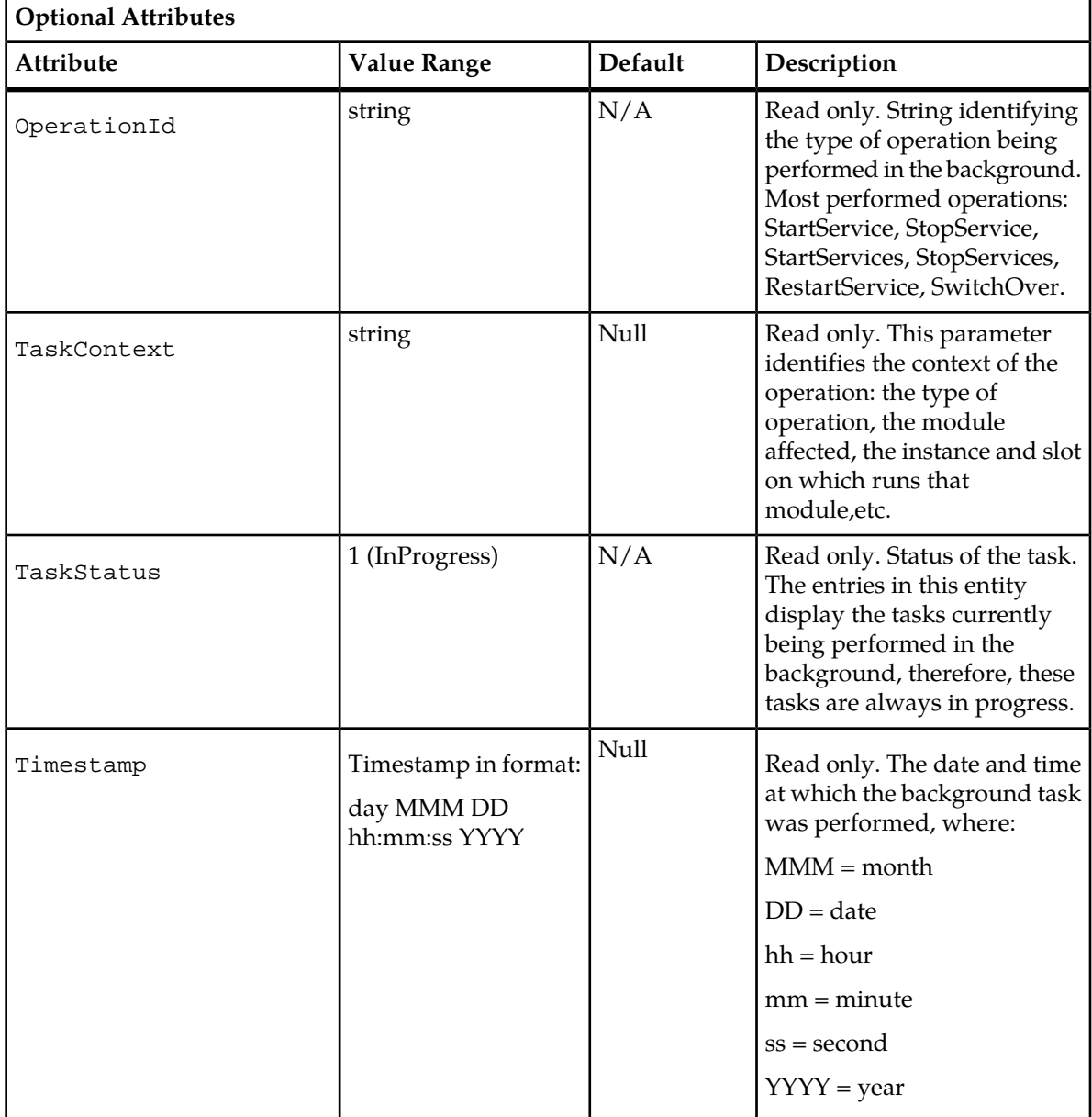

#### **CLI Example**

1 : System[]>display BackgroundTask[]

## **Background Task History**

#### **Name**

BackgroundTaskHistory

#### **Description**

This entity allows to view all the operations (tasks) that have been performed by the system in the background. The tasks stored in this entity are no longer in progress.

#### **CLI Navigation**

System[]>BackgroundTaskHistory

#### **CLI Inherited Attributes**

None

#### **CLI Command Syntax**

```
System[]>display BackgroundTaskHistory[OperationId = integer; ModuleId =
integer; SequenceId = int; TaskContext = text; TaskStatus = 0,1; Timestamp
= time]
```
#### **Operations Permitted**

Display

**Note:** Not all users (User Groups) are allowed to perform these operations.

#### **Attributes and Values**

#### **Table 88: Background Task History Mandatory Attributes**

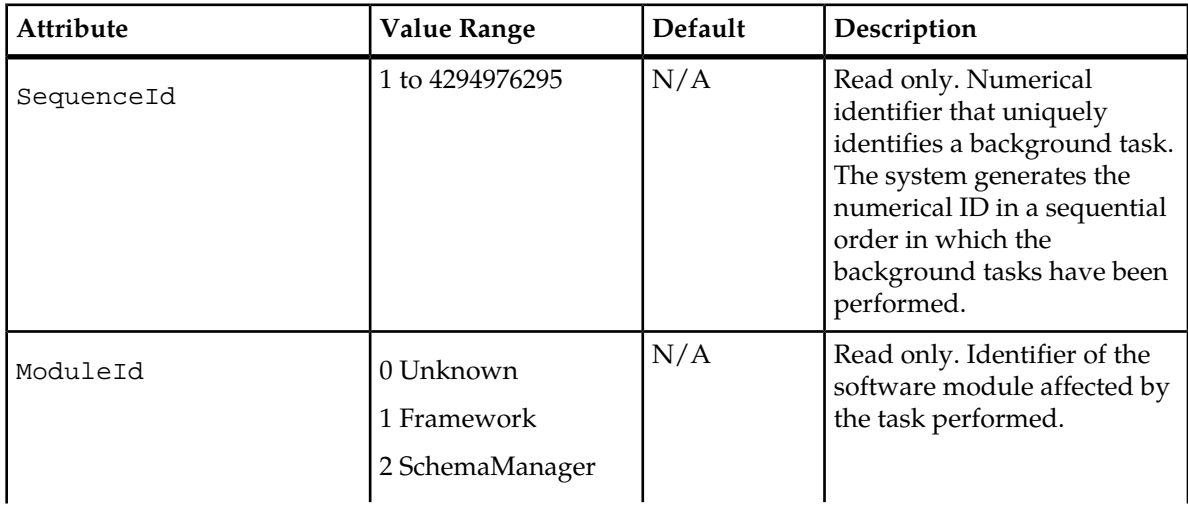

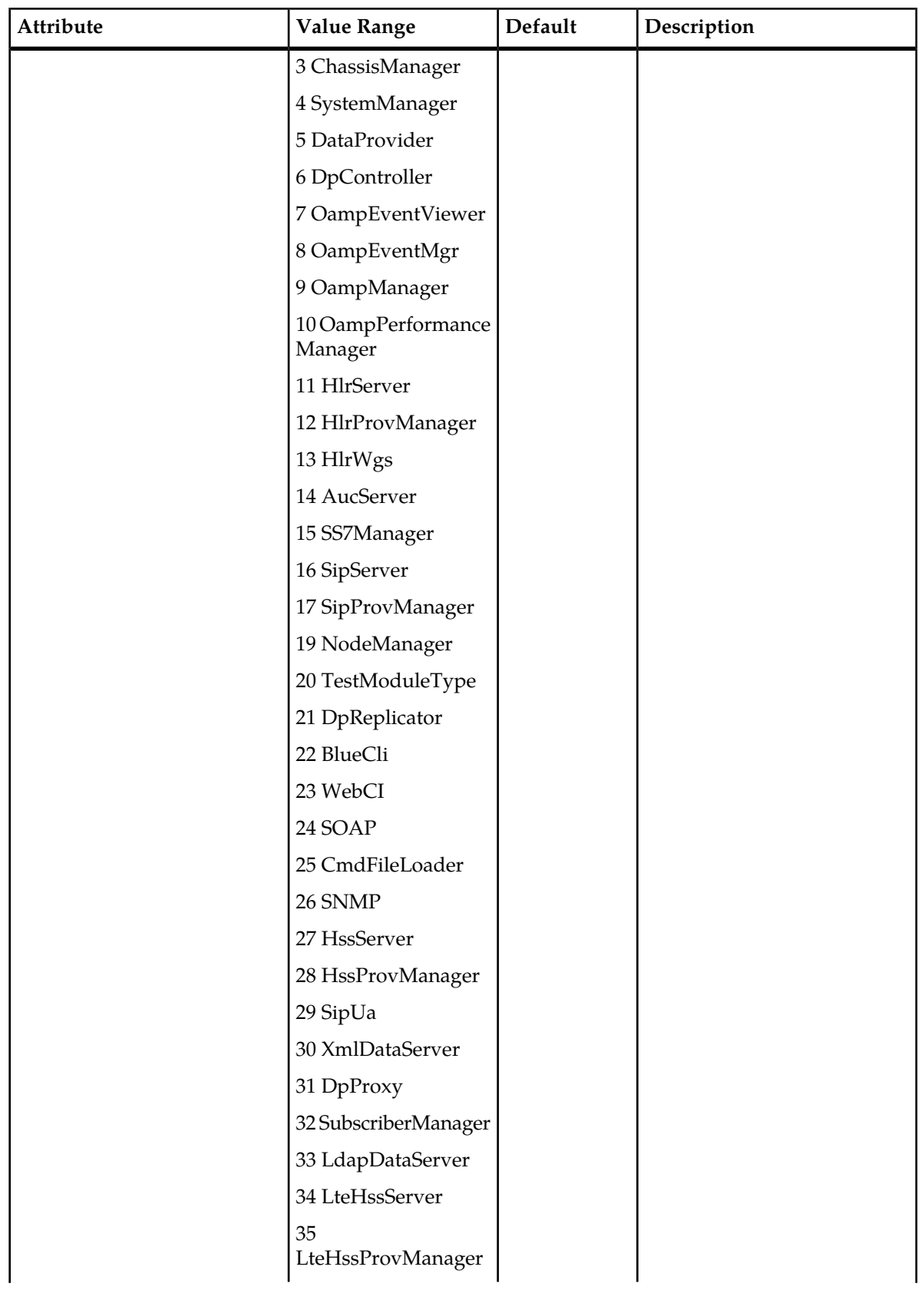

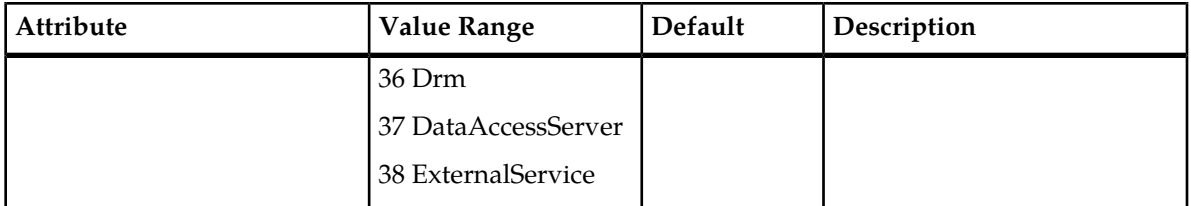

### **Table 89: Background Task History Optional Attributes and Values**

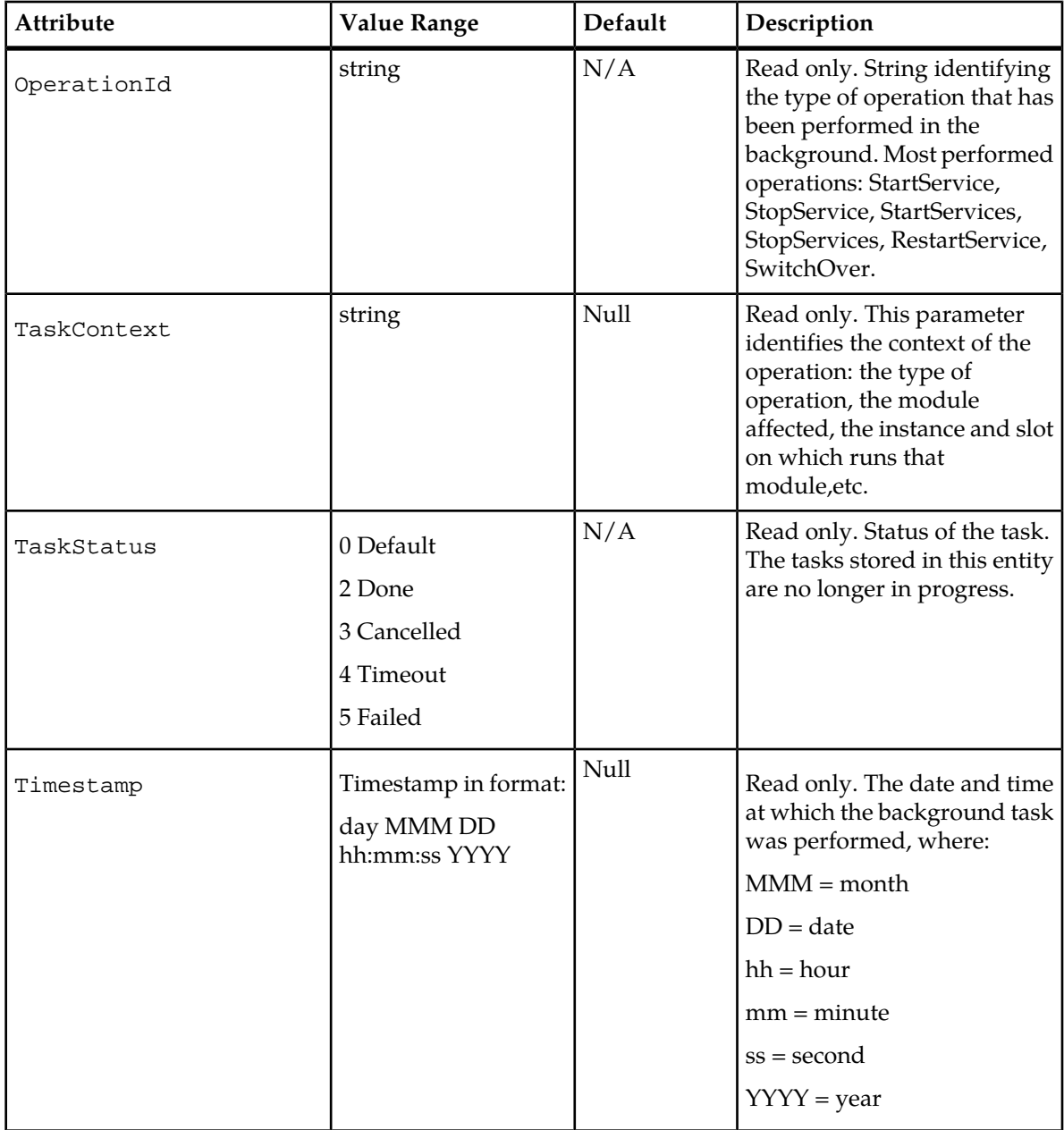

#### **CLI Example**

1 : System[]>display BackgroundTaskHistory[]

## **Self Healing (Database Replication Monitoring)**

#### **Name**

DrmConfig

#### **Description**

This entity is used to configure/control the Database Replication Monitoring (DRM) process, which monitors the data replication between the system's different servers and which produces report files. The DRM can be configured/controlled during running time and will have the impacts on the DRM process thereafter.

#### **CLI Navigation**

Database[]>DrmConfig

#### **CLI Inherited Attributes**

None

#### **CLI Command Syntax**

Database[]>display DrmConfig[DrmState =  $0,1$ ; DrmRunMode = Once, Repeatedly; DrmRunTime = integer; DrmScanPeriod = integer; DrmScanMethod = AllDatabase; DrmSite=LocalSite,LocalSiteAndGeo;DrmAction =SyncData,PrintDiff]

#### **Operations Permitted**

Display, modify

**Note:** Not all users (User Groups) are allowed to perform these operations. Please see *[Security Access](#page-45-0) [Privileges](#page-45-0)* to know which ones have access to this entity and which operations they have permission to do.

#### **Attributes and Values**

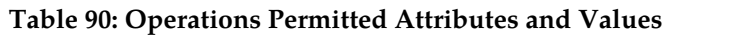

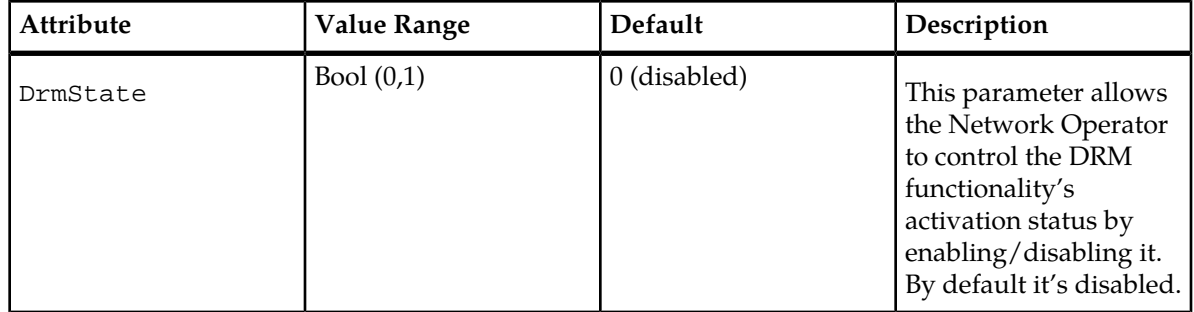

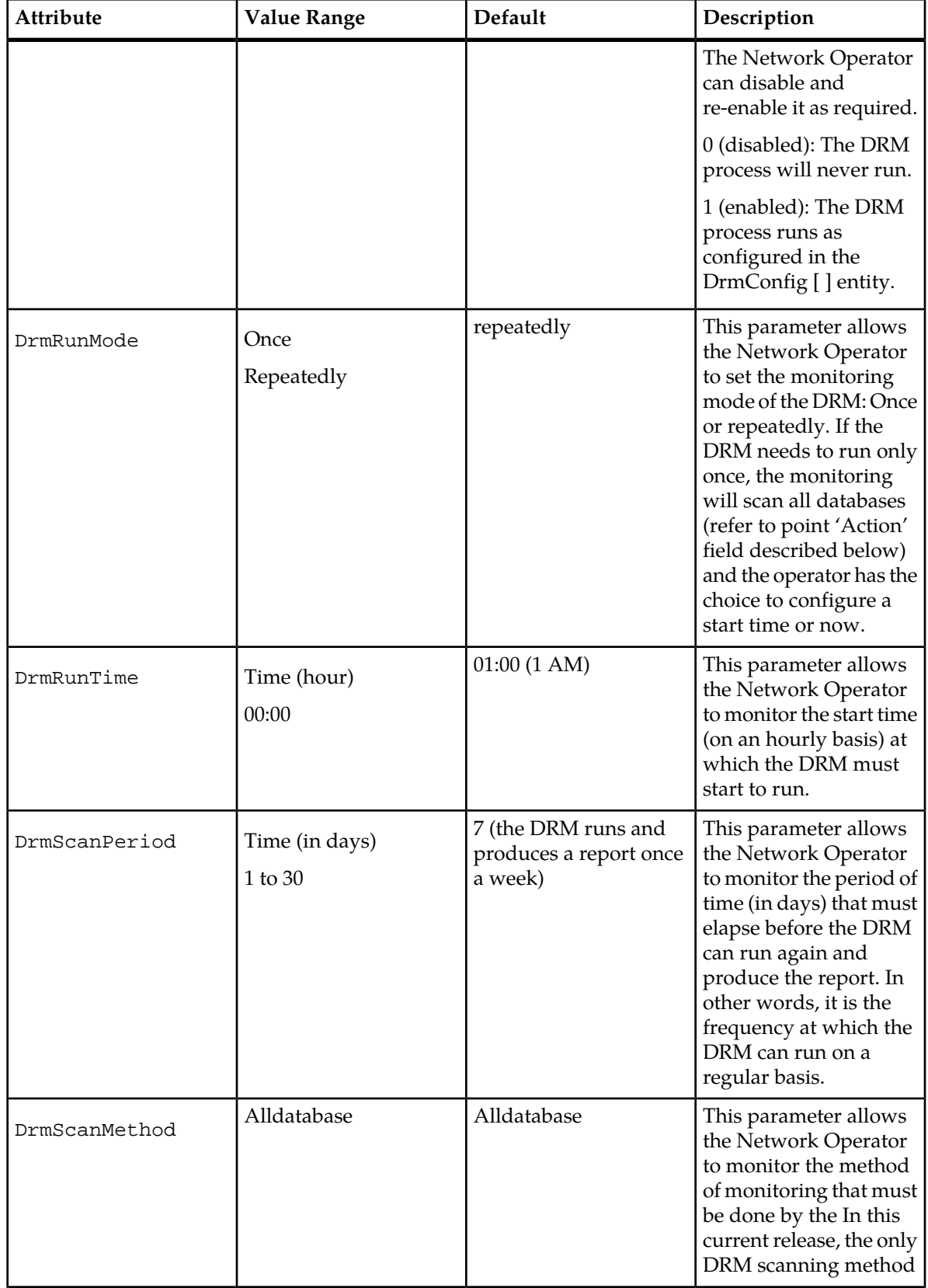

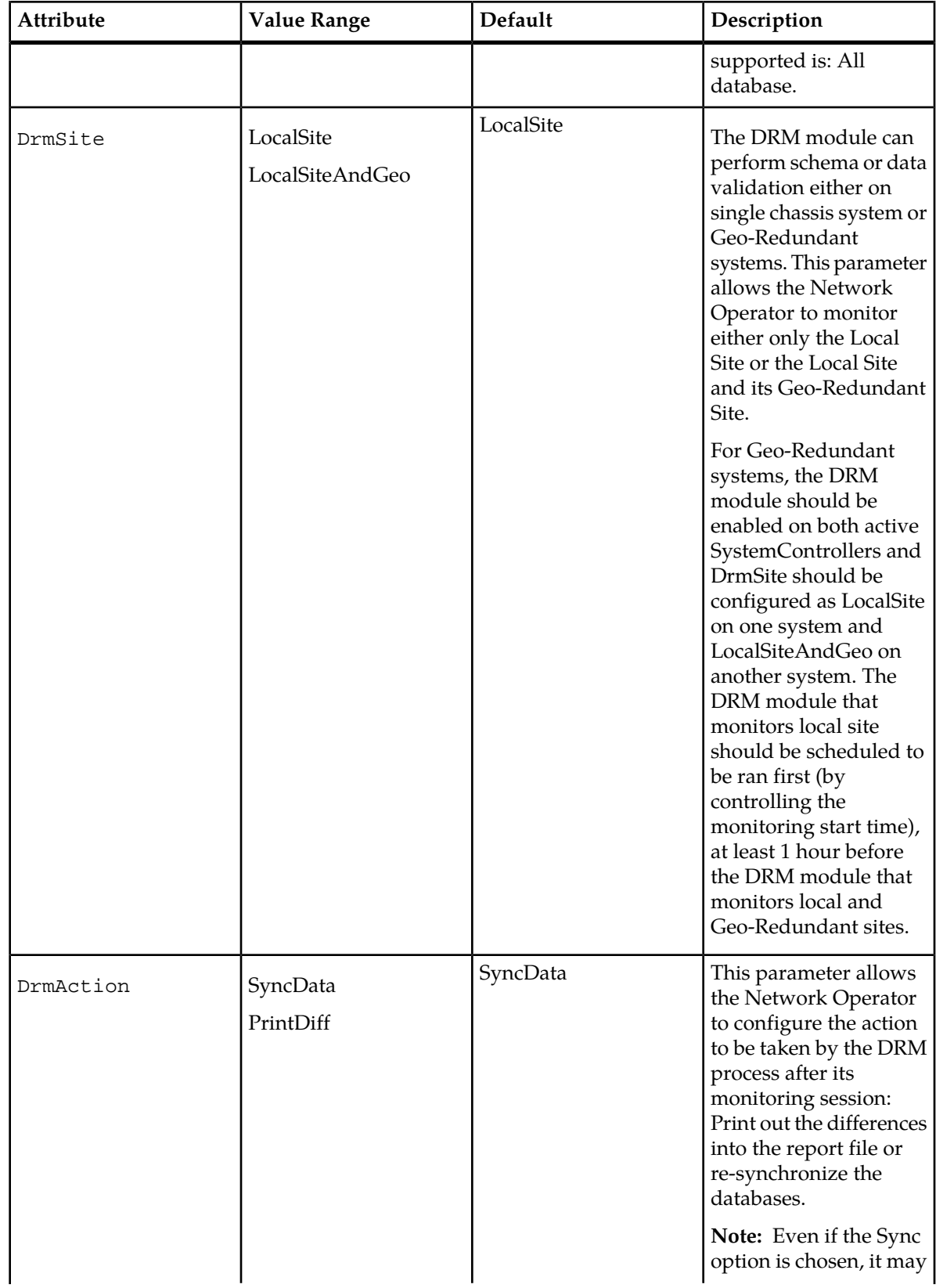

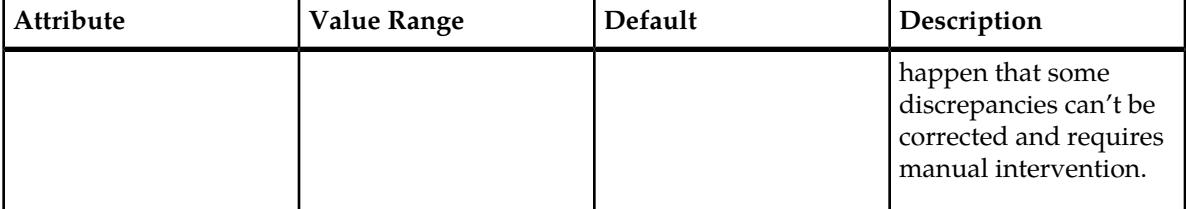

#### **CLI Example**

1 : Database[]>display DrmConfig[]

# **Glossary**

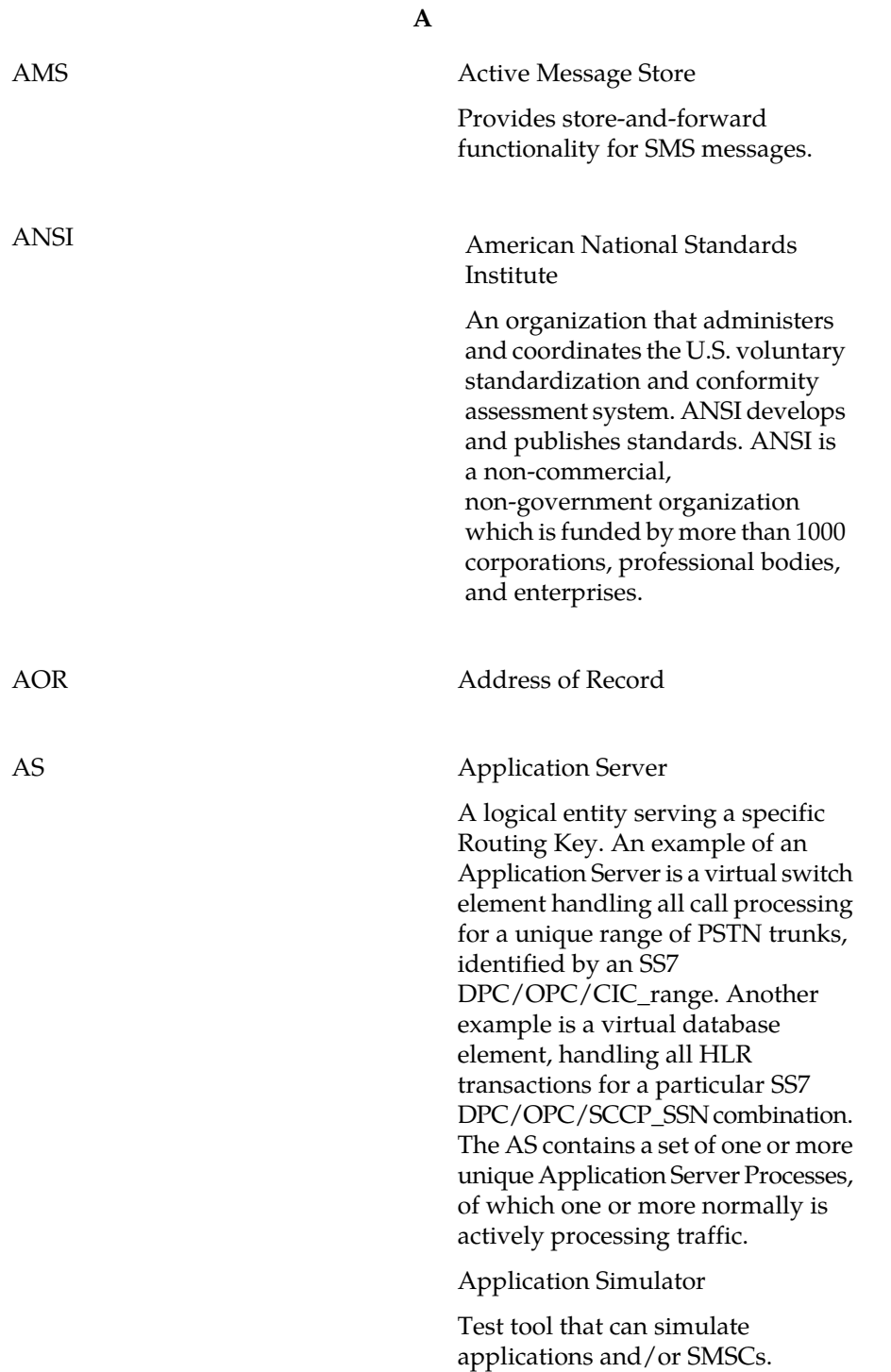

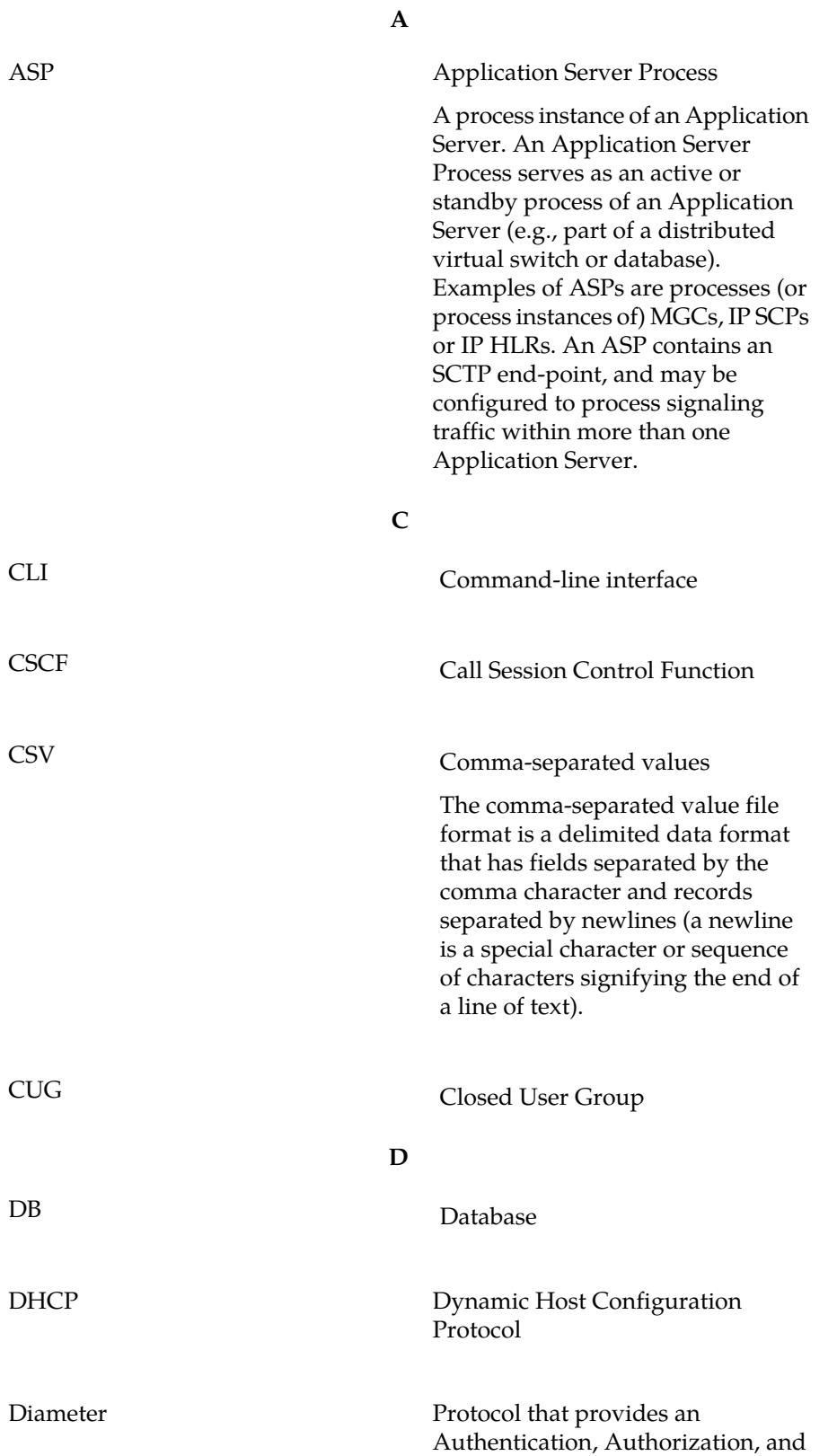

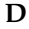

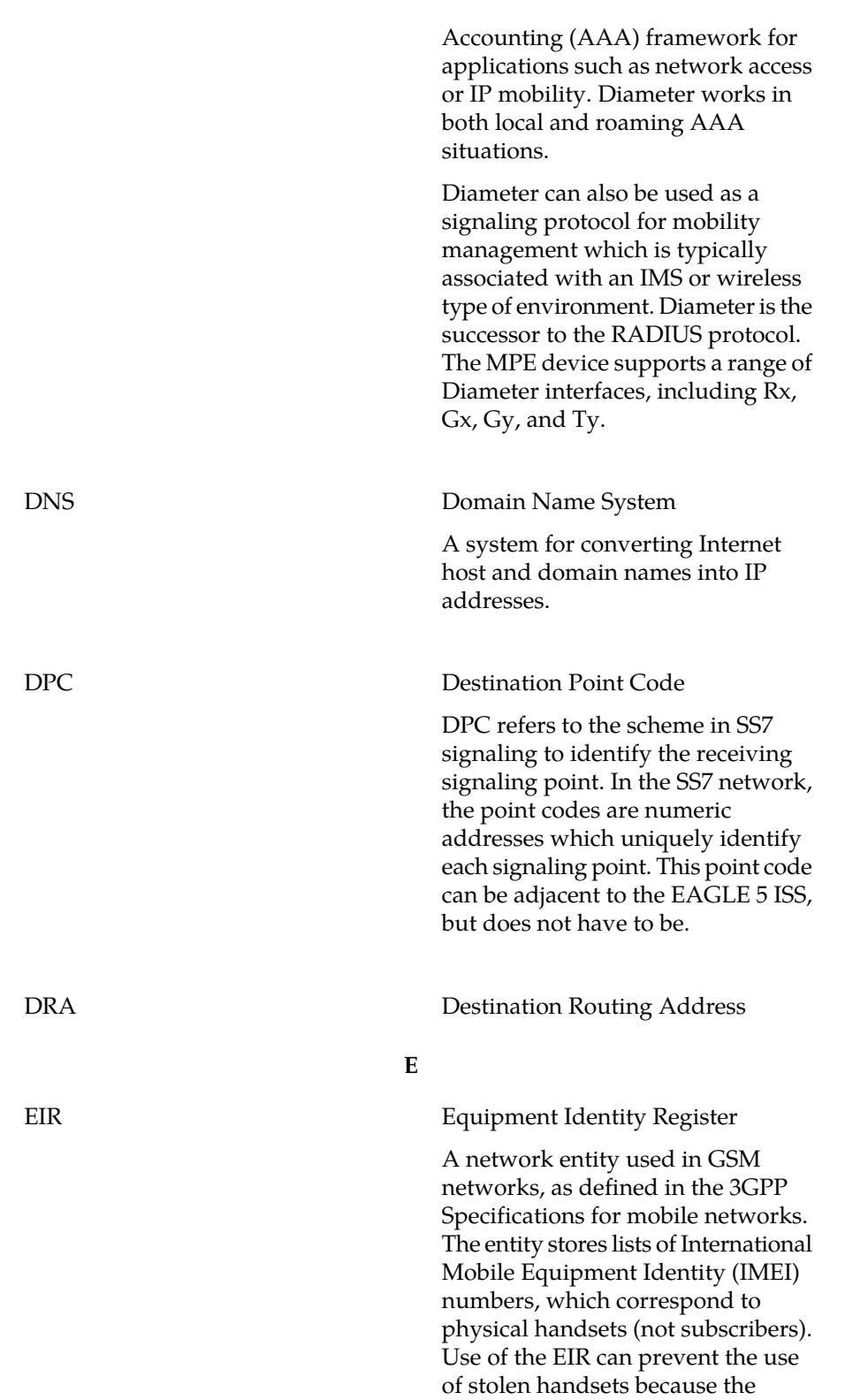

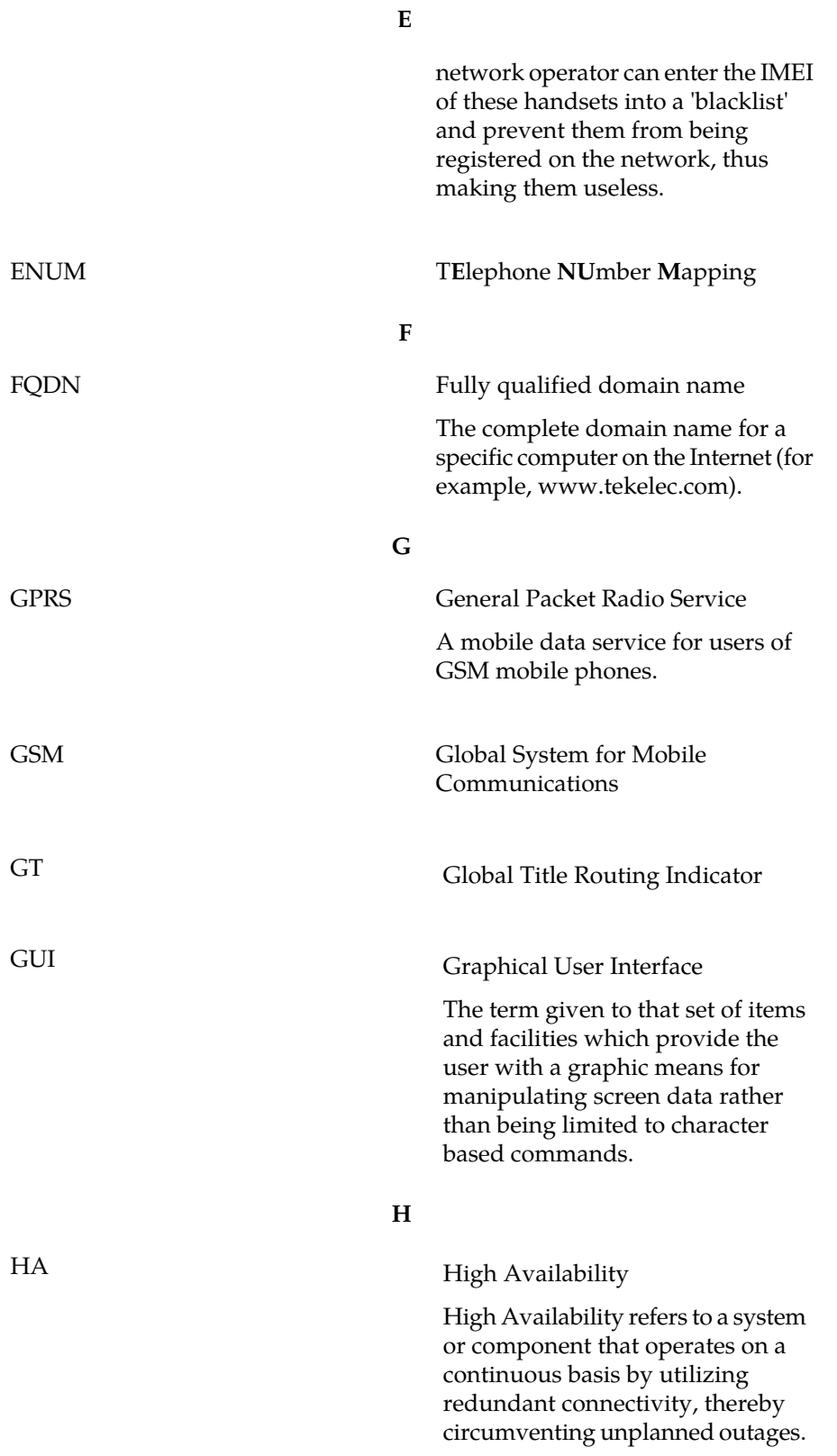

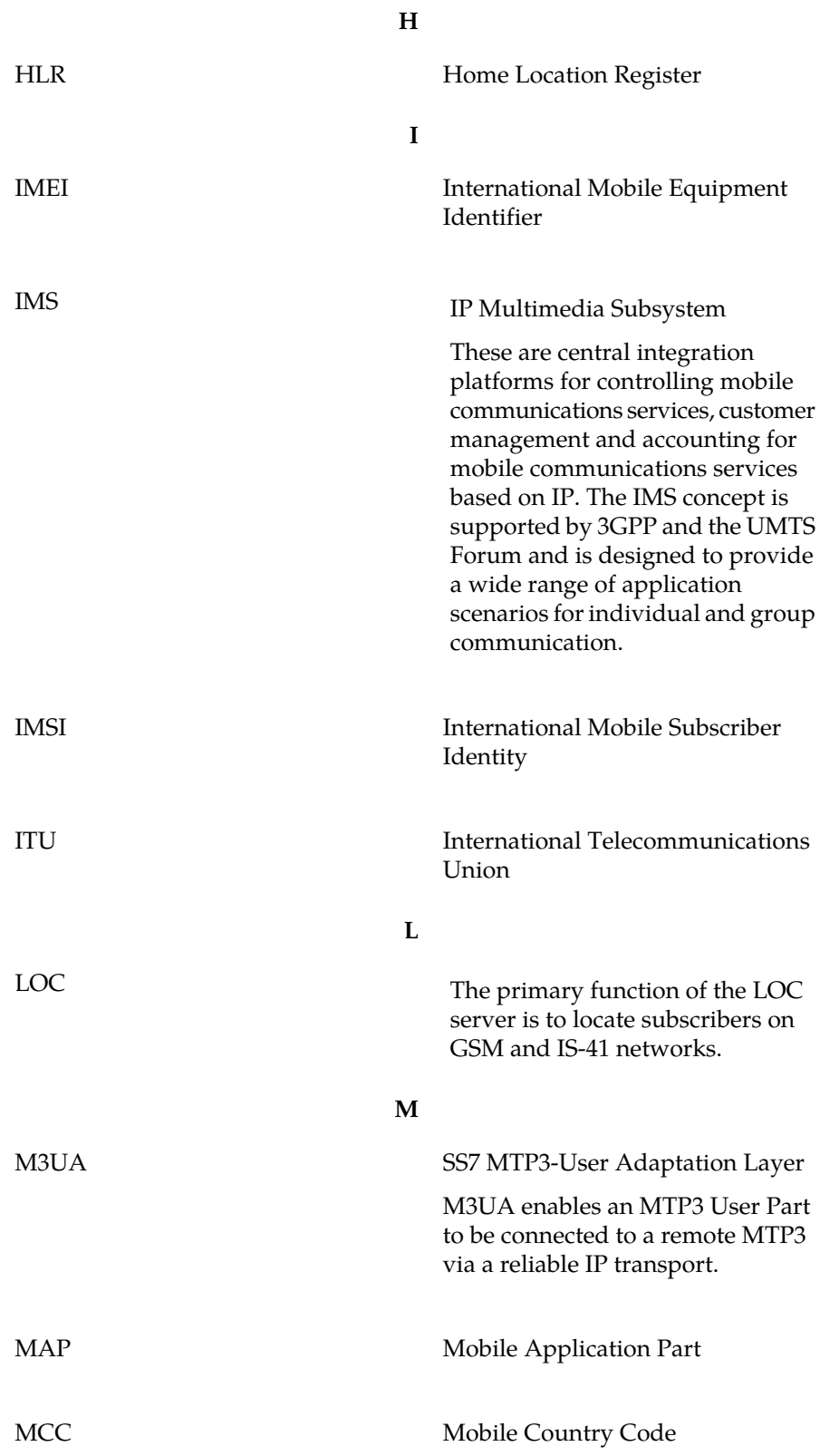

**M**

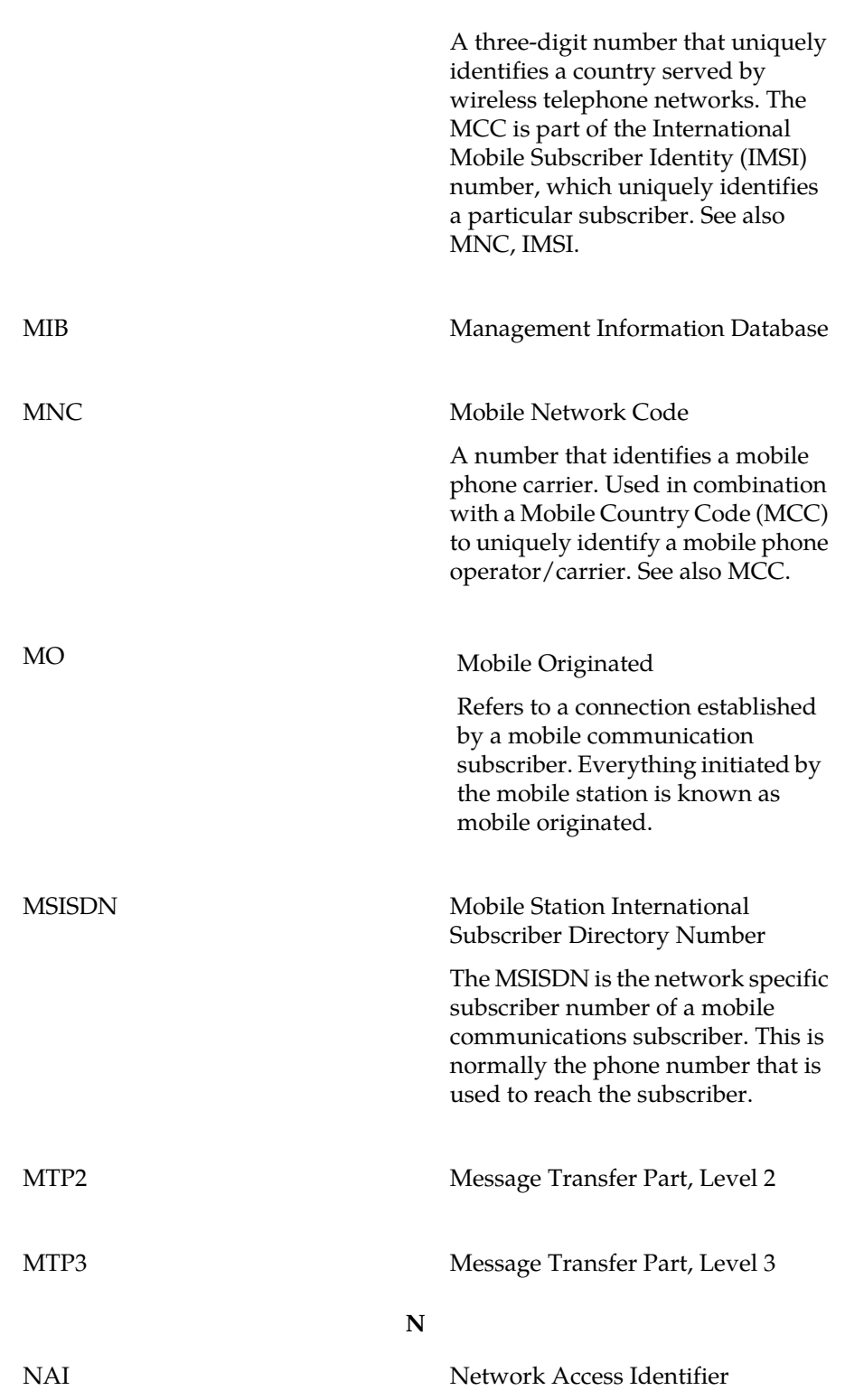

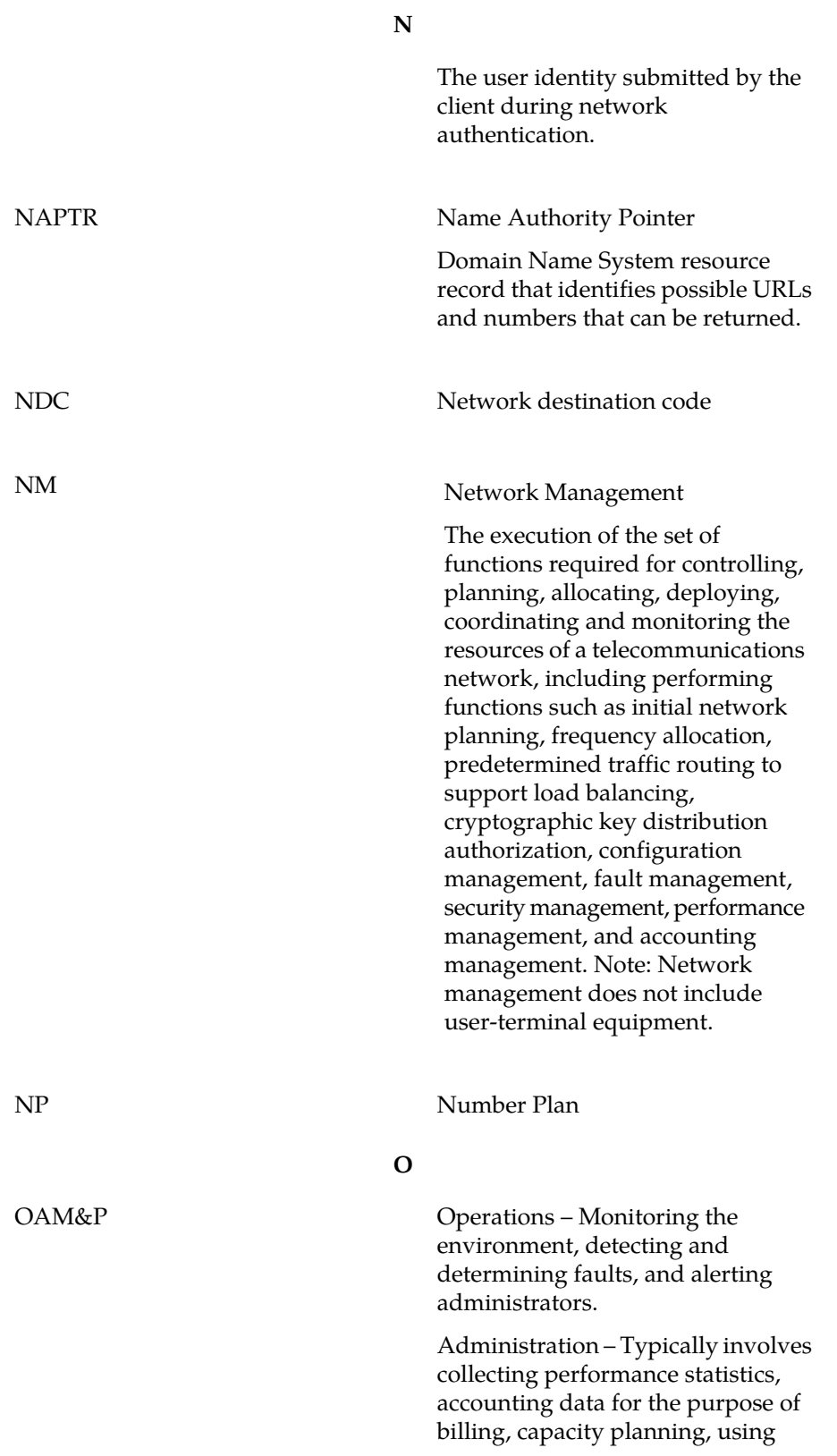

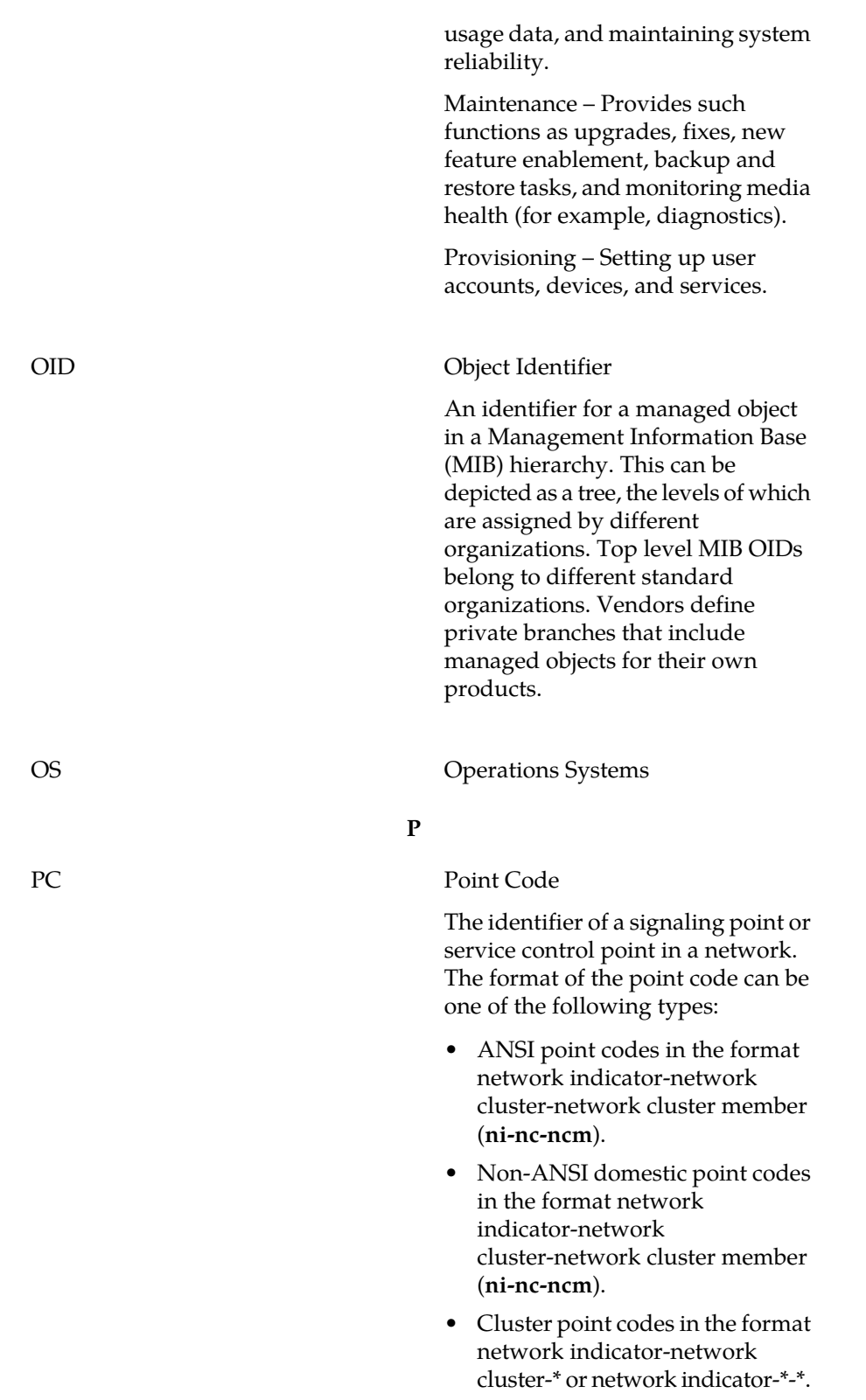

**O**

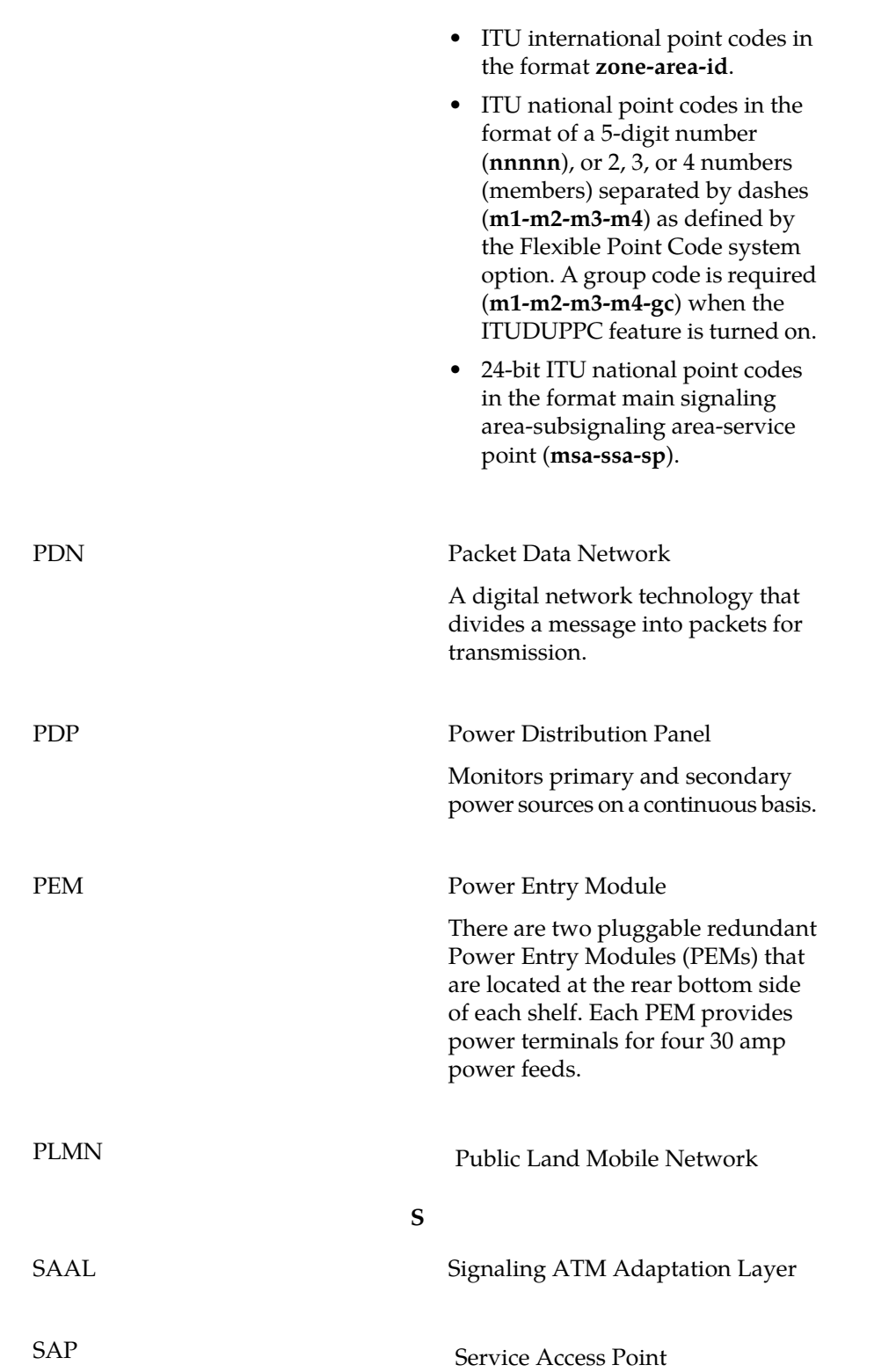

**P**
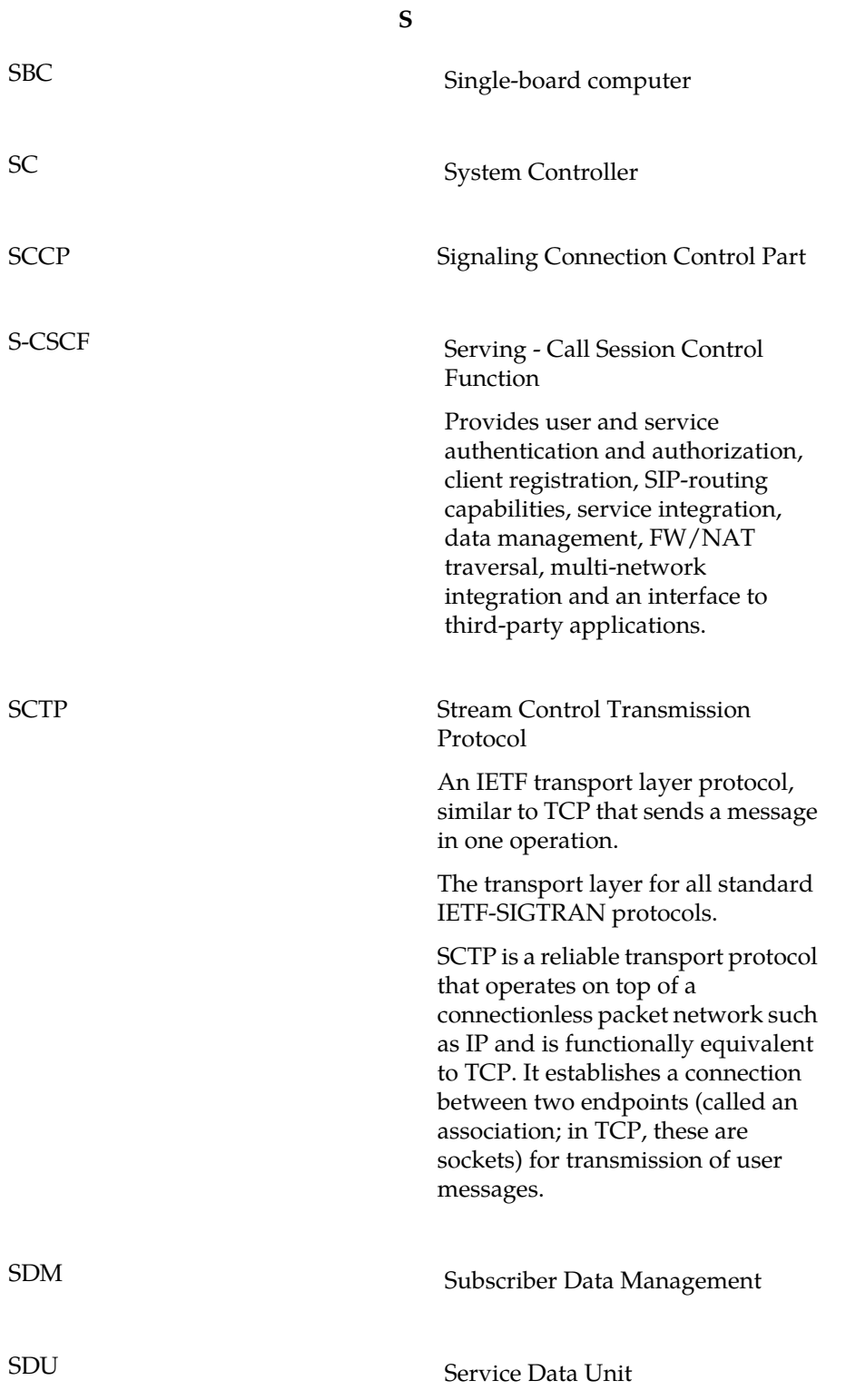

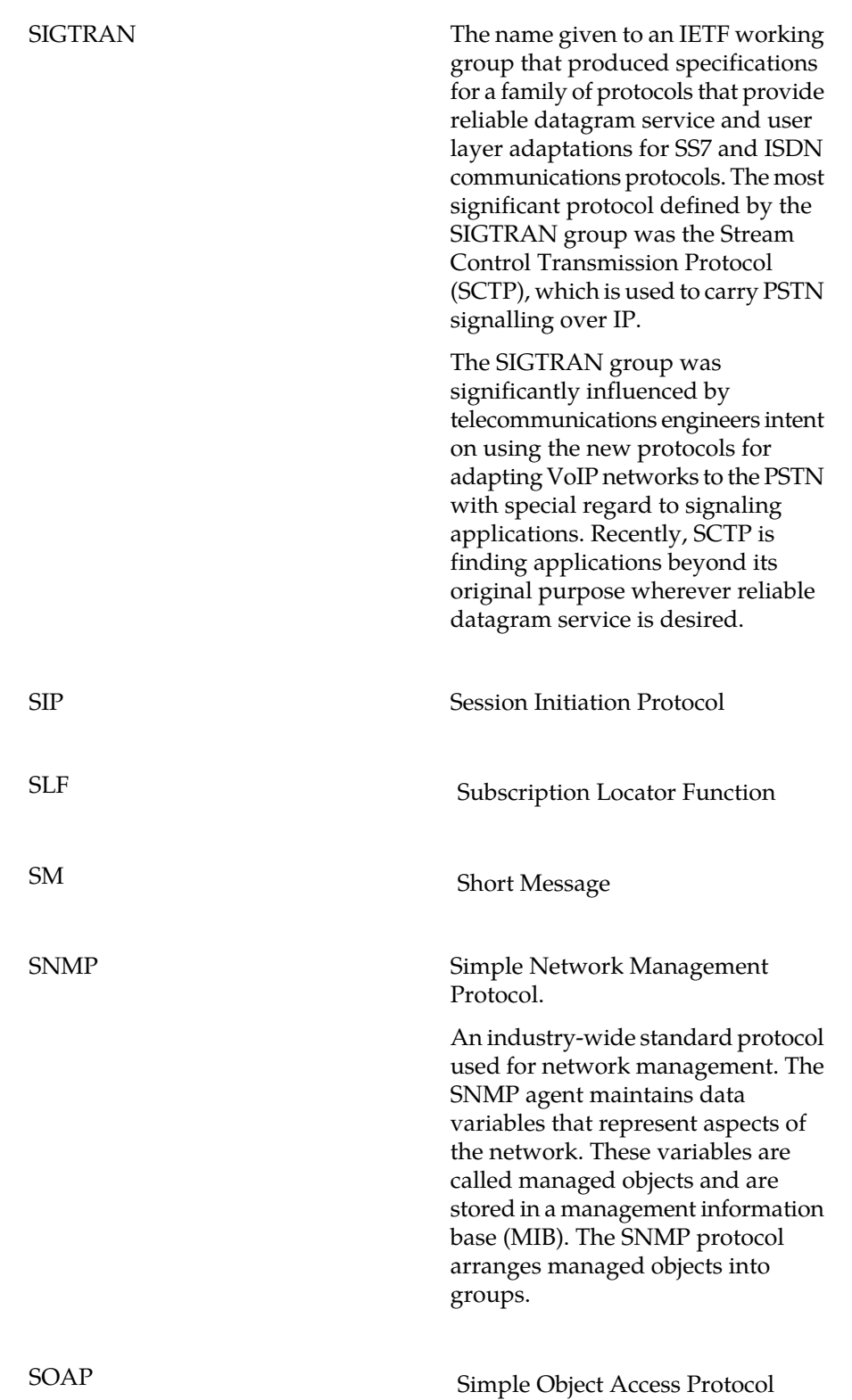

**S**

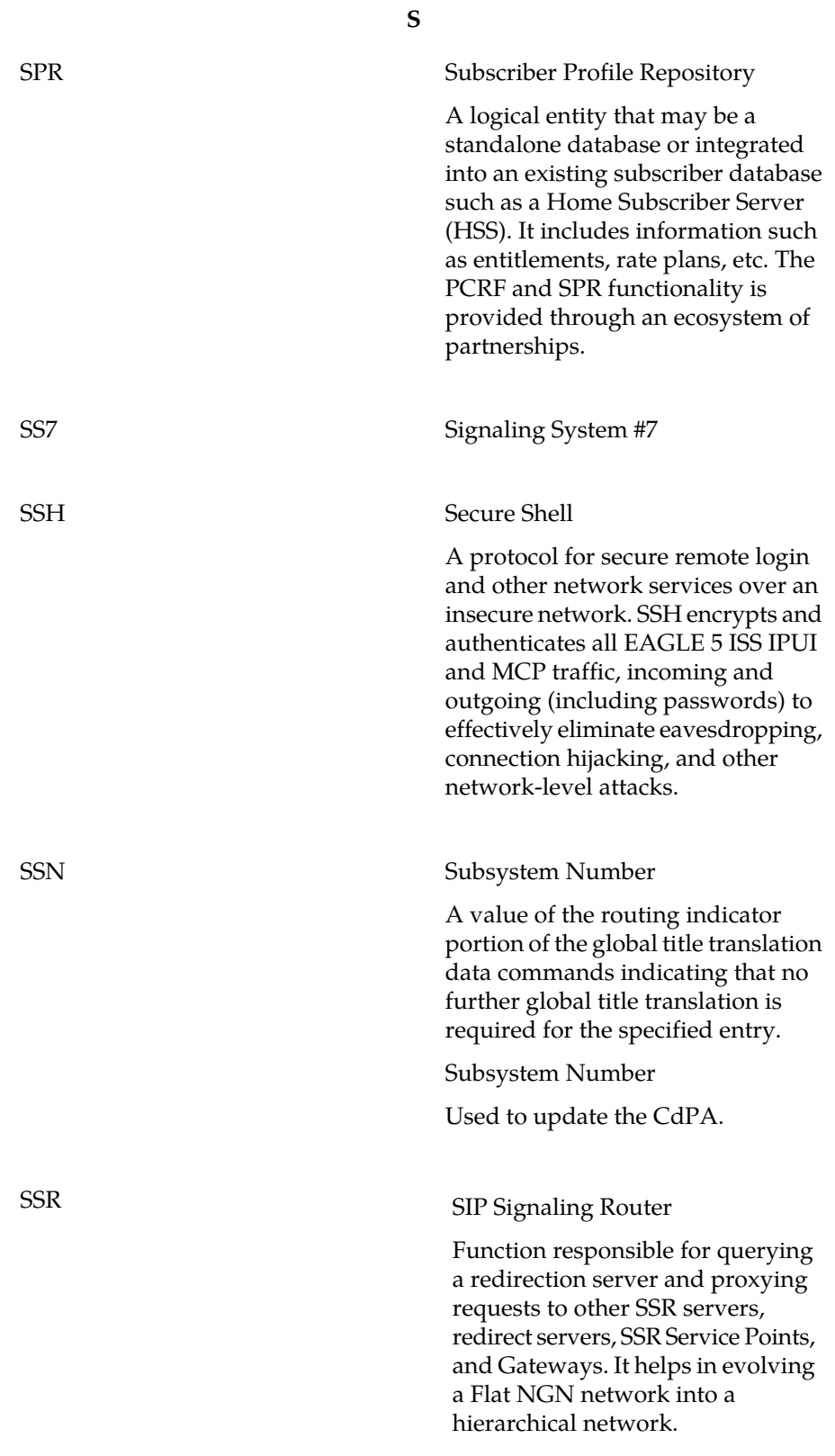

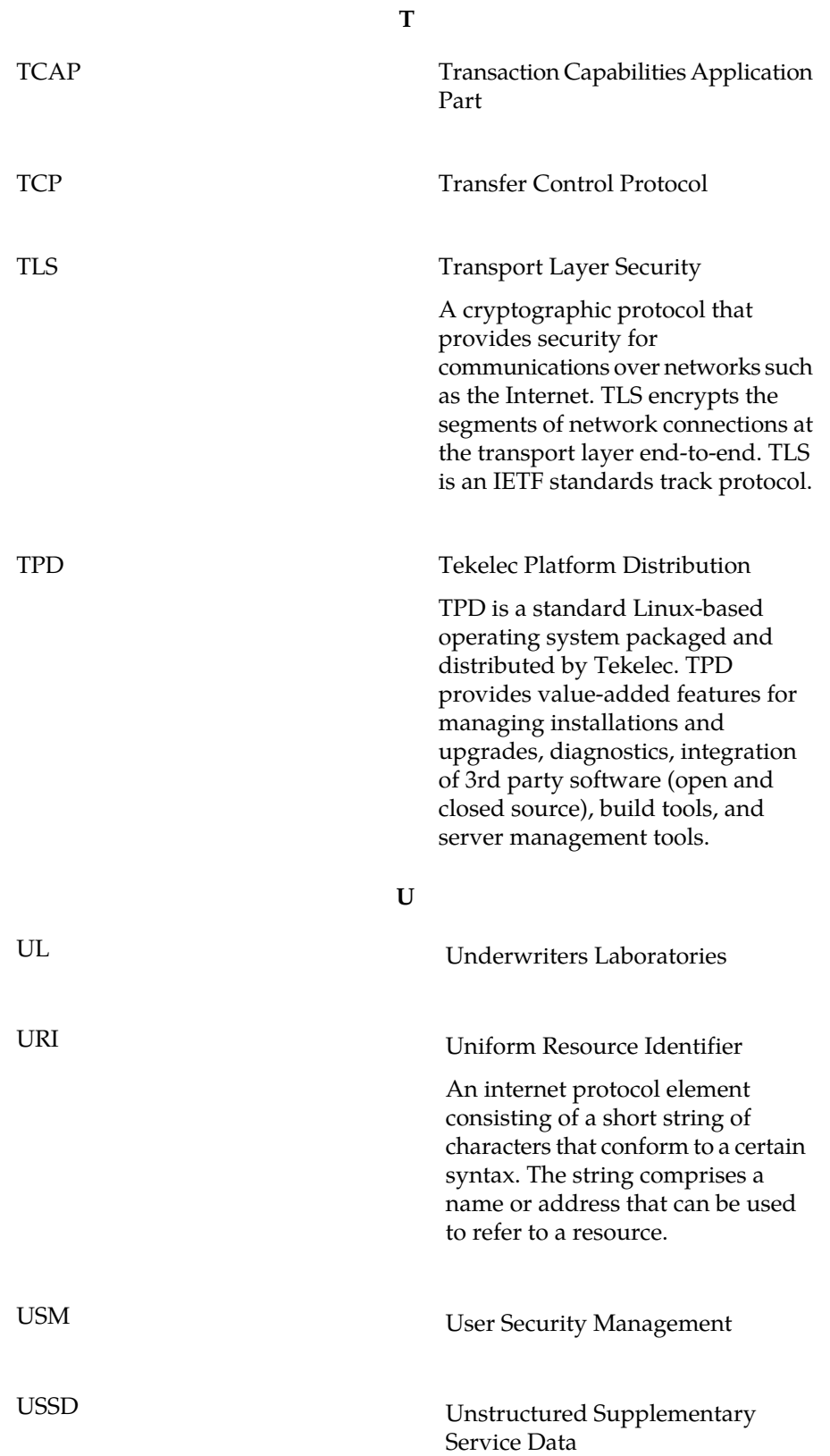

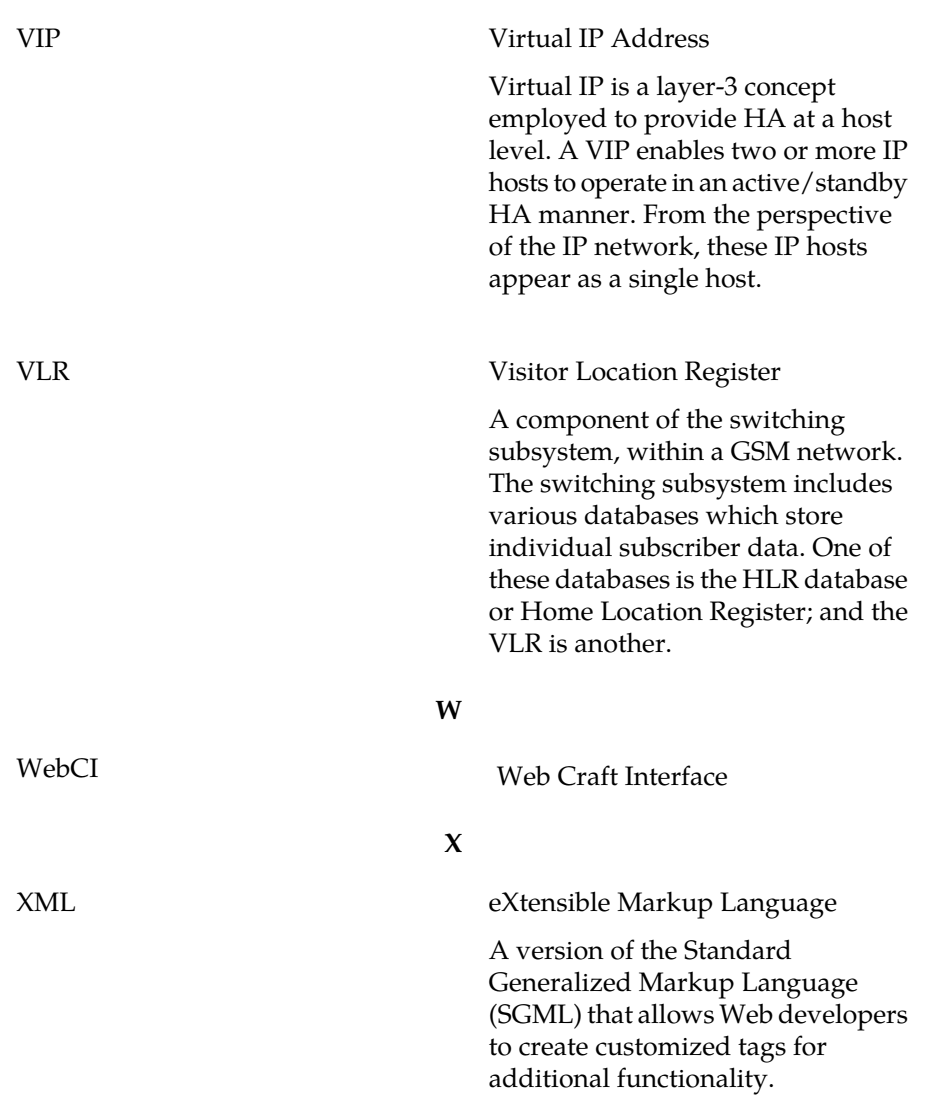

**V**